# ΤΕI ∆ΥΤΙΚΗΣ ΕΛΛΑ∆ΑΣ ΣΧΟΛΗ ∆ΙΟΙΚΗΣΗΣ ΚΑΙ ΟΙΚΟΝΟΜΙΑΣ

ΤΜΗΜΑ ∆ΙΟΙΚΗΣΗΣ ΕΠΙΧΕΙΡΗΣΕΩΝ/ ΜΕΣΟΛΟΓΓΙ

# **Πτυχιακή εργασία**

∆ηµιουργία e-shop µε την χρήση λογισµικού διαχείρισης περιεχοµένου (CMS)

Θανάσης Αντώνιος

Μεσολόγγι 2019

# ΤΕI ∆ΥΤΙΚΗΣ ΕΛΛΑ∆ΑΣ

# ΣΧΟΛΗ ∆ΙΟΙΚΗΣΗΣ ΚΑΙ ΟΙΚΟΝΟΜΙΑΣ

ΤΜΗΜΑ ∆ΙΟΙΚΗΣΗΣ ΕΠΙΧΕΙΡΗΣΕΩΝ/ ΜΕΣΟΛΟΓΓΙ

# **Πτυχιακή εργασία**

∆ηµιουργία e-shop µε την χρήση λογισµικού διαχείρισης περιεχοµένου (CMS)

Θανάσης Αντώνιος Α.Μ.14786

Επιβλέπων καθηγητής

∆ηµήτρης κ. Γκίκας

# Μεσολόγγι 2019

Η έγκριση της πτυχιακής εργασίας από το Τµήµα ∆ιοίκησης Επιχειρήσεων/Μεσολογγίου του ΤΕΙ ∆υτικής Ελλάδας δεν υποδηλώνει απαραιτήτως και αποδοχή των απόψεων του συγγραφέα εκ µέρους του Τµήµατος.

# **ΠΕΡΙΛΗΨΗ**

Το διαδίκτυο θεωρείται ότι ξεκίνησε στης 1 Ιανουαρίου του 1983 µε την υιοθέτηση του TCP/IP από την ARPANET. Μετά την ενέργεια αυτήν δηµιουργείται µία υπηρεσία η οποία δίνει την δυνατότητα προβολής ψηφιακών εγγράφων στο διαδίκτυο από τον Τιµ Μπέρνερς Λι, η υπηρεσία αυτή ονοµάζεται παγκόσµιος ιστός και είναι η αρχή της κυριαρχίας του διαδικτύου.

Στο διαδίκτυο υπάρχει άπειρη πληροφορία µέσα στην οποία ενδέχεται να περιλαµβάνονται και κακόβουλα λογισµικά τα οποία δηµιουργούνται από προγραµµατιστές ή διαφηµιστές. Για την προστασία από αυτές τις επιθέσεις εφευρέθηκαν τα firewalls, τα anti-virus τα οποία είναι η ασπίδα κάθε συστήµατος και η κρυπτογράφηση η οποία διατηρεί κατά κάποιο τρόπο το σύστηµα ασφαλές. Ο παγκόσµιος ιστός είναι σαν µια τεράστια ηλεκτρονική βιβλιοθήκη η οποία περιλαµβάνει ψηφιακά έγγραφα, τις ιστοσελίδες. Οι ιστοσελίδες δηµιουργούνται µε δύο τρόπους. Ο ένας τρόπος είναι µε γραπτό κώδικα και άλλος είναι µε την χρήση συστήµατος διαχείρισης περιεχοµένου. Με την επιλογή ενός συστήµατος διαχείρισης περιεχοµένου για παράδειγµα του Joomla µπορούµε να δηµιουργήσουµε µια ιστοσελίδα χωρίς να γνωρίζουµε κάποιο κώδικα. Για την σωστή λειτουργία και χρήση της ιστοσελίδας θα πρέπει να καταγραφούν οι απαιτήσεις του συστήµατος και των χρηστών και αυτό επιτυγχάνεται µε την ανάλυση του συστήµατος. Μετά την ολοκλήρωση του κατασκευαστικού µέρους η ιστοσελίδα θα πρέπει να προωθηθεί. Η προώθηση γίνεται µε διάφορους τρόπους µερικοί από αυτούς τους τρόπους είναι το SEO το οποίο όσο καλύτερο είναι τόσο πιο ψηλά θα εµφανίζεται η ιστοσελίδα στην κατάταξη των µηχανών αναζήτησης. Για την βελτιστοποίηση της ιστοσελίδας και την καλύτερη απόδοση της χρησιµοποιούνται εργαλεία παρακολούθησης και ανάλυσης της συµπεριφοράς των επισκεπτών στον ιστότοπο.

# ΠΙΝΑΚΑΣ ΠΕΡΙΕΧΟΜΕΝΩΝ

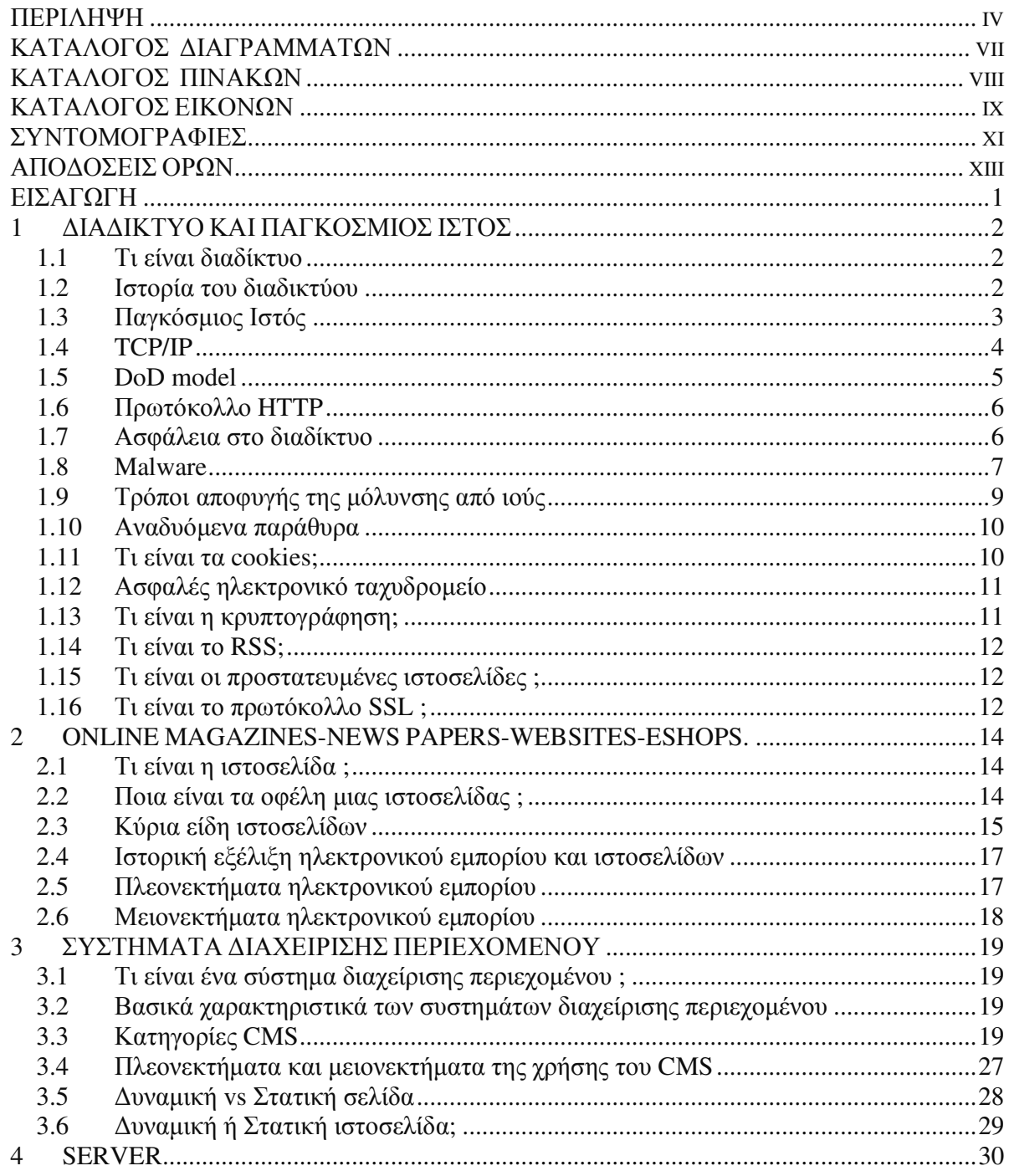

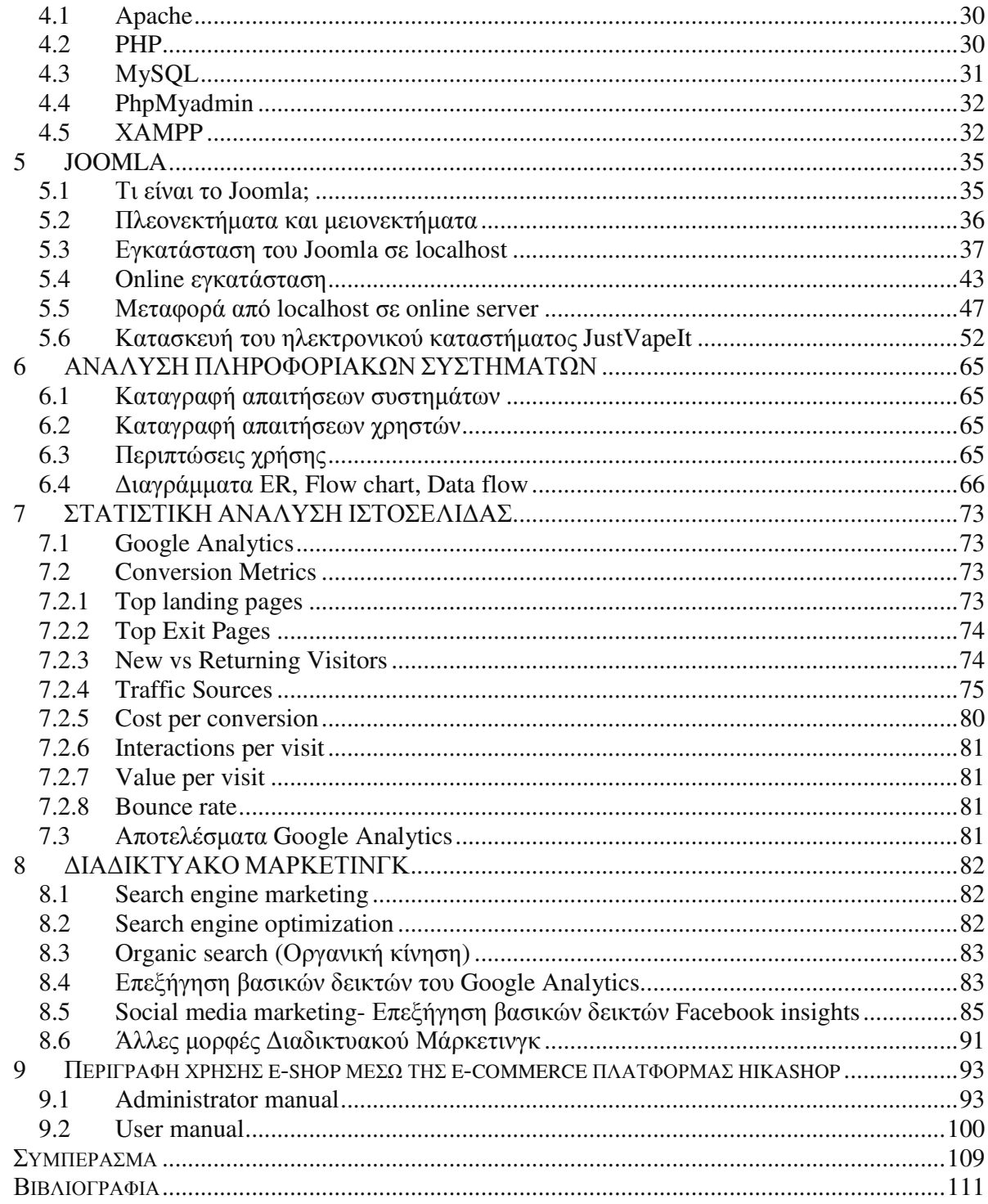

# **ΚΑΤΑΛΟΓΟΣ ∆ΙΑΓΡΑΜΜΑΤΩΝ**

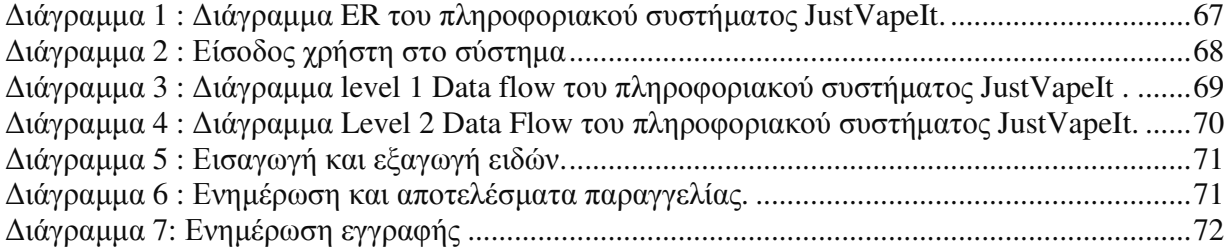

# ΚΑΤΑΛΟΓΟΣ ΠΙΝΑΚΩΝ

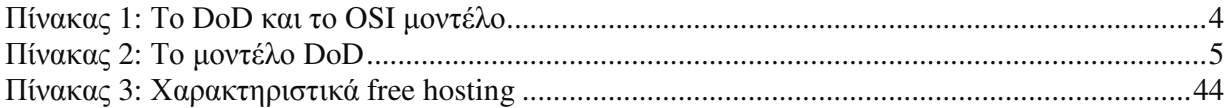

# **ΚΑΤΑΛΟΓΟΣ ΕΙΚΟΝΩΝ**

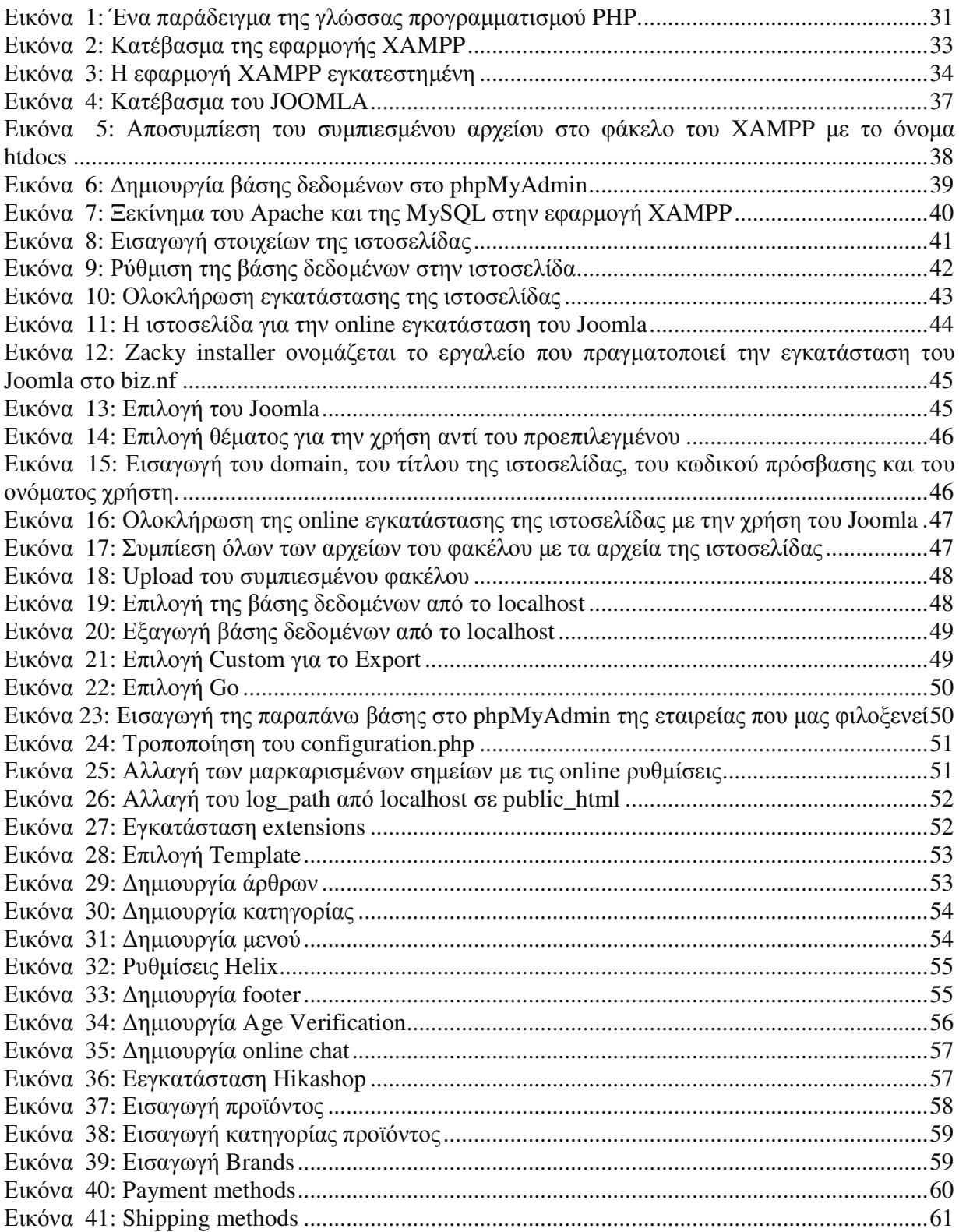

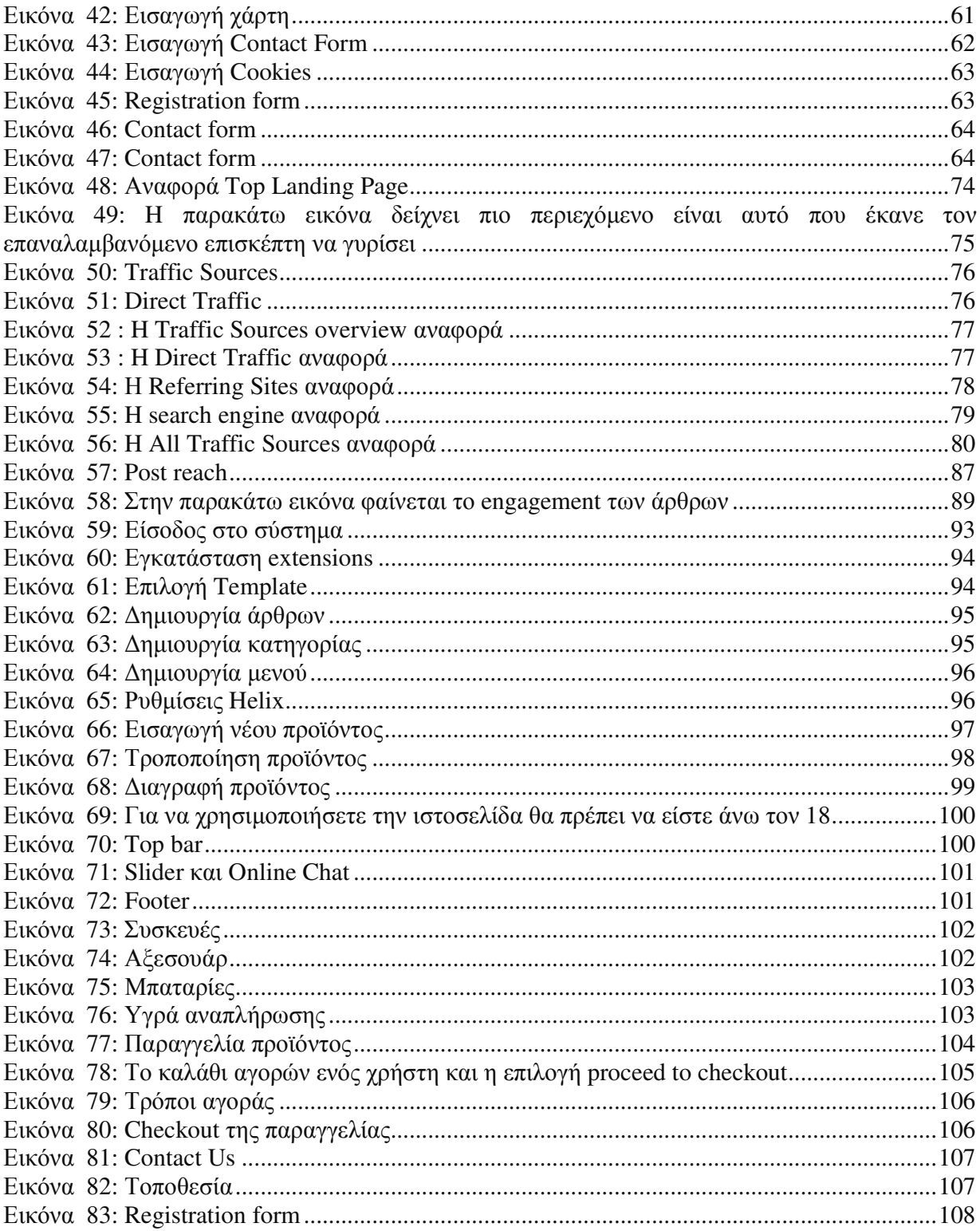

# **ΣΥΝΤΟΜΟΓΡΑΦΙΕΣ**

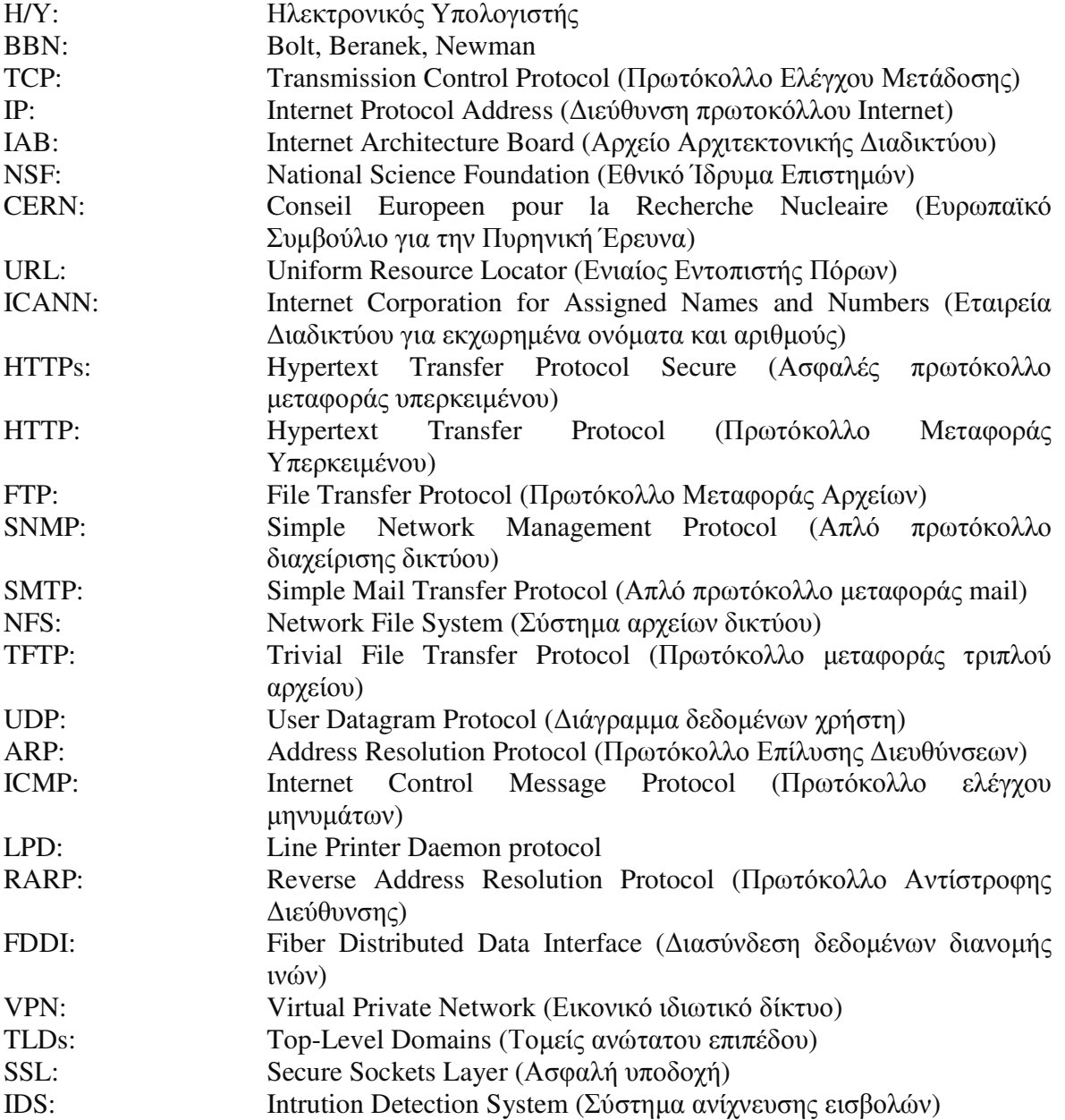

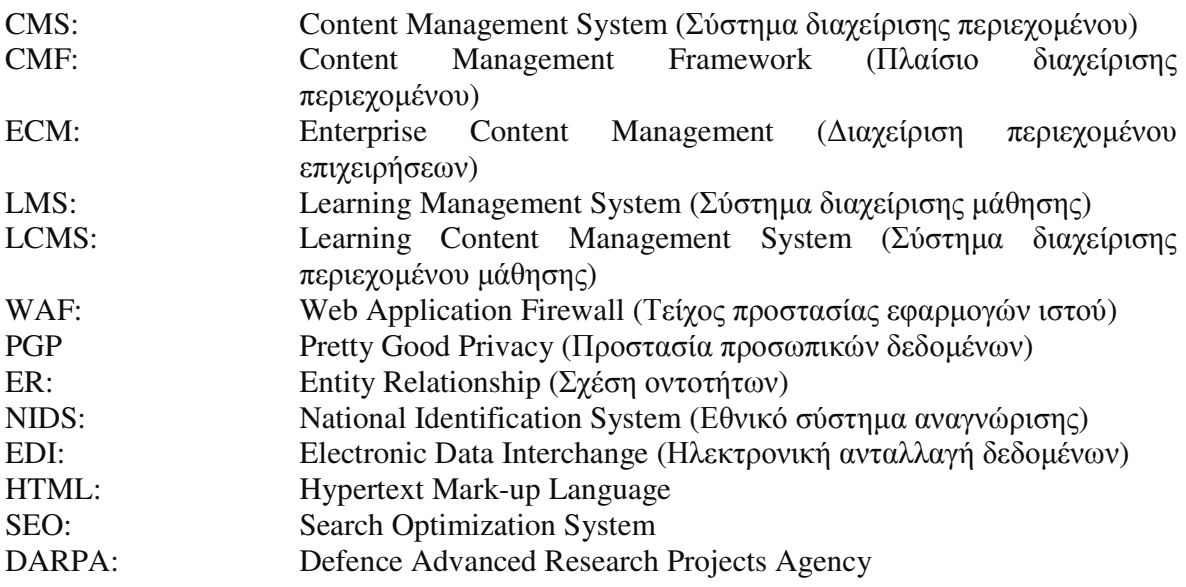

# **ΑΠΟ∆ΟΣΕΙΣ ΟΡΩΝ**

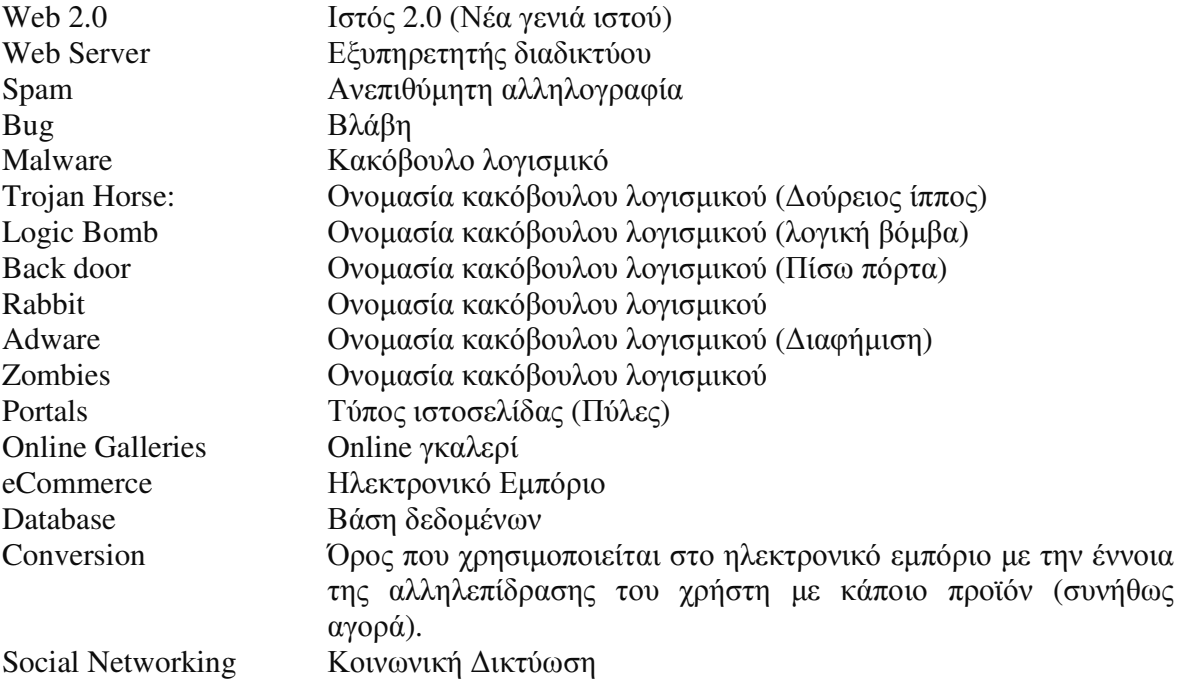

# **ΕΙΣΑΓΩΓΗ**

Σκοπός της παρούσας εργασίας είναι η γνωριµία του αναγνώστη µε τον κόσµο του internet, των τεχνολογιών που περιέχει, τα πλεονεκτήµατα που προσφέρει καθώς και τα µειονεκτήµατα. Στη σήµερον ηµέρα το internet έχει κυριαρχήσει σε όλους τους τοµείς της καθηµερινότητας και έχει ενταχθεί στην ζωή κάθε ανθρώπου. Στο παρακάτω σύγγραµµα ο αναγνώστης θα γνωρίσει την ιστορία του internet, την εξέλιξή του µε τα χρόνια, τους κινδύνους, την ασφάλεια στο διαδίκτυο και πως αυτή επιτυγχάνεται, καθώς και πιο εξειδικευµένες πληροφορίες όπως τα πρωτόκολλα, τις ιστοσελίδες, την ανάλυση και σχεδίαση πληροφοριακών συστηµάτων και συγκεκριµένες τεχνικές digital marketing.

# **1 ∆ΙΑ∆ΙΚΤΥΟ ΚΑΙ ΠΑΓΚΟΣΜΙΟΣ ΙΣΤΟΣ**

## **1.1 Τι είναι διαδίκτυο**

Ο όρος δίκτυο είναι κάτι που συναντάµε καθηµερινά. Υπάρχουν διάφορα δίκτυα για παράδειγµα το δίκτυο ύδρευσης ή το οδικό δίκτυο. Το δίκτυο ύδρευσης συνδέεται σε σπίτια ώστε να υπάρχει εύκολη πρόσβαση στο νερό, το οδικό δίκτυο συνδέει περιοχές ώστε να υπάρχει εύκολη πρόσβαση σε αυτές, έτσι και το διαδίκτυο συνδέει υπολογιστές µέσω τηλεπικοινωνιακών γραµµών ώστε να υπάρχει εύκολη επικοινωνία και µεταφορά δεδοµένων σε όλο τον πλανήτη. Έτσι καταλήγουµε στο συµπέρασµα ότι το διαδίκτυο αποτελείται από εκατοµµύρια Η/Υ, οι οποίοι βρίσκονται σε όλο τον κόσµο σε διαφορετικές τοποθεσίες ο ένας µε τον άλλον και επικοινωνούν µεταξύ τους µέσω πρωτοκόλλων που θα αναλύσουµε στην συνέχεια. (Αράπογλου, Μαβόγλου, Οικονοµάκος και Φύτρος, 2006)

### **1.2 Ιστορία του διαδικτύου**

O Miller (2014, σ. 5-7) αναφέρει ότι η ιστορία του διαδικτύου ξεκινά µε τον σχηµατισµό της ARPANET το 1969 από το γραφείο ερευνών (DARPA) στο Υπουργείο Άμυνας για στρατιωτικούς σκοπούς. Το ARPANET είχε ως αποτέλεσµα την πρώτη µεταγωγή πακέτων (packet switching) σε ένα δίκτυο υπολογιστών που συνδέει έναν υπολογιστή στην UCLA µε έναν στο Πανεπιστήµιο του Στάνφορντ, δηµιουργώντας έτσι ένα δίκτυο δύο κόµβων. Στης 1 Ιανουαρίου του 1983 έχουµε την υιοθέτηση του TCP/IP από την ARPANET όπου θεωρείται ότι ξεκίνησε το διαδίκτυο που έχουµε ακόµη και σήµερα. Ο Zakon (2011) παρέχει ένα πλήρες χρονοδιάγραµµα χρησιµοποιώντας το χρονοδιάγραµµα του INTERNET του Hobbes. Μία σύντοµη λίστα επιλεγµένων σηµαντικών συµβάντων από τότε που καθορίστηκε το TCP/IP.

**1980** → Έχουμε τον ορισμό του TCP/IP. Το σύγχρονο διαδίκτυο βασίζεται σε αυτήν την υπηρεσία υπηρεσιών και πρωτοκόλλων.

**1983** Το πρωτόκολλο TCP/IP εφαρµόζεται από την ARPANET. Το MILNET διαχωρίζεται από το ARPANET. Καθιερώνεται το IAB.

1986 → Το εθνικό ίδρυμα επιστημών (NSF) συνδέει τα πέντε νέα supercomputer centers σε ένα δίκτυο γνωστό ως NSFNET µε σκοπό την επικοινωνία τους.

**1989** Ο Tim Berners Lee προτείνει ένα νέο σύστηµα διαχείρισης πληροφοριών στο CERN. Ο ανώτερος του, Mike Sendall, περιγράφει ως «αόριστη, αλλά συναρπαστική» την ιδέα του Tim και εγκρίνει την περαιτέρω ανάπτυξη. Κάπου εδώ ξεκινάει η εξέλιξη του παγκόσµιου ιστού.

**1990** Αντικατάσταση του ARPANET από το NSFNET.

**1991** O παγκόσµιος ιστός (www, γνωστός και ως το διαδίκτυο), που αναπτύχθηκε από τον Tim Berners Lee στο CERN, «ζωντανεύει». Ο ιστός έδωσε µία πρώτη αίσθηση των δυνατότητων του διαδικτύου σε πολλούς.

**1993** Πρώτος περιηγητής MOSAIC όπου ο συγγραφέας του ονοµάζεται Μαρκ Λόουελ Άντισεν.

**1995** Εξέλιξη του NSFNET σε ένα υψηλών ταχυτήτων δίκτυο. Το δίκτυο αφιερώνεται αποκλειστικά για εκπαιδευτικούς και ερευνητικούς σκοπούς.

**1997** → Το INTERNET2 καθιερώνεται.

**1998** Ίδρυση του ICANN, τον οργανισµό που είναι αρµόδιος για την ηλεκτρονική διακυβέρνηση του διαδικτύου. Χωρίς το συντονισµό των διευθύνσεων και των αναγνωριστικών στοιχείων δεν θα ήταν δυνατή η ύπαρξη του παγκόσµιου διαδικτύου.

**1998** Η google ενσωµατώνει και εκκινεί την µηχανή αναζήτησης.

**2000** Το δίκτυο backbone του Internet2 αναπτύσσει το IPv6. To ICANN κυκλοφορεί νέα Top-Level Domains (TLDs) όπου συµπεριλαµβάνονται .aero, .info, .museum, .name, και pro. Το µέγεθος του ιστού υπολογίζεται σε 1 δις σελίδες.

**2003** Αρχικά χρησιµοποιήθηκε σε τίτλο βιβλίου από τον Dermot A. McCormack στο πλαίσιο του ηλεκτρονικού εµπορίου, ο όρος "Web 2.0" χρησιµοποιείται από τον Tim O'Reilly και John Battelle για να περιγράψουν τη διαδραστική, επόµενη γενιά του Ιστού. Τα blogs και τα κοινωνικά µέσα γίνονται δηµοφιλή.

**2004** Το ICANN εξουσιοδοτεί τους γενικούς τοµείς ανώτατου επιπέδου generic Top-level Domains (gTLDs) .cat, .jobs, .tel και .travel. To Web 2.0 κερδίζει έλξη µε το social networking και το Web Mashup.

**2008** → Οι διευθύνσεις IPv6 προστέθηκαν σε έξι διακομιστές ριζικής ζώνεις. Το πρόγραμμα ανίχνευσης Google φτάνει τα 1 τρισεκατοµµύρια σελίδες.

**2010** Η Apple εισάγει τα πρώτα iPad και smartphone που ξεπερνούν τις πωλήσεις εκείνες του υπολογιστή. Εξώφυλλο περιοδικού λέει ότι ο ιστός είναι «νεκρός».

**2013** Αύξηση αγοράς κινητών τηλεφώνων και µείωση των ηλεκτρονικών υπολογιστών. (Miller, 2014)

# **1.3 Παγκόσµιος Ιστός**

Όπως αναφέρει ο Miller (2014, σ. 23) πολλοί είναι αυτοί που πιστεύουν ότι ο ιστός είναι ισοδύναµος µε το διαδίκτυο αλλά δεν είναι συνώνυµοι όροι. Ο ιστός είναι ένα µέρος του διαδικτύου που χρησιµοποιεί τις διευθύνσεις URL και τα πρωτόκολλα HTTP και HTTPs µέσα στο TCP/IP για την κατεύθυνσή του µεταξύ πελάτη και διακοµιστή. Αυτές οι αλληλεπιδράσεις σε συνδυασµό µε τις συνδέσεις HTTP και HTTPs λειτουργούν από µία βάση δεδοµένων υπερκειµένου. Είναι η πιο δηµοφιλής υπηρεσία που χρησιµοποιείται κυρίως για την πρόσβαση σε ψηφιακά έγγραφα, τις ιστοσελίδες. ∆ηµιουργός του παγκόσµιου ιστού είναι ο βρετανός Τιµ Μπέρνερς Λι μέλος του κέντρου CERN όπου επινόησε τον παγκόσμιο ιστό για να βρει τρόπο να αρχειοθετεί τις επιστηµονικές µελέτες των συνεργατών του. Για να µπορέσει κάποιος να πλοηγηθεί στον παγκόσµιο ιστό θα χρειαστεί ένα λογισµικό πλοήγησης ή φυλλοµετρητή (Web browser). Τα πιο γνωστά λογισμικά είναι : Microsoft Internet explorer, Netscape Navigator, Mozilla Firefox, Opera κ.α. (Miller, 2014)

# **1.4 TCP/IP**

Το TCP/IP είναι µια συλλογή πρωτοκόλλων επικοινωνίας η οποία είναι οργανωµένη σε επίπεδα (layers). Κάθε επίπεδο απαντάει σε συγκεκριµένα προβλήµατα µεταφοράς δεδοµένων και παρέχει µια καθορισµένη υπηρεσία στα υψηλότερα επίπεδα. Το µοντέλο OSI αποτελείται από 7 επίπεδα και το TCP/IP από 4 επίπεδα. Συγκρίσεις ανάµεσα σε αυτά τα επίπεδα µας δείχνουν την σηµασία των πρωτοκόλλων που περιέχονται στην συλλογή IP. (Cheswick, Bellovin and Rubin, 2007)

#### **TCP/IP και το µοντέλο DoD**

- Εφαρµογής (Process/Application layer)
- Μεταφοράς (Host to host)
- ∆ικτύου (Internet layer)
- Συνδέσµου (Network access layers)

#### **Πίνακας 1: Το DoD και το OSI µοντέλο**

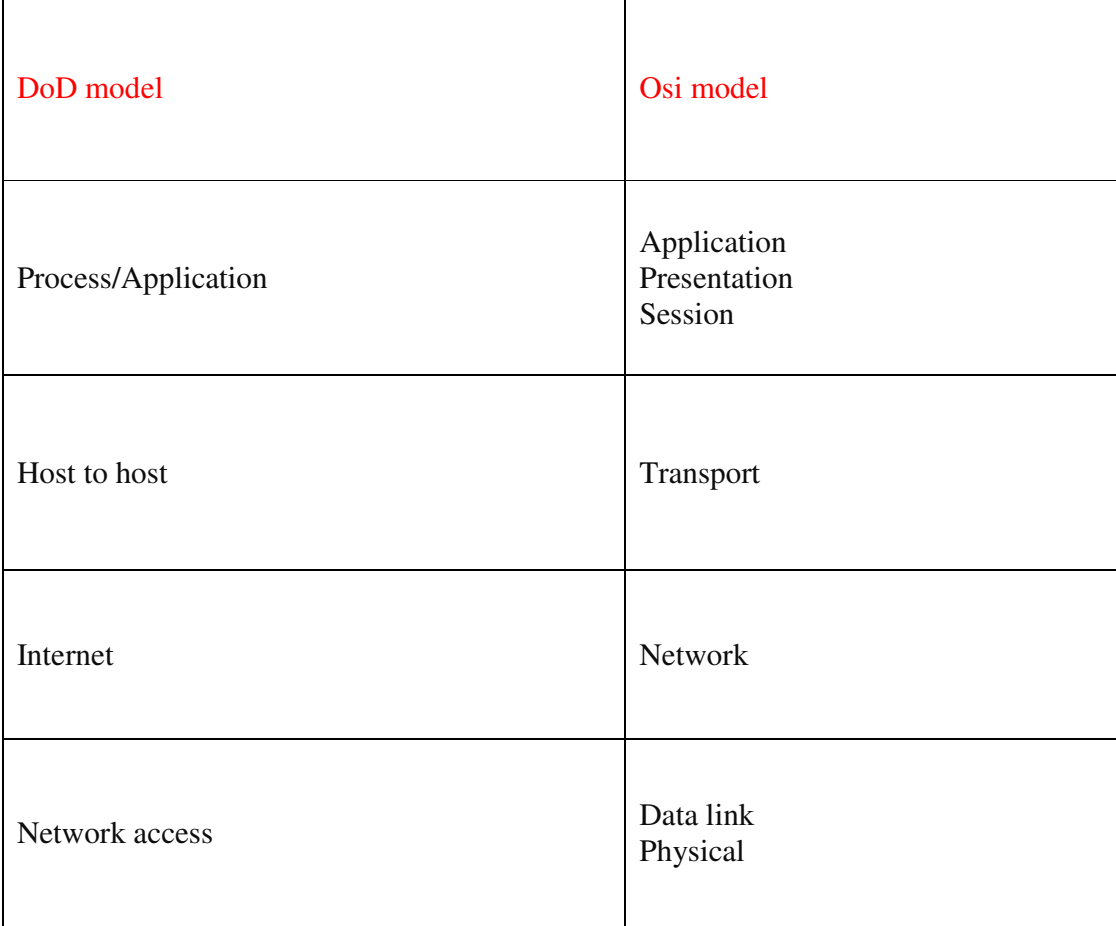

**Πηγή: CCNA:** (Lammle, 2007)

# **1.5 DoD model**

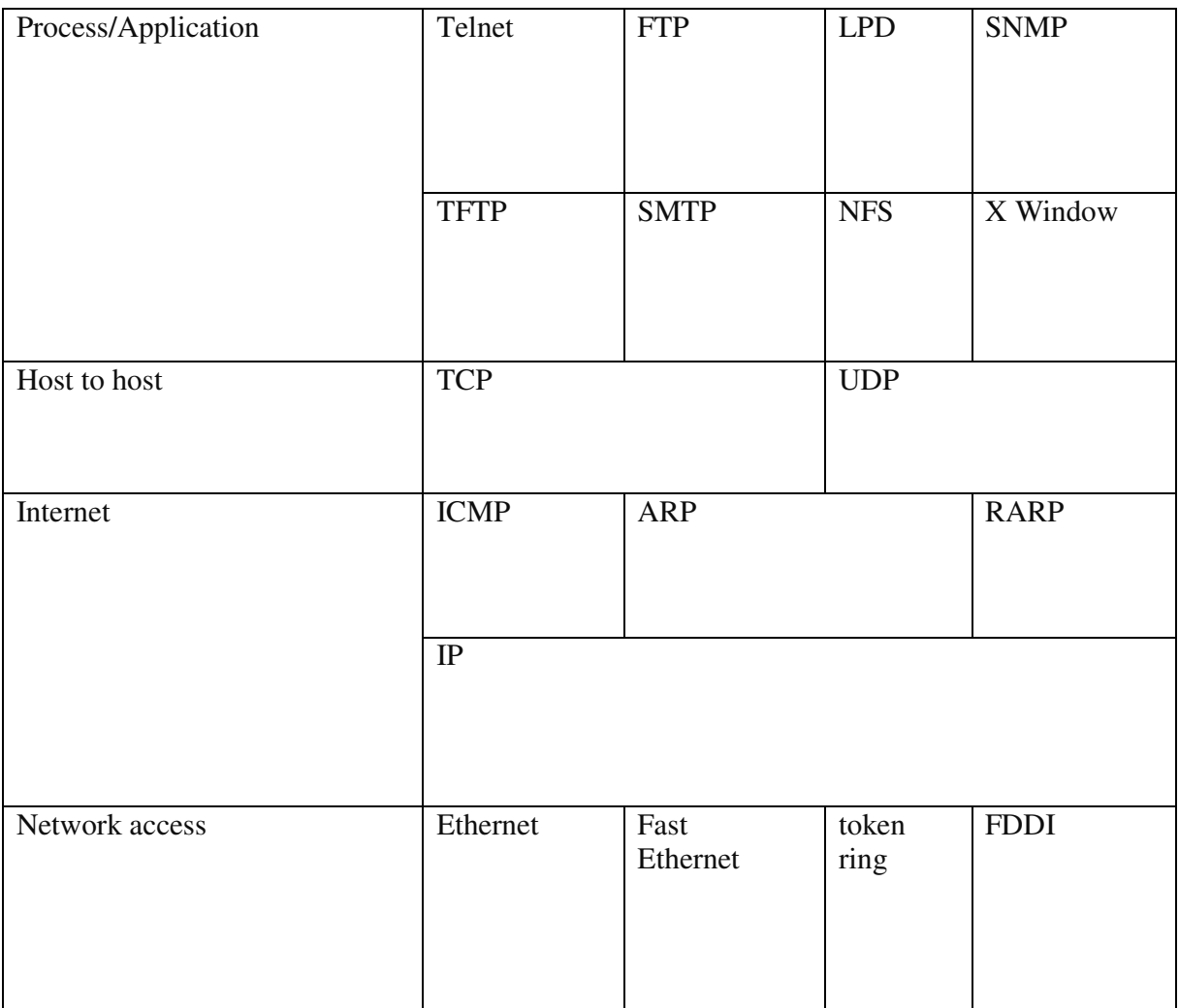

**Πίνακας 2: Το µοντέλο DoD** 

**Πηγή: CCNA:** (Lammle, 2007)

### **1.6 Πρωτόκολλο HTTP**

Το πρωτόκολλο HTTP (Hypertext Transfer Protocol) είναι ένα πρωτόκολλο επικοινωνίας. Ανήκει στο επίπεδο εφαρµογής και είναι ο βασικός πυλώνας του Παγκόσµιου Ιστού (World Wide Web).

Χρησιµοποιείται για την επικοινωνία µεταξύ χρήστη (client) και εξυπηρετητή ιστού (web server). Η επικοινωνία πραγµατοποιείται µε την χρήση του TCP πρωτοκόλλου µεταφοράς και δύο εφαρµογών. Την µία εφαρµογή την έχει ο χρήστης (client) και την άλλη ο εξυπηρετητής ιστού (web server). Όταν ο πελάτης πληκτρολόγηση µία ηλεκτρονική διεύθυνση στην εφαρµογή του η οποία είναι ένας φυλλοµετρητής (browser), αποστέλλεται ένα αίτηµα στον εξυπηρετητή ιστού το οποίο απαιτεί την απόκτηση του περιεχοµένου που ζήτησε. Στην συνέχεια ο εξυπηρετητής ιστού επεξεργάζεται το ΗΤΤP αίτηµα που έλαβε από τον χρήστη και του αποστέλλει το αντίστοιχο περιεχόµενο. (Cheswick, Bellovin and Rubin, 2007)

### **1.7 Ασφάλεια στο διαδίκτυο**

Όπως αναφέρει ο Aycock (2006, σ.1) όλοι οι χρήστες Η/Υ, κινητών, tablets και άλλων δικτυακών συσκευών δαπανούν χρήµατα για την αγορά λογισµικών ασφαλείας πιστεύοντας ότι µε αυτό τον τρόπο θα είναι ασφαλής σε ότι κίνηση και αν κάνουνε στην συσκευή τους. Αυτό όµως είναι ένας µύθος. Στην πραγµατικότητα δεν υπάρχει απόλυτη ασφάλεια. Οι χρήστες µπορεί να παίρνουν τα απαραίτητα µέτρα για την ασφάλεια τους αλλά η προστασία που παρέχεται είναι απίθανο να είναι αποτελεσµατική σε κάποιον αποφασισµένο εισβολέα µε επαρκείς πόρους. Για παράδειγµα άµα είσαι στόχος της κυβέρνησης για απάτες και ηλεκτρονικά εγκλήµατα είναι πολύ εύκολο να διεισδύσει κάποιος κατάσκοπος του πρακτορείου στο δίκτυό σας και να σας εντοπίσει. Είναι αδύνατο να παραµείνεις ανώνυµος στο διαδίκτυο ακόµα και αν χρησιµοποιείς VPN για την πλοήγηση.

#### **Υπάρχουν τέσσερεις βασική χαρακτήρες απειλών:**

#### **Spam**

Ο όρος χρησιµοποιείται συνήθως για να περιγράψει την αφθονία των µη ζητηθέντων ηλεκτρονικών µηνυµάτων που πλήττει τα χρηµατοκιβώτια των χρηστών του διαδικτύου παγκοσμίως. Στατιστικά παραπάνω από το 70% της κυκλοφορίας ηλεκτρονικών μηνυμάτων πέφτει σε αυτήν την κατηγορία.

#### **Bags**

Είναι σφάλµατα λογισµικών τα οποία, όταν εµφανίζονται, µπορούν να οδηγήσουν σε διαφθορά δεδοµένων και αδυναµίες ασφαλείας.

#### **Denials of service (Άρνηση παροχής υπηρεσίας)**

Επιθέσεις άρνησης εξυπηρέτησης ή επιθέσεις DoS, χρήσης των πόρων ή των υπηρεσιών. Για παράδειγµα, µια επίθεση DoS θα µπορούσε να χρησιµοποιήσει όλο το διαθέσιµο χώρο στο δίσκο σε ένα σύστηµα, έτσι ώστε να µην µπορέσει να περάσει πραγµατική κυκλοφορία. Η DoS επίθεση συντρίβει µια µηχανή µε αιτήµατα.

#### **Malicious software (κακόβουλο λογισµικό)**

Τα κακόβουλα λογισµικά χωρίζονται σε µια ποικιλία από απειλές συµπεριλαµβάνονται και οι ιοί, τα σκουλήκια, οι δούρειοι ίπποι και spyware (κακόβουλο λογισµικό παρακολούθησης). Είναι ο πιο βασικός παράγοντας απειλών διότι µπορεί να εξαπλωθεί µέσα από ένα spam mail. Μπορεί να εισέλθει σε ένα σφάλµα λογισµικού, µπορεί να χρησιµοποιηθεί για την επίτευξη των επιθέσεων DoS. (Aycock, 2006)

### **1.8 Malware**

Ο Aycock αναφέρει (2006, 11-18) ότι το κακόβουλο λογισµικό µπορεί να κατανεµηθεί σε τύπους ανάλογα µε τον τρόπο λειτουργίας. Το λογισµικό προστασίας από ιούς, παρά το όνοµα του, δεν είναι σε θέση να εντοπίσει όλα αυτά τα είδη κακόβουλου λογισµικού.

Υπάρχουν τρία χαρακτηριστικά που σχετίζονται με αυτούς τους τύπους κακόβουλου λογισμικού.

- 1. Το αυτοπαραγόµενο κακόβουλο λογισµικό. Αυτό το επιχειρεί κάνοντας αντίγραφα του λογισµικού από µόνο του.
- 2. Η πληθυσµιακή αύξηση του κακόβουλου λογισµικού.
- 3. Το παρασιτικό κακόβουλο λογισµικό απαιτεί κάποιο άλλο εκτελέσιµο κώδικα για να υπάρξει.

#### *Τύποι malware :*

#### **Logic Bomb**

Το logic bomb είναι ένας κώδικας που αποτελείται από δύο µέρη:

- 1. Ένα φορτίο, το οποίο είναι µια ενέργεια που πρέπει να εκτελεστεί.
- 2. Μια σκανδάλη, η οποία εκτελεί την ενέργεια του φορτίου.

Το logic bomb µπορεί να εµπεριέχεται µέσα σε έναν άλλο κώδικα ή µπορεί να είναι και από µόνο του ένας κώδικας. Στο παρακάτω παράδειγµα φαίνεται το πως λειτουργεί:

legitimate code

if date is Friday the  $13<sup>th</sup>$ 

Chrash\_computer ()

legitimate code

#### **Trojan Horse**

To trojan horse είναι ένα πρόγραµµα που υποτίθεται ότι κάνει κάποια καλοήθη ενέργεια, αλλά εκτελεί κρυφά κάποια επιπλέον κακόβουλη εργασία. Ένα κλασικό παράδειγµα είναι ένα πρόγραµµα σύνδεσης µε κωδικό πρόσβασης που εκτυπώνει αυθεντικό username και password προτρέπει και περιµένει έναν χρήστη να πληκτρολογήσει τις πληροφορίες. Ο συλλέκτης κωδικών πρόσβασης αποθηκεύει τον κωδικό ενώ στον χρήστη εκτυπώνεται το µήνυµα «µη έγκυρος κωδικός» πιστεύοντας ότι έχει κάνει λάθος αλλά στην πραγµατικότητα έχει παραβιαστεί.

#### **Back Door**

Το door είναι οποιοσδήποτε µηχανισµός που παρακάµπτει έναν έλεγχο ασφαλείας. Ένα παράδειγµα back door είναι ένα είδος που ονοµάζεται RAT (remote administration tool). Όταν ένα κακόβουλο λογισµικό εγκαθιστά κρυφά ένα RAT τότε ανοίγει ένα back door.

Username=read\_ username ()

Password=read\_ password () If username is "dfkdfdfd" Return allow\_ login Else Return deny\_ login

Το back door είναι όπως ακριβώς ένα logic bomb στο θέµα της ύπαρξης του. Μπορεί να εµπεριέχεται σε κώδικα είναι να είναι ένας κώδικας από µονός του.

#### **Ιός**

Ένας ιός είναι ένα κακόβουλο λογισµικό το οποίο όταν εκτελείται προσπαθεί να αναπαραχθεί σε άλλον εκτελέσιµο κώδικα. Όταν ολοκληρωθεί η διαδικασία ο κώδικας θα είναι µολυσµένος. Ο εκτελέσιµος κώδικας είναι το κλειδί που ορίζει έναν ιό.

#### **Worm**

To worm έχει πολλά κοινά µε ένα ιό. Τα worms αυτοαναδιπλασιάζονται, η αυτοαναπαραγωγή ενός worm διακρίνεται σε δύο τύπους :

- Είναι ανεξάρτητα και δεν βασίζονται σε άλλον εκτελέσιμο κώδικα.
- Εξαπλώνονται από µηχάνηµα σε µηχάνηµα µέσω του διαδικτύου.

#### **Rabbit**

Το rabbit είναι ένας όρος που χρησιµοποιείται να περιγράψει ένα κακόβουλο λογισµικό που πολλαπλασιάζεται γρήγορα.

Υπάρχουν δύο είδη:

- Το πρώτο είναι ένα πρόγραµµα που προσπαθεί να καταναλώσει όλους τους πόρους ενός υπολογιστή.
- Το δεύτερο είναι µια ειδική περίπτωση worm. Υπάρχει σε ένα δίκτυο και µεταφέρεται από µηχάνηµα σε µηχάνηµα αλλά διαγράφει τον εαυτό του µετά την αναπαραγωγή.

#### Spyware

Το λογισµικό υποκλοπής spyware συλλέγει πληροφορίες από ένα υπολογιστή και τις µεταδίδει σε κάποιον άλλον. Το spyware µπορεί να περιλαµβάνει οτιδήποτε έχει αξία.

- 1. Όνοµα χρήστη και κωδικό πρόσβασης.
- 2. ∆ιευθύνσεις ηλεκτρονικού ταχυδροµείου.
- 3. Αριθµούς τραπεζικού λογαριασµού και πιστωτικής κάρτας.
- 4. Κλειδιά άδειας λογισµικών.

Μπορεί να φτάσει στο µηχάνηµα µε διάφορους τρόπους.

#### **Adware**

Το adware έχει οµοιότητες µε το spyware καθώς και τα δύο συλλέγουν πληροφορίες σχετικά µε τον χρήστη και τις συνήθειες του. Το adware είναι πιο επικεντρωµένο στο µάρκετινγκ και µπορεί να εµφανιστεί σε διαφηµίσεις ή να ανακατευθύνει τον περιηγητή ιστού ενός χρήστη σε ορισµένες

ιστοσελίδες µε την ελπίδα να πραγµατοποιήσει µια πώληση.

#### **Zombies**

Οι υπολογιστές που έχουν παραβιαστεί µπορούν να χρησιµοποιηθούν από έναν εισβολέα για ποικιλία καθηκόντων, χωρίς να το γνωρίζει ο νόµιµος κάτοχος, υπολογιστές που χρησιµοποιούνται µε αυτόν τον τρόπο ονοµάζονται zombies. (Aycock, 2006)

# **1.9 Τρόποι αποφυγής της µόλυνσης από ιούς**

Στο βιβλίο Computer Viruses and Malware o John Aycock αναφέρει (2014, σ. 53-55):

#### **1.10.1 Τεχνικές anti-virus**

«…είναι ασήµαντο να γράψεις ένα πρόγραµµα που αναγνωρίζει όλα τα µολυσµένα προγράµµατα µε 100% ακρίβεια». Eugene Spafford

Οι τρεις βασικές λειτουργίες ενός anti-virus είναι :

#### **H ανίχνευση**

Η ανίχνευση ενός κακόβουλου λογισµικού δεν είναι πάντα επιτυχείς. Αυτό συµβαίνει διότι ένας συγγραφέας κακόβουλου λογισµικού µπορεί να συγγράψει ένα κώδικα ο οποίος δεν µπορεί να εντοπιστεί από τέτοια λογισµικά. Ένας ιός θα πρέπει να ανιχνεύεται ακόµα και αν δεν µπορεί να εκτελεστεί και αυτό γιατί άµα αυτό το πρόγραµµα βρεθεί σε κάποιο άλλο σύστηµα µπορεί να ενεργοποιηθεί ο µηχανισµός του ο οποίος θα είναι γραµµένος για αυτό το σύστηµα. Για παράδειγµα άµα εντοπίσουµε έναν ιό στο laptop µας που τρέχει λειτουργικό IOS και δεν τρέχει θα πρέπει να το διαγράψουµε διότι άµα µε κάποιο τρόπο µεταφερθεί και εισέλθει στο σταθερό υπολογιστή µας που τρέχει λειτουργικό Windows υπάρχει µεγάλη πιθανότητα να ενεργοποιηθεί και να εκτελεστεί.

#### **Η αναγνώριση**

Η αναγνώριση είναι η ταυτοποίηση ενός ιού µε το που ανιχνευτεί. Για παράδειγµα τα anti-virus έχουν µία λίστα από κακόβουλα λογισµικά αποθηκευµένα στην βάση δεδοµένων του λογισµικού η οποία ανανεώνεται µετά από κάθε update. Τα updates γίνονται κάθε φορά που η εταιρεία εντοπίσει κάποιο καινούργιο πρόβληµα ασφαλείας.

#### **Η απολύµανση**

Η απολύµανση ή καθαρισµός ενός συστήµατος που περιέχει τον ιό είναι η διαδικασία που πραγµατοποιεί το anti-virus για την αφαίρεση του κακόβουλου λογισµικού. Αυτή η διαδικασία πραγµατοποιείται συνήθως µετά την αναγνώριση του ιού.

#### **Προσωπικά συστήµατα firewalls**

Τα firewalls ή τοίχοι προστασίας αποτελούν ένα µηχανισµό πρόσβασης που δίνουν έµφαση στην προστασία του εσωτερικού περιβάλλοντος από επιθέσεις που προέχονται από το εξωτερικό περιβάλλον. Τα προσωπικά firewalls λειτουργούν σε όλα τα επίπεδα του µοντέλου TCP/IP, λειτουργούν δηλαδή ως packet filters και ως application gateways.

#### **Ανιχνευτές ευπαθειών**

Ο ανιχνευτείς ευπαθειών είναι ένα εργαλείο που ελέγχει ένα αντικείµενο προκειµένου να διαπιστώσει εάν το αντικείµενο είναι ευπαθές σε ένα εύρος γνωστών επιθέσεων. Ο έλεγχος µπορεί να είναι συνεχής ή περιοδικός. Συνεχής για παράδειγµα όταν µας προειδοποιεί µε προειδοποίηση ασφαλείας και περιοδικά ανά τακτά χρονικά διαστήματα. Οι ανιχνευτές ευπαθειών µπορεί να κάνουν και εσφαλµένες διαγνώσεις. Για αυτό τον λόγο θα πρέπει να συνεργάζεται µε ένα σύστηµα ανίχνευσης εισβολών (IDS).

#### **Σύστηµατα ανίχνευσης εισβολών (IDS)**

Ένα IDS αναλύει τα αρχεία καταγραφής και ελέγχου του συστήµατος και προσπαθεί να εντοπίσει «ίχνη» από γνωστές επιθέσεις. Αυτό γίνεται εφόσον αποτύχουν οι υπηρεσίες πρόληψης. Ένα προσωπικό λογισµικό IDS ανιχνεύει ύποπτες δραστηριότητες που αφορούν τον Η/Υ που προστατεύει ενώ ένα δικτυακό NIDS συνήθως συνεργάζεται µε ένα firewall. Το σύστηµα IDS:

- 1. Ανίγνευση επίθεσης  $\rightarrow$  Αναλύει και συγκρίνει τις πληροφορίες γνωστών επιθέσεων.
- 2. Ανίγνευση ανωμαλιών  $\rightarrow$  όταν τα στατιστικά της ανάλυσης διαφοροποιούνται τότε ενεργοποιείται το IDS.
	- Λήψη αντιγράφων ασφαλείας

Το τελικό στάδιο αντιµετώπισης σε περίπτωση που τα προηγούµενα δεν λειτουργήσουν είναι η επαναφορά και διαγραφεί όλων των αρχείων και ρυθµίσεων που έχουν πραγµατοποιηθεί σε ένα σύστηµα. Για να πραγµατοποιηθεί σωστά αυτή η διαδικασία θα πρέπει να µην έχουµε απώλεια δεδοµένων για αυτόν τον λόγο κρατάµε αντίγραφα ασφαλείας σε κάποιο εξωτερικό σηµείο ( Usb, DVD, hdd, ssd κ.α.). (Aycock, 2006)

### **1.10 Αναδυόµενα παράθυρα**

Τα αναδυόµενα παράθυρα είναι παράθυρα που εµφανίζονται αυτόµατα, χωρίς την άδεια του χρήστη. Αυτά εµφανίζονται σε διάφορα µεγέθη αλλά συνήθως δεν καταλαµβάνουν ολόκληρη την οθόνη. Χρησιµοποιούνται συνήθως από διαφηµιστικές εταιρίες για λόγους marketing. Τα αναδυόµενα παράθυρα είναι γραµµένα συνήθως σε java. Μερικά από αυτά ανοίγουν πάνω από το τρέχον παράθυρο του περιηγητή ενώ άλλα ανοίγουν στο παρασκήνιο. (The GNOME PROJECT, 2019)

### **1.11 Τι είναι τα cookies;**

Τα cookies είναι µικρά αρχεία κειµένου τα οποία αποθηκεύονται στον φυλλοµετρητή κατά την πλοήγησή στο διαδίκτυο. Ο λόγος ύπαρξης τον cookies είναι η ενηµέρωση του ιστότοπου που επισκεπτόµαστε για την προηγούµενη δραστηριότητα µας. Συνήθως δίνουν το όνοµα χρήστη και τον κωδικό πρόσβασης για αποµνηµόνευση στην επόµενη είσοδο. Τα cookies χωρίζονται σε προσωρινά και µόνιµα. Τα προσωρινά cookies είναι αρχεία που διαγράφονται µόλις πραγµατοποιηθεί αποσύνδεση από τον δικτυακό τόπο. Τα µόνιµα cookies είναι δεδοµένα που αποθηκεύονται µόνιµα στο σκληρό δίσκο και από αυτά πραγµατοποιείται η αποµνηµόνευση που αναγράφεται παραπάνω. (Τεχνολογικό Πανεπιστήµιο Κύπρου, 2019)

# **1.12 Ασφαλές ηλεκτρονικό ταχυδροµείο**

Η ασφάλεια στο χώρο του ηλεκτρονικού ταχυδροµείου θα πρέπει να είναι υψηλή καθώς χρησιµοποιείται σχεδόν από όλο τον κόσµο. Από τον πιο απλό χρήστη µέχρι τις µεγαλύτερες εταιρίες και οργανισµούς. Εποµένως οι υπηρεσίες ασφαλείας που θα πρέπει να παρέχονται είναι :

- Εµπιστευτικότητα
- Ακεραιότητα µνήµης
- Αυθεντικότητα προέλευσης µηνύµατος

Το µόνο επίπεδο ασφαλείας που υποστηρίζεται από την υπηρεσία είναι το username και το password.

#### **Απειλές µηνύµατος ηλεκτρονικής αλληλογραφίας.**

**Κακόβουλο λογισµικό**: Μπορεί να υποκλέψει την ηλεκτρονική αλληλογραφία **Κατά την µεταφορά**: Αποστολή στους mail server χωρίς να έχουν κρυπτογραφηθεί. ( POP) Εποµένως µπορεί να έχουµε

- Παραβίαση του απορρήτου της επικοινωνίας όπου πραγµατοποιείται στους mail servers ή στους δροµολογητές από όπου διέρχεται το µήνυµα.
- Τροποποίηση του µηνύµατος: Αλλοίωση του περιεχοµένου. Αλλαγή του αποστολέαπαραλήπτη.

#### **Κατά την αποθήκευση**

- Η αποθήκευση γίνεται πρώτα στο mail server του παρόχου της υπηρεσίας email και µετά στον H/Y του χρήστη (POP). Με αυτόν τον τρόπο ο χρήστης µπορεί να γίνει θύµα υποκλοπής.
- Ένα κακόβουλο λογισµικό που είναι αποθηκευµένο και εγκατεστηµένο στον υπολογιστή του παραλήπτη, υποκλέβει τα δεδοµένα επικοινωνίας.
- Οι πάροχοι υπηρεσιών email κρατούν αντίγραφα των µηνυµάτων του χρήστη στα πλαίσια µια πολιτικής αντιγράφων εφεδρείας (backup policy). Επίσης οι πάροχοι web mail αποθηκεύουν τοπικά την ηλεκτρονική αλληλογραφία του χρήστη ώστε εκείνος να έχει πρόσβαση και να µπορεί να συνδεθεί στον web server και να τα δει από εκεί. Η αλληλογραφία είναι συνήθως αποθηκευµένη σε µη κρυπτογραφηµένη µορφή. Εποµένως είναι ευάλωτη σε υποκλοπές.

**Η αυθεντικότητα** του αποστολέα δεν µπορεί να εγγυηθεί και αυτό γιατί υπάρχουν οι επιθέσεις πλαστοπροσωπίας (spoofing), παραπλάνησης (phising), µη ζητηθείσας επικοινωνίας (spamming) καθώς και οι αποστολές µηνυµάτων από κακόβουλο λογισµικό τύπου worm.

**PGP**: Η εφαρµογή PGP δηµιουργήθηκε ως ένας µηχανισµός προστασίας της ηλεκτρονικής αλληλογραφίας. Το pretty good privacy είναι ένα πρόγραµµα κρυπτογράφησης. Το PGP χρησιµοποιεί ghostery για την υπογραφή, για την κρυπτογράφηση και την αποκρυπτογράφηση κειµένων, emails, αρχείων, και ολόκληρων σκληρών δίσκων και αυξάνει την ασφάλεια στα ηλεκτρονικά ταχυδροµεία. (Ζαλµά, 2014)

### **1.13 Τι είναι η κρυπτογράφηση;**

Κρυπτογράφηση ονοµάζεται η διαδικασία τροποποίησης ενός αρχείου σε µία µορφή η οποία δεν είναι δυνατό να διαβαστεί από κανέναν άλλον εκτός του ατόµου που έχει το κλειδί για να το αποκρυπτογραφήσει. Η διαδικασία της κρυπτογράφησης πραγµατοποιείται µε την χρήση κρυπτογραφικού αλγορίθµου (cipher). Ο κρυπτογραφικός αλγόριθµος µετασχηµατίζει τα δεδοµένα σε µια µορφή ακατανόητη για ένα άτοµο το οποίο δεν έχει την κατάλληλη λύση. Είναι ένας γρίφος ο οποίος έχει µόνο µία λύση όπου χωρίς αυτήν το µήνυµα δεν µπορεί να διαβαστεί. Ο κρυπτογραφικός αλγόριθµος είναι µία πολύπλοκη µαθηµατική συνάρτηση. Κατά την διαδικασία της κρυπτογράφησης λαµβάνει χώρα το αρχικό κείµενο (plaintext) το οποίο είναι το αρχείο που εισέρχεται στην διαδικασία της κρυπτογράφησης. Στη συνέχεια έχουµε το κλειδί (key) το οποίο είναι ένας αριθµός αρκετών bit και χρησιµοποιείται για την είσοδο στην συνάρτηση κρυπτογράφησης. Το κρυπτογραφηµένο µήνυµα (ciphertext) είναι το αποτέλεσµα της εφαρµογής του κρυπτογραφικού αλγορίθµου πάνω στο αρχικό κείµενο. Στην συνέχεια το µήνυµα παραλαµβάνεται από τον παραλήπτη ο οποίος έχει ένα κλειδί το οποίο του έχει αποσταλεί µέσω ασφαλούς καναλιού αποκρυπτογραφεί το µήνυµα και το διαβάζει. Όσο µεγαλύτερος είναι ο αριθµός του κλειδιού τόσο πιο δύσκολο είναι να παραβιαστεί. Η επιστήµη που ασχολείται µε την αποκρυπτογράφηση κρυπτογραφηµένων µηνυµάτων ονοµάζεται κρυπτανάλυση. (Cheswick, Bellovin and Rubin, 2007)

### **1.14 Τι είναι το RSS;**

Το RSS (Really Simple Syndication) είναι ένας τρόπος απόκτησης ψηφιακών πληροφοριών χωρίς την αναζήτηση του χρήστη κατά την πλοήγηση. Το RSS πραγµατοποιεί την αναζήτηση στα site που το έχουν προγραµµατίσει και αποστέλλει τις πληροφορίες όταν το site ενηµερώνεται µε καινούργιο περιεχόµενο. Αυτό πραγµατοποιείται µε την συνδροµή ενός χρήστη σε κάποια σελίδα και την εγκατάσταση µιας εφαρµογής αναγνώστη . Οι ιστοσελίδες που παρέχουν RSS έχουν ένα χαρακτηριστικό πορτοκαλί λογότυπο. Το RSS χρησιµοποιείται και ως εργαλείο marketing (Πανεπιστήμιο Ιωαννίνων, 2005)

### **1.15 Τι είναι οι προστατευµένες ιστοσελίδες ;**

Για να προστατέψουµε µία ιστοσελίδα όπου διακινούνται ευαίσθητες πληροφορίες χρησιµοποιούµε το πρωτόκολλο HTTPs όπου είναι µία ασφαλής δικτυακή σύνδεση HTTP. ∆εν είναι ξεχωριστό πρωτόκολλο αλλά ο συνδυασµός HTTP µε το πρωτόκολλο SSL (Secure Sockets Layer). Η κρυπτογράφηση που χρησιμοποιείται διασφαλίζει ότι τα κρυπτογραφημένα δεδομένα δεν θα µπορούν να υποκλαπούν. Για να χρησιµοποιηθεί το HTTPs σε έναν SERVER θα πρέπει πρώτα να πραγµατοποιηθεί η χρήση µίας έκδοσης πιστοποιητικού δηµοσίου κλειδιού. Στην συνέχεια το πιστοποιητικό θα πρέπει να υπογραφή από µία αρχή πιστοποίησης. Κάθε πρωτόκολλο https δεν είναι το ίδιο και δεν παρέχει την ίδια ασφάλεια και αποτελεσµατικότητα, στα αποτελέσµατα των µηχανών αναζήτησης. Σχεδιάστηκε από την εταιρεία Netscape Communications Corporation για να χρησιµοποιηθεί σε ιστοσελίδες όπου απαιτείται αυθεντικοποίηση χρηστών και κρυπτογραφηµένη επικοινωνία. (Cheswick, Bellovin and Rubin, 2007)

#### **1.16 Τι είναι το πρωτόκολλο SSL ;**

Το πρωτόκολλο SSL (Secure Sockets Layer) αναπτύχθηκε από την εταιρεία Netscape και σχεδιάστηκε για να παρέχει ασφάλεια στην µετάδοση σηµαντικών δεδοµένων στο διαδίκτυο. Αποτελεί τη βάση του πρωτοκόλλου TLS (Transport Layer Security) το οποίο τείνει να αντικαταστήσει το SSL. Χρησιµοποιούνται ευρέως για ηλεκτρονικές αγορές και χρηµατικές συναλλαγές. Το πρωτόκολλο SSL λειτουργεί πριν το TCP/IP και µετά τις εφαρµογές υψηλού επιπέδου. Προσφέρει ασφάλεια στην µεταφορά δεδοµένων µε την διαδικασία της κρυπτογράφησης. Ο τρόπος λειτουργίας του είναι στο να παίρνει πληροφορίες από τις εφαρµογές υψηλού επιπέδου, να τις κρυπτογραφεί και στην συνέχεια να τις µεταδίδει στο INTERNET. (Cheswick, Bellovin and Rubin, 2007)

# **2 ONLINE MAGAZINES-NEWS PAPERS-WEBSITES-ESHOPS.**

### **2.1 Τι είναι η ιστοσελίδα ;**

H ιστοσελίδα είναι ένα ψηφιακό έγγραφο εμπλουτισμένο με κείμενα, εικόνες, βίντεο, links, κ.α. Την συναντάµε στον παγκόσµιο ιστό. Πολλές ιστοσελίδες µαζί συνθέτουν έναν ιστότοπο (website). Οι σελίδες εµφανίζονται κάτω από το ίδιο όνοµα χώρου (domain). (Μπακάλη Αθανασία, 2015)

### **2.2 Ποια είναι τα οφέλη µιας ιστοσελίδας ;**

Τα οφέλη που προσφέρει µία ιστοσελίδα περιγράφονται παρακάτω ;

#### **Οικονοµία**

Η διαφήµιση µιας εταιρείας είναι ένα από τα βασικότερα βήµατα για να πετύχει. Τα έξοδα για την διαφήµιση µιας εταιρείας µέσω ραδιοφώνου, τηλεοπτικών διαφηµίσεων και διαφηµιστικών φυλλαδίων είναι τεράστια. Η επιχείρηση όµως για να µπει στον ανταγωνισµό θα πρέπει να επενδύει συνέχεια σε διαφήµισης. Η διαφήµιση είναι απαραίτητη για την επιβίωση µιας εταιρείας. Όσο πιο καλή είναι µια διαφήµιση τόσο µεγαλύτερο θα είναι το κέρδος. Ο εργοδότης θα πρέπει να αναζητήσει λύσεις οι οποίες θα του αποφέρουν σωστή διαφήµιση µε λιγότερο κόστος. Η λύση στην καλή διαφήµιση µε λίγο κόστος είναι πλέον µονόδροµος και οδηγεί στο διαδίκτυο. Στις µέρες το διαδίκτυο έχει γίνει ένα από τις βασικές ανάγκες του ανθρώπου. Εκατοµµύρια κόσµος σερφάρει στο διαδίκτυο και βοµβαρδίζεται µε πάρα πολλές πληροφορίες, πολλές από αυτές τις πληροφορίες είναι διαφηµίσεις όπου προσπαθούν να κεντρίσουν το ενδιαφέρον για να πετύχουν µία πώληση. Έτσι ο καλύτερος τρόπος είναι η δηµιουργία µιας ιστοσελίδας για την διαφήµιση της εταιρείας όπου θα παρέχει στον πελάτη όλα τα στοιχεία και όλα τα προϊόντα της εταιρείας µε µερικά κλικ 24 ώρες το 24ώρο σε όλο τον πλανήτη.

#### **∆ιαφήµιση**

Οι τρόποι διαφήµισης µιας εταιρίας στο Internet είναι διάφοροι. Ένα παράδειγµα είναι τα Facebook ads ( οδηγός διαφηµίσεων του Facebook). Ένα άλλο ονοµάζεται SEO. Αυτό είναι ένα µεγάλο πλεονέκτηµα για µια εταιρία διότι έχοντας ένα καλό SEO οι πωλήσεις θα αυξηθούν µε αποτέλεσµα να αυξηθούν και τα κέρδη της. Παρακάτω θα αναλυθεί ο ορισµός SEO.

#### **Ικανοποίηση**

Μια ιστοσελίδα προσφέρει ικανοποίηση στους πελάτες οι οποίοι είναι δύσκολο να µετακινηθούν από την τοποθεσία τους για την αγορά των προϊόντων τους από τα καταστήµατα. Η αναζήτηση του προϊόντος είναι ευκολότερη και µπορούν να την συγκρίνουν ταυτόχρονα και µε άλλα προϊόντα διαφορετικών καταστηµάτων απλά µε λίγα κλικ. Τα καταστήµατα είναι διαθέσιµα 24 ώρες το 24 ώρο.

#### **Αύξηση των καταναλωτών**

Το ηλεκτρονικό κατάστηµα είναι διαθέσιµο όλο το 24ώρο και διαθέσιµο σε όλο το κόσµο. Μια καλή ιστοσελίδα µε λεπτοµερείς πληροφορίες σχετικά µε το προϊόν µπορεί να αυξήσει τα κέρδη µιας εταιρείας.

#### **Πρόσβαση σε πληροφορίες**

Σε µια ιστοσελίδα ο διαχειριστής µπορεί να παρακολουθεί όλες τις κινήσεις που πραγµατοποιούνται πάνω σε αυτήν. Μπορεί να βλέπει πόσα άτοµα επισκέπτονται την ιστοσελίδα και πόσα έστειλαν κάποιο µήνυµα. Ένα site είναι πολύ πιο εύκολο να ανανεωθεί µε καινούργιες πληροφορίες από ότι µία εκτύπωση διαφηµιστικών φυλλαδίων.

#### **Καλύτερες σχέσεις**

Μια ιστοσελίδα δηµιουργεί καλύτερες σχέσεις µε τους καταναλωτές λόγο της ηλεκτρονικής επικοινωνίας και της εύκολης πλοήγησης στα προϊόντα. Η εταιρεία µπορεί να ενηµερώνει µε email τους καταναλωτές για προσφορές και καινούργιες προτάσεις. Ο καταναλωτής µπορεί να διαβάσει το ιστορικό της εταιρείας και να εντοπίσει και την τοποθεσία της µέσω κάποιου χάρτη.

#### **Αύξηση του κέρδους**

Όσο περισσότερο αυξάνονται οι επισκέψεις στην ιστοσελίδα τόσο µεγαλύτερη είναι η πιθανότητα πώλησης κάποιου προϊόντος. (Μπακάλη Αθανασία, 2015)

### **2.3 Κύρια είδη ιστοσελίδων**

#### **Στατικές ιστοσελίδες**

Η στατική ιστοσελίδα είναι μια απλή μορφή ιστοσελίδας η οποία είναι αποθηκευμένη στον web server σε μορφή HTML και μεταφέρεται μέσω του πρωτοκόλλου HTTP. Τα περιεχόμενα της στατικής ιστοσελίδας εµφανίζονται πάντα µε την ίδια µορφή µε την οποία είναι αποθηκευµένα στο σύστηµα αρχείων.

#### **∆υναµικές ιστοσελίδες**

Σε αντίθεση µε τις στατικές ιστοσελίδες οι δυναµικές παρέχουν δυναµική διαχείριση του ιστοχώρου που σηµαίνει ότι ο διαχειριστής της ιστοσελίδας µπορεί να τροποποιήσει το περιεχόµενο πολύ πιο εύκολα από ότι στις στατικές. Οι δυναµικές ιστοσελίδες προσφέρουν στον επισκέπτη την δυνατότητα δραστηριότητας στο site για παράδειγµα, να κάνει αγορές, να παίζει παιχνίδια, να κατεβάζει αρχεία.

#### **Ειδικευµένα είδη ιστοσελίδων:**

#### **HTML σελίδες**

Οι ιστοσελίδες οι οποίες είναι γραµµένες σε HTML γλώσσα είναι εντυπωσιακές και πολύ ελαφριές για το σύστηµα. ∆εν υπάρχουν δηλαδή καθυστερήσεις στην φόρτωση της σελίδας. Είναι συµβατές πάντα και πλέον µε την νέα τεχνολογία HTMLS µπορεί να γίνουν τόσο εντυπωσιακές όσο και η FLASH σελίδες. Αποτελεί το µέλλον των ιστοσελίδων διότι παίζουν παντού. Μπορούν να προσφέρουν κάτι εντελώς γραφικό δηλαδή σχεδιασµό σαν µια ζωγραφιά και κάθε κοµµάτι εικόνας να είναι HYPERLINK µιας άλλης σελίδας.

#### **FLASH σελίδες**

Οι flash σελίδες κυριαρχούσαν πριν χρόνια, πριν βγουν στην αγορά τα smartphones. Από την στιγµή που η τεχνολογία εξελίχθηκε οι flash άρχισαν σιγά σιγά να µην χρησιµοποιούνται, καθώς δεν ήταν συµβατές µε όλες τις πλατφόρµες. Παραµένουν ωστόσο εντυπωσιακές αλλά µειονεκτούν στο θέµα SEO.

#### **E-C0MMERCE σελίδες**

Οι σελίδες e-commerce είναι σελίδες ηλεκτρονικού εµπορίου. Χρησιµοποιούνται από εταιρείες για την εξοικονόµηση χρηµάτων σε διαφηµίσεις και άλλα έξοδα αφού µπορούν να έχουν όλα αυτά µέσα στην ιστοσελίδα. Είναι πλέον πολύ διαδιδόµενες και χρησιµοποιούνται από πάρα πολλούς ανθρώπους. Προσφέρουν εύκολη πρόσβαση σε όλα τα προϊόντα µε αποτέλεσµα η σύγκριση να είναι πολύ πιο εύκολη και άνετη.

#### **CMS sites**

Οι CMS ιστοσελίδες είναι εύκολες στην διαχείριση της ιστοσελίδας και στην ανανέωσή της µε καινούργιο υλικό καθώς προσφέρουν µία πλατφόρµα άµεσης διαχείρισης της ιστοσελίδας η οποία έχει πολλές δυνατότητες. ∆εν χρειάζονται τεχνικές γνώσεις για την δηµιουργία µιας ιστοσελίδας µε CMS. Είναι ιδανική για προσωπικές ιστοσελίδες.

#### **Forum Sites & Social Networks**

Είναι ιστοσελίδες κοινωνικής δικτύωσης. Χρήστες µε κοινά ενδιαφέροντα κάνουν εγγραφή και µοιράζονται γνώµες και γνώσεις.

#### **Facebook Sites**

Τα Facebook sites είναι σελίδες που βρίσκονται στα fun pages του Facebook. ∆εν φαίνονται στις µηχανές αναζήτησης.

#### **Portals**

Το portal είναι µία ιστοσελίδα που χρησιµεύει ως πύλη σε άλλους προορισµούς ή δραστηριότητες στο διαδίκτυο.

#### **Online Galleries**

Τα online galleries είναι ειδικές σελίδες παρουσίασης φωτογραφιών και βίντεο.

#### **Wiki Sites**

Τα wiki sites είναι ειδικές ιστοσελίδες όπου ο χρήστης που τις επισκέπτεται µπορεί να προσθέσει ή να αφαιρέσει περιεχόµενο από αυτές. Αυτό έχει ως αποτέλεσµα οι πληροφορίες που παίρνουµε να µην είναι 100% έγκυρες.

#### **Mobile Sites**

Τα mobile sites είναι ιστοσελίδες ειδικά διαµορφωµένες για τις κινητές συσκευές. ∆εν είναι το ίδιο µε τα responsive websites. (Μπακάλη Αθανασία, 2015)

# **2.4 Ιστορική εξέλιξη ηλεκτρονικού εµπορίου και ιστοσελίδων**

Αρχή προώθησης στα µέσα της δεκαετίας του 1990 όπου 90 επιχειρήσεις λιανικού εµπορίου προσπαθούν µε τη χρήση του EDI να αυτοµατοποιήσουν τις συναλλαγές. Από το 1990 και έπειτα είχαµε ραγδαία αύξηση τις χρήσης του Internet. Κάθε χρόνο έχει υπολογιστεί ότι οι συνδέσεις στο διαδίκτυο διπλασιάζονταν και σε αυτό έπαιξε σηµαντικό ρόλο το world wide web. Στην συνέχεια µέχρι τα τέλη της δεκαετίας του 1980 το δίκτυο που λειτουργούσε ως κανάλι µεταφοράς µηνυµάτων ήταν το USENET. Το USENET το οποίο απευθυνόταν στους χρήστες του UNIX, ενσωμάτωσε την IP τεχνολογία με αποτέλεσμα πολύ σύντομα να λειτουργήσει το IP δίκτυο, το EUNET. Με την διάδοση λοιπόν του Internet η ανάπτυξη επιχειρηµατικών εφαρµογών βασισµένη σε ηλεκτρονικά µέσα ήρθε ως µία φυσική συνέχεια εξέλιξης του εµπορίου.

# **2.5 Πλεονεκτήµατα ηλεκτρονικού εµπορίου**

Το ηλεκτρονικό εµπόριο έχει προσκοµίσει πολλούς φανατικούς θαυµαστές αλλά επίσης και πολλούς που είναι κατά αυτού του συστήµατος διότι πιστεύουν πως δεν είναι καθόλου ασφαλές. Παρακάτω θα εξηγήσουµε τα πλεονεκτήµατα αλλά και τα µειονεκτήµατα του ηλεκτρονικού εµπορίου.

Πλεονεκτήµατα για τον καταναλωτή

- Ο καταναλωτής µπορεί εύκολα και γρήγορα από την άνεση του σπιτιού του και όχι µόνο να κάνει µία αγορά.
- Ο καταναλωτής έχει την δυνατότητα να κάνει τις αγορές του 24 ώρες το 24ώρο.
- Ο καταναλωτής µπορεί να παραλάβει τις αγορές του στην πόρτα σου σπιτιού του.
- Ο καταναλωτής µπορεί να κάνει τις οικονοµικότερες αγορές λόγο της εύκολης σύγκρισης τιµών από διάφορα ηλεκτρονικά καταστήµατα.
- Ο καταναλωτής µπορεί να κάνει τις αγορές του και σε site του εξωτερικού.
- Ο καταναλωτής µπορεί να βρει ότι αγαθό θέλει απλά πληκτρολογώντας το στην αναζήτηση.
- Ο καταναλωτής µπορεί να αποκτήσει κουπόνια και προσφορές.
- Ο καταναλωτής έχει την δυνατότητα να δει τα σχόλια άλλων καταναλωτών για το συγκεκριµένο προϊόν που θέλει να αγοράσει.

• Ο καταναλωτής µπορεί να αγοράσει υπηρεσίες απευθείας µέσω του Internet.

Πλεονεκτήµατα για επιχειρήσεις

- Μείωση του κόστους λόγο γρηγορότερης µεταφοράς πληροφοριών.
- Αυτοµατοποίηση επιχειρηµατικής διαδικασίας.
- Παράδοση υπηρεσιών µέσω internet χωρίς φυσική παράδοση απλά καταβάλλοντας το ποσό παραδίδεται αυτοµάτως το λογισµικό.
- Ενηµέρωση προτιµήσεων των καταναλωτών.
- Το κατάστηµα είναι ανοικτό 24 ώρες το 24ώρο. (Gjoni, 2014)

# **2.6 Μειονεκτήµατα ηλεκτρονικού εµπορίου**

Για τους καταναλωτές

- Μη ασφαλές συναλλαγές από κάποιους ιστότοπους που ο χρήστης δεν έχει επισκεφτεί.
- ∆εν υπάρχει δυνατότητα δοκιµής του προϊόντος.
- Καθυστέρηση απόκτησης του προϊόντος.
- Χρήση πιστωτικής κάρτας για προαγορά σε πολλά καταστήµατα.

Για επιχειρήσεις

- Ο φόβος που επικρατεί στις συναλλαγές µέσω του internet για λόγους κλοπής χρηµάτων.
- Ζητήµατα ασφαλείας.
- Ποιότητα των προϊόντων.
- Κόστος συντήρησης ηλεκτρονικού καταστήµατος.
- Κόστος δηµιουργίας ηλεκτρονικού καταστήµατος.

# **3 ΣΥΣΤΗΜΑΤΑ∆ΙΑΧΕΙΡΙΣΗΣ ΠΕΡΙΕΧΟΜΕΝΟΥ**

## **3.1 Τι είναι ένα σύστηµα διαχείρισης περιεχοµένου ;**

Τα συστήµατα διαχείρισης περιεχοµένου είναι διαδικτυακές εφαρµογές που χρησιµοποιούνται για την δηµιουργία ιστοσελίδων. Το σύστηµα διαχείρισης περιεχοµένου είναι εγκατεστηµένο σε ένα διακοµιστή και ο διαχειριστής µπορεί να εισέρχεται στο σύστηµα πληκτρολογώντας το όνοµα χρήστη και τον κωδικό πρόσβασης. Με την είσοδο εµφανίζεται µία πλατφόρµα τροποποίησης της ιστοσελίδας. Αυτή περιλαµβάνει όλα τα απαραίτητα εργαλεία για να µπορέσει ο χρήστης να δηµιουργήσει την ιστοσελίδα της προτίµησής του.

### **3.2 Βασικά χαρακτηριστικά των συστηµάτων διαχείρισης περιεχοµένου**

- Έχουν δυναµικό περιεχόµενο µε αποτέλεσµα να µεταβάλλεται το περιεχόµενο άµεσα.
- ∆ιευκολύνει τις αλλαγές χρησιµοποιώντας µόνο ένα πρόγραµµα περιήγησης.
- ∆ιαχείριση της πλοήγησης και των τµηµάτων της ιστοσελίδα-δυνατότητα προσθήκης σελίδων ή άλλου περιεχοµένου.
- Προσθήκη δια δραστικού περιεχοµένου, όπως συζητήσεις, ωράριο µαθήµατος, καλάθι αγορών κοκ.
- Προσθήκη φωτογραφιών, συνδέσµων και άλλων εµπλουτισµένων µέσων.
- Παρέχει πλήρη έλεγχο της ιστοσελίδας.
- Επιτρέπει σε πολλά άτοµα να διαχειριστούν των ιστότοπο ή να γίνουν απλά µέλη.

# **3.3 Κατηγορίες CMS**

Όπως αναφέρει ο Mehta (2009, σ. 16-29) τα συστήµατα διαχείρισης περιεχοµένου είναι διαθέσιµα σε όλα τα σχήµατα και µεγέθη. Μπορούν επίσης να ταξινοµηθούν µε βάση το σκοπό τους. Μερικά είναι για την δηµοσίευση ιστολογιών (publish blogs), µερικά για δηµοσίευση φωτογραφιών (image galleries). Τα συστήµατα διαχείρισης περιεχοµένου γενικού σκοπού ή αλλιώς General Purpose CMSs επιτρέπουν την δυναµική διαχείριση του περιεχοµένου της ιστοσελίδας. Παρακάτω αναγράφονται οι κατηγορίες CMS. Η πηγή βρίσκετε στην παρακάτω ιστοσελίδα :

(https://www.opensourcecms.com)

- CMS categories
- Blog  $(28)$
- $\bullet$  Clan CMS (4)
- $CMF(1)$
- CMS/Portals (337)
- $\bullet$  CRM (1)
- $\bullet$  ECM (1)
- eCommerce (19)
- Forum  $(15)$
- Groupware  $(7)$
- Image Galleries (8)
- Lite/Simple  $(11)$
- $\bullet$  LMS/LCMS (5)
- $\bullet$  MRC (1)
- Social dating (1)
- $\bullet$  WAF(1)
- Wiki  $(4)$

### **Portals ή general-purpose CMSs**

Τα συστήµατα διαχείρισης περιεχοµένου σε διάφορα µέρη. Είναι τα πιο συνηθισµένα στην δηµιουργία δυναµικών εταιρικών ιστοτόπων. ∆εν χρειάζεται η επέµβαση ατόµου µε τεχνικές γνώσης για την επεξεργασία και προσθήκη περιεχοµένου.

Ένα σύστηµα διαχείρισης περιεχοµένου Web (WCMS ή Web CMS) είναι ένα λογισµικό διαχείρισης συστήµατος, που συνήθως υλοποιείται ως εφαρµογή στο Web, για δηµιουργία και διαχείριση περιεχοµένου HTML. Χρησιµοποιείται για τη διαχείριση και τον έλεγχο µιας µεγάλης, δυναµικής συλλογής υλικού µέσα σε έναν ιστό (έγγραφα HTML, εικόνες). Το WCMS διευκολύνει τη δηµιουργία περιεχοµένου, τον έλεγχο περιεχοµένου, την επεξεργασία και πολλές άλλες βασικές λειτουργίες διαχείρισης ιστού. Συνήθως το λογισµικό παρέχει εργαλεία δηµιουργίας (και άλλα) που έχουν σχεδιαστεί για να επιτρέπουν στους χρήστες µε λίγη ή καµία γνώση των γλωσσών προγραµµατισµού ή των γλωσσών σήµανσης να δηµιουργούν και να διαχειρίζονται περιεχόµενο µε εύκολη τρόπο.

#### **Βασικά χαρακτηριστικά:**

- ∆ηµιουργία και διαχείριση ενοτήτων ή ιεραρχίας περιεχοµένου
- ∆ηµιουργία σελίδων και προσθήκη περιεχοµένου, κειµένου ή εικόνας.
- Αναδιάταξη ή επεξεργασία δηµοσιευµένου περιεχοµένου οποιαδήποτε στιγµή
- Αυτόµατη σύνδεση και δηµοσίευση περιεχοµένου
- ∆υνατότητα σύνδεσης σε πολλούς χρήστες για τη διαχείριση περιεχοµένου

#### **Πιθανές χρήσεις:**

- Ιστοσελίδες περιοδικών.
- Εταιρικές ή κοινοτικές τοποθεσίες web
- Αθλητισµός, αναψυχή ή άλλες τοπικές τοποθεσίες
- Ένας προσωπικός ή βιολογικός ιστότοπος
- Για την παροχή οποιασδήποτε άλλης πληροφορίας

Ως εκ τούτου, ένα CMS γενικού σκοπού µπορεί να χρησιµοποιηθεί για οτιδήποτε σχεδόν. Πολλά τέτοια συστήµατα υποστηρίζουν την αρχιτεκτονική plug-in. ∆ίνουν την δυνατότητα προσθήκης νέων λειτουργιών εγκαθιστώντας άµεσα διαθέσιµα Plug ins ή την δηµιουργία κάποιου plug-in από τον ίδιο τον χρήστη.

#### **Παράδειγµα ιστότοπων:**

- http://www.fastcompany.com/
- http://corp.aol.com/
- http://www.gsas.harvard.edu/
- http://www.quizilla.com/
- http://hasselblad.com/
- http://discovermagazine.com/
- http://www.fsf.org/

#### **Κορυφαία CMS γενικού σκοπού:**

- Joomla !: http://www.joomla.org/
- Drupal: http://www.drupal.org/
- CMS Made Simple: http://www.cmsmadesimple.org/
- SilverStripe: http://www.silverstripe.com/
- Plone: http://plone.org/

#### **Blog CMSs**

Τα αρχεία καταγραφής ιστού (γνωστά ως blogs) είναι ηµερολόγια. Τα blogs είναι πολύ δηµοφιλή και επίσης ένα από τα ευκολότερα CMSs. Ένα blog είναι ένας ιστότοπος, ο οποίος συνήθως διατηρείται από ένα άτοµο µε τακτικές συµµετοχές και σχόλια, περιγραφές γεγονότων ή άλλο υλικό, όπως γραφικά ή βίντεο. Οι καταχωρίσεις εµφανίζονται συνήθως σε αντίστροφη χρονολογική σειρά. Ουσιαστικά, ένα blog είναι ένα µέσο επικοινωνίας ενός προς πολλά. Τα blogs είναι εύκολο να ρυθµιστούν και να διατηρηθούν. Οι άνθρωποι κάνουν blog σε µερικά θέµατα ή χρησιµοποιούν το ιστολόγιό τους ως ηλεκτρονικό ηµερολόγιο. Η δηµοτικότητα των blogs έχει οδηγήσει σε διάφορους τύπους blogs όπως τα blogs φωτογραφιών, τα blogs βίντεο, s, κινητά blogs και άλλα.

#### **Βασικά χαρακτηριστικά:**

- ∆ηµιουργία αναρτήσεων
- Κατηγοριοποίηση των αναρτήσεων και επισήµανση µε λέξεις-κλειδιά
- Επιτρέπει τον σχολιασµό σε κάθε θέση, και την διαχείριση του σχολίου
- ∆ηµιουργεί µόνιµους συνδέσµους σε κάθε θέση ιστολογίου
- ∆ηµιουργεί µία νέα αυτόµατη ειδοποίηση σε ένα άλλο blog όταν αναφέρεται στο ιστολόγιό σας (pingback / trackback)
- Προσθήκη εικόνων, βίντεο ή άλλου περιεχομένου
- Χρονολογική εμφάνιση αναρτήσεων, με δομή πλοήγησης που μοιάζει με ημερολόγιο
- ∆ιαχείριση του σχεδιασµού του blog και εγκατάσταση διαθέσιµων θεµάτων εύκολα
- Εξαγωγή περιεχοµένου ως RSS

#### **Πιθανές χρήσεις:**

• Ηλεκτρονικό ηµερολόγιο: ∆ηµοσιεύσεις για προσωπικές εµπειρίες και απόψεις
- Σχόλια για ειδικά θέµατα: Για παράδειγµα πολιτικές, τεχνολογίες, επιχειρήσεις, και ούτω καθεξής
- ∆ηµοσίευση ειδήσεων
- Ιστολόγιο φωτογραφιών, blog βίντεο, blogging από κινητή συσκευή
- Εταιρικό blog
- Για την συγκέντρωση πολύτιµου περιεχοµένου από άλλα ιστολόγια

#### **Παράδειγµα ιστότοπων:**

- http://www.perezhilton.com/
- $\bullet$  http://boingboing.net/
- http://www.smashingmagazine.com/
- http://www.techcrunch.com/
- http://offtherack.people.com/
- http://nelsonmandela.org/

#### **Κορυφαία CMS του ιστολογίου:**

- WordPress: http://www.wordpress.org/
- Movable Type: http://www.movabletype.org/
- Expression Engine: http://expressionengine.com/

Τα blogs είναι ιδανικά για τη λειτουργία προσωπικών ιστότοπων και µπορούν να επεκταθούν για πολλούς άλλους σκοπούς µε plug-ins.

#### **eCommerce CMSs**

Ένα CMS ηλεκτρονικού εµπορίου αποσκοπεί στη λειτουργία ενός ηλεκτρονικού καταστήµατος. Επιτρέπει τη διαχείριση προϊόντων και κατηγοριών. Πολλοί είναι οι χρήστες που είναι εξοικειωµένοι µε τα ηλεκτρονικά καταστήµατα σήµερα. Υπάρχουν πολλές εφαρµογές που µπορούν να χρησιµοποιηθούν στο λογισµικό του ηλεκτρονικού εµπορίου όπου χρησιµοποιείται για τη δηµιουργία ηλεκτρονικών καταστηµάτων.

#### **Βασικά χαρακτηριστικά:**

- ∆ιαχείριση προϊόντων κατηγορίες, αξεσουάρ, φωτογραφίες, τιµολόγηση
- Καλάθι σύγκρισης, λίστα επιθυμιών, check out, πύλες πληρωμής
- ∆ιαχείριση πελατών χρήστες, ενηµερωτικά δελτία, παρακολούθηση παραγγελιών
- Εργαλεία Marketing προωθήσεις, ειδικές τιµές, διασταυρούµενες πωλήσεις
- ∆ιαχείριση σελίδας σελίδες, τµήµατα, µενού
- SEO Η διεύθυνση URL, οι λέξεις-κλειδιά, κ.λπ.

#### **Πιθανές χρήσεις :**

- Πώληση βιβλίων, παιχνιδιών ή άλλων προϊόντων
- Βιβλιοθήκες, εκδηλώσεις βιβλίων και ραντεβού
- ∆ηµοσίευση ενηµερωτικού περιχεοµένου και προώθηση σχετικών προϊόντων
- Σύγκριση προϊόντων και πώληση
- Αποστολή newsletters με στόχο την αύξηση του κέρδους

#### **Παράδειγµα ιστότοπων :**

- http://www.4-pieds.com/
- http://www.smallable.com/
- http://www.mobileedge.com/
- http://www.copperpebble.com/
- http://www.geekgears.com/
- http://www.jazzwise.com/

### **Κορυφαία CMS για ηλεκτρονικό εµπόριο :**

- Magento: http://www.magentocommerce.com/
- Freeway: http://www.openfreeway.org/
- osCommerce: http://www.oscommerce.com/
- PrestaShop: http://www.prestashop.com/
- DashCommerce: http://dashcommerce.org

### **Wiki CMSs**

Ένα Wiki είναι µια σελίδα ή συλλογή ιστοσελίδων που έχουν σχεδιαστεί για να επιτρέπουν σε οποιονδήποτε (εκτός από τους αποκλεισµένους χρήστες), χρησιµοποιώντας µία απλοποιηµένη γλώσσα σήµανσης. Τα Wikis χρησιµοποιούνται για τη δηµιουργία ιστότοπων όπου συνεργάζονται µεταξύ τους και για την ενίσχυση τον κοινωνικών ιστοσελίδων. Σε ένα Wiki, οποιοσδήποτε µπορεί να επεξεργαστεί σελίδες ιστότοπου. Αυτό σηµαίνει ότι ο ιστότοπός µπορεί να διορθωθεί και να αναπτυχθεί µε βάση τις συνεισφορές των χρηστών. Οι µικρές συνεισφορές των επισκεπτών του δικτυακού τόπου µπορούν να οδηγήσουν σε µία µεγάλη συλλογή από γνώσεις. Αυτός είναι ο τρόπος που η Wikipedia έχει αυξηθεί.

#### **Βασικά χαρακτηριστικά:**

Τα Wikis χρησιµοποιούνται τόσο σε ιδιωτικά όσο και σε δηµόσια δίκτυα και µπορούν να προσαρµοστούν ώστε να ταιριάζουν στις ανάγκες. Εδώ είναι µερικά βασικά χαρακτηριστικά:

- Εύκολη δηµιουργία και επεξεργασία των σελίδων απλά µε έναν περιηγητή
- Απλή συντακτική σήµανση µορφοποίησης
- Αυτόµατη/απλή δηµιουργία link, ακόµα κι αν η σελίδα προορισµού δεν υπάρχει (ακόµα)
- Καλεί τους επισκέπτες να συνεισφέρουν
- Ολοκλήρωση αναθεώρησης του ιστορικού-εύκολο roll back οποιαδήποτε στιγµή
- Μπορεί να περιορίσει την επεξεργασία από συνδεδεμένο χρήστη ή ομάδα χρηστών

Τα Wikis είναι ιδανικά για ερευνητικές ιστοσελίδες ή για οποιαδήποτε ιστοσελίδα που θέλει τους χρήστες της να συνεισφέρουν ελεύθερα.

Εδώ είναι µερικές από τις πιθανές χρήσεις του Wikis:

- ∆ηµιουργία ενός χώρου διακοπών ή ταξιδιού ελευθερία στους επισκέπτες να γράψουν κριτικές και συστάσεις
- ∆ηµιουργία εσωτερικού συστήµατος βάσης γνώσεων ελευθερία στους υπαλλήλους και τους συνεργάτες να αποθηκεύσουν χρήσιµες πληροφορίες
- ∆ηµιουργία ενός ηµερολογίου συµβάντων ή ενός καταλόγου εµπειρογνωµόνων ελευθερία στους χρήστες να προσθέσουν τις δικές τους καταχωρήσεις
- Συγγραφή ενός βιβλίου όπου όλοι θα έχουν την ελευθερία επεξεργασίας του

#### **Παράδειγµα ιστότοπων:**

Παρακάτω αναγράφονται κάποια site ως παράδειγµα:

- http://www.wikipedia.org/
- http://wikitravel.org/
- $\bullet$  http://c2.com/cgi/wiki
- http://lyricwiki.org/
- http://www.wikibooks.org/

### **Κορυφαία WMS CMS**

- MediaWiki: http://www.mediawiki.org/
- DokuWiki: http://www.dokuwiki.org/
- PmWiki: http://www.pmwiki.org/
- TWiki: http://twiki.org/

#### **Forum CMSs**

Ένα φόρουµ συζήτησης είναι γενικά ένα µέρος για να ερωτήσεις και να απαντήσεις πάνω σε θέµατα που προβληµατίζουν τον κόσµο. Είναι επίσης ένα µέρος για να γίνουν καινούργιες γνωριµίες και φιλίες. Ένα φόρουµ είναι ένας δικτυακός τόπος συζήτησης στο διαδίκτυο. Είναι το µοντέρνο ισοδύναµο ενός παραδοσιακού συµβουλίου. Από τεχνολογική άποψη, φόρουµ ή συµβούλια είναι εφαρµογές ιστού που διαχειρίζονται περιεχόµενο που δηµιουργείται από χρήστες.

#### **Βασικά χαρακτηριστικά:**

Τα φόρουµ είναι ένα από τα παλαιότερα εργαλεία συνεργασίας µε βάση το διαδίκτυο. Εδώ είναι τα βασικά χαρακτηριστικά :

- Ιεραρχικές συζητήσεις
- ∆ηµόσια ή ιδιωτικά µηνύµατα
- Εκτεταµένος έλεγχος πρόσβασης-επισκέπτες, χρήστες, διαχειριστές
- Χαρακτηριστικά χρήστη εγγραφή σε τοπικά θέµατα, σελίδα προσωπικού προφίλ
- Αναζήτηση-απλή και προηγµένη
- Προσθήκη σηµαντικών θεµάτων στο επάνω µέρος της λίστας
- Τροφοδοσίες RSS
- ∆ηµοσκοπήσεις και έρευνες

#### **Πιθανές χρήσεις:**

- Φόρουµ υποστήριξης για το προϊόν ή τις υπηρεσίες
- Κριτικές φωτογραφιών
- Προβλήµατα επάνω σε τεχνικά ζητήµατα
- Σχολικό σύστηµα συζητήσεων του συγγραφέα-συζήτηση µεταξύ των φοιτητών, αλλά και µε τους δασκάλους

#### **Παράδειγµα ιστότοπων :**

- http://forum.kde.org/
- http://www.pianostreet.com/smf/
- http://forums.mozillazine.org/
- http://www.flashdevelop.org/community/
- http://forums.cocoaforge.com/
- http://www.englishclub.com/esl-forums/
- http://www.veganfitness.net/forum/

#### **Κορυφαία CMS για φόρουµ :**

- phpBB: http://www.phpbb.com/
- Simple Machine Forum: http://www.simplemachines.org
- myBB: http://www.mybboard.net/
- JForum: http://www.jforum.net/

#### **e-learning CMSs**

Ηλεκτρονική µάθηση είναι η διαδικασία κατά την οποία κάποιος µαθαίνει – εκπαιδεύεται µέσω της χρήσης ηλεκτρονικών υπολογιστών.

Ευρέως διαδεδοµένος είναι ο διεθνής όρος e-learning για την ηλεκτρονική µάθηση. H εκπαίδευση µε αυτή την διαδικασία µπορεί να χωριστεί σε εκπαίδευση µε σύνδεση (online) και εκπαίδευση χωρίς σύνδεση (offline). Ηλεκτρονική µάθηση µε σύνδεση είναι η προβολή εκπαιδευτικού υλικού µέσω Ίντερνετ (από κάποιο δικτυακό τόπο) ενώ ηλεκτρονική µάθηση χωρίς σύνδεση είναι η προβολή εκπαιδευτικού υλικού αποθηκευµένου στον υπολογιστή, εκπαιδευτικά cdrom κ.τ.λ. Ηλεκτρονική Μάθηση ορίζεται ως η χρήση ηλεκτρονικών µέσων, εκπαιδευτικών τεχνολογιών αλλά και τεχνολογιών πληροφορίας και επικοινωνίας (ΤΠΕ) στην εκπαίδευση. Η Ηλεκτρονική Μάθηση χρησιµοποιεί διαφορετικούς τύπους ηλεκτρονικών µέσων (όπως κασέτες βίντεο, ήχου, δορυφορική τηλεόραση, CD-ROM, flash drives) και τεχνολογιών (κειµένου, εικόνας, βίντεο & ήχου, animation) αλλά και εφαρµογές εκπαίδευσης υποβοηθούµενες ή βασισµένες σε υπολογιστή (computer-assisted or computer-based learning), σε τοπικά δίκτυα (intranet/extranet) ή διαδίκτυο (web-based learning). Για το λόγο αυτό η Ηλεκτρονική µάθηση δεν περιορίζεται στην απόκτηση ψηφιακού αλφαβητισµού (δηλαδή την απόκτηση δεξιοτήτων ΤΠΕ) αλλά µπορεί να περιλαµβάνει διαφορετικούς τύπους και µεθοδολογίες, όπως τη χρήση λογισµικού, Ίντερνετ, CD-ROM ή οποιαδήποτε άλλη µορφή ηλεκτρονικών ή διαδραστικών µέσων. Η Ηλεκτρονική Μάθηση µπορεί να λάβει χώρα τόσο µέσα όσο και έξω από την τάξη. Μπορεί να είναι είτε αυτό-καθοδηγούµενη (self-directed), είτε καθοδηγούµενη από τον εκπαιδευτή (instructor-led). Μπορεί επίσης να είναι ασύγχρονης ή

σύγχρονης µορφής. H Ηλεκτρονική Μάθηση µπορεί να χρησιµοποιηθεί ως εργαλείο στην εξ αποστάσεως εκπαίδευση και κατάρτιση αλλά και υποστηρικτικά στη συµβατική, πρόσωπο-µεπρόσωπο διδασκαλία. Ο όρος που έχει επικρατήσει για το σκοπό αυτό είναι, µεικτή ή υβριδική εκπαίδευση.

Στη βιβλιογραφία συχνά συναντώνται πολλοί όροι ως συνώνυµοι µε αυτόν της Ηλεκτρονικής Μάθησης. Ορισµένοι µόνο εξ αυτών είναι εκπαίδευση µε τη χρήση πολυµέσων (multimedia learning), εκπαίδευση στηριζόμενη σε υπολογιστή (computer-based instruction), διαδικτυακή εκπαίδευση (online education/web-based education), ψηφιακή εκπαίδευση (digital education), κινητή/φορητή εκπαίδευση (m-learning) κ.α. Κάθε ένας από αυτούς τους όρους έχει επινοηθεί για να περιγράψει ή να δώσει έµφαση σε µία συγκεκριµένη εκπαιδευτική τεχνολογία, προσέγγιση ή χαρακτηριστικό, όλοι όµως αποτελούν µορφές Ηλεκτρονικής Μάθησης. Για παράδειγµα, ο ορισµός της κινητής µάθησης χρησιµοποιείται για την εκπαίδευση µέσω φορητών συσκευών δίνοντας έµφαση στην έννοια της φορητότητας της µάθησης. Ωστόσο δεν υπάρχουν άλλες διακριτές διαφορές του όρου σε σχέση µε την ηλεκτρονική µάθηση.

Ανεξάρτητα από τα παραπάνω, ένας διαχωρισµός µε πιο καθορισµένα όρια, που όµως θα ήταν χρήσιµο να επισηµανθεί, είναι αυτός µεταξύ της ηλεκτρονικής εκπαίδευσης, της εξ αποστάσεως εκπαίδευσης και της ανοιχτής εκπαίδευσης. Η εξ αποστάσεως εκπαίδευση προϋποθέτει την έννοια της απόστασης (ότι ο εκπαιδευτής και ο εκπαιδευόµενος βρίσκονται σε διαφορετικό χώρο) χωρίς όµως να επιβάλλει απαραίτητα τη χρήση κάποιου ηλεκτρονικού µέσου (π.χ. αποστολή εκπαιδευτικού υλικού µέσω ταχυδροµείου), ενώ η ανοικτή εκπαίδευση αναφέρεται σε έναν αρκετά πιο ευέλικτο τρόπο εκπαίδευσης σε σχέση µε το ρυθµός µελέτης, τη διάρκεια ολοκλήρωσης σπουδών και τα κριτήρια εισαγωγής (βαθµολογικά, ηλικιακά κ.α.).

#### **Βασικά χαρακτηριστικά:**

- Συστήµατα ∆ιαχείρισης Μάθησης.
- ∆ιαχείριση µαθηµάτων, καθηγητών και φοιτητών
- ∆ηµιουργία µαθήµατος
- Προσθήκη εγγράφων, συζητήσεων, ανακοινώσεων
- ∆ιαχείριση της ατζέντας, η του προγράµµατος µαθηµάτων
- Εισαγωγή SCORM / τυποποιηµένη συµµόρφωση
- Προσθήκη ψηφιακών εργαλείων αλληλεπίδρασης- βίντεο, συνοµιλία, ιστολόγια κ.α

#### **Πιθανές χρήσεις:**

- Ανέβασµα του µαθήµατος online µε σκοπό την µετέπειτα παρακολούθησή του
- ∆ιαχείριση εργασιών και συζητήσεων σε απευθείας σύνδεση
- ∆ηµιουργία σεµιναρίου

#### **Παράδειγµα ιστότοπων:**

- http://campus.dokeos.com/
- http://www.ugent.be/
- http://moodle.org/sites/

### **Κορυφαία CMS για eLearning:**

- Dokeos: http://www.dokeos.com
- Moodle: http://moodle.com/
- .LRN: http://www.dotlrn.org/
- LAMS: http://lamsfoundation.org/
- Sakai: http://www.sakaiproject.org/

### **Collaboration CMSs**

Ένα collaboration CMSs είναι σχεδιασµένο για τους εσωτερικούς χρήστες ενός οργανισµού. Οι χρήστες θα µπορούσαν να είναι οι υπάλληλοι, οι συνεργάτες ή οι πελάτες. Οι ανάγκες κάθε οργανισµού µπορεί να είναι διαφορετικές, και ένα Intranet µπορεί να έχει ποικιλία συστηµάτων από το HR έως το groupware έως το ERP.

#### **Βασικά χαρακτηριστικά :**

- ∆ιαχείριση χρηστών
- ∆ιαχείριση εγγράφων / αρχείων περιουσιακά στοιχεία, αναθεωρήσεις, σχόλια
- Εργασιακές διαδικασίες και διαδικασίες έγκρισης
- Οµάδες / Χώροι για την οργάνωση της εργασίας
- Blog, φόρουµ, Wiki
- Πρόσβαση στο Desktop

#### **Πιθανές χρήσεις:**

Τα intranets µπορούν να µειώσουν σηµαντικά τα µηνύµατα ηλεκτρονικού ταχυδροµείου, να επιβαρύνουν και να επιταχύνουν διαδικασίες. Βοηθούν επίσης στο να κρατήσουν το µεγαλύτερο µέρος της πληροφορίας σε ένα µόνο µέρος. Εδώ είναι µερικές πιθανές χρήσεις των Intranets.

- ∆ιαχείριση όλων των εγγράφων σε ένα µέρος
- ∆ιαχείριση αλλαγών σε έγγραφα µέσω ελέγχου αναθεώρησης
- ∆ηµιουργία ενσωµάτωσης τρίτου µέρους και σύνδεσης του συστήµατος διαχείρισης µισθοδοσίας
- ∆ιαχείριση αγοράς συγκεντρώνοντας όλα τα πληροφοριακά στοιχεία, τα έγγραφα, τα µέσα ενηµέρωσης τα στοιχεία ενεργητικού και τις αναφορές
- ∆υνατότητα δηµιουργίας µιας βάσης γνώσεων χρησιµοποιώντας ένα Wiki

### **Κορυφαία CMSs intranet**

- Alfresco- http://www.alfresco.com/
- Nuxeo- http://www.nuxeo.com/
- Jahia- http://www.jahia.com/

(Mehta, 2009)

# **3.4 Πλεονεκτήµατα και µειονεκτήµατα της χρήσης του CMS**

Ενώ το λογισµικό CMS έχει τα δικά του πλεονεκτήµατα και µειονεκτήµατα, µερικά από τα πλεονεκτήµατα και τα µειονεκτήµατα είναι κοινά για το καθένα.

# **Πλεονεκτήµατα της χρήσης ενός CMS:**

- Γρήγορος χρόνος ανάπτυξης: Η χρήση ενός CMS µπορεί να επιταχύνει δραστικά τη διαδικασία ανάπτυξης ενός ιστότοπου.
- Τα CMS ανοικτού κώδικα είναι ελεύθερα για λήψη και εγκατάσταση.
- Προηγµένη λειτουργικότητα του ιστότοπου: Τα περισσότερα συστήµατα επιτρέπουν την υλοποίηση λειτουργικών λειτουργιών (φόρµες, δηµοσκοπήσεις, κουίζ, ηµερολόγια εκδηλώσεων κλπ.) Που διαφορετικά θα ήταν εξαιρετικά δύσκολο να επιτευχθούν.
- Φιλικό προς το χρήστη: ∆ίνει στους ανθρώπους µε ελάχιστες ή καθόλου τεχνικές δεξιότητες τη δυνατότητα δηµιουργίας, ενηµέρωσης ή τροποποίησης περιεχοµένου.
- Μειώνει το κόστος: Η εφαρµογή ενός CMS out-of-the-box είναι σίγουρα λιγότερο δαπανηρή από µια προσαρµοσµένη. Επίσης, αφού οι χρήστες έχουν µάθει µερικά από τα εισερχόµενα και αποσυνδεδεµένα στοιχεία του CMS, θα είναι σε θέση να χειριστούν τις βασικές λειτουργίες από µόνοι τους, γεγονός που µειώνει επίσης το κόστος της εξωτερικής τεχνικής βοήθειας.
- Εύκολη συντήρηση και ενηµερώσεις: Τα περισσότερα CMS αναπτύσσονται για εύκολη συντήρηση και ενηµέρωση.
- Τεράστιες κοινότητες ανάπτυξης για CMS ανοιχτού κώδικα.

# **Μειονεκτήµατα από τη χρήση ενός CMS:**

- Κρυφό κόστος εφαρµογής για την τελειοποίηση του συστήµατος για τις ανάγκες των χρηστών.
- Πόροι διακοµιστή: Ορισµένα CMS (π.χ. Joomla) µπορούν να βάλουν ένα φορτίο στους πόρους του διακοµιστή σας.
- Ορισµένες απαιτήσεις τεχνικών δεξιοτήτων: Εάν οι χρήστες έχουν µια αποστροφή στην εκµάθηση των βασικών στοιχείων της χρήσης ενός CMS, η χρήση ενός CMS δεν θα είναι τόσο αποτελεσµατική. Αυτό σηµαίνει ότι µπορεί να χρειαστεί να προσλάβετε έµπειρο προσωπικό ή συµβουλευτική τεχνική βοήθεια.
- Συντήρηση: Σε λάθος χέρια, ένα µη ενηµερωµένο και ξεπερασµένο CMS µπορεί να βλάψει πολύ έναν ιστότοπο και να οδηγήσει σε σοβαρές αδυναµίες ασφαλείας.
- Άµεση υποστήριξη: Για τα συστήµατα CMS που βασίζονται στην κοινότητα, η άµεση υποστήριξη µπορεί να µην είναι εύκολο να βρεθεί και πρέπει να βασίζεστε στα φόρουµ των χρηστών και στην υπάρχουσα τεκµηρίωση.

# **3.5 ∆υναµική vs Στατική σελίδα**

Οι στατικές και οι δυναµικές ιστοσελίδες είναι δύο κατηγορίες οι οποίες καλύπτουν όλο τον παγκόσµιο ιστό. Είναι παρόµοιες σε θέµα εµφάνισης αλλά διαφέρουν πολύ στην δηµιουργία και στην διαχείριση.

Οι στατικές ιστοσελίδες είναι ουσιαστικά απλά ηλεκτρονικά έγγραφα που περιέχουν φωτογραφίες, κείµενα, κινούµενες εικόνες. ∆εν είναι εύκολα όµως στην τροποποίηση της σελίδας σε περίπτωση που ο διαχειριστής αποφασίσει να κάνει αλλαγές. Για να πραγµατοποιηθεί αλλαγή σε µία στατική ιστοσελίδα απαιτούνται γνώσεις τεχνικού.

Οι δυναµικές ιστοσελίδες είναι εφαρµογές και όχι ηλεκτρονικά έγγραφα όπως οι στατικές. Αντλούν το περιεχόµενό τους από βάσεις δεδοµένων ανάλογα µε το τι ζητάει ο χρήστης. Είναι εύκολες στην τροποποίηση του περιεχοµένου και δεν απαιτεί τεχνικές γνώσεις.

# **3.6 ∆υναµική ή Στατική ιστοσελίδα;**

Η απάντηση είναι δυναµική διότι ο µόνος λόγος που θα επιλέγαµε στατική ιστοσελίδα είναι το χαµηλό κόστος κατασκευής. Αυτό όµως πλέον δεν ισχύει διότι υπάρχουν πολλά συστήµατα διαχείρισης περιεχοµένου τα οποία είναι ανοικτού κώδικα µε αποτέλεσµα το κόστος κατασκευής να µειωθεί. Οπότε καταλήγουµε στο συµπέρασµα ότι η καλύτερη ιστοσελίδα είναι δυναµική. Πλεονεκτήµατα και µειονεκτήµατα δυναµικής ιστοσελίδας:

Βασικό πλεονέκτηµα της δυναµικής ιστοσελίδας είναι η ευκολία διαχείρισης περιεχοµένου όπου δεν απαιτείται τεχνική γνώση. Βασικό µειονέκτηµα είναι το υψηλό κόστος αν είναι εφαρµογή κλειστού κώδικα. Άλλο ένα µειονέκτηµα είναι η ασφάλεια όταν είναι ανοικτού κώδικα και αυτό γιατί στις ανοικτού κώδικα εφαρµογές υπάρχουν κακόβουλοι χρήστες όπου προσπαθούν να εισβάλουν στο σύστηµα µε διάφορους τρόπους. Μέχρι να διορθωθεί αυτή η ενέργεια µε κάποια ενηµέρωση η ζηµιά στην εταιρεία θα έχει πραγµατοποιηθεί. (Χατζηαντωνίου, 2017)

# **4 SERVER**

Ένας διακοµιστής ή εξυπηρετητής είναι ένας υπολογιστής, µια συσκευής ένα πρόγραµµα που χρησιµοποιείται για την διαχείριση των ενεργειών που πραγµατοποιούνται σε ένα δίκτυο. Οι διακοµιστές χωρίζονται σε κατηγορίες. Μερικές από αυτές είναι ένας server εκτύπωσης, ένας server αρχείου, ένας server δικτύου, ένας server βάσεων δεδοµένων κ.α. Θεωρητικά όταν ένας υπολογιστής µοιράζεται δεδοµένα και αρχεία µε άλλους υπολογιστές θεωρείται server. Όλοι οι προσωπικοί υπολογιστές είναι σε θέση να χρησιµοποιηθούν ως διακοµιστές. Για έναν server που δεν θα πρέπει να απενεργοποιείται θα πρέπει οι αποδόσεις του να είναι υψηλές. Ένας διακοµιστής πρέπει να έχει κάποια ειδικά χαρακτηριστικά και δυνατότητες όπως:

- Η δυνατότητα ενημέρωσης υλικού και λογισμικού χωρίς την επανεκκίνηση ή την απενεργοποίηση του υπολογιστή.
- Προηγµένη δυνατότητα δηµιουργίας αντιγράφων ασφαλείας
- Υψηλή ασφάλεια

Ένας εξυπηρετητής έχει συγκεκριµένες ανάγκες και έτσι θα πρέπει να χρησιµοποιήσει συγκεκριµένο λειτουργικό σύστηµα. Υπάρχουν πολλές κατηγορίες λειτουργικών συστηµάτων για εξυπηρετητές.

# **4.1 Apache**

O apache είναι ένας εξυπηρετητής του παγκόσµιου ιστού. Όποτε επισκεπτόµαστε µία ιστοσελίδα ο πλοηγός µας επικοινωνεί µε τον διακοµιστή ΗΤΤP. Ο apache είναι δηµοφιλής διότι λειτουργεί σε πολλές πλατφόρµες όπως Windows, Linux, Unix, Mac OS X. Είναι λογισµικό ανοικτού κώδικα. Ο Apache χρησιµοποιείται και σε τοπικά δίκτυα σαν διακοµιστής συνεργαζόµενος µε συστήµατα διαχείρισης Βάσης ∆εδοµένων. Η πρώτη του έκδοση, γνωστή ως NCSA HTTPd, δηµιουργήθηκε από τον Robert McCool και κυκλοφόρησε το 1993. Θεωρείται ότι έπαιξε σηµαντικό ρόλο στην αρχική επέκταση του παγκόσµιου ιστού. Ήταν η πρώτη βιώσιµη εναλλακτική επιλογή που παρουσιάστηκε απέναντι στον εξυπηρετητή http της εταιρείας Netscape και από τότε έχει εξελιχθεί στο σηµείο να ανταγωνίζεται άλλους εξυπηρετητές βασισµένους στο Unix σε λειτουργικότητα και απόδοση. Από το 1996 ήταν από τους πιο δηµοφιλείς όµως από τον Μάρτιο του 2006 έχει µειωθεί το ποσοστό της εγκατάστασής του κυρίως από τον Microsoft Internet Information Services και την πλατφόρµα .NET. Τον Οκτώβριο του 2007 το µερίδιο του ήταν 47.73% από όλους τους ιστοτόπους. Τον Μάρτιο του 2017, το 49,48% του συνόλου των καταχωρισµένων Ελληνικών τοµέων χρησιµοποιούσε το Apache. (Μπακάλη Αθανασία, 2015)

# **4.2 PHP**

Η γλώσσα προγραµµατισµού PHP δηµιουργήθηκε από τον Rasmus Lerdorf στα φοιτητικά του χρόνια. Την δηµιούργησε χρησιµοποιώντας την γλώσσα προγραµµατισµού C και το script λεγόταν php.cgi. Αρχικά χρησιµοποιήθηκε για την διατήρηση στατιστικών στοιχείων των

επισκεπτών που έβλεπαν το βιογραφικό του σηµείωµα. Στην συνέχεια την έδωσε σε φίλους του οι οποίοι την χρησιµοποίησαν και του ζήτησαν να προσθέσει και άλλες δυνατότητες. Η αρχική ονοµασία της γλώσσας ήταν PHP/FI. Αφού χρησιµοποιήθηκε από σχεδόν 50.000 ιστοτόπους η PHP ξαναγράφτηκε και υιοθετήθηκε από τους Andi Guitmans και Zeev Suraski καθώς δηµιούργησαν την εταιρεία Zend η οποία µέχρι και σήµερα στοχεύει στην ανάπτυξη και εξέλιξη της PHP.

H PHP είναι μια γλώσσα προγραμματισμού για την δημιουργία ιστοτόπων με δυναμικό περιεχόµενο. Για την δράση της απαιτείται ένας διακοµιστής του παγκοσµίου ιστού για παράδειγµα ένας Apache στον οποίο ο κώδικας PHP περνάει µια επεξεργασία και την συνέχεια αποστέλλεται σε µορφή HTML στον περιηγητή του χρήστη.

Η PHP είναι μια γλώσσα η οποία χρησιμοποιείται σε κάθε διακομιστή καθώς είναι πολύ εύκολη στην χρήση από τους προγραµµατιστές. Μερικές δηµοφιλής εφαρµογές που χρησιµοποιούν την PHP είναι τα Συστήµατα ∆ιαχείρισης Περιεχοµένου τα λεγόµενα CMS. (Atkinson, 2003)

**Εικόνα 1: Ένα παράδειγµα της γλώσσας προγραµµατισµού PHP.** 

```
\text{thtm1}<head>
<title>Listing 1-6</title>
<body>
Today's date: <? php print (Date ("1 F d, Y")); ?>
</body>
\frac{1}{\sqrt{h}}
```
Figure 1.1. Output from Listing 1.6.

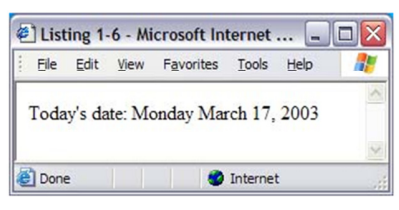

**Πηγή: core PHP programming, Leon Atkinson, 2003** 

# **4.3 ΜySQL**

Ο βασικός λόγος για τον οποίων δηµιουργήθηκαν οι βάσεις δεδοµένων είναι η αποφυγή λαθών στην καταχώριση στοιχείων. Μια βάση δεδοµένων στοχεύει στην ακρίβεια και την αύξηση της αποτελεσµατικότητας της αποθήκευσης των στοιχείων.

Για την δηµιουργία µίας βάσης δεδοµένων χρησιµοποιείται η γλώσσα προγραµµατισµού SQL. H SQL, είναι μια γλώσσα η οποία ζητά δεδομένα από μια βάση δεδομένων, για να προσθέσει, να ενηµερώσει, να αφαιρέσει και να χειριστεί τα δεδοµένα µέσα σε µια βάση δεδοµένων. (Fraser, 2009)

Παραδείγµατα της γλώσσας SQL:

Με την χρήση του παρακάτω κώδικα ο υπολογιστής επιλέγει όλες τις στήλες και γραµµές του πίνακα Customers

SELECT \* FROM Customers

Ο (\*) σηµαίνει όλο το περιεχόµενο στην γλώσσα SQL το SELECT είναι η εντολή επιλογής και το FROM είναι ο προορισµός της εντολής.

DELETE Customers WHERE CustomerID=1

Ο παραπάνω κώδικας διαγράφει την γραµµή στην οποίο το CustomerID είναι ίσο µε ένα.

UPDATE Customers SET FirstName =" Anthony" WHERE CustomerID=1

Αλλάζει την αρχική ονοµασία µε CustomerID = 1 σε Anthony

# **4.4 PhpMyadmin**

To phpMyAdmin είναι εργαλείο που είναι γραµµένο σε php. Mε αυτό πραγµατοποιείται διαχείριση των βάσεων δεδοµένων µέσω του διαδικτύου. Υποστηρίζει 54 γλώσσες µεταξύ αυτών και τα ελληνικά και είναι λογισµικό ανοικτού κώδικα. (phpMyAdmin, 2019)

∆υνατότητες PhpMyadmin:

- ∆ιαγραφή και δηµιουργία βάσεων
- Συντήρηση
- Πρόσθεση και αφαίρεση
- Εκτέλεση ερωτηµάτων SQL
- ∆ιαχείριση διακοµιστών
- ∆ηµιουργία PDF γραφικών

# **4.5 ΧΑΜPP**

- $X \rightarrow \text{cross-platform-} \rightarrow \lambda$ ογισμικό ανεξάρτητο πλατφόρμας
- $A \rightarrow$ Apache
- $M \rightarrow MySQL$
- $\bullet$  P $\rightarrow$  PHP
- $\bullet$  P $\rightarrow$ PERL

Το Xampp είναι µία βιβλιοθήκη γεµάτη µε apache, mysql, php και Perl. Είναι ελεύθερο λογισµικό το οποίο περιέχει έναν εξυπηρετητή ιστοσελίδων. Χρησιµοποιείται ως πλατφόρµα για την σχεδίαση και ανάπτυξη ιστοσελίδων.

Για την εγκατάσταση του Xampp o χρήστης θα πρέπει να ακολουθήσει τα παρακάτω :

O χρήστης θα πρέπει να επισκεφτεί τον ιστότοπο https://www.apachefriends.org/index.html και να προβεί στην υπερσύνδεση Xampp for Windows. To εκτελέσιµο αρχείο θα κατέβει αυτόµατα. Στην συνέχεια ο χρήστης θα πρέπει να το εγκαταστήσει.

**Εικόνα 2: Κατέβασµα της εφαρµογής XAMPP** 

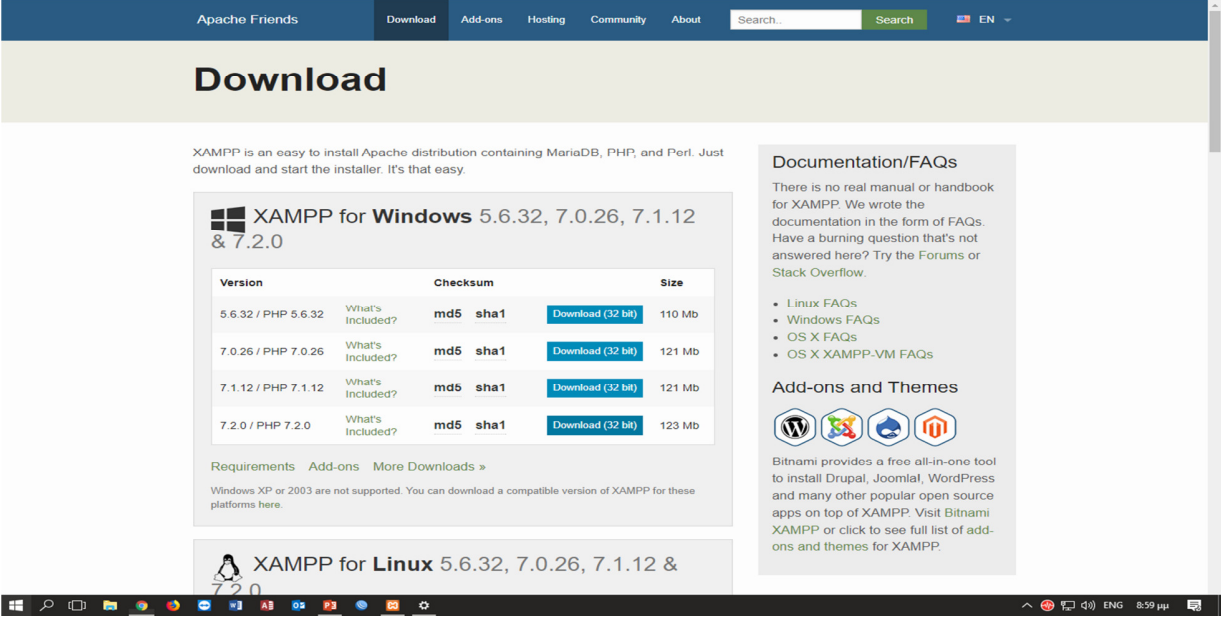

**Πηγή: (https://www.apachefriends.org/index.html ,2019)** 

Μόλις ολοκληρωθεί η εγκατάσταση ο χρήστης θα πρέπει να ενεργοποιήσει τα modules apache και SQL όπως φαίνεται παρακάτω.

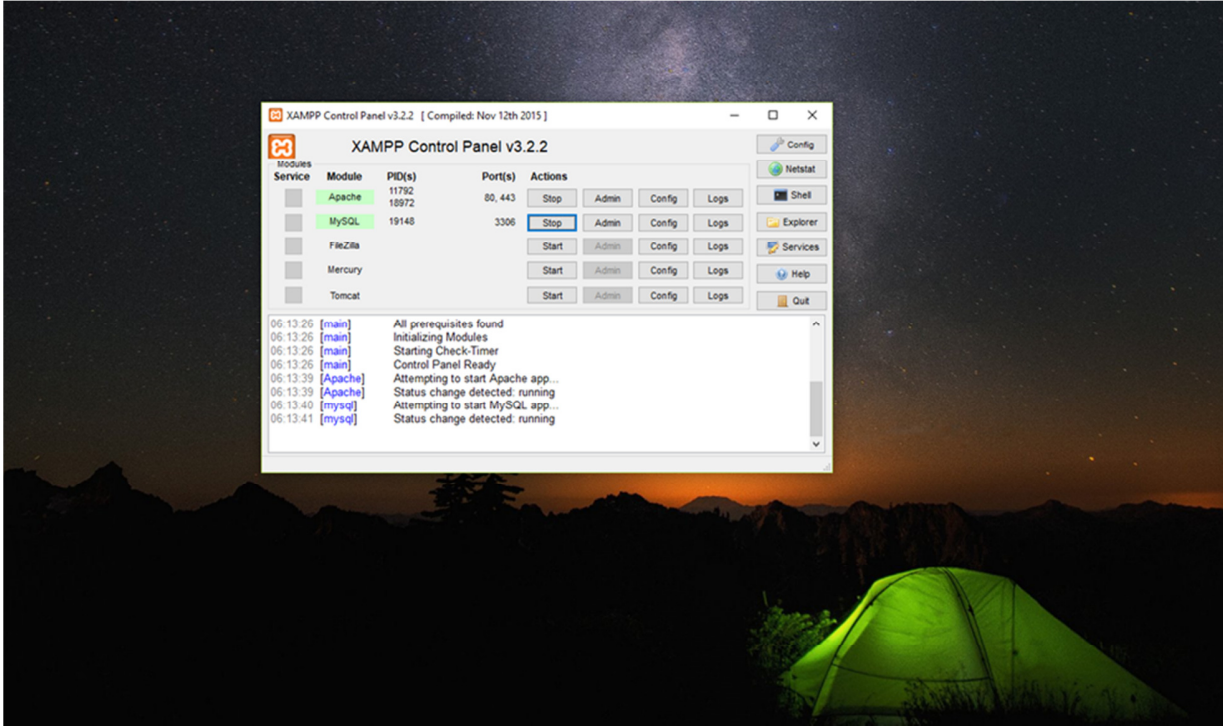

**Εικόνα 3: Η εφαρµογή XAMPP εγκατεστηµένη**

Στην συνέχεια ο χρήστης θα πρέπει να ανοίξει έναν περιηγητή και να πληκτρολογήσει το παρακάτω µονοπάτι localhost/ το όνοµα του φακέλου που έχει αποθηκευτεί το Joomla. Στο επόµενο κεφάλαιο αναφέρετε η εγκατάσταση του Joomla.

# **5 JOOMLA**

# **5.1 Τι είναι το Joomla;**

Το Joomla έχει χαρακτηριστεί από χιλιάδες χρήστες ως το καλύτερο CMS στον κόσµο και αυτό γιατί έχει τεράστιες δυνατότητες και εξαιρετικά ευέλικτο και φιλικό περιβάλλον εργασίας και διαχείρισης. Μπορεί να εγκατασταθεί εύκολα κατεβάζοντας την εφαρµογή από το site της Joomla δωρεάν διότι η εφαρµογή είναι ανοικτού κώδικα. Γίνεται εγκατάσταση σε εάν apache server και χρησιµοποιεί βάσεις δεδοµένων όπου διαχειρίζεται µε το phpMyAdmin. Μόλις δοθεί όνοµα στην βάση προχωράει στο επόµενο βήµα για την ολοκλήρωση της ιστοσελίδας. Με το που ολοκληρωθεί εµφανίζεται µπροστά η ιστοσελίδα. Υπάρχει δυνατότητα τροποποίησης της σελίδας µε την εισαγωγή κωδικών πρόσβασης για την είσοδο στην εφαρµογή ως διαχειριστής. Χαρακτηριστικά :

- Πλήρης µηχανισµός διαχείρισης της βάσης δεδοµένων του site
- Νέα, προϊόντα ή υπηρεσίες τμήματα και ενότητες πλήρως επεξεργάσιμα και εύγρηστα
- Οι θεματικές ενότητες μπορούν να προστεθούν από τους συντάκτες
- Πλήρως παραµετροποιήσιµο περιεχόµενο και περιβάλλον, συµπεριλαµβανοµένων των θέσεων του αριστερού, κεντρικού και δεξιού µενού
- Χρησιμοποίηση του browser για να το ανέβασμα εικόνων
- ∆υναµικό Forum / Poll / Voting για άµεσα επί τόπου αποτελέσµατα
- Τρέχει σε Linux, FreeBSD, MacOS X server, Solaris και AIX

Εκτεταµένη ∆ιαχείριση:

- Λειτουργία ταξινόμησης της προβολής των νέων FAQs, articles
- Module για αποµακρυσµένη υποβολή από τον συγγραφέα για Νέα, άρθρα, FAQs και Links
- ∆ηµοσίευση απεριόριστων σελίδων, χωρίς να περιορισµό
- ∆υνατότητα προσθήκης forum, photo galleries, βιβλιοθήκες αρχείων, βιβλία επισκεπτών και φόρµες επικοινωνίας
- Εύκολη διαχείριση online των PNGs, PDFs, DOCs, XLSs, GIFs και JPEGs µε τη βοήθεια του Image library
- Αυτόµατο Path-Finder. Τοποθετήστε µια εικόνα και αφήστε στο Joomla να τακτοποιήσει τα υπόλοιπα
- News feed manager. Επιλογή πάνω από 360 news feeds από όλο τον κόσμο
- Archive manager.
- Email-a-friend και Print-format για κάθε άρθρο
- Ενσωματωμένος επεξεργαστής κειμένου αντίστοιχος του Word Pad
- Εµφάνιση και αισθητική την οποία διαµορφώνει ο χρήστης
- ∆ηµοσκοπήσεις και Έρευνες .∆υνατότητα τοποθέτησης σε κάθε σελίδα
- Custom Page Modules
- ∆ιαχείριση των Template (πρότυπα)
- ∆υνατότητα προεπισκόπησης.
- Banner manager. Χρηματικά κέρδη μέσω της σελίδας

# **5.2 Πλεονεκτήµατα και µειονεκτήµατα**

#### **Πλεονεκτήµατα του Joomla**

Μεγάλη διαθεσιµότητα σε templates (themes). Η κοινότητα που δραστηριοποιείται γύρω από το Joomla, ιδιώτες ακόμη και επιχειρήσεις, παρέχουν συνεχώς νέα themes έναντι μικρού κόστους ή και δωρεάν, συνεπώς είναι εύκολο να βρεθεί κάποιο theme που να καλύπτει τις ανάγκες των περισσοτέρων ιστοτόπων και µε ελάχιστες παρεµβάσεις να παραχθεί µία εικαστικά άρτια εφαρµογή.

Φιλικότητα στον χρήστη / διαχειριστή. Λόγω της αχανούς κοινότητας χρηστών και της µακρόχρονης πλέον εξέλιξης του Joomla, θέµατα ευχρηστίας και UX design (user experience design) έχουν τεθεί στο µικροσκόπιο και βρίσκονται σε υψηλό επίπεδο.

Πολλά ελεύθερα και εµπορικά πρόσθετα (modules/plugins/components).

Μεγάλη και αφιερωµένη κοινότητα µε µεγάλη υποστήριξη.

∆εν απαιτείται υψηλό επίπεδο τεχνικών γνώσεων για να δηµιουργήσετε µια πραγµατικά ευπαρουσίαστη και λειτουργική ιστοσελίδα.

Ευκολία στην αναβάθµιση. Στις τελευταίες σειρές του Joomla η ευκολία αναβάθµισης λαµβάνεται σηµαντικά υπόψη κατά τον σχεδιασµό, οπότε µε απλές ενέργειες ο διαχειριστής του ιστότοπου µπορεί να κάνει αναβαθµίσεις σε core components. Η αναβάθµιση των προσθέτων ποικίλει ως προς την ευκολία. Καλό θα είναι να προµηθεύεστε πρόσθετα από γνωστές πηγές που τα εξελίσσουν και τα αναβαθµίζουν, ώστε να είναι πάντοτε συµβατά µε την τελευταία έκδοση του Joomla. (Ip.gr, 2019)

#### **Μειονεκτήµατα του Joomla**

Υπάρχουν παράπονα για το SEO του Joomla στο διαδίκτυο. Υπάρχουν πολλές σελίδες φτιαγµένες σε Joomla που τα πηγαίνουν περίφηµα ως προς το SEO, οπότε η εφαρµογή δίνει προφανώς σηµαντικές δυνατότητες, πολλοί ειδικοί όµως (SEO Experts) αναφέρουν πως θα µπορούσε το SEO να είναι καλύτερο.

Όσα περισσότερα components/plugins/modules εγκατασταθούν, τόσο πιο ασταθής γίνεται η εφαρµογή. Η προσεκτική επιλογή των προσθέτων µπορεί να εξαλείψει αυτό το πρόβληµα, όπου όµως υπάρχει µεγάλη προσφορά θα υπάρχουν σίγουρα και µηχανισµοί που δεν θα λειτουργούν µε τον βέλτιστο τρόπο.

Οι ιστοσελίδες που βασίζονται στο Joomla αποτελούν στόχο για τους χάκερ. Κάθε φορά που ανακοινώνεται µία νέα έκδοση του Joomla, αποκαλύπτονται και τα κενά ασφαλείας που καλύπτει η έκδοση αυτή, εκτός αν δεν υπάρχουν κενά ασφαλείας στην συγκεκριµένη νέα έκδοση. Αυτό προκαλεί την κοινότητα των hackers στην αναζήτηση ανενηµέρωτων και ευπαθών εφαρµογών µε στόχο την παραβίαση αυτών. (Ip.gr, 2019)

# **5.3 Εγκατάσταση του Joomla σε localhost**

Για την εγκατάσταση του Joomla οι χρήστες θα πρέπει να προβούν στις παρακάτω ενέργειες. Το πρώτο βήµα είναι το κατέβασµα του συµπιεσµένου αρχείου από την επίσηµη ιστοσελίδα της Joomla. https://www.joomla.org/

**Εικόνα 4: Κατέβασµα του JOOMLA** 

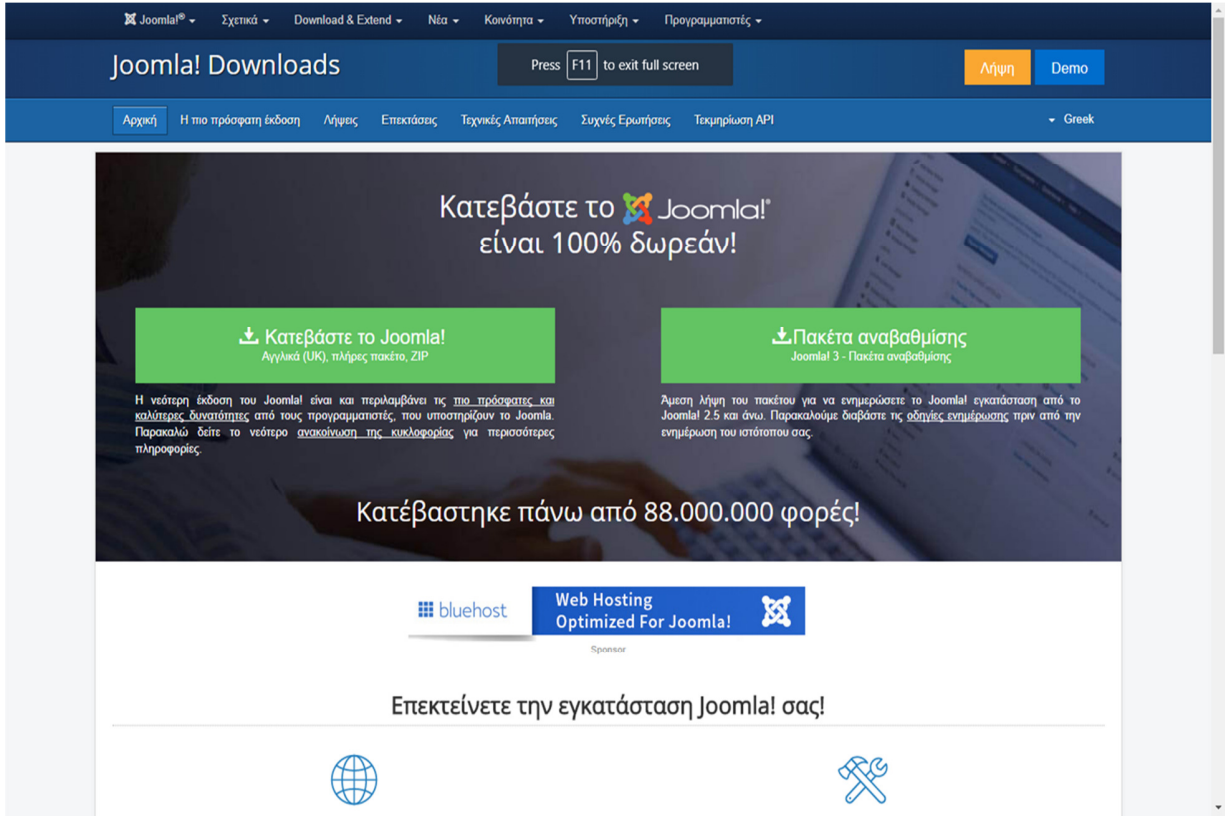

**Πηγή: (https://www.joomla.org/ ,2019)** 

Μόλις το αρχείο κατέβει ο χρήστης θα πρέπει να το αποσυµπιέσει στο εξής µονοπάτι : C:\xampp\htdocs

| $\blacksquare$<br>justvapeit            |                                                          |                                          |                            |              |          | $\sim$                                                                             | $\sigma$<br>$\times$ |
|-----------------------------------------|----------------------------------------------------------|------------------------------------------|----------------------------|--------------|----------|------------------------------------------------------------------------------------|----------------------|
| Share<br>Home<br>File                   | View                                                     |                                          |                            |              |          |                                                                                    | $\vee$ 0             |
| $\uparrow$<br>$\leftarrow$<br>$\omega$  | > This PC > Windows (C:) > xampp > htdocs > justvapeit > |                                          |                            |              | $\vee$ 0 | Search justvapeit                                                                  | $\mathcal{L}$        |
|                                         | $\hat{\mathcal{E}}_{\lambda}$<br>Name                    | Date modified                            | Type                       | Size         |          |                                                                                    |                      |
| <b>*</b> Quick access                   | administrator                                            | 7/11/2017 2:31 µµ                        | File folder                |              |          |                                                                                    |                      |
| Desktop<br>$\overline{a}$               | bin                                                      | 7/11/2017 2:31 µµ                        | File folder                |              |          |                                                                                    |                      |
| Downloads                               | cache                                                    | 8/12/2017 10:36 μμ                       | File folder                |              |          |                                                                                    |                      |
| Documents<br>À                          | $\ $ cli                                                 | 7/11/2017 2:31 µµ                        | File folder                |              |          |                                                                                    |                      |
| <b>Pictures</b><br>À                    | components                                               | 13/12/2017 9:13 µµ                       | File folder                |              |          |                                                                                    |                      |
| <b>ο</b> Δημιουργία ιστο » <sup>»</sup> | images                                                   | 22/12/2017 2:37 πμ                       | <b>File folder</b>         |              |          |                                                                                    |                      |
| images                                  | includes                                                 | 7/11/2017 2:31 µµ                        | File folder                |              |          |                                                                                    |                      |
| Τα αρχεία μου                           | language                                                 | 7/11/2017 2:31 µµ                        | File folder                |              |          |                                                                                    |                      |
|                                         | layouts                                                  | 7/11/2017 2:31 µµ                        | File folder                |              |          |                                                                                    |                      |
| <b>Sk</b> OneDrive                      | libraries                                                | 8/12/2017 9:23 µµ                        | File folder                |              |          |                                                                                    |                      |
| This PC                                 | media                                                    | 13/12/2017 9:13 µµ                       | File folder                |              |          |                                                                                    |                      |
| <b>Desktop</b>                          | modules                                                  | 13/12/2017 9:13 μμ                       | File folder                |              |          |                                                                                    |                      |
| Documents                               | plugins                                                  | 13/12/2017 9:13 µµ                       | File folder                |              |          |                                                                                    |                      |
| <b>J</b> . Downloads                    | templates<br>tmp                                         | 7/11/2017 2:31 μμ.<br>22/12/2017 2:10 πμ | File folder<br>File folder |              |          |                                                                                    |                      |
| <b>h</b> Music                          | configuration                                            | 22/12/2017 2:10 πμ                       | <b>PHP File</b>            | 4 KB         |          |                                                                                    |                      |
| <b>Pictures</b>                         | htaccess                                                 | 7/11/2017 2:31 µµ                        | <b>Text Document</b>       | 3 KB         |          |                                                                                    |                      |
|                                         | index                                                    | 7/11/2017 2:31 µµ                        | <b>PHP File</b>            | 2 KB         |          |                                                                                    |                      |
| <b>REACHIT Drive</b>                    | <b>LICENSE</b>                                           | 7/11/2017 2:31 рд.                       | <b>Text Document</b>       | <b>18 KB</b> |          |                                                                                    |                      |
| <b>岡</b> Videos                         | README                                                   | 7/11/2017 2:31 µµ                        | <b>Text Document</b>       | 5 KB         |          |                                                                                    |                      |
| " Windows (C:)                          | cobots                                                   | 7/11/2017 2:31 µµ                        | <b>Text Document</b>       | 1 KB         |          |                                                                                    |                      |
| LENOVO (D)                              | web.config                                               | 7/11/2017 2:31 µµ                        | <b>Text Document</b>       | 2 KB         |          |                                                                                    |                      |
| Network                                 |                                                          |                                          |                            |              |          |                                                                                    |                      |
| . Homegroup                             |                                                          |                                          |                            |              |          |                                                                                    |                      |
|                                         |                                                          |                                          |                            |              |          |                                                                                    |                      |
|                                         |                                                          |                                          |                            |              |          |                                                                                    |                      |
|                                         |                                                          |                                          |                            |              |          |                                                                                    |                      |
|                                         |                                                          |                                          |                            |              |          |                                                                                    |                      |
|                                         |                                                          |                                          |                            |              |          |                                                                                    |                      |
|                                         |                                                          |                                          |                            |              |          |                                                                                    |                      |
|                                         |                                                          |                                          |                            |              |          |                                                                                    |                      |
|                                         |                                                          |                                          |                            |              |          |                                                                                    |                      |
|                                         |                                                          |                                          |                            |              |          |                                                                                    |                      |
|                                         |                                                          |                                          |                            |              |          |                                                                                    |                      |
| 22 items                                |                                                          |                                          |                            |              |          |                                                                                    | 图目                   |
| م<br>Ħ<br>$\circ$                       | .<br>٠                                                   | $\bullet$                                |                            |              |          | $\land$ $\bigoplus$ $\Pi$ $\Box$ $\Diamond$ $\Diamond$ ENG $\degree$ 9.01 $\mu\mu$ | 見                    |

**Εικόνα 5: Αποσυµπίεση του συµπιεσµένου αρχείου στο φάκελο του XAMPP µε το όνοµα htdocs** 

Το επόµενο βήµα είναι η δηµιουργία βάσης δεδοµένων στην παρακάτω localhost σελίδα. http://localhost/phpmyadmin/server\_databases.php?lang=en

**Εικόνα 6: ∆ηµιουργία βάσης δεδοµένων στο phpMyAdmin** 

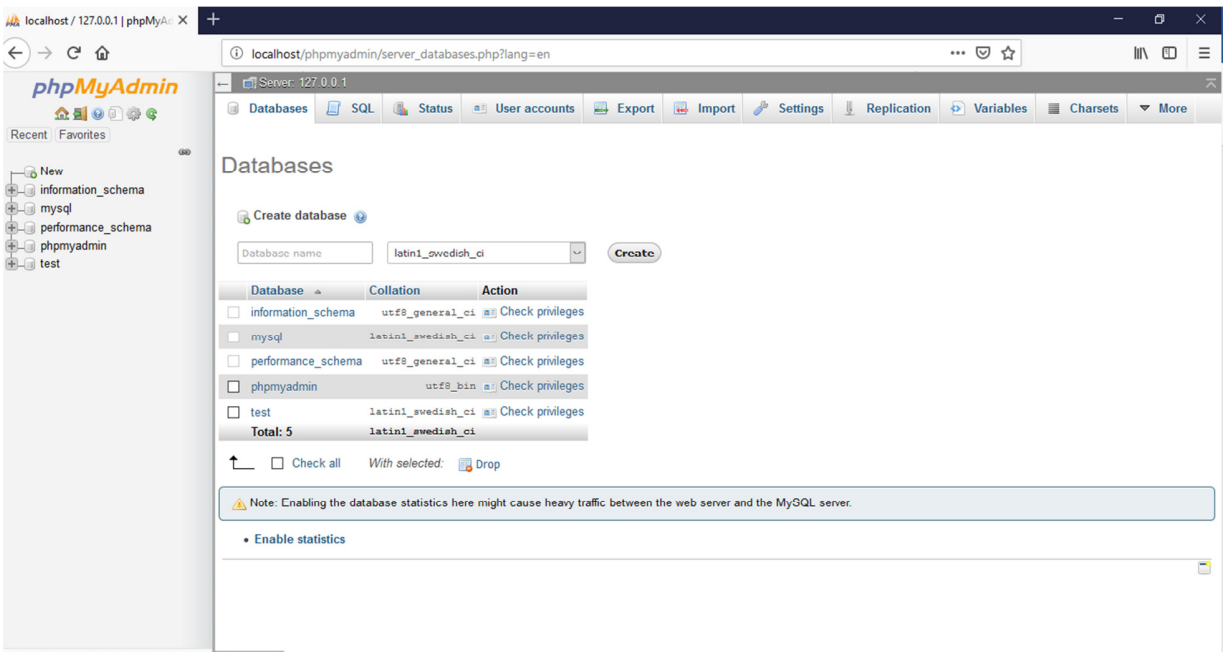

ocalhost/phpmyadmin/index.php?lang=en Bull Console

Πηγή: (http://localhost/phpmyadmin/server\_databases.php?lang=en, 2019)

Για την δηµιουργία της βάσης δεδοµένων ο χρήστης θα πρέπει να ακολουθήσει τα παρακάτω βήµατα:

- Επιλογή της ενότητας databases
- Στο πεδίο database name πραγµατοποιείται η ονοµασία της βάσης
- Για την ολοκλήρωση ο χρήστης θα πρέπει να επιλέξει το πεδίου create

Εκτέλεση και άνοιγµα της εφαρµογής XAMPP. Εκκίνηση του Apache και της MySQL.

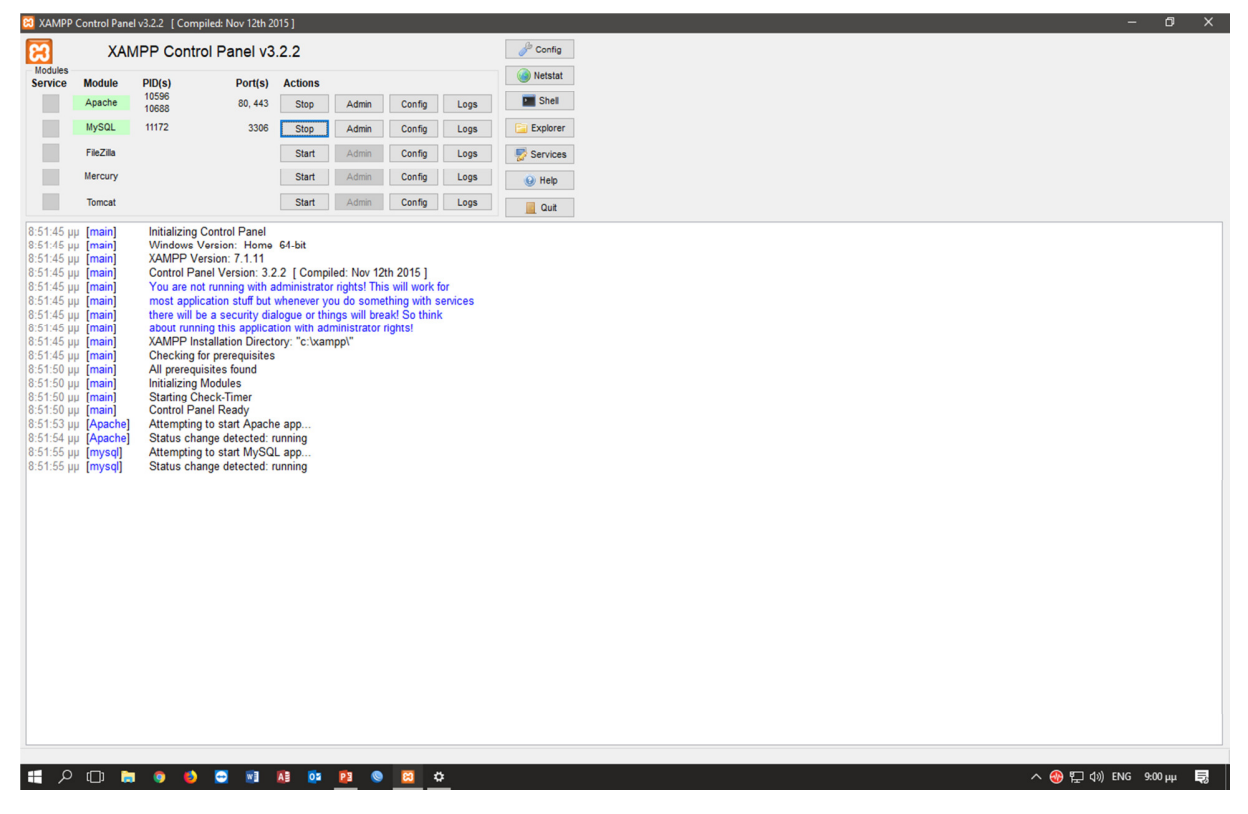

**Εικόνα 7: Ξεκίνηµα του Αpache και της MySQL στην εφαρµογή XAMPP** 

Το επόµενο βήµα είναι η εγκατάσταση του Joomla. Για την προβολή της παρακάτω σελίδας ο χρήστης θα πρέπει να περιηγηθεί στο localhost/justvapeit/administrator

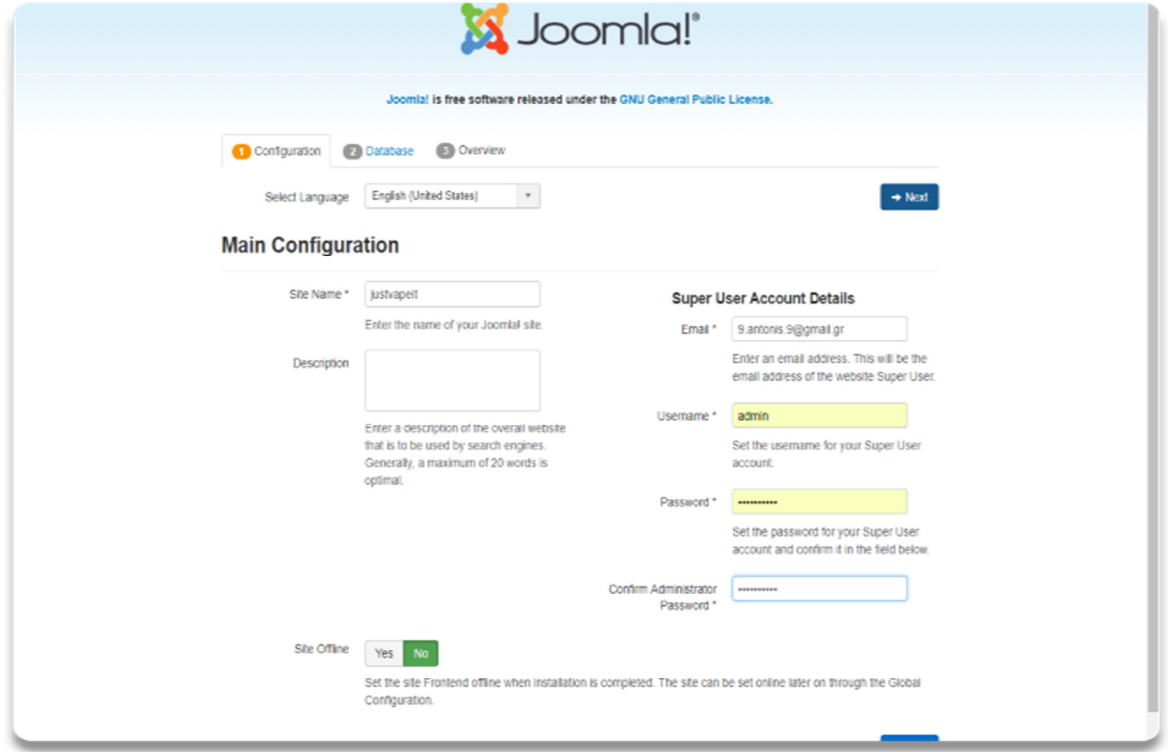

**Εικόνα 8: Εισαγωγή στοιχείων της ιστοσελίδας**

Στην πρώτη καρτέλα ο χρήστης θα πρέπει να συµπληρώσει τα παραπάνω πεδία. Τα οποία είναι

- Site name (Ονοµασία ιστοσελίδας)
- Email (θα πρέπει να είναι έγκυρο)
- Username
- Password

Το επόµενο και πιο κρίσιµο βήµα είναι η ρύθµιση της βάσης δεδοµένων.

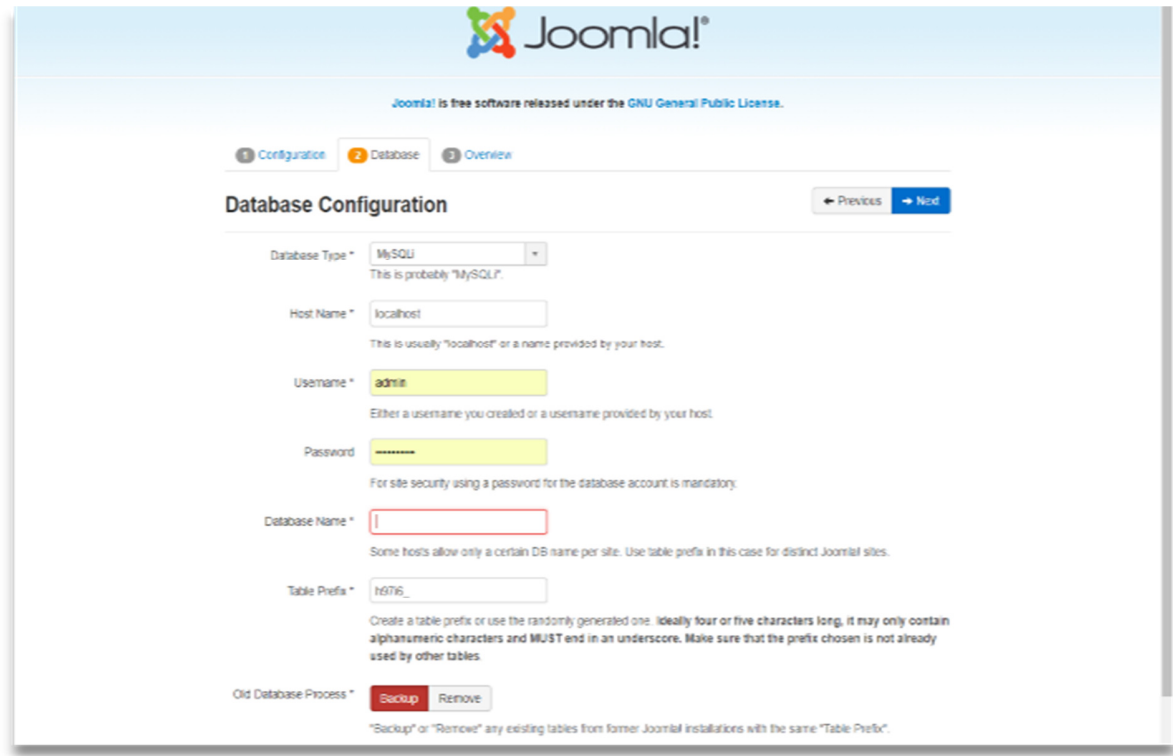

**Εικόνα 9: Ρύθµιση της βάσης δεδοµένων στην ιστοσελίδα**

Για την ρύθµιση της βάσης θα ο χρήστης να συµπληρώσει τα παρακάτω πεδία

- > Database Type (MySQLi όπως είναι προεπιλεγμένο)
- Host Name (localhost ή root)
- > Username (για την βάση δεδομένων προαιρετικά)
- Password
- > Database Name (το όνομα της βάσης που δημιουργήθηκε στην phpMyAdmin)

Τελευταίο βήµα για την ολοκλήρωση της εγκατάστασης είναι η εγκατάσταση ή όχι παραδειγµατικού υλικού.

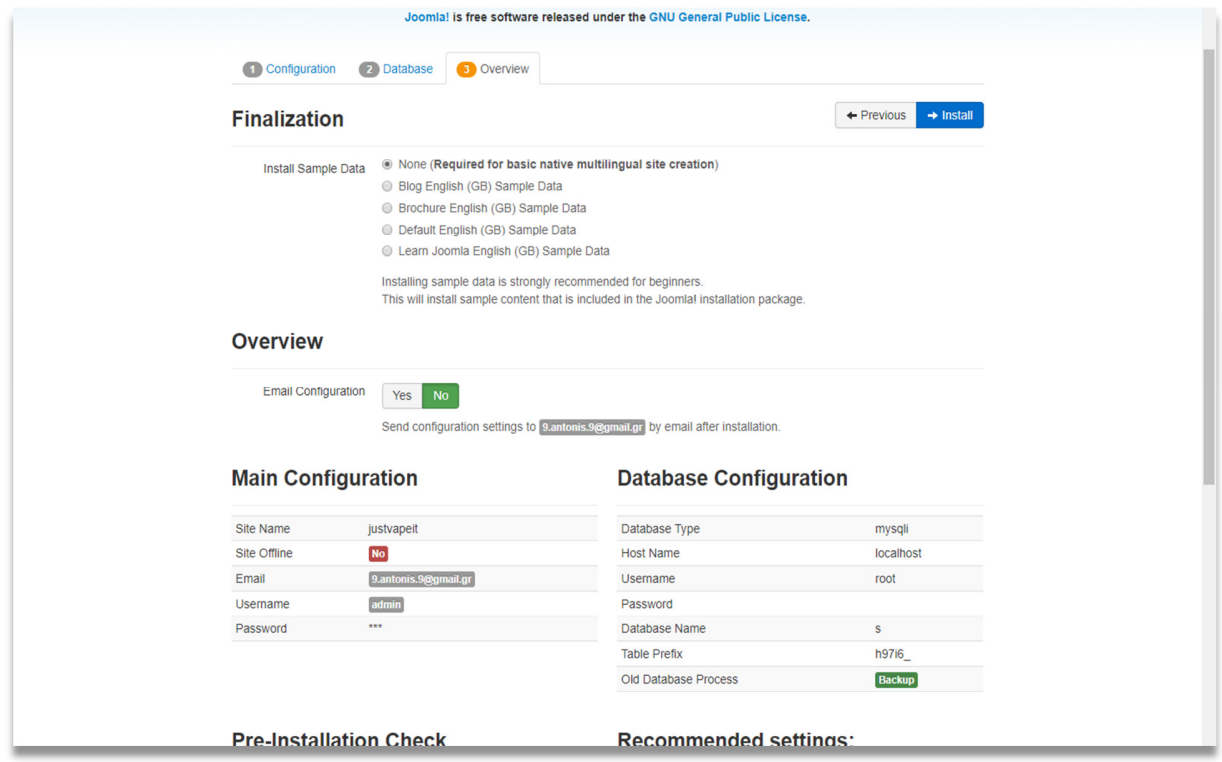

**Εικόνα 10: Ολοκλήρωση εγκατάστασης της ιστοσελίδας**

Μετά την εγκατάσταση η σελίδα θα έχει εγκατασταθεί µε επιτυχία και για την παραµετροποίησή της ο χρήστης θα πρέπει να επισκέπτεται την localhost/ όνοµα φακέλου joomla / administrator . Με την εισαγωγή των credentials o χρήστης θα έχει πρόσβαση στο interface του Joomla CMS.

# **5.4 Online εγκατάσταση**

Για την εγκατάσταση του Joomla σε online webserver ο χρήστης θα πρέπει να προβεί στα παρακάτω βήµατα.

#### **Βήµα 1**

Πλοήγηση στη ιστοσελίδα www.biz.nf. Η ιστοσελίδα αυτή προσφέρει µία σειρά από πακέτα hosting τα οποία έχουν διαφορετικά χαρακτηριστικά το ένα από το άλλο. Ένα από τα πακέτα φιλοξενίας είναι και το ελεύθερο το οποίο προσφέρει τις δυνατότητες που φαίνονται στον Πίνακα 3. Στην περίπτωσή αυτή θα γίνει επιλογή του free hosting.

| <b>Services</b> | <b>Total Available</b> | <b>Used</b> |
|-----------------|------------------------|-------------|
| Disk Space      | $1$ GB                 | 0B          |
| Traffic         | 5 <sub>GB</sub>        | 60 B        |
| Domains         | 1                      | $\Omega$    |
| Subdomains      | 3                      | $\Omega$    |
| MySQL DBs       | 1                      | 1           |
| PostgreSQL DBs  | 0                      | $\Omega$    |
| E-mails         | 1                      | U           |

**Πίνακας 3: Χαρακτηριστικά free hosting** 

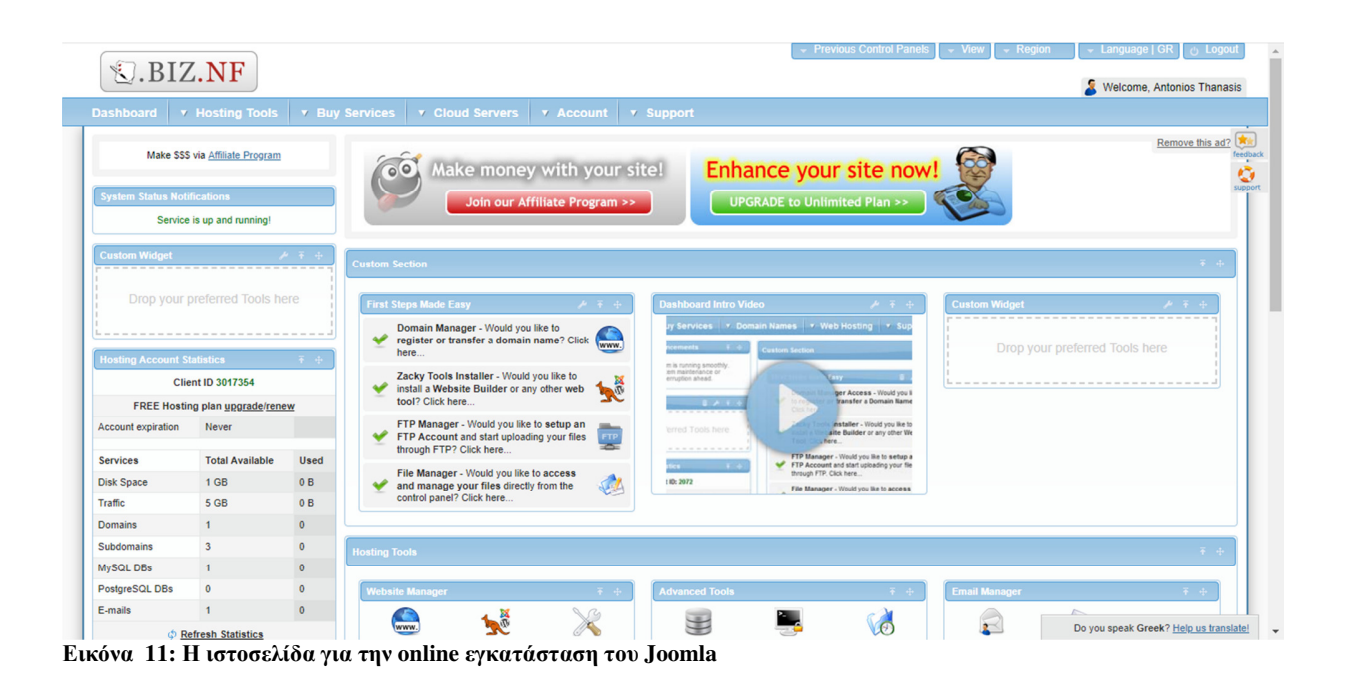

Το επόµενο βήµα είναι η εγκατάσταση του Joomla. Για την εγκατάσταση του Joomla ο χρήστης θα πρέπει να ακολουθήσει τα εξής βήµατα: **biz.nf Hosting tools Zacky installer Joomla** 

| <b>S.BIZ.NF</b>                                                      |                |                                        |                 |                       |                                                                                        |   |                                                                               |             |                                                                                                |                |                                | Welcome, Antonios Thanasis                          |
|----------------------------------------------------------------------|----------------|----------------------------------------|-----------------|-----------------------|----------------------------------------------------------------------------------------|---|-------------------------------------------------------------------------------|-------------|------------------------------------------------------------------------------------------------|----------------|--------------------------------|-----------------------------------------------------|
| <b>Dashboard</b>                                                     |                | <b>v</b> Hosting Tools                 |                 | <b>v</b> Buy Services | <b>v</b> Cloud Servers                                                                 |   | v Support<br><b>v</b> Account                                                 |             |                                                                                                |                |                                |                                                     |
| Make                                                                 | 6              | Website<br>Manager                     |                 |                       | E-mail Manager                                                                         | 眉 | <b>Database</b><br>Manager                                                    | <b>Song</b> | <b>Advanced Tools</b>                                                                          | $\overline{G}$ | Website<br><b>Statistics</b>   | Remove this ad?                                     |
| <b>System Status</b>                                                 |                | <b>Domain Manager</b>                  |                 |                       | <b>E-mail Accounts</b>                                                                 |   | <b>MySQL Databases</b>                                                        | ь           | <b>PHP Settings</b>                                                                            | ь              | <b>Access &amp; Error Logs</b> |                                                     |
| Ser                                                                  |                | File Manager                           |                 | ь                     | <b>E-mail Aliases</b>                                                                  |   | phpMyAdmin 4                                                                  | ь           | <b>Crontab Settings</b>                                                                        | ь              | <b>Traffic Statistics</b>      |                                                     |
| <b>Custom Widg</b>                                                   |                | Zacky Installer                        |                 | $\sim$                | Webmail                                                                                |   | PostgreSQL Databases                                                          | ь           | <b>SSH Manager</b>                                                                             | ь              | Webalizer                      | 平井                                                  |
|                                                                      |                | Zacky Website Builder                  |                 |                       | <b>Mailing List Manager</b>                                                            |   | <b>Independent of the Property</b>                                            | ь           | <b>SSL Manager</b>                                                                             | ь              | <b>Usage Reports</b>           |                                                     |
| Drop yo                                                              |                | FTP Manager                            |                 |                       |                                                                                        |   |                                                                               |             | htaccess Generator                                                                             |                |                                | $\mathcal{F}$ . The set of the set of $\mathcal{F}$ |
| $\cdots \; \cdots \; \cdots \; \cdots \; \cdots \; \cdots \; \cdots$ |                | <b>Independent Hostings</b>            |                 |                       |                                                                                        |   |                                                                               |             | <b>ASP.NET Manager</b>                                                                         |                |                                | red Tools here                                      |
| <b>Hosting Accou</b>                                                 |                | Rassword Protection                    |                 |                       |                                                                                        |   |                                                                               |             |                                                                                                |                |                                |                                                     |
|                                                                      |                | <b>FREE Hosting plan upgrade/renew</b> |                 |                       | <b>MARY - MOUNT TIMES</b>                                                              |   | <b>Contract Contract Contract</b>                                             |             |                                                                                                |                |                                | ---------------                                     |
| <b>Account expiration</b>                                            | Never          |                                        |                 |                       | FTP Manager - Would you like to setup an<br>FTP Account and start uploading your files |   | –<br>erred Tools here<br><b>FTP</b>                                           |             | installer - Would you like to<br>aite Builder or any other We                                  |                |                                |                                                     |
| <b>Services</b>                                                      |                | <b>Total Available</b>                 | Used            |                       | through FTP? Click here                                                                |   | ×<br>-----------                                                              |             | . here<br>FTP Manager - Would you like to setup a<br>FTP Account and start uploading your file |                |                                |                                                     |
| <b>Disk Space</b>                                                    | 1 GB           |                                        | 0B              |                       | File Manager - Would you like to access<br>and manage your files directly from the     |   | fics $\overline{1}$ , $\overline{1}$ , $\overline{4}$<br>A<br><b>ID: 2072</b> |             | through FTP. Click here                                                                        |                |                                |                                                     |
| Traffic                                                              | 5 GB           |                                        | 60 <sub>B</sub> |                       | control panel? Click here                                                              |   |                                                                               |             | File Manager - Would you like to access                                                        |                |                                |                                                     |
| <b>Domains</b>                                                       | $\mathbf{1}$   |                                        | $\bullet$       |                       |                                                                                        |   |                                                                               |             |                                                                                                |                |                                |                                                     |
| Subdomains                                                           | $\mathbf{3}$   |                                        | $\bullet$       | <b>Hosting Tools</b>  |                                                                                        |   |                                                                               |             |                                                                                                |                |                                | 平井                                                  |
| MySQL DBs                                                            | $\mathbf{1}$   |                                        | $\mathbf{1}$    |                       |                                                                                        |   |                                                                               |             |                                                                                                |                |                                |                                                     |
| PostgreSQL DBs                                                       | $\mathbf{0}$   |                                        | $\mathbf{0}$    |                       | <b>Nebsite Manager</b>                                                                 |   | <b>Advanced Tools</b><br>$7 - 4$                                              |             |                                                                                                | $+ -$          | <b>Email Manager</b>           | 平中                                                  |
| E-mails                                                              | $\overline{1}$ |                                        | $\bullet$       |                       | <b>A</b>                                                                               |   |                                                                               |             |                                                                                                |                |                                |                                                     |

**Εικόνα 12: Zacky installer ονοµάζεται το εργαλείο που πραγµατοποιεί την εγκατάσταση του Joomla στο biz.nf** 

Επιλογή του συστήµατος διαχείρισης περιεχοµένου.

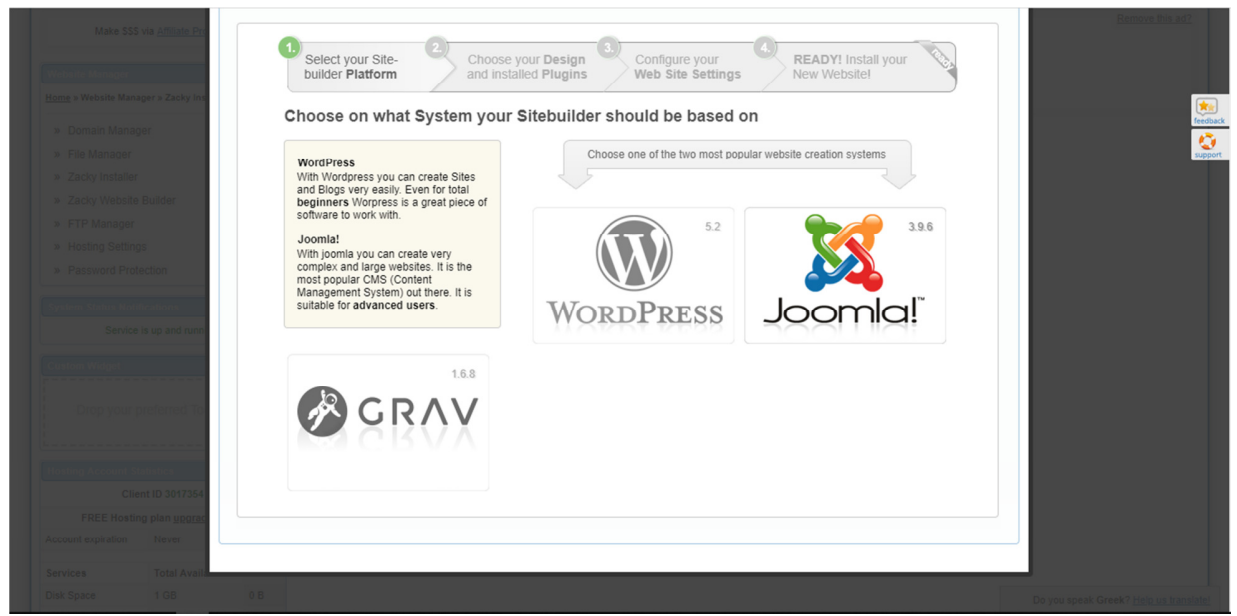

**Εικόνα 13: Επιλογή του Joomla** 

**Βήµα 4**  Επιλογή θέµατος (προαιρετικά)

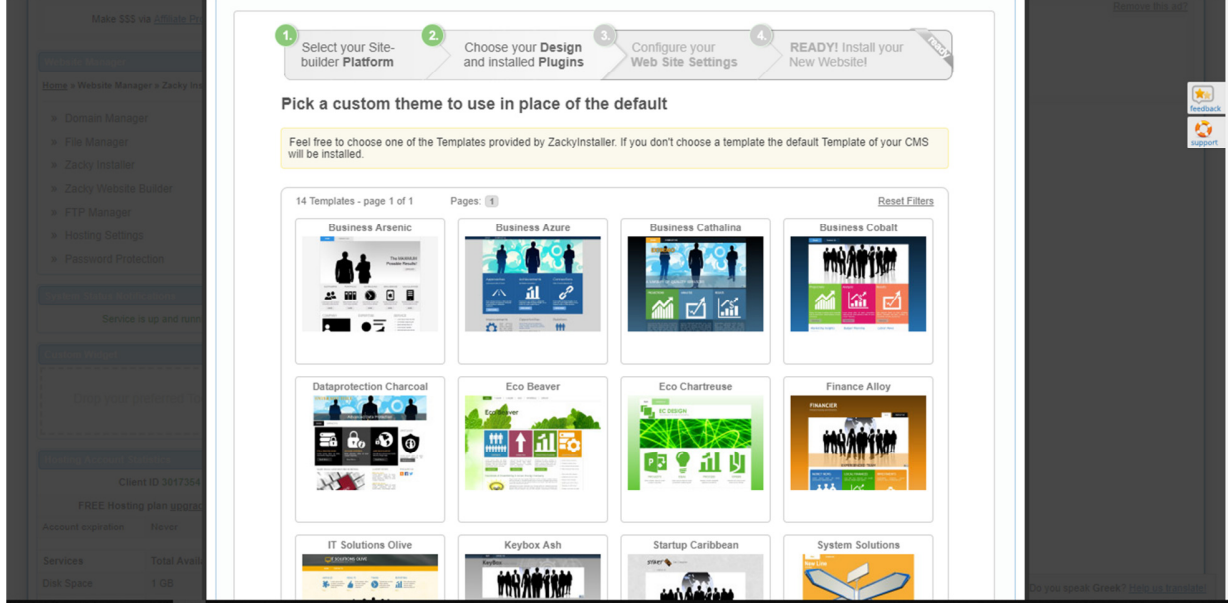

**Εικόνα 14: Επιλογή θέµατος για την χρήση αντί του προεπιλεγµένου**

Συµπλήρωση της παρακάτω φόρµας.

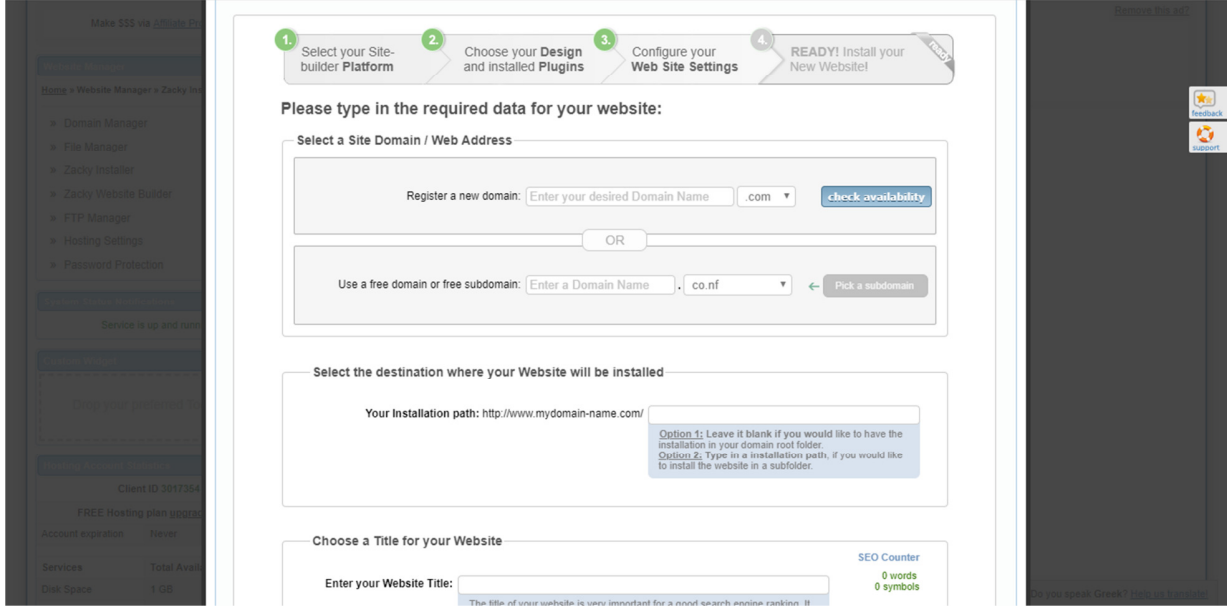

Εικόνα 15: Εισαγωγή του domain, του τίτλου της ιστοσελίδας, του κωδικού πρόσβασης και του ονόματος γρήστη.

Το Joomla είναι έτοιµο για εγκατάσταση.

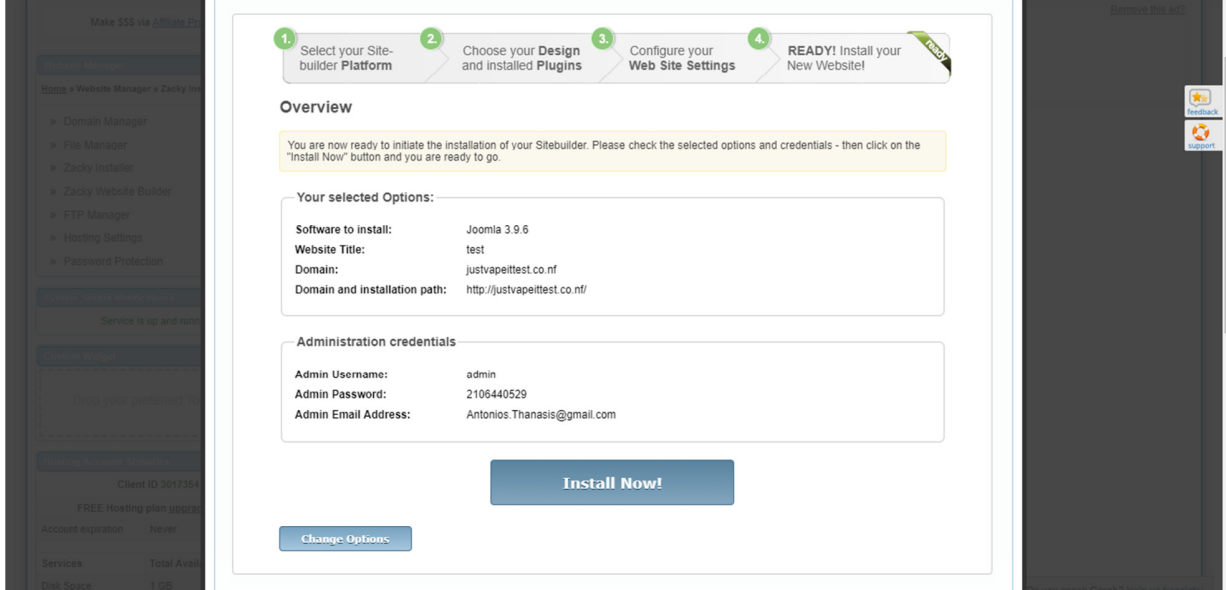

**Εικόνα 16: Ολοκλήρωση της online εγκατάστασης της ιστοσελίδας µε την χρήση του Joomla** 

# **5.5 Μεταφορά από localhost σε online server Βήµα 1**

| <br>$\overline{\phantom{a}}$<br>$\overline{\mathbf{v}}$   justvapeit | C:\xampp\htdocs\justvapeit                                                                                                    |                                                                      |                                   |                                        |                                                                      |  |          | O            | $\times$           |
|----------------------------------------------------------------------|----------------------------------------------------------------------------------------------------|----------------------------------------------------------------------|-----------------------------------|----------------------------------------|----------------------------------------------------------------------|--|----------|--------------|--------------------|
| Share<br>Home<br>File                                                | View                                                                                                    |                                                                      |                                   |                                        |                                                                      |  |          |              | $\wedge$ $\bullet$ |
| ⊀<br>Pin to Quick Copy<br>Paste<br>access<br>Clipboard               | $\frac{1}{20}$ Cut<br>x<br>w- Copy path<br>Move<br>Delete Rename<br>Copy<br><b>F</b> Paste shortcut<br>$to -$<br>$to -$<br>Organise | New item -<br>$\Box$<br>Easy access -<br><b>New</b><br>folder<br>New | Properties<br>Open                | n Open -<br>R Edit<br><b>B</b> History | Select all<br>HR Select none<br><b>RE</b> Invert selection<br>Select |  |          |              |                    |
|                                                                      | > This PC > Local Disk (C:) > xampp > htdocs > justvapeit                                                                           |                                                                      |                                   |                                        |                                                                      |  | $\sim$ 0 | Search jus p |                    |
| Downloads<br>$*$ A                                                   | Name                                                                                                    | <b>Date modified</b>                                                 | Type                              | Size                                   |                                                                      |  |          |              |                    |
| Documents *                                                          | administrator                                                                                                    | 12/04/2019 13:37                                                     | File folder                       |                                        |                                                                      |  |          |              |                    |
| Pictures<br>$\overrightarrow{A}$                                     | bin                                                                                                    | 12/04/2019 13:37                                                     | <b>File folder</b>                |                                        |                                                                      |  |          |              |                    |
| <b>Cloud Photo</b>                                                   | cache                                                                                                    | 11/05/2019 13:02                                                     | File folder                       |                                        |                                                                      |  |          |              |                    |
| iCloud Drive #                                                       | cli                                                                                                    | 15/04/2019 12:33                                                     | <b>File folder</b>                |                                        |                                                                      |  |          |              |                    |
| ebooks                                                               | components                                                                                                    | 19/04/2019 11:15                                                     | File folder                       |                                        |                                                                      |  |          |              |                    |
| <b>ITYXIAKH</b>                                                      | files                                                                                                    | 16/04/2019 19:36                                                     | File folder                       |                                        |                                                                      |  |          |              |                    |
| <b>ПТҮХІАКН ЕРГА</b>                                                 | images                                                                                                    | 19/04/2019 12:07                                                     | <b>File folder</b>                |                                        |                                                                      |  |          |              |                    |
|                                                                      | includes                                                                                                    | 12/04/2019 13:37<br>26/04/2019 18:24                                 | File folder<br><b>File folder</b> |                                        |                                                                      |  |          |              |                    |
| Creative Cloud Fil                                                   | language<br>layouts                                                                                                    | 12/04/2019 13:37                                                     | <b>File folder</b>                |                                        |                                                                      |  |          |              |                    |
| <b>ConeDrive</b>                                                     | libraries                                                                                                    | 19/04/2019 01:14                                                     | <b>File folder</b>                |                                        |                                                                      |  |          |              |                    |
| This PC                                                              | media                                                                                                    | 19/04/2019 01:14                                                     | File folder                       |                                        |                                                                      |  |          |              |                    |
|                                                                      | modules                                                                                                    | 19/04/2019 11:15                                                     | <b>File folder</b>                |                                        |                                                                      |  |          |              |                    |
| 3D Objects                                                           | plugins                                                                                                    | 16/04/2019 19:28                                                     | <b>File folder</b>                |                                        |                                                                      |  |          |              |                    |
| Desktop                                                              | t3-assets                                                                                                    | 18/04/2019 14:21                                                     | File folder                       |                                        |                                                                      |  |          |              |                    |
| <b>E</b> Documents                                                   | templates                                                                                                    | 19/04/2019 01:24                                                     | <b>File folder</b>                |                                        |                                                                      |  |          |              |                    |
| Downloads                                                            | tmp                                                                                                    | 11/05/2019 13:02                                                     | File folder                       |                                        |                                                                      |  |          |              |                    |
| Music                                                                | configuration.php                                                                                                    | 16/01/2018 21:48                                                     | <b>PHP File</b>                   | 4 KB                                   |                                                                      |  |          |              |                    |
| Pictures                                                             | htaccess.txt                                                                                                    | 06/05/2019 23:34                                                     | <b>Text Document</b>              | 4 KB                                   |                                                                      |  |          |              |                    |
| <b>同</b> Videos                                                      | index.php                                                                                                    | 06/05/2019 23:34                                                     | <b>PHP File</b>                   | $2$ KB                                 |                                                                      |  |          |              |                    |
| <sup>12</sup> Local Disk (C:)                                        | justvapeit.rar                                                                                                    | 09/05/2019 13:48                                                     | WinRAR archive                    | 46,142 KB                              |                                                                      |  |          |              |                    |
| CD Drive (F:)                                                        | LICENSE.txt                                                                                                    | 06/05/2019 23:34                                                     | <b>Text Document</b>              | <b>18 KB</b>                           |                                                                      |  |          |              |                    |
|                                                                      | <b>README.txt</b>                                                                                                    | 06/05/2019 23:34                                                     | <b>Text Document</b>              | 5 KB                                   |                                                                      |  |          |              |                    |
| Network                                                              | robots.txt                                                                                                    | 07/11/2017 14:31                                                     | <b>Text Document</b>              | 1 KB                                   |                                                                      |  |          |              |                    |
| 26 items selected<br>26 items                                        |                                                                                                    |                                                                      |                                   |                                        |                                                                      |  |          |              | FE                 |

**Εικόνα 17: Συµπίεση όλων των αρχείων του φακέλου µε τα αρχεία της ιστοσελίδας** 

Είσοδος στο Cpanel της εταιρείας που σας φιλοξενεί και επιλογή του file manager. Με το που εισέλθετε στο file manager επιλέξτε upload το αρχείο που συµπιέσατε παραπάνω.

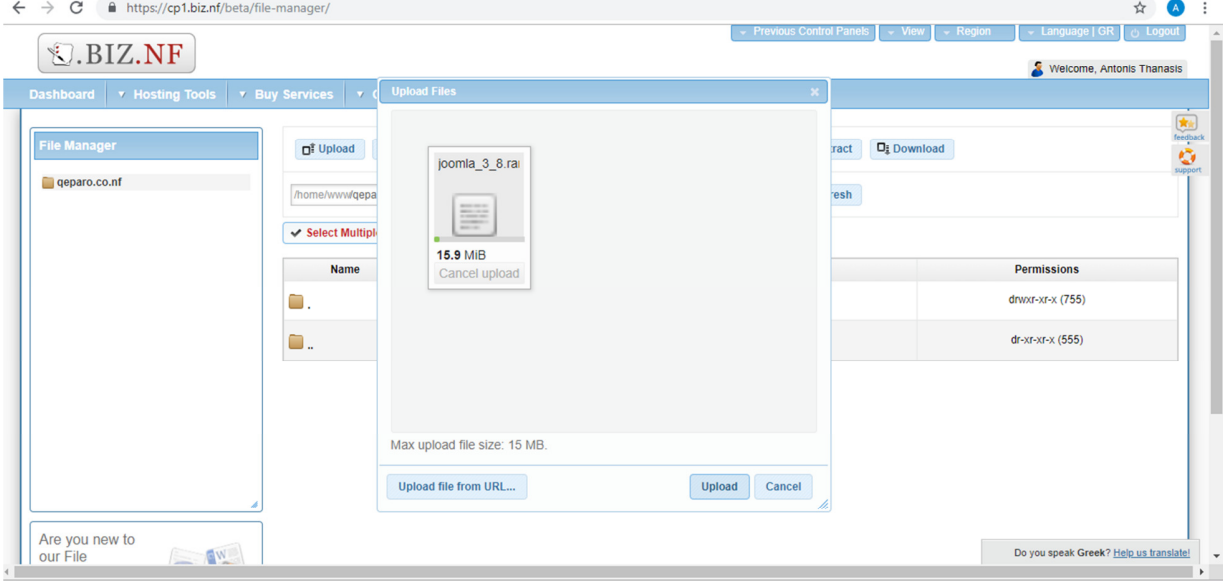

**Εικόνα 18: Upload του συµπιεσµένου φακέλου**

#### **Bήµα 3**

Eπιλογή της βάσης δεδομένων της ιστοσελίδας από το localhost

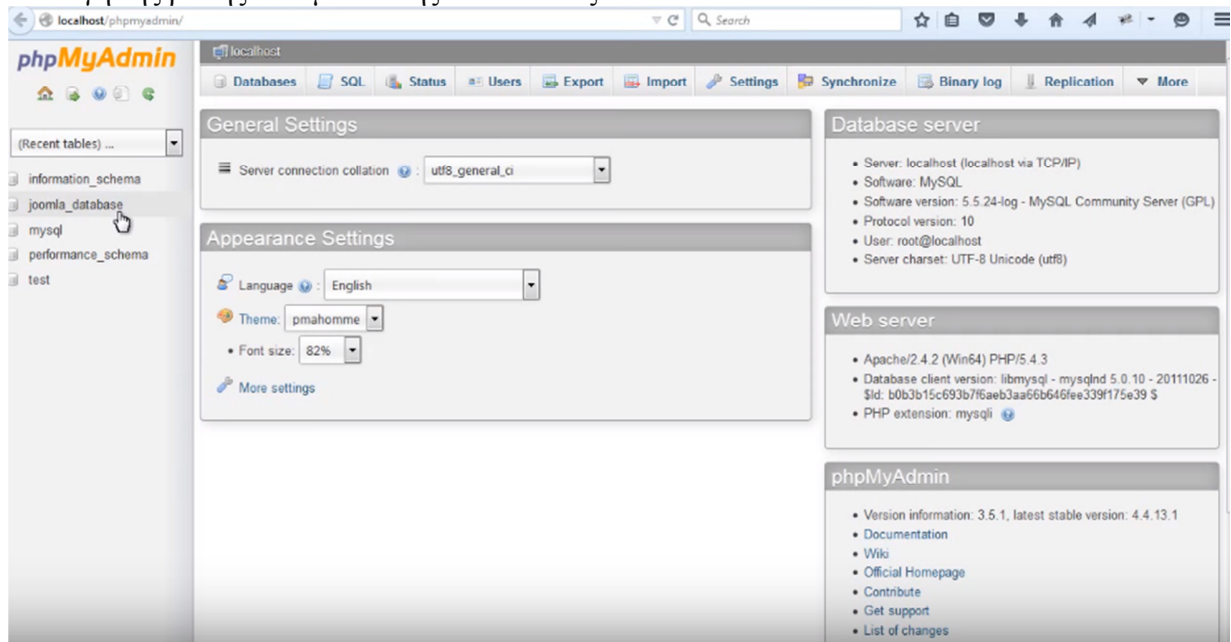

**Εικόνα 19: Επιλογή της βάσης δεδοµένων από το localhost** 

#### **Βήµα 4**

**Eξαγωγή της βάσης δεδοµένων από το localhost** 

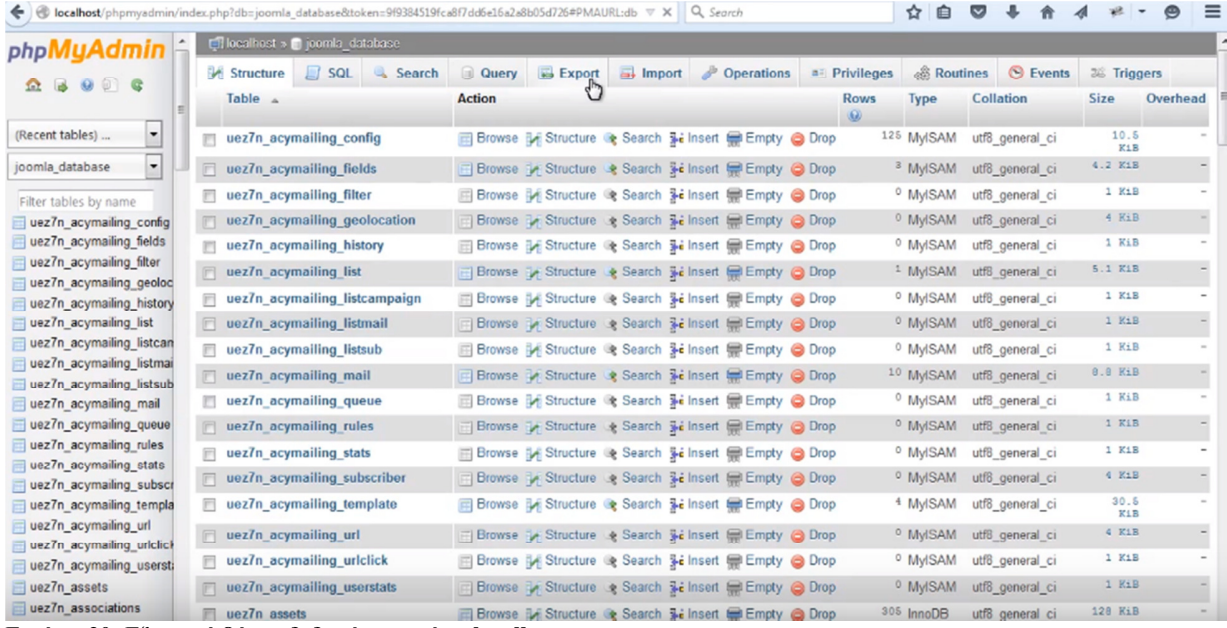

**Εικόνα 20: Εξαγωγή βάσης δεδοµένων από το localhost** 

# **Βήµα 5 Επιλογή του custom export**

| ← Broalhost/phpmyadmin/index.php?db=joomla_database&token=9f9384519fca8f7dd6e16a2a8b05d726#PMAURL:db v C  Q Search                                                                                                    |                                                  |                       |                                            |              |                   |                                 |                               |              | ☆<br>自     |                 |             |  |
|----------------------------------------------------------------------------------------------------|--------------------------------------------------|-----------------------|--------------------------------------------|--------------|-------------------|---------------------------------|-------------------------------|--------------|------------|-----------------|-------------|--|
| phpMyAdmin                                                                                                    | □ localhost » ■ joomla_database                  |                       |                                            |              |                   |                                 |                               |              |            |                 |             |  |
| $\begin{array}{c} \textbf{1} & \textbf{3} & \textbf{9} & \textbf{12} & \textbf{16} \\ \textbf{10} & \textbf{10} & \textbf{10} & \textbf{15} & \textbf{17} & \textbf{18} \\ \textbf{11} & \textbf{12} & \textbf{13} & \textbf{16} & \textbf{17} & \textbf{18} \\ \textbf{12} & \textbf{13} & \textbf{16} & \textbf{17} & \textbf{18} & \textbf{18} \\ \textbf{13} & \textbf{16} & \textbf{17} & \textbf{18} &$ | <b>K</b> Structure                               |                       | SQL & Search                               | <b>Query</b> | <b>Export</b>     | $\overline{\phantom{m}}$ Import | Dperations                    | a Privileges | & Routines | <b>O</b> Events | 36 Triggers |  |
| $\overline{\phantom{a}}$<br>(Recent tables)                                                                                                    | Exporting tables from "joomla_database" database |                       |                                            |              |                   |                                 |                               |              |            |                 |             |  |
| $\overline{\phantom{a}}$<br>joomla database                                                                                                    |                                                  |                       |                                            |              |                   |                                 |                               |              |            |                 |             |  |
| Filter tables by name                                                                                                    | <b>Export Method:</b>                            |                       |                                            |              |                   |                                 |                               |              |            |                 |             |  |
| uez7n acymailing config                                                                                                    |                                                  |                       | ◯ Quick - display only the minimal options |              |                   |                                 |                               |              |            |                 |             |  |
| uez7n_acymailing_fields                                                                                                    | $\circ$                                          |                       | Custom - display all possible options      |              |                   |                                 |                               |              |            |                 |             |  |
| uez7n_acymailing_filter                                                                                                    |                                                  |                       |                                            |              |                   |                                 |                               |              |            |                 |             |  |
| uez7n_acymailing_geoloc                                                                                                    |                                                  |                       |                                            |              |                   |                                 |                               |              |            |                 |             |  |
| uez7n acymailing history                                                                                                    | Table(s):                                        |                       |                                            |              |                   |                                 |                               |              |            |                 |             |  |
| uez7n acymailing list                                                                                                    | Select All / Unselect All                        |                       |                                            |              |                   |                                 |                               |              |            |                 |             |  |
| uez7n acymailing listcan                                                                                                    | uez7n update sites                               |                       |                                            |              |                   |                                 |                               |              |            |                 |             |  |
| uez7n_acymailing_listmai                                                                                                    | uez7n_update_sites_extensions                    |                       |                                            |              |                   |                                 |                               |              |            |                 |             |  |
| uez7n acymailing listsub                                                                                                    | uez7n_usergroups                                 |                       |                                            |              |                   |                                 |                               |              |            |                 |             |  |
| uez7n acymailing mail                                                                                                    | uez7n_users                                      |                       |                                            |              |                   |                                 |                               |              |            |                 |             |  |
| uez7n acymailing queue                                                                                                    | uez7n_user_keys                                  |                       |                                            |              |                   |                                 |                               |              |            |                 |             |  |
| uez7n acymailing rules                                                                                                    | uez7n_user_notes                                 |                       |                                            |              |                   |                                 |                               |              |            |                 |             |  |
| uez7n acymailing stats                                                                                                    | uez7n_user_profiles<br>uez7n_user_usergroup_map  |                       |                                            |              |                   |                                 |                               |              |            | り               |             |  |
| uez7n acymailing subscr                                                                                                    | uez7n_viewlevels                                 |                       |                                            |              |                   |                                 |                               |              |            |                 |             |  |
| uez7n acymailing templa                                                                                                    | uez7n weblinks                                   |                       |                                            |              |                   |                                 |                               |              |            |                 |             |  |
| uez7n acymailing url                                                                                                    |                                                  |                       |                                            |              |                   |                                 |                               |              |            |                 |             |  |
| uez7n_acymailing_uriclick                                                                                                    |                                                  |                       |                                            |              |                   |                                 |                               |              |            |                 |             |  |
| uez7n acymailing userst:                                                                                                    | Output:                                          |                       |                                            |              |                   |                                 |                               |              |            |                 |             |  |
| uez7n assets                                                                                                    |                                                  | Save output to a file |                                            |              |                   |                                 |                               |              |            |                 |             |  |
| uez7n associations<br>$max7a$ honoer                                                                                                    |                                                  |                       | File name template: @                      |              | <b>MDATARASEM</b> |                                 | V use this for future exports |              |            |                 |             |  |

**Dγή Custom για το Expo** 

Επιλογή Go για την ολοκλήρωση του export

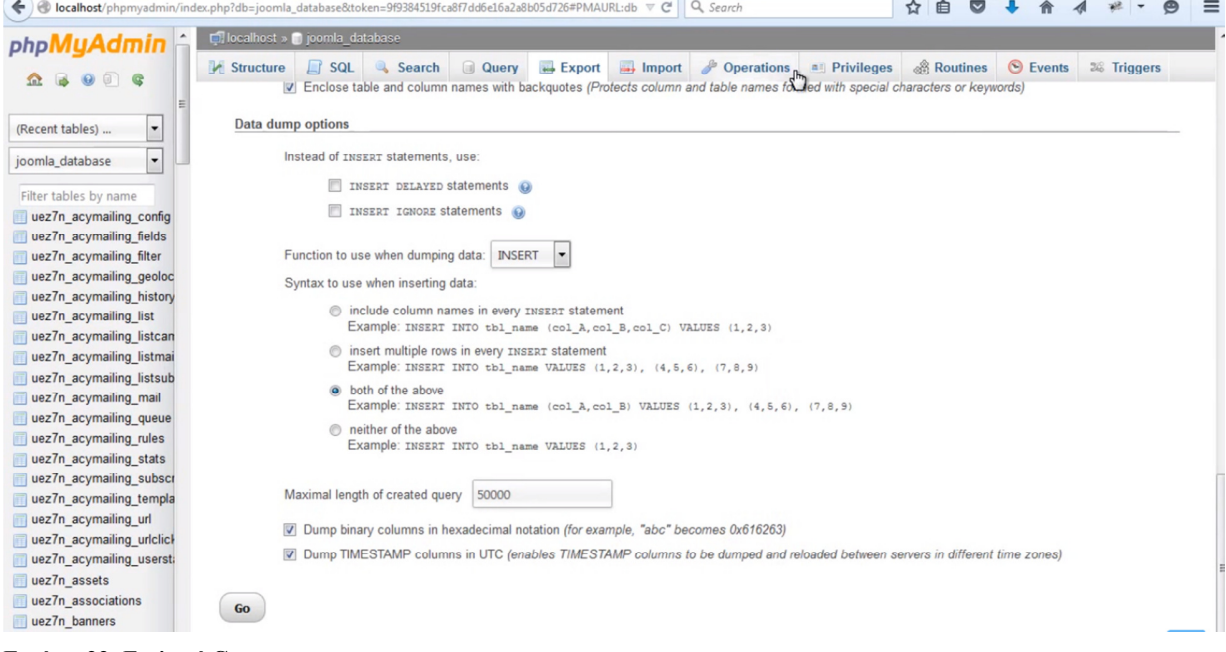

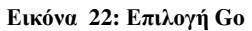

# **Βήµα 7**

Είσοδος στο public phpMyAdmin και επιλογή του import όπου εισάγετε το αρχείο που κάνατε εξαγωγή.

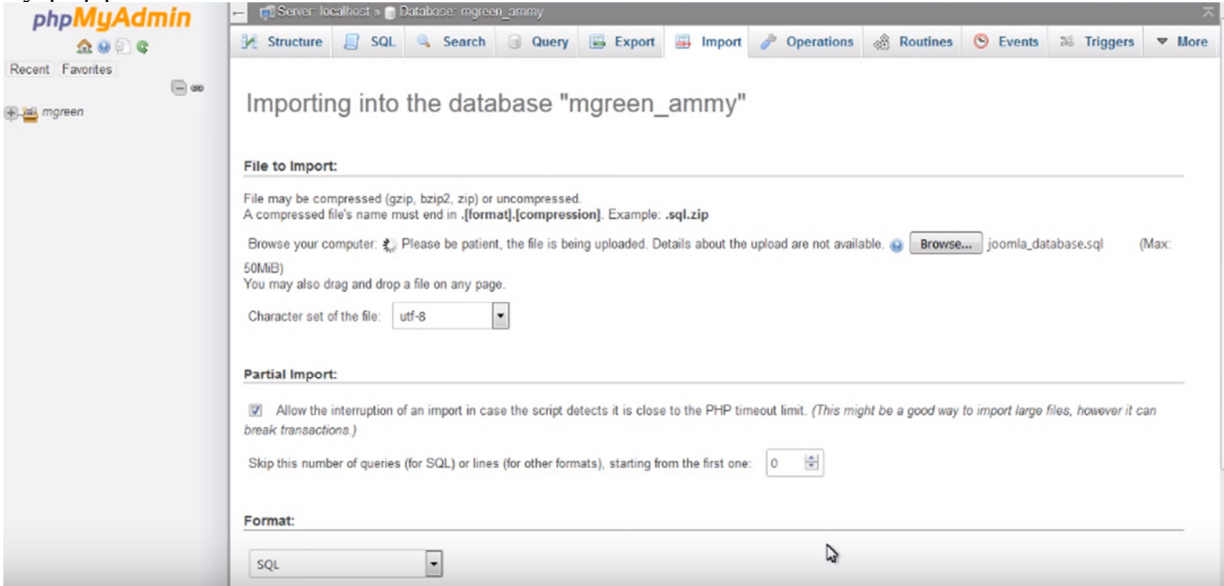

**Εικόνα 23: Εισαγωγή της παραπάνω βάσης στο phpMyAdmin της εταιρείας που µας φιλοξενεί**

Τροποποίηση του configuration.php αρχείου

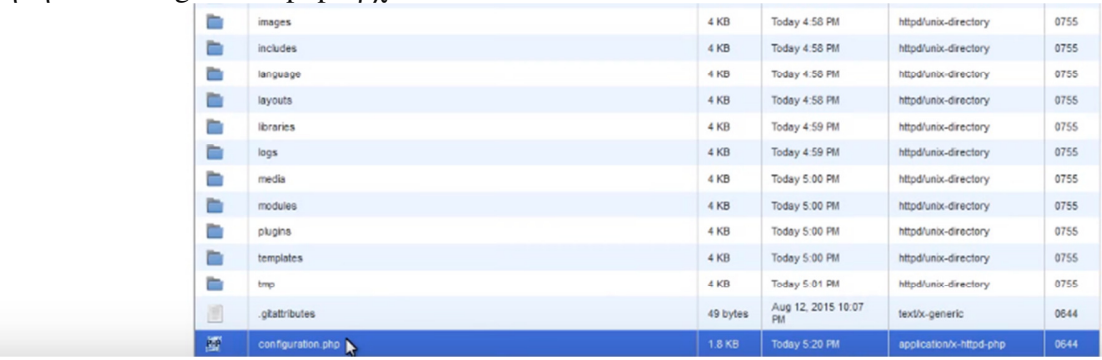

#### **Εικόνα 24: Τροποποίηση του configuration.php**

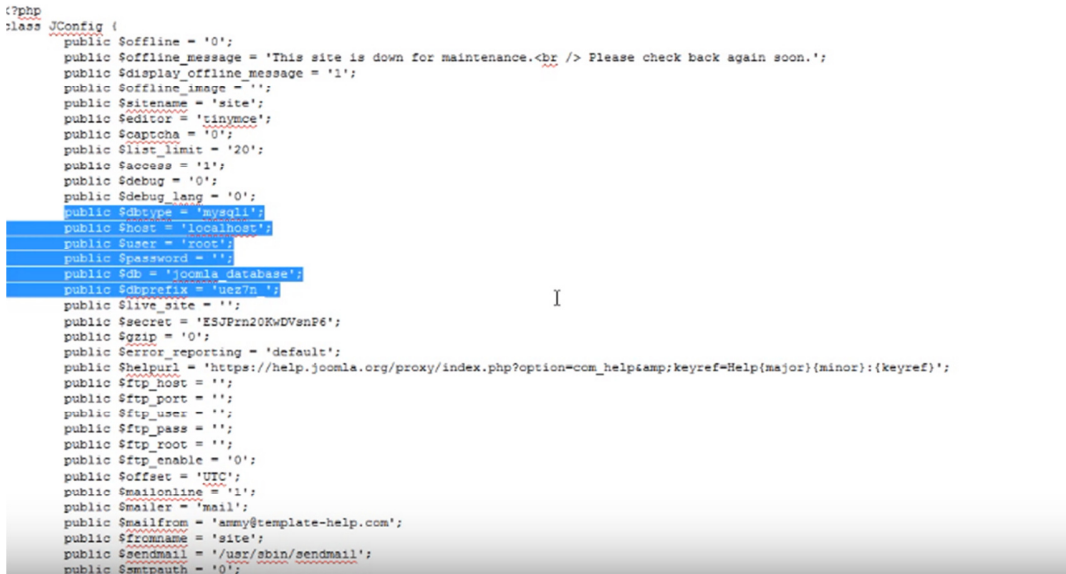

**Εικόνα 25: Αλλαγή των µαρκαρισµένων σηµείων µε τις online ρυθµίσεις** 

| Currently editing: /home1/mgreen/public_html/ammy/joomla/configurationEncoding: utf-8                            | Reopen | Switch to Code Editor | Close | Save |
|----------------------------------------------------------------------------------------------------|--------|-----------------------|-------|------|
| public \$error reporting = 'default';                                                                            |        |                       |       |      |
| public \$helpurl = 'https://help.joomla.org/proxy/index.php?option=com_help&keyref=Help(major)(minor):(keyref)'; |        |                       |       |      |
| public $Sftp$ host = $'':$                                                                                       |        |                       |       |      |
| public $f_{tip}$ port = '';                                                                                      |        |                       |       |      |
| public \$ftp_user = '';                                                                                          |        |                       |       |      |
| public \$ftp_pass = '';                                                                                          |        |                       |       |      |
| $public$ $ftp$ root = '';                                                                                        |        |                       |       |      |
| public $ftp$ enable = '0';                                                                                       |        |                       |       |      |
| public Soffset = 'UTC';                                                                                          |        |                       |       |      |
| public \$mailonline = $'1';$                                                                                     |        |                       |       |      |
| public $$$ mailer = 'mail';                                                                                      |        |                       |       |      |
| public \$mailfrom = 'ammy@template-help.com';                                                                    |        |                       |       |      |
| public Sfromname - 'site';                                                                                       |        |                       |       |      |
| public \$sendmail = $'/usr/sbin/sendmail';$                                                                      |        |                       |       |      |
| public $Samtpauth = '0';$                                                                                        |        |                       |       |      |
| public $S = '$ ;                                                                                                 |        |                       |       |      |
| $public$ \$smtppass = $'$ ;                                                                                      |        |                       |       |      |
| public \$smtphost = 'localhost';                                                                                 |        |                       |       |      |
| public Samtpaecure = 'none';                                                                                     |        |                       |       |      |
| public \$smtpport = '25';                                                                                        |        |                       |       |      |
| public \$caching = $'0';$                                                                                        |        |                       |       |      |
| public \$cache handler = 'file';                                                                                 |        |                       |       |      |
| public Scachetime = $'15'$ ;                                                                                     |        |                       |       |      |
| public \$MetaDesc = $''$ ;                                                                                       |        |                       |       |      |
| public \$MetaKeys = '';                                                                                          |        |                       |       |      |
| public SMetaTitle - '1';                                                                                         |        |                       |       |      |
| public \$MetaAuthor = '1';                                                                                       |        |                       |       |      |
| public \$MetaVersion = $'0'$ ;                                                                                   |        |                       |       |      |
| public $$robot = ''':$                                                                                           |        |                       |       |      |
| public $Ssef - '1';$                                                                                             |        |                       |       |      |
| public \$sef rewrite = '0';                                                                                      |        |                       |       |      |
| public \$sef suffix = $'0'$ ;                                                                                    |        |                       |       |      |
| public Sunicodeslugs = '0';                                                                                      |        |                       |       |      |
| public \$feed limit = $'10'$ ;                                                                                   |        |                       |       |      |
| public \$log path = 'public html/ammy/joomla/logs';                                                              |        |                       |       |      |
| public Stmp path - 'public html/ammy/joomla/tmp';<br>man man mann                                                |        |                       |       |      |
| public \$lifetime = '15';                                                                                        |        |                       |       |      |

**Εικόνα 26: Aλλαγή του log\_path από localhost σε public\_html** 

# **5.6 Κατασκευή του ηλεκτρονικού καταστήµατος JustVapeIt**

Σε αυτήν την ενότητα θα πραγµατοποιηθεί η αναλυτική περιγραφή των βηµάτων κατασκευής της ιστοσελίδας JustVapeIt µε την χρήση στιγµιότυπων.

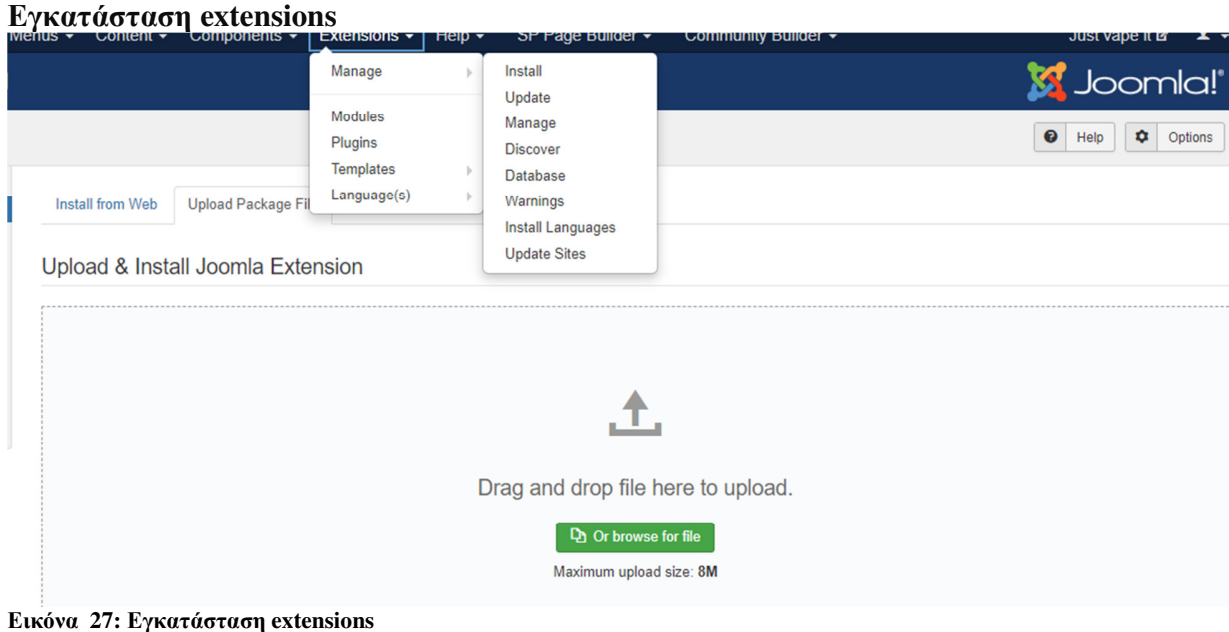

Extensions  $\rightarrow$  Manage  $\rightarrow$  Install

H επιλογή install from web και install from URL πραγµατοποιεί την εγκατάσταση απευθείας από το διαδίκτυο, ενώ οι υπόλοιπες επιλογές γίνονται µέσο ανεβάσµατος αρχείου. Στην περίπτωση µας έγινε µε τον δεύτερο τρόπο.

#### **Επιλογή Template**

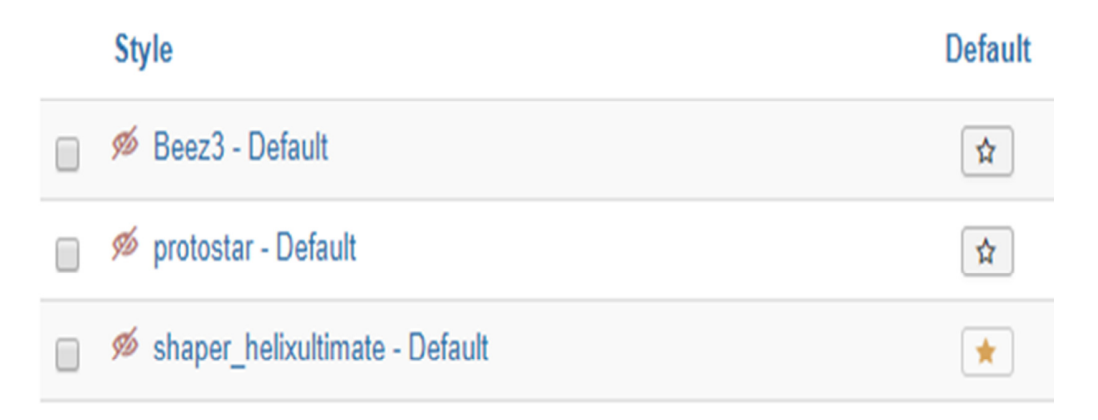

#### **Εικόνα 28: Επιλογή Template**

#### Extensions  $\rightarrow$  Templates  $\rightarrow$  Styles

H επιλογή του template για την σελίδα είναι το shaper\_helixultimate – Default

#### **∆ηµιουργία άρθρων**

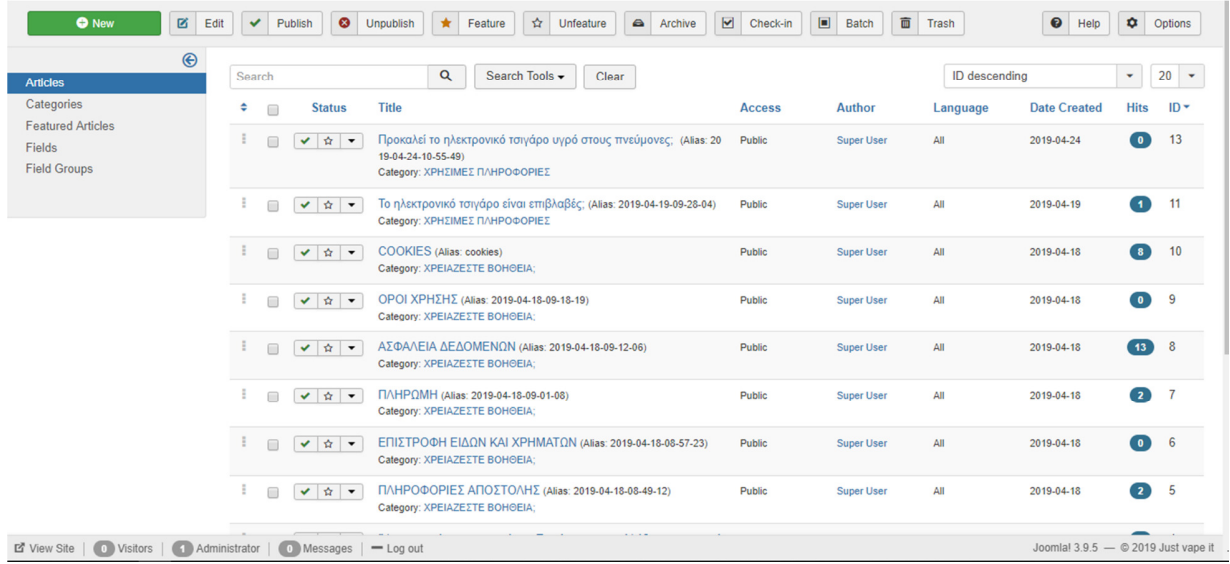

#### **Εικόνα 29: ∆ηµιουργία άρθρων**

#### Content  $\rightarrow$  Add a new article

- Για τροποποίηση επιλέγουµε το άρθρο
- Για διαγραφή επιλέγουµε το άρθρο και στην συνέχεια επιλέγουµε το **trash**
- Για δηµοσίευση επιλέγουµε το άρθρο και στην συνέχεια **publish**
- Για να εµφανιστεί το άρθρο θα πρέπει να δηµιουργηθεί ένα **module** το οποίο θα το εµφανίζει
- Κάθε άρθρο θα πρέπει να τοποθετείτε στην δικιά του **κατηγορία**

#### **∆ηµιουργία κατηγορίας**

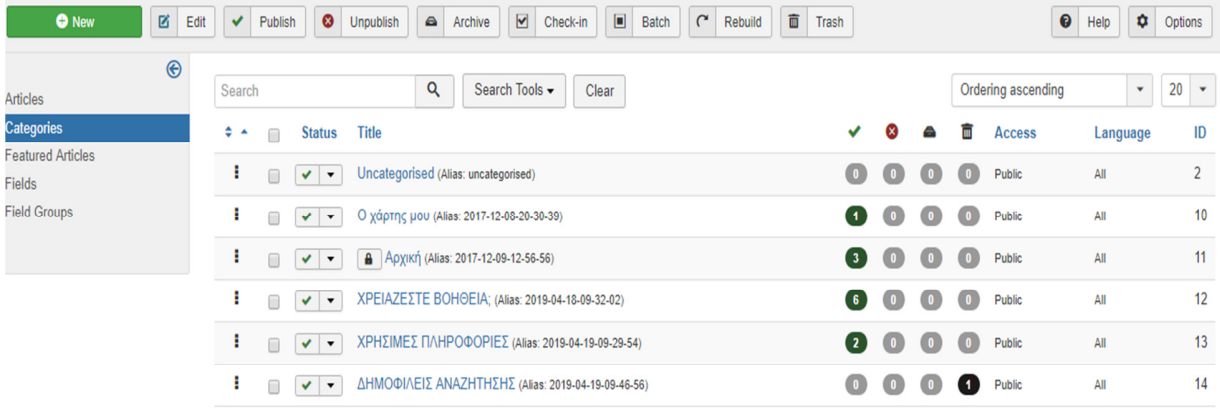

#### **Εικόνα 30: ∆ηµιουργία κατηγορίας**

#### Contents  $\rightarrow$  Category  $\rightarrow$  Add a new category

- Για την κοινοποίηση της κατηγορίας επιλέγουµε **publish**
- Για την δηµιουργία υποκατηγορίας επιλέγουµε την κατηγορία στο **parent**

#### **∆ηµιουργία µενού**

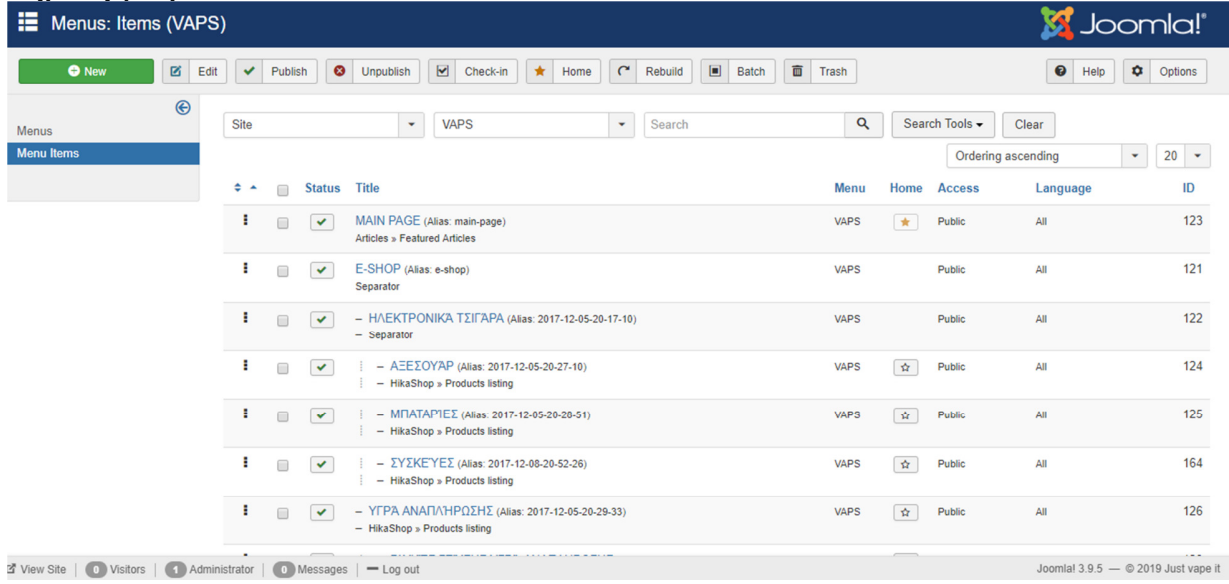

**Εικόνα 31: ∆ηµιουργία µενού**

#### **Menus Manage Add a new menu**

- ∆ηµιουργία αρχικού µενού
- Επιλογή new µέσα στο αρχικό µενού
- Επιλογή του τύπου µενού

• Για την δηµιουργία drop down µενού επιλέξτε τον τύπο **separator** και έπειτα προσθέστε τις κατηγορίες µενού που επιθυµείτε µε **parent** το µενού µε τον τύπο **separator**

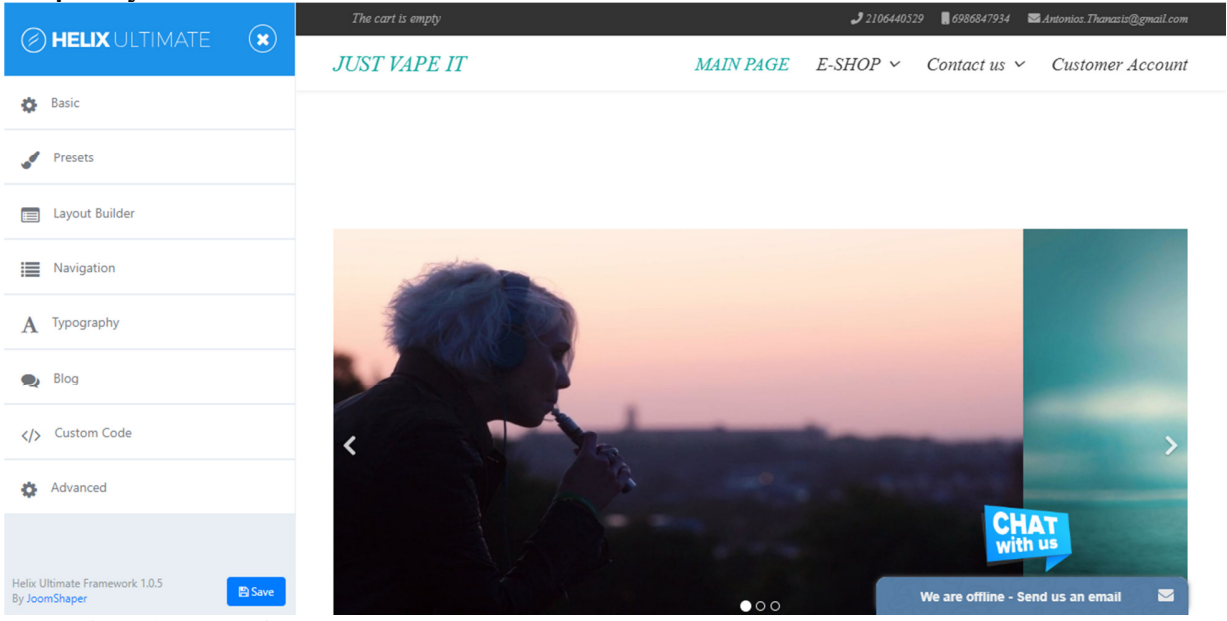

#### **Ρυθµίσεις HelixUltimate**

**Εικόνα 32: Ρυθµίσεις Helix** 

Επιλέξτε το HelixUltimate και στην συνέχεια κάντε κλικ στο Template options. Αµέσως µετά θα εµφανιστεί η δίπλα καρτέλα µε τις ρυθµίσεις. **∆ηµιουργία footer** 

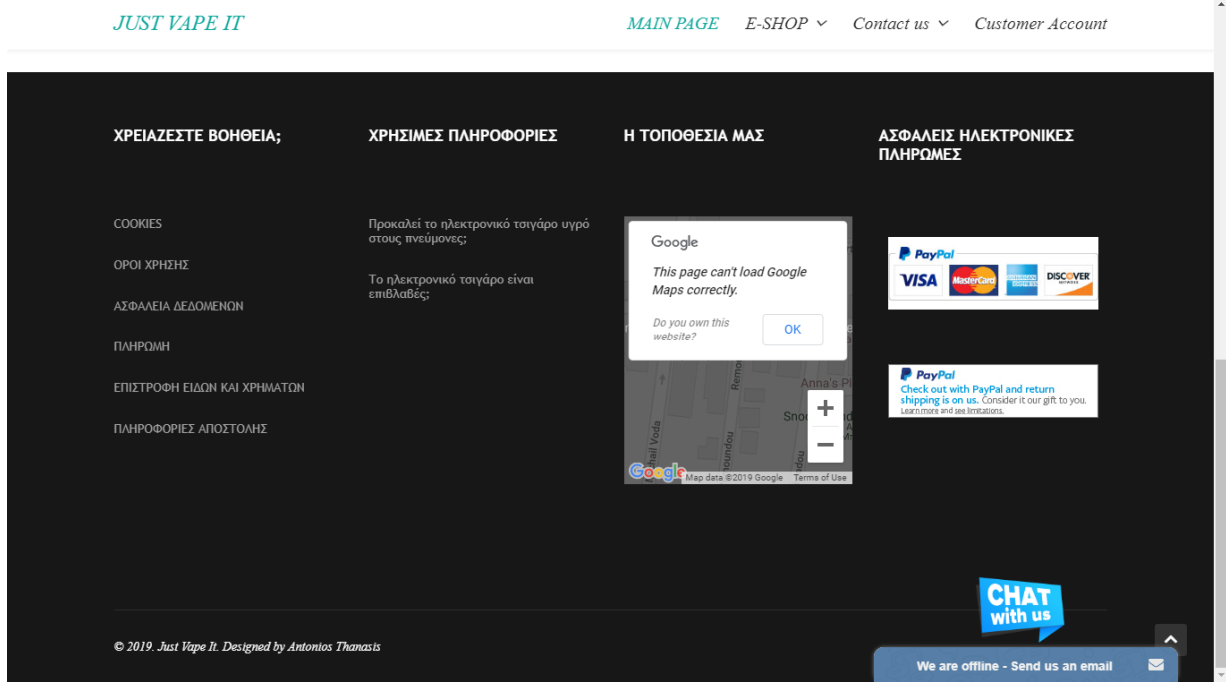

**Εικόνα 33: ∆ηµιουργία footer** 

#### **Extensions**  $\rightarrow$  **modules**  $\rightarrow$  **new**

**Positions Bottom 1, Bottom 2, Bottom 3, Bottom 4** Για το Bottom 1,2,3,4 Position χρησιµοποιήθηκε το **SP Page Builder module Bottom 1 : Extensions**  $\rightarrow$  **Modules**  $\rightarrow$  **New**  $\rightarrow$  **SP Page Builder**  $\rightarrow$  **Articles**  $\rightarrow$  **Επιλογή Άρθρων Bottom 2 : Όπως το bottom 1** Bottom 3 : Extensions  $\rightarrow$  Modules  $\rightarrow$  New  $\rightarrow$  SP Page Builder  $\rightarrow$  Google Map **Bottom 4 : Extensions Modules New SP Page Builder Articles Επιλογή του άρθρου µε τον κώδικα** 

**∆ηµιουργία Age Verification**  Module Menu Assignment Options Advanced Permissions

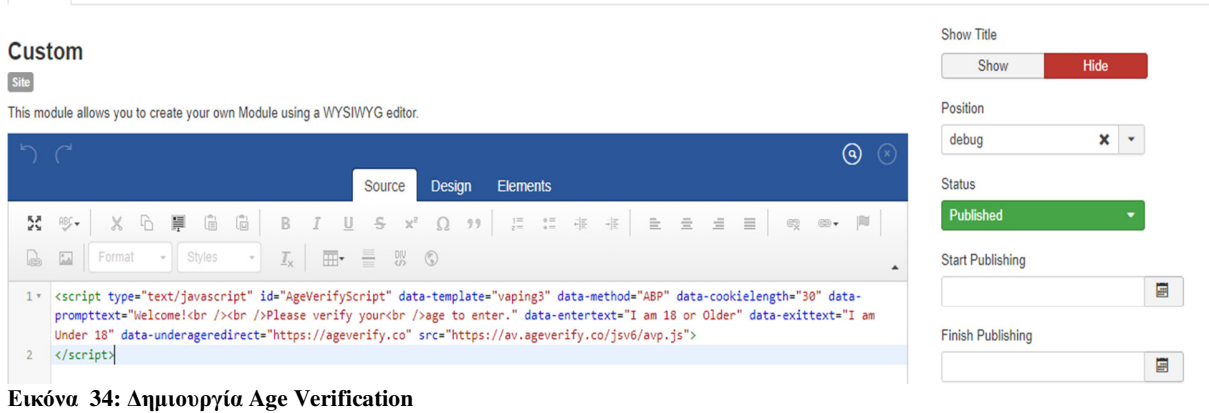

# **Extensions**  $\rightarrow$  **modules**  $\rightarrow$  **Custom**

**Position**  $\rightarrow$  **Debug** 

Για την δηµιουργία του module χρησιµοποιήθηκε κώδικας

#### **∆ηµιουργία online chat**

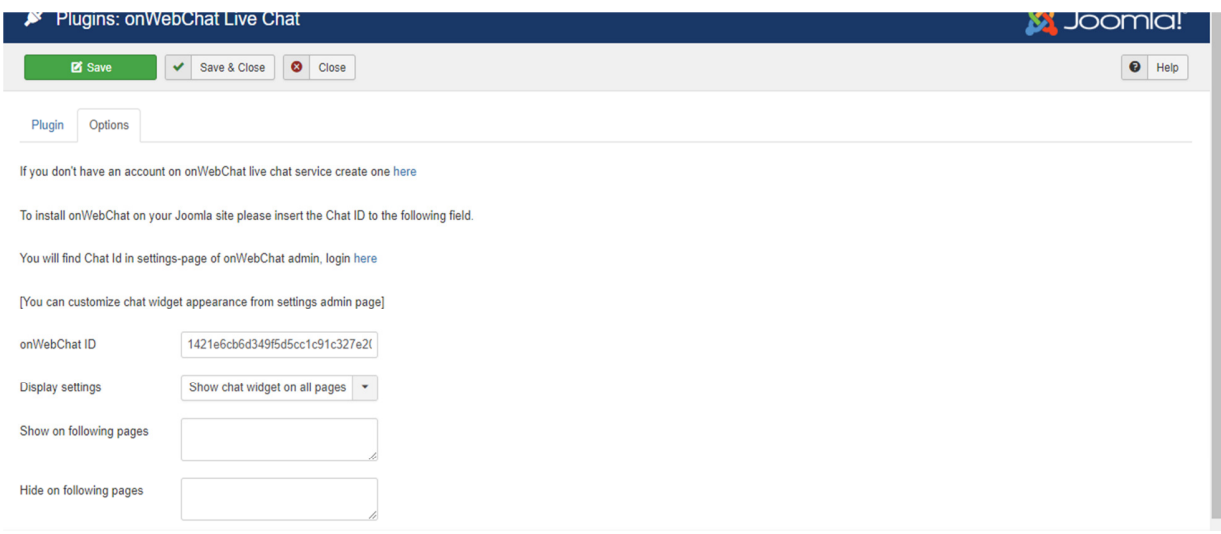

**Εικόνα 35: ∆ηµιουργία online chat** 

- Κατέβασμα του extension on Webchat live και αντιγραφή του ID
- **Extensions**  $\rightarrow$  **manage**  $\rightarrow$  **install**  $\rightarrow$  **on Webchat**
- **Extensions**  $\rightarrow$  **plugins**  $\rightarrow$  **on Webchat**
- Επιλογή του plugin και περιήγηση στην καρτέλα options
- Εισαγωγή ID στην επιλογή on Webchat ID

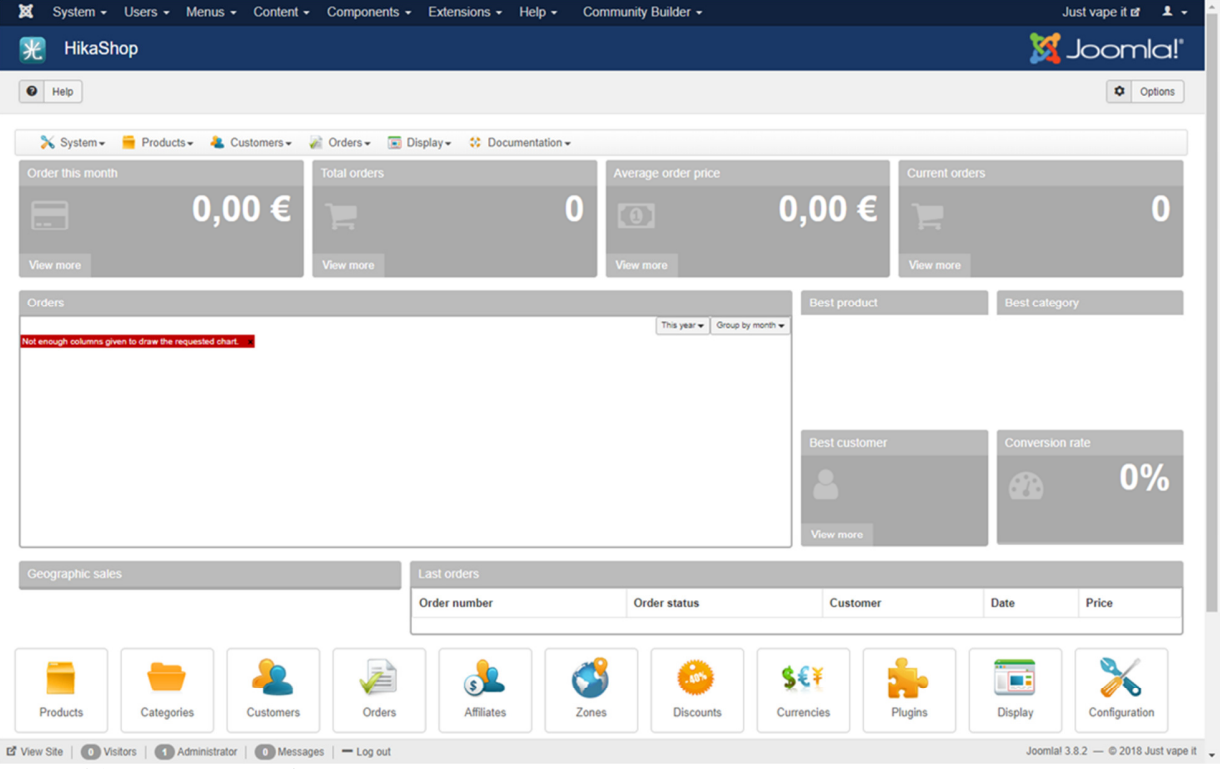

**Εικόνα 36: Eεγκατάσταση Hikashop** 

Εγκατάσταση της πλατφόρµας διαχείρισης προϊόντων και πωλήσεων hikashop
## **Extensions**  $\rightarrow$  **manage**  $\rightarrow$  **install**  $\rightarrow$  **from web**  $\rightarrow$  **hikashop**

### **Εισαγωγή προϊόντος**

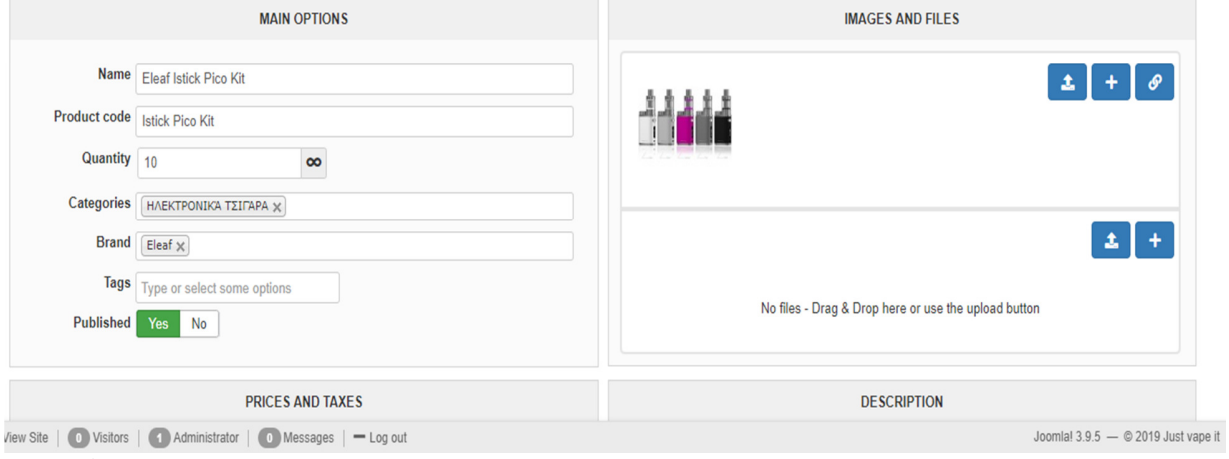

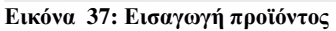

## **Components Hikashop Products**

- Για νέο προϊόν επιλογή **New**
- Επιλογή ονόµατος προϊόντος
- $\cdot$  Επιλογή product code
- Quantity (Ποσότητα αποθέµατος)
- Brand (Μάρκα)
- Εικόνα
- Τιµή κ.α
- Για τροποποίηση επιλογή προϊόντος
- Για διαγραφή επιλογή προϊόντος και στην συνέχεια επιλογή **delete**

## **Εισαγωγή κατηγορίας προϊόντος**

| Categories                                                                                                    | Joomla!<br>M                                         |
|----------------------------------------------------------------------------------------------------|------------------------------------------------------|
| ÷<br>$\checkmark$<br>$\bullet$<br>$\bullet$<br><b>Z</b> Save<br>Save & Close<br>Save & New<br>Help<br>Cancel                                                                                   |                                                      |
| $\triangle$ Customers $\sim$ $\equiv$ Orders $\sim$<br>$\Box$ Display $\sim$<br>$\frac{1}{2}$ System $\sim$<br>$\&$ Products $\sim$<br><b>O</b> Documentation -                                |                                                      |
| <b>MAIN INFORMATION</b>                                                                                                    | <b>IMAGE</b>                                         |
| <b>Name</b><br><b>Description</b><br>$\odot$<br>$\odot$<br>$\curvearrowright$<br>Design<br><b>Elements</b><br><b>Source</b>                                                                    | No image - Drag & Drop here or use the upload button |
| <b>肥+</b><br>DC.<br>X<br>喧<br>响<br>$\mathbf{s}$<br>$\Omega$ ??<br>b<br>в<br>⊍<br>$\times$ <sup>2</sup><br>原                                                                                    | <b>ADDITIONAL INFORMATION</b>                        |
| $\approx$<br>$\Box$<br>$\frac{1}{\Delta}$<br>$\equiv$<br>에리<br>$\equiv$<br>$\equiv$<br>$\equiv$<br>$\div$<br>$\mathbb{G}_{\mathbb{X}}^{\mathbb{Q}}$<br>$\frac{1}{2}$<br>- HE<br>$\circledcirc$ | Published<br>No<br><b>Yes</b>                        |
| Styles<br>$\equiv$<br>맶<br>⊞-<br>$\mathcal{I}_{\mathsf{x}}$<br>$\circledS$<br>Format<br>$\bullet$<br>$\scriptstyle\star$<br>▲                                                                  | parent category<br>product category /                |
|                                                                                                    | Layout on product page<br>Inherit                    |
|                                                                                                    | <b>Quantity input method</b><br>$\!\star$<br>Inherit |
| Light View Site   0   Visitors   4   Administrator   0   Messages   - Log out                                                                                                    | Joomla! 3.9.5 - © 2019 Just vape it                  |

**Εικόνα 38: Εισαγωγή κατηγορίας προϊόντος** 

### **Components Hikashop Categories**

Για την εισαγωγή κατηγορίας επιλέγουµε ένα όνοµα και την συνέχεια την επιθυµητή εικόνα. Για υποκατηγορία επιλέξτε **parent category** την κατηγορία που θέλετε.

## **Εισαγωγή Brands**

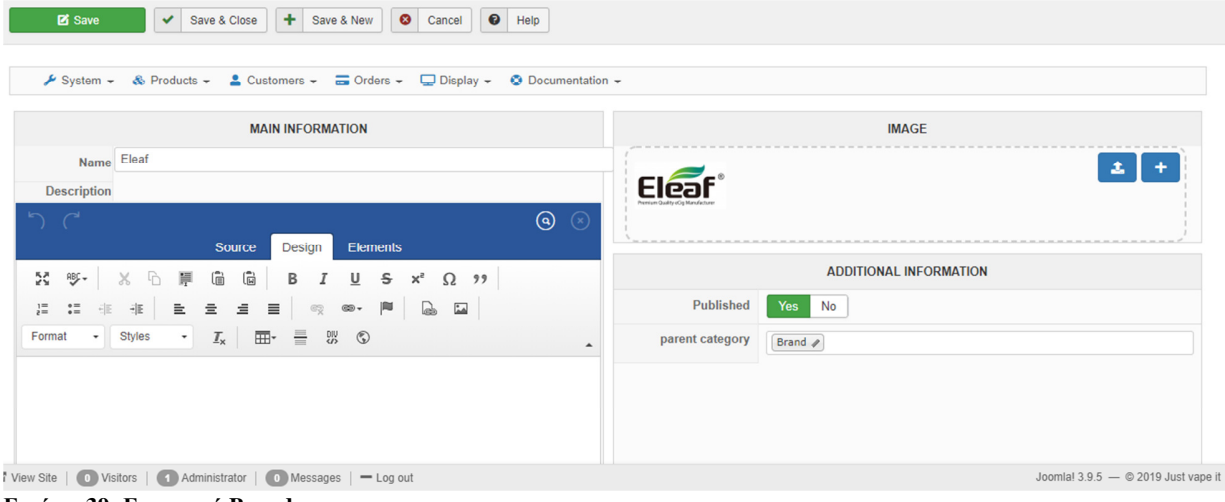

**Εικόνα 39: Εισαγωγή Brands** 

## **Components Hikashop Products Brands**

- Επιλογή **New**
- Όνοµα
- Κατηγορία
- Εικόνα
- Published Yes
- Save and Close

## **Payment methods**

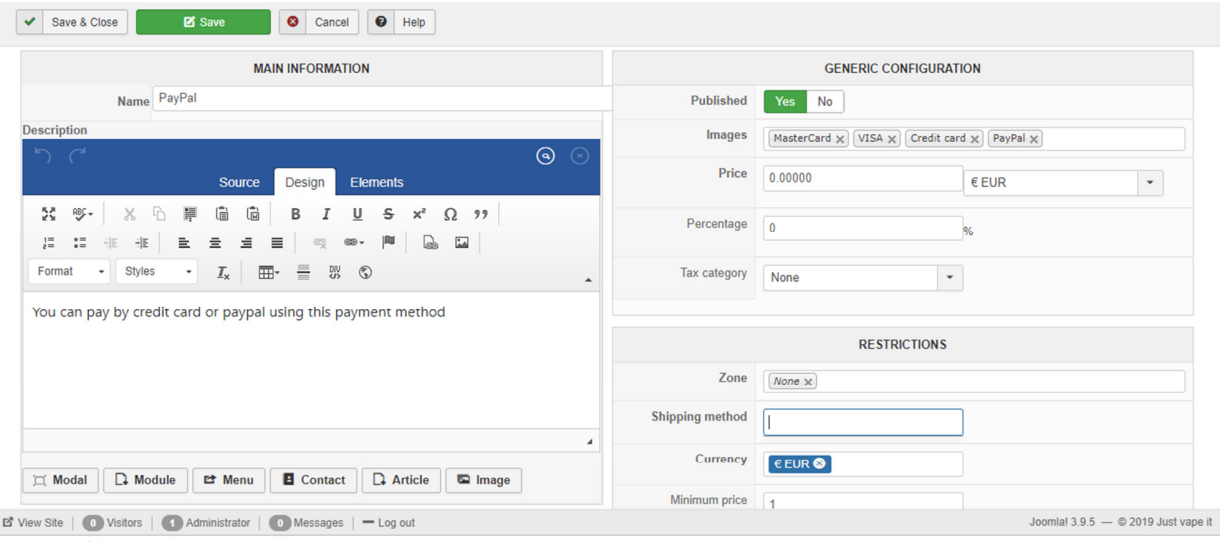

**Εικόνα 40: Payment methods** 

## **Components Hikashop System Payment methods**

- Επιλογή **New**
- Επιλογή **PayPal**
- Επιλογή **images** για τα logos των πιστωτικών καρτών
- Επιλογή ελάχιστης παραγγελίας
- Επιλογή **shipping method** για την αποστολή της παραγγελίας κ.α
- Για την αποτελεσµατική χρήση του PayPal θα πρέπει να πραγµατοποιήσετε εγγραφή της επιχείρησής σας στο PayPal για να µπορέσετε να συµπληρώσετε την **specific configuration** καρτέλα στο hikashop.

**Shipping methods** 

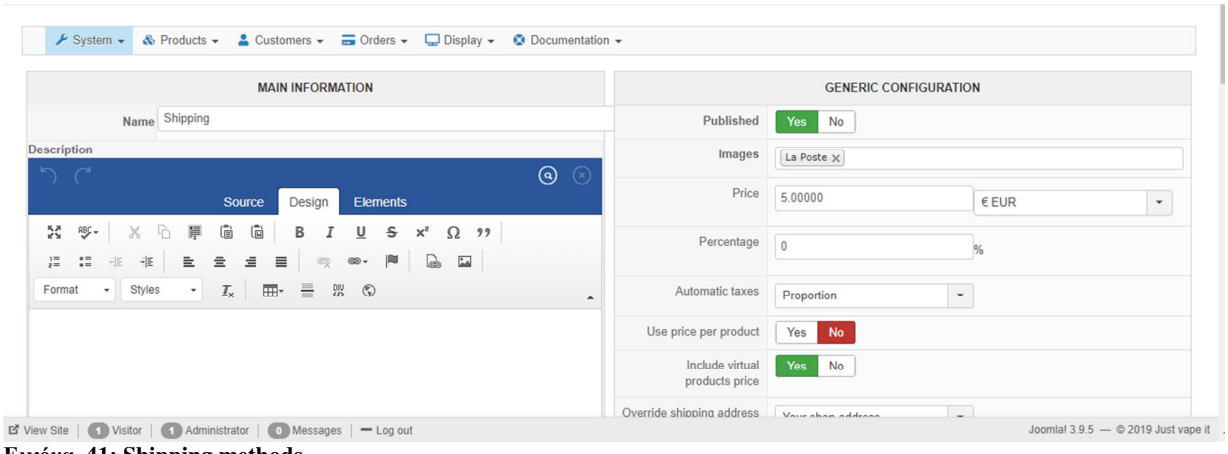

**Εικόνα 41: Shipping methods** 

## **Components Hikashop System Shipping methods**

- Επιλογή **New**
- Επιλογή **Shipping manual plugin**
- Εισαγωγή ονόµατος
- Εισαγωγή εικόνας
- Εισαγωγή τιµής
- Εισαγωγή Φ.Π.Α<br>• Τοποθεσία
- Τοποθεσία

## **Εισαγωγή χάρτη**

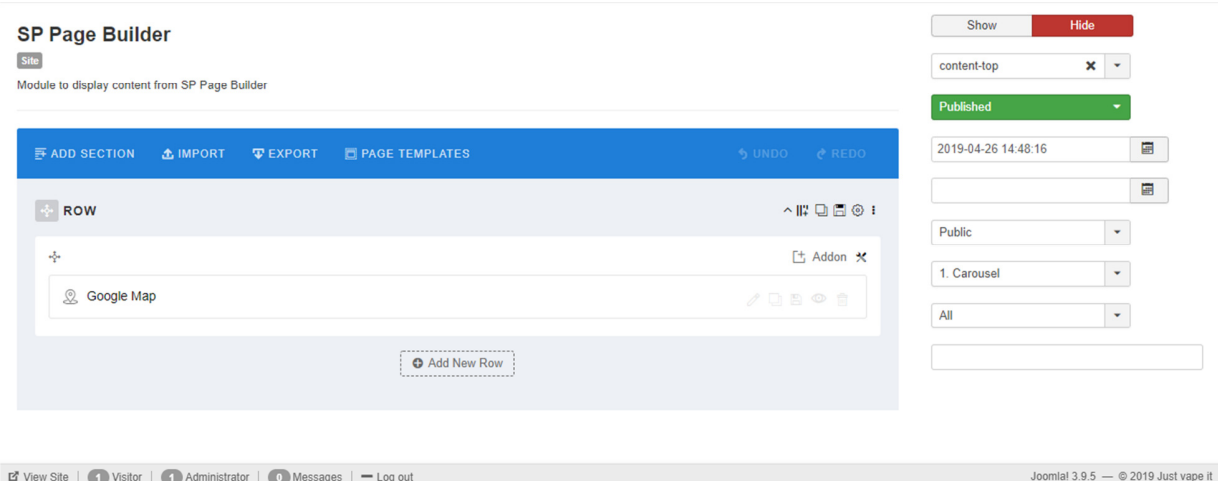

**Εικόνα 42: Εισαγωγή χάρτη**

Extensions  $\rightarrow$  Modules  $\rightarrow$  New  $\rightarrow$  SP Page Builder

- Επιλογή **add a new addon**
- Επιλογή **Google Map** addon
- Επιλογή ακριβής τοποθεσίας **Lat Long** και εισαγωγή
- Position  $\rightarrow$  Content-top

## **Εισαγωγή Contact Form**

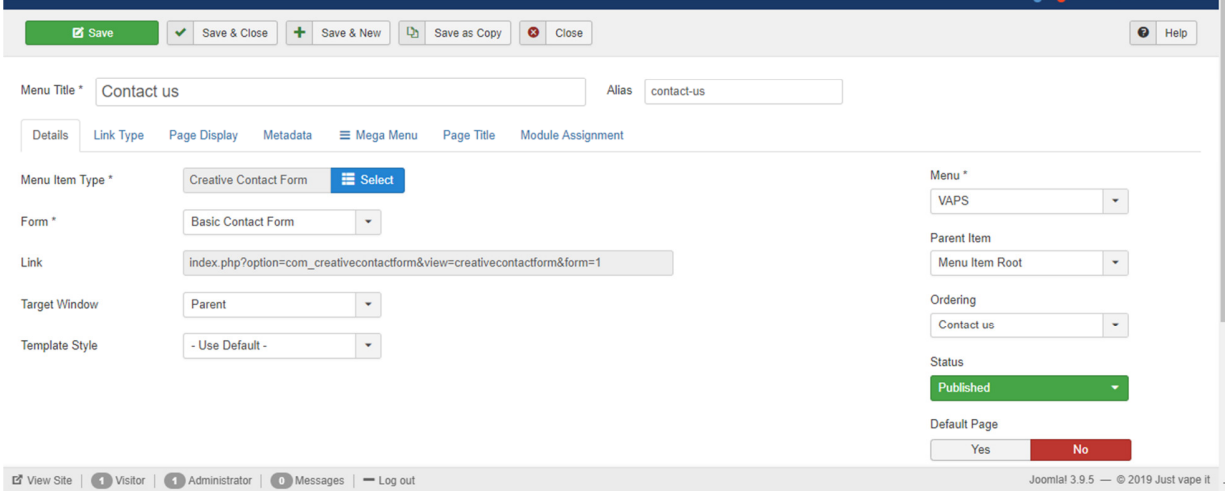

**Εικόνα 43: Εισαγωγή Contact Form** 

- **Extensions Manage Install From Web Creative Contact Form Install**
- Menus  $\rightarrow$  Manage  $\rightarrow$  επιλογή μενού  $\rightarrow$  new
- Menu Item Type  $\rightarrow$  Creative Contact Form
- Ordering  $\rightarrow$  Contact us

**Εισαγωγή µπάρας µε την πολιτική Cookies** 

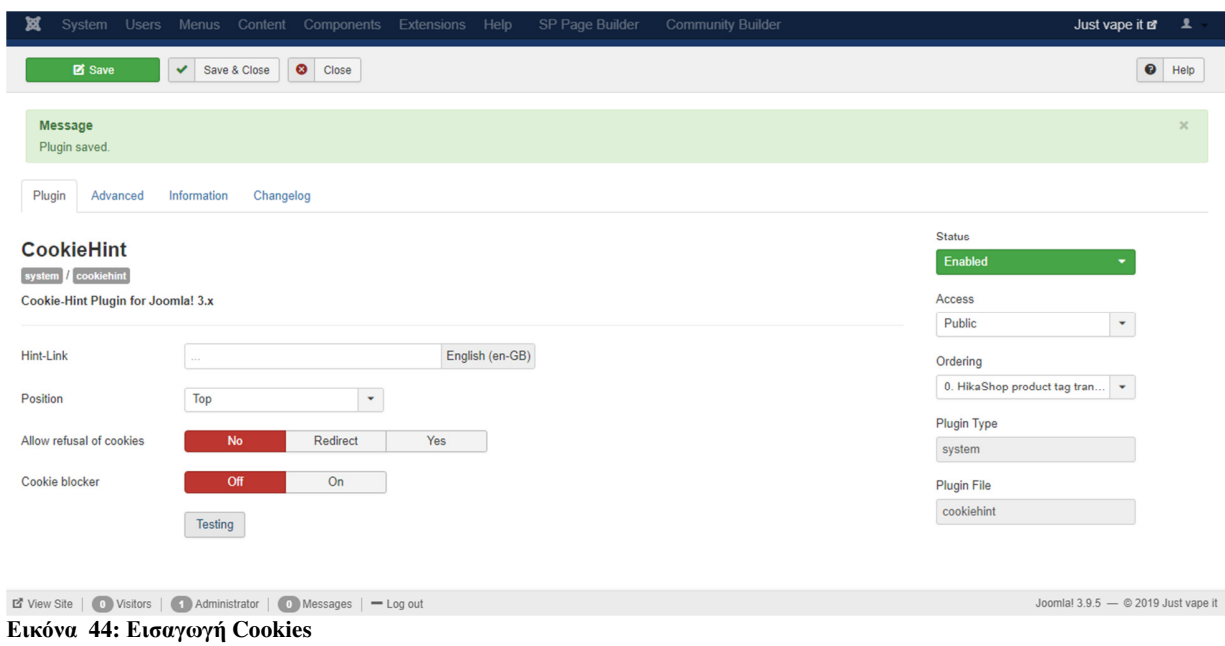

- **Extensions**  $\rightarrow$  **Manage**  $\rightarrow$  **Install**  $\rightarrow$  From Web  $\rightarrow$  Cookie Hint
- **Extensions Plugins Cookie Hint Ενεργοποίηση**

**Εισαγωγή Registration Form και Login Form** 

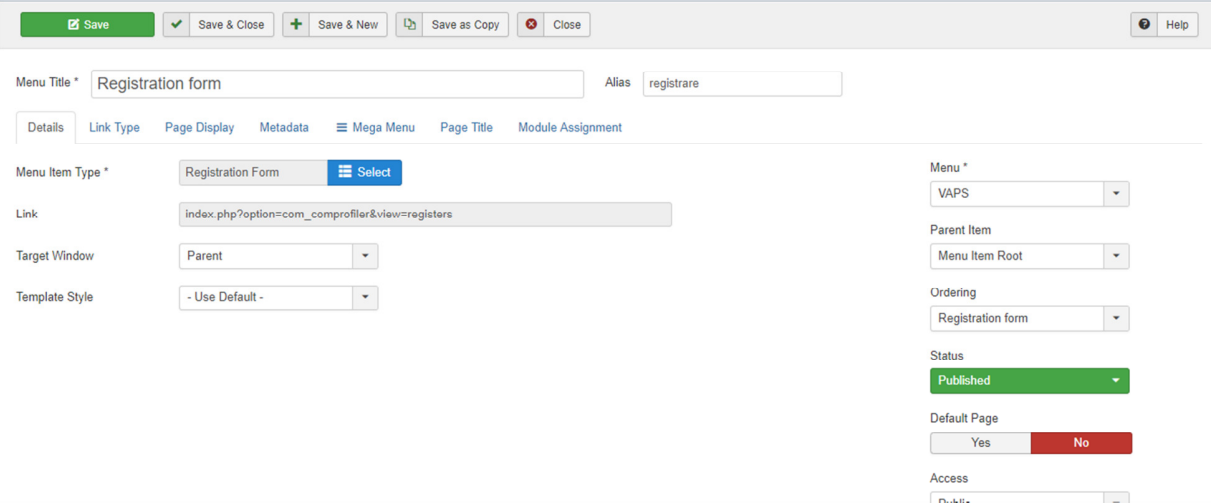

**Εικόνα 45: Registration form** 

## **Extensions**  $\rightarrow$  **Manage**  $\rightarrow$  **Install**  $\rightarrow$  **Community Builder Menus Manage επιλογή µενού new Menu Item Type CB Registration form**  Extensions  $\rightarrow$  Modules  $\rightarrow$  New  $\rightarrow$  CB Login Form  $\rightarrow$  No pages

## **Menus Manage επιλογή µενού new Menu Item Type CB Login Form**

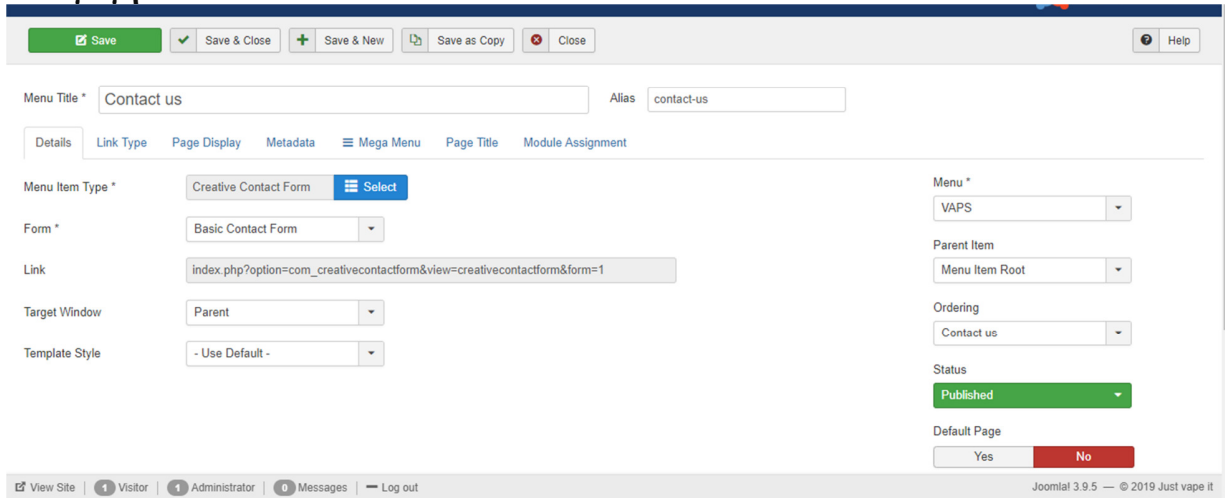

# **Εισαγωγή Contact Form**

**Εικόνα 46: Contact form** 

**Extensions Manage Install From Web Creative Contact Form Menus Manage επιλογή µενού New Menu Item Type Creative Contact Form Εικόνα 47: Contact form** 

## **6 ΑΝΑΛΥΣΗ ΠΛΗΡΟΦΟΡΙΑΚΩΝ ΣΥΣΤΗΜΑΤΩΝ**

## **6.1 Καταγραφή απαιτήσεων συστηµάτων**

Η απαίτηση στα πληροφοριακά συστήµατα είναι µια εντολή που δίνετε στο σύστηµα ώστε να προσφέρει αυτό που ζητάει ο χρήστης. Αυτό επιτυγχάνεται µε την προσθήκη τεχνικών απαιτήσεων που αλλιώς λέγονται «απαιτήσεις συστήµατος». Οι απαιτήσεις συστήµατος χωρίζονται σε δύο κατηγορίες, της λειτουργικές απαιτήσεις και τις µη λειτουργικές απαιτήσεις. Οι λειτουργικές απαιτήσεις περιγράφουν όλη την λειτουργία του συστήµατος (το τι πρέπει να κάνει το σύστηµα). Στις µη λειτουργικές απαιτήσεις περιγράφονται οι ιδιότητες του συστήµατος, το πως το σύστηµα θα υποστηρίξει τις λειτουργικές απαιτήσεις για παράδειγµα :

- H απόδοση
- Η χρηστικότητα
- Η ασφάλεια
- Η νομιμότητα
- Η ιδιωτικότητα

## **6.2 Καταγραφή απαιτήσεων χρηστών**

Η καταγραφή απαιτήσεων των χρηστών είναι η συγκέντρωση πληροφοριών σχετικά µε τις ανάγκες του κάθε µελλοντικού χρήστη. Αυτό επιτυγχάνεται µε δύο µέσα. Το ένα µέσο είναι η πρόσωπο µε πρόσωπο συνέντευξη και το άλλο µέσο είναι ένα ερωτηµατολόγιο. Στο πρώτο ο αναλυτής θα πρέπει να χρησιµοποιήσει τεχνικά µέσα για να πάρει την συνέντευξη. Συνήθως η συνέντευξη πραγµατοποιείται στους διευθυντές εταιριών για την καλύτερη δυνατή και στοχευµένη συγκέντρωση πληροφοριών σχετικά µε το σύστηµα που επιθυµούν. Στο δεύτερο ο αναλυτής µοιράζει ένα ερωτηµατολόγιο σε κάθε χρήστη του συστήµατος ή σε ένα τυχαίο κοινό. Με βάση της απαντήσεις που δώσανε παίρνει σηµαντικές πληροφορίες ως προς το µέσο όρο και στην συνέχεια υλοποιείται το σύστηµα.

# **6.3 Περιπτώσεις χρήσης**

Οι περιπτώσεις χρήσης προσδιορίζουν την συµπεριφορά του συστήµατος. Το τι πρέπει να κάνει το σύστηµα. Είναι ένα σύνολο διαδοχικών ενεργειών που µπορεί να περιλαµβάνει εναλλακτικές ενέργειες που οδηγούν σε ένα χρήσιµο αποτέλεσµα για έναν χειριστή του συστήµατος. Περιγράφει τις λειτουργικές απαιτήσεις ενός συστήµατος. Το µοντέλο των περιπτώσεων χρήση περιγράφεται µε τα διαγράµµατα περιπτώσεων χρήσης και τη λεκτική περιγραφή των περιπτώσεων χρήσης. Οι περιπτώσεις χρήσης χρησιµοποιούνται για την περιγραφή επιχειρηµατικών διαδικασιών, για την περιγραφή των προδιαγραφών του συστήµατος, για τον προσδιορισµό των απαιτήσεων, για την τεκµηρίωση της λειτουργικότητας του συστήµατος ως σηµείο αναφοράς, για τα άλλα µοντέλα που απαιτούνται και για την ανάπτυξη του συστήµατος. Υπάρχουν δύο βασικά στοιχεία των διαγραµµάτων περιπτώσεων χρήσης, οι χειριστές και οι περιπτώσεις χρήσεις. Οι χειριστές αναπαριστούν ρόλους που ένας χρήστης/ συσκευή/ εξωτερικό σύστηµα παίζει σε σχέση µε το υπό ανάπτυξη σύστηµα. Ένας χειριστής εποµένως µπορεί να είναι:

• Ένας χρήστης του συστήµατος (άνθρωπος )

- Ένα εξωτερικό σύστηµα που αλληλοεπιδρά ( π.χ. µια βάση δεδοµένων )
- Μια συσκευή ( π.χ. ένας αισθητήρας )
- Ένα ρολόι χρονισµού του συστήµατος

## **6.4 ∆ιαγράµµατα ΕR, Flow chart, Data flow**

### **∆ιαγράµµατα ER (Μοντέλο οντοτήτων συσχετίσεων)**

Το µοντέλο οντοτήτων συσχετίσεων (Entity Relationship Model-ER Model) είναι ένα εννοιολογικό µοντέλο που χρησιµοποιείται για την καταγραφή των απαιτήσεων των χρηστών ενός πληροφοριακού συστήµατος. Η καταγραφή γίνεται µε γραφικό τρόπο. Ένα διάγραµµα ER περιλαµβάνει οντότητες οι οποίες είναι υπαρκτά αντικείµενα για παράδειγµα ο άνθρωπος, το αυτοκίνητο, η εταιρία κ.α. Ο τύπος των οντοτήτων θα πρέπει να είναι ένα σύνολο µε ίδιες οντότητες. Για παράδειγµα το σύνολο των ανθρώπων. Ένα διάγραµµα ER περιλαµβάνει και τα γνωρίσµατα (Attributes) όπου είναι οι ιδιότητες των οντοτήτων που τις περιγράφουν. Οι οντότητες του ER συνδέονται µε συσχετίσεις. Οι συσχετίσεις είναι µια εννοιολογική σύνδεση των οντοτήτων. Κάθε συσχέτιση µπορεί να περιλαµβάνει και γνώρισµα. Ένας τύπος οντοτήτων µπορεί να περιέχει κλειδί. Τα κλειδιά χωρίζονται σε υπερκλειδί, υποψήφιο κλειδί, πρωτεύον κλειδί. Όταν ένας τύπος οντοτήτων υπογραµµίζεται τότε αυτό σηµαίνει ότι περιέχει κλειδί. Ένα κλειδί περιγράφει την µοναδικότητα ενός τύπου οντότητας.

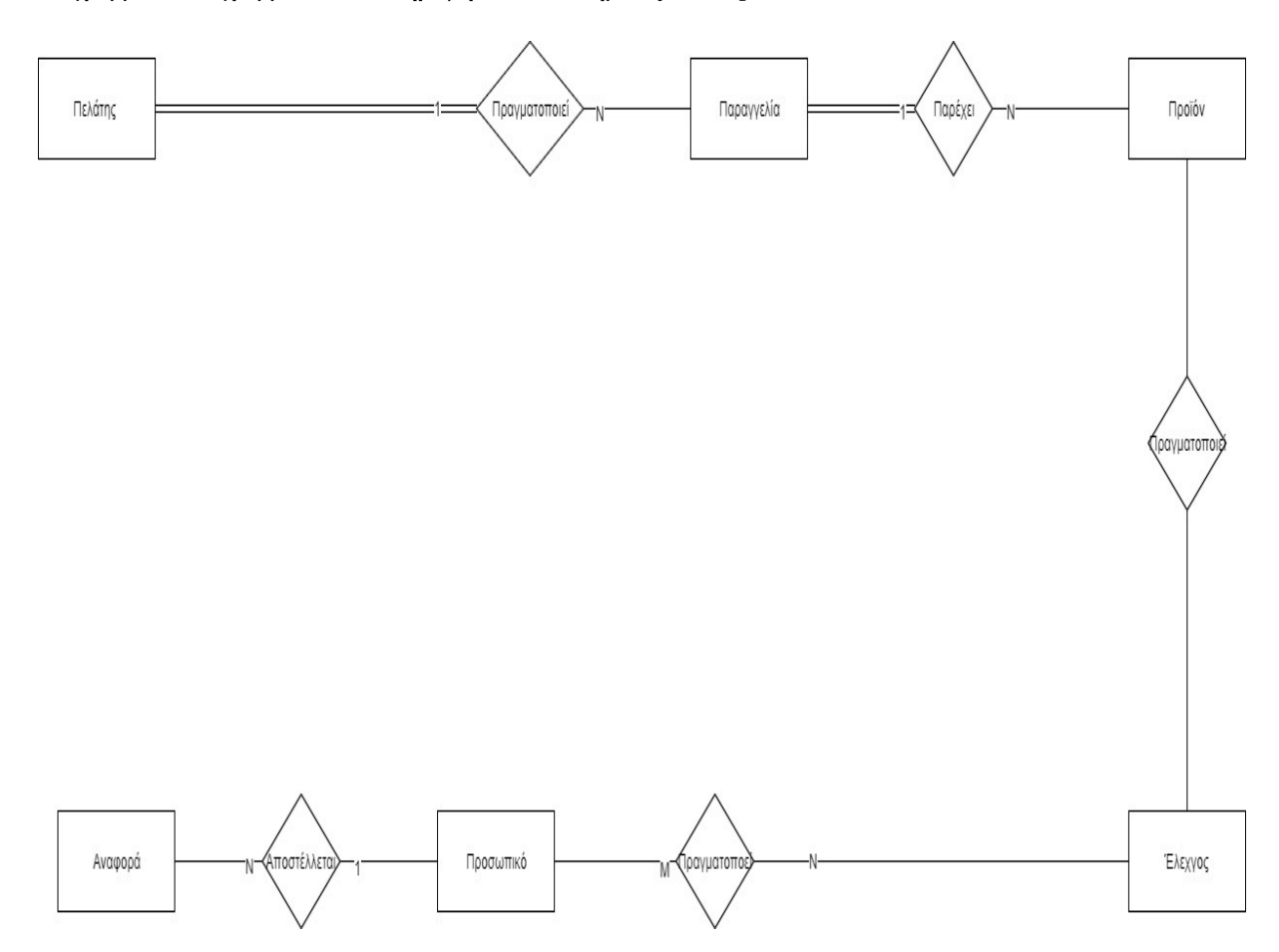

**∆ιάγραµµα 1 : ∆ιάγραµµα ER του πληροφοριακού συστήµατος JustVapeIt.** 

**Πηγή: Καθορισµός απαιτήσεων χρηστών και προδιαγραφών συστήµατος, 2015** 

### **∆ιαγράµµατα Flow chart (∆ιάγραµµα ροής)**

Ένα διάγραµµα ροής περιγράφει µια διαδικασία βήµα προς βήµα. Ένα διάγραµµα ροής περιλαµβάνει κουτιά τα οποία αναπαριστούν κάποια είδη. Τα είδη συνδέονται µε βέλη. Τα βέλη δείχνουν τη ροή των δεδοµένων. Ένα διάγραµµα ροής µπορεί να δώσει λύση σε σηµαντικά προβλήµατα καθώς αναλύει πολλές περιπτώσεις. Χρησιµοποιείται στην ανάλυση, στην σχεδίαση, την τεκµηρίωση και στον έλεγχο. Τα σύµβολα αναπαράστασης αναλύονται παρακάτω:

- > Έναρξη λήξη → Με ένα ορθογώνιο χωρίς γωνίες
- Βέλη Με ένα βέλος
- Στάδια επεξεργασίας Με ορθογώνιο
- Υποθέσεις/ Αποφάσεις Με ρόµβο

Ένα παράδειγµα διαγράµµατος ροής:

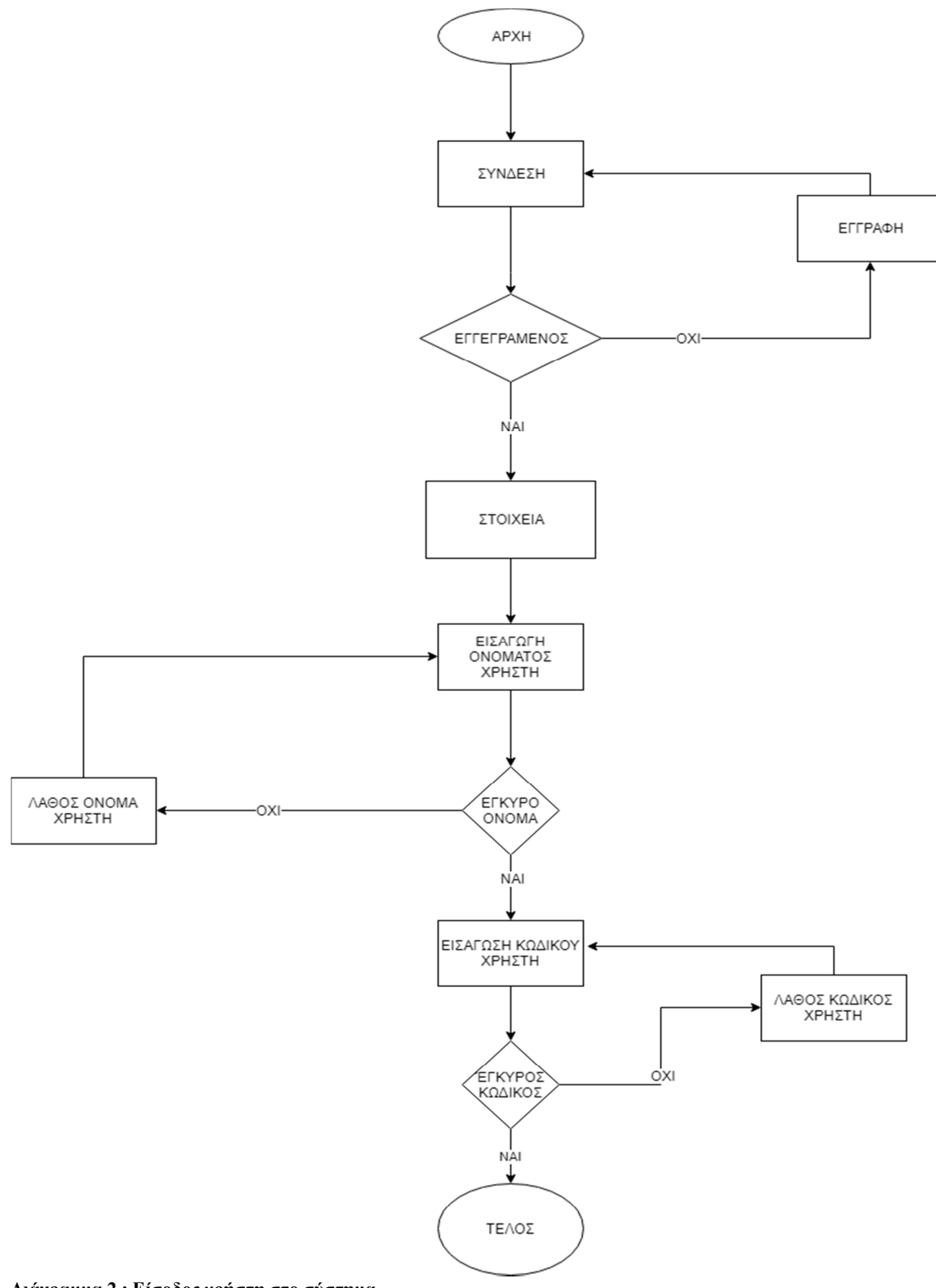

**∆ιάγραµµα 2 : Είσοδος χρήστη στο σύστηµα**

#### **∆ιαγράµµατα Data flow (∆ιάγραµµα ροής δεδοµένων)**

Ένα διάγραµµα ροής δεδοµένων (DFD) καταγράφει τη ροή πληροφοριών για οποιαδήποτε διαδικασία ή σύστηµα. Χρησιµοποιεί καθορισµένα σύµβολα όπως ορθογώνια, κύκλους και βέλη, καθώς και ετικέτες σύντοµων κειµένων, για την εµφάνιση δεδοµένων εισόδου, εξόδου, σηµείων αποθήκευσης και των διαδροµών µεταξύ κάθε προορισµού. Τα flowcharts δεδοµένων κυµαίνονται από απλές αναθεωρήσεις διεργασιών, σε χάρτες, σε λεπτοµερείς DFD. Μπορούν να χρησιµοποιηθούν για την ανάλυση ενός υπάρχοντος συστήµατος ή ενός νέου µοντέλου. Όπως όλα τα διαγράµµατα και γραφήµατα, ένα DFD µπορεί συχνά να παρουσιάζει πράγµατα που είναι δύσκολο να εξηγηθούν µε λέξεις και χρησιµεύουν τόσο για τεχνικό όσο και για µη τεχνικό κοινό, από τον κύριο του έργου έως τον διευθύνοντα σύµβουλο. Αυτός είναι ο λόγος για τον οποίο τα DFD παραµένουν τόσο δηµοφιλή. Ένα παράδειγµα διαγράµµατος DFD της ιστοσελίδας Justvape it:

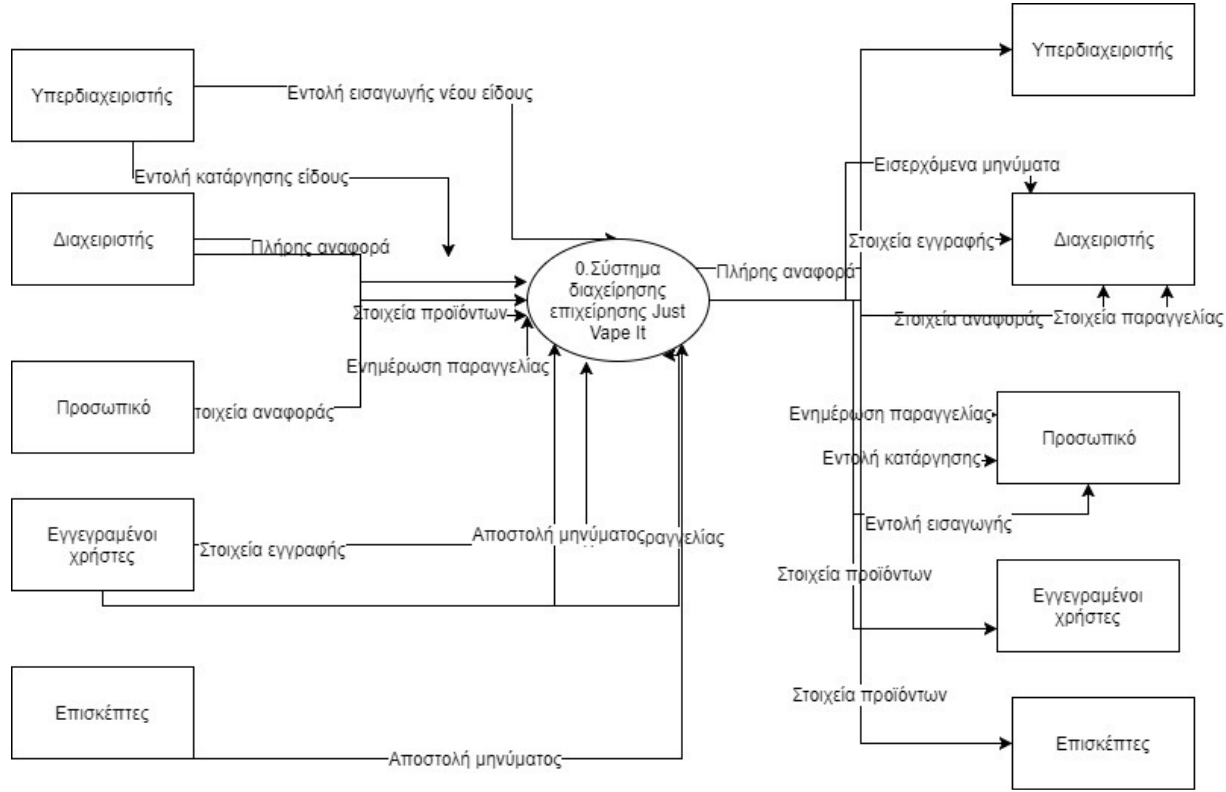

#### **∆ιάγραµµα 3 : ∆ιάγραµµα level 1 Data flow του πληροφοριακού συστήµατος JustVapeIt .**

**Πηγή: Καθορισµός απαιτήσεων χρηστών και προδιαγραφών συστήµατος, 2015** 

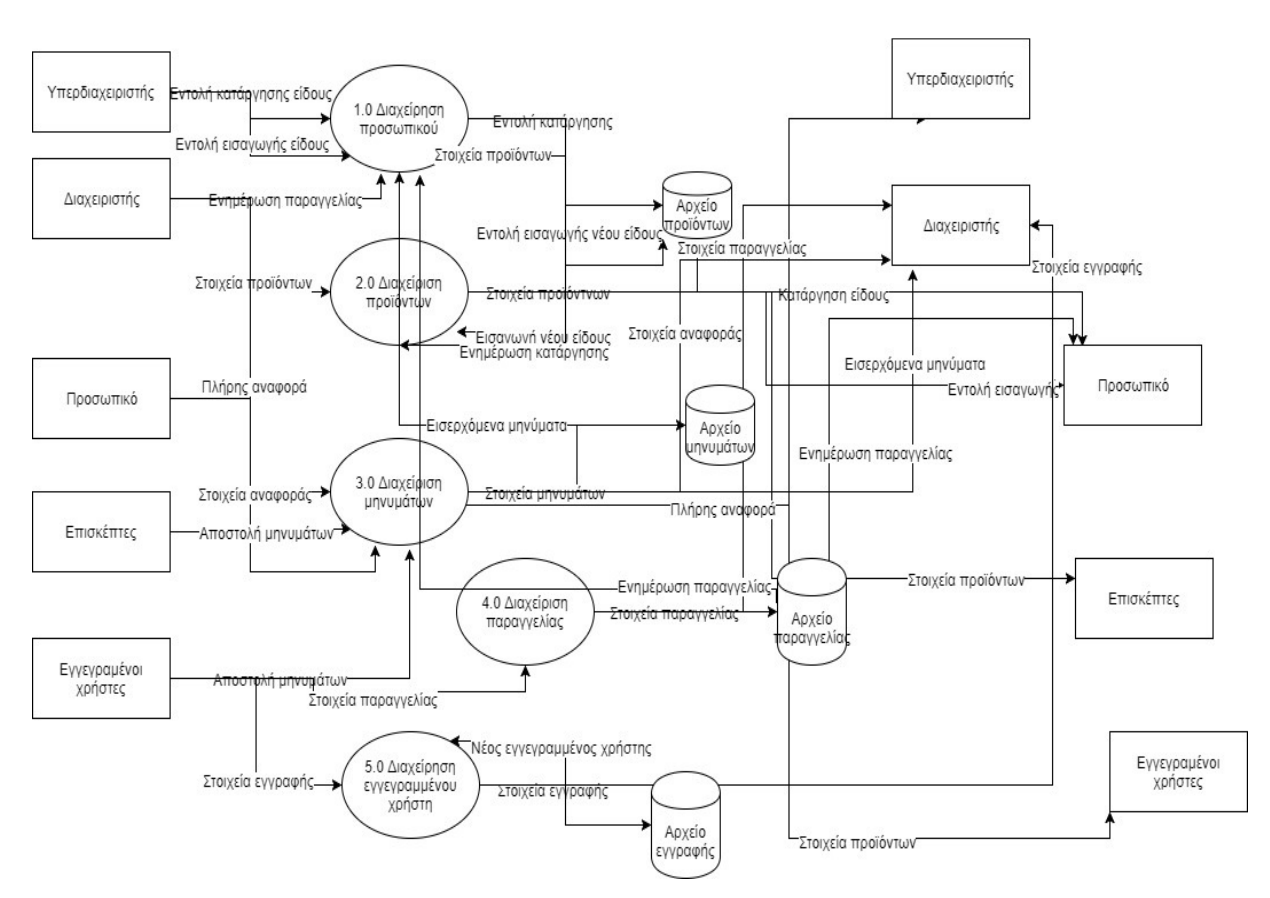

#### **∆ιάγραµµα 4 : ∆ιάγραµµα Level 2 Data Flow του πληροφοριακού συστήµατος JustVapeIt.**

**Πηγή: Καθορισµός απαιτήσεων χρηστών και προδιαγραφών συστήµατος, 2015** 

#### **∆ιάγραµµα 5 : Εισαγωγή και εξαγωγή ειδών.**

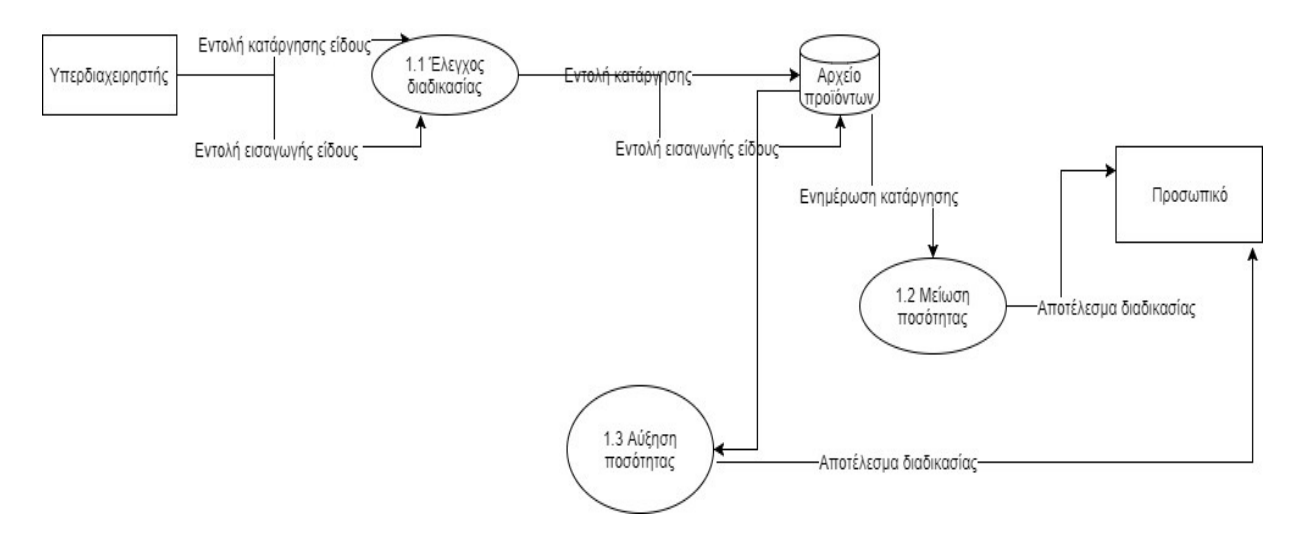

#### **Πηγή: Καθορισµός απαιτήσεων χρηστών και προδιαγραφών συστήµατος, 2015**

**∆ιάγραµµα 6 : Ενηµέρωση και αποτελέσµατα παραγγελίας.** 

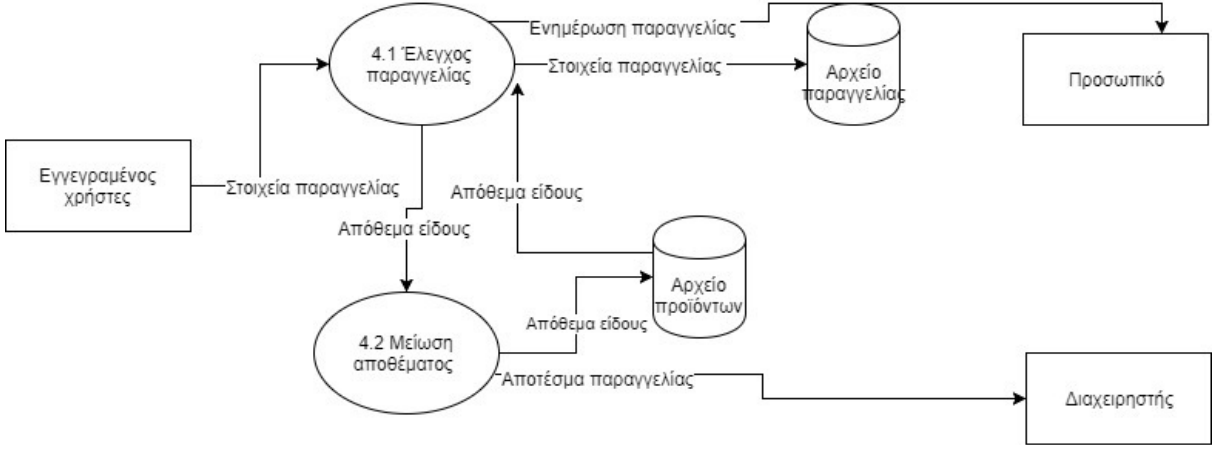

**Πηγή: Καθορισµός απαιτήσεων χρηστών και προδιαγραφών συστήµατος, 2015** 

#### **∆ιάγραµµα 7: Ενηµέρωση εγγραφής**

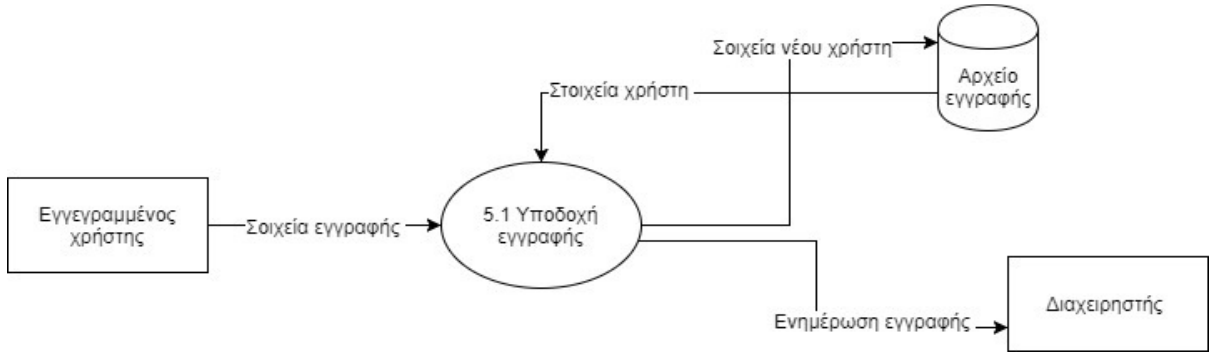

**Πηγή: Καθορισµός απαιτήσεων χρηστών και προδιαγραφών συστήµατος, 2015** 

# **7 ΣΤΑΤΙΣΤΙΚΗΑΝΑΛΥΣΗ ΙΣΤΟΣΕΛΙ∆ΑΣ**

Η στατιστική ανάλυση είναι µια βασική και απαραίτητη ενέργεια που πρέπει να πραγµατοποιείται σε κάθε ιστοσελίδα και αυτό γιατί συµβάλει στην βελτιστοποίηση της ποιότητας του περιεχοµένου µε στόχο την αύξηση της επισκεψιµότητας . Η στατιστική ανάλυση παρέχει την δυνατότητα παρακολούθησης των κινήσεων στην ιστοσελίδα.

# **7.1 Google Analytics**

Το Google Analytics είναι η επίσηµη πλατφόρµα της Google αναλυτικών στατιστικών στοιχείων της επισκεψιµότητας των ιστοσελίδων. Προσφέρει στατιστικά στοιχεία τα οποία είναι απαραίτητα για την ιστοσελίδα, διότι απαντούν σε βασικά ερωτήµατα τα οποία συµβάλουν στην προώθηση και βελτιστοποίηση της ιστοσελίδας καθώς και στην αύξηση της επισκεψιµότητας.

# **7.2 Conversion Metrics**

# **7.2.1 Top landing pages**

Ο Joe Teixeira (2010, σ. 190) αναφέρει ότι οι top landing pages αναφορές είναι µερικές από τις πιο αγαπηµένες αναφορές στα Google Analytics. ∆είχνουν όλες τις σελίδες που χρησιµοποιήθηκαν ως entrances σηµεία στον ιστότοπο. ∆εν είναι ο τρόπος αναφοράς περιεχοµένου στον οποίο αναφέρονται όλες οι σελίδες που είχαν τουλάχιστον µία προβολή σελίδας στο επιλεγµένο εύρος ηµεροµηνιών, αλλά προβάλει όλες τις σελίδες που έχουν χρησιµοποιηθεί ως entrances.

Η παρακάτω εικόνα δείχνει την αναφορά "Top Pages Landing" σε δράση. ∆ιαθέτει πολύ απλό layout, εστιάζοντας στα entrances, και το bounce rate metric. Όταν συνδυάζονται με την προβολή σύγκρισης, µε το µεµονωµένο drop-down µενού εστιασµένο στο bounce rate, αυτό το κάνει µία από τις πιο χρήσιµες αναφορές που µπορούν να προσφέρουν τα Google analytics.

**Εικόνα 48: Αναφορά Top Landing Page** 

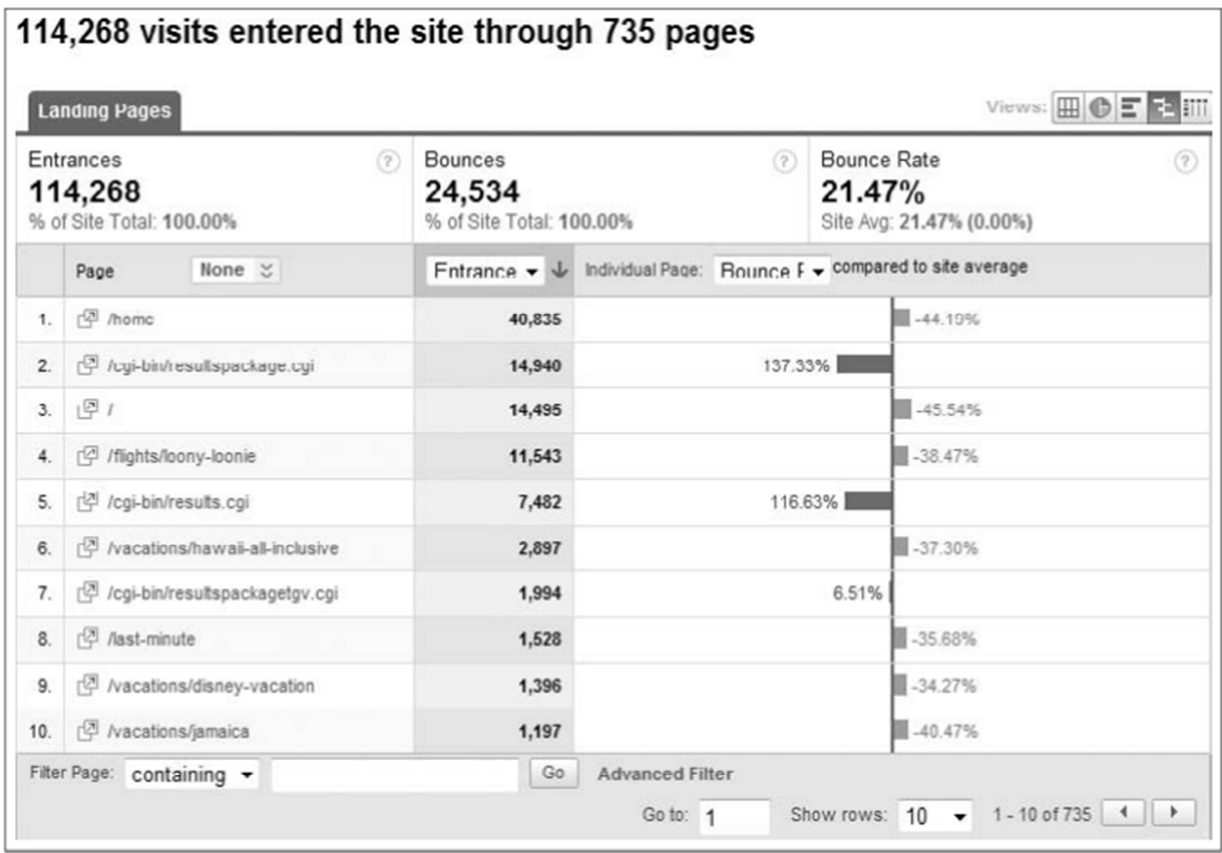

**Πηγή: Joe Teixeira, 2019** 

## **7.2.2 Top Exit Pages**

Οι top exit pages αναφορές είναι το ακριβώς αντίθετο από τις top landing pages αναφορές καθώς δείχνουν την σελίδα από την οποία ο επισκέπτης εξήλθε. Αυτή η αναφορά δεν χρησιµοποιείται για σκοπούς ανάλυσης αλλά µόνο για λόγους πληροφόρησης. (Teixeira, 2010)

## **7.2.3 New vs Returning Visitors**

H αναφορά new vs returning visitors αναφέρεται στην διαφορά µεταξύ ενός νέου επισκέπτη και ενός επαναλαµβανόµενου. Τα Google Analytics µε την χρησιµοποίηση της τεχνολογία cookies µπορούν να καθορίσουν αν ένας επισκέπτης είναι νέος ή επαναλαµβανόµενος.

Εικόνα 49: Η παρακάτω εικόνα δείχνει πιο περιεχόμενο είναι αυτό που έκανε τον επαναλαμβανόμενο επισκέπτη να γυρίσει

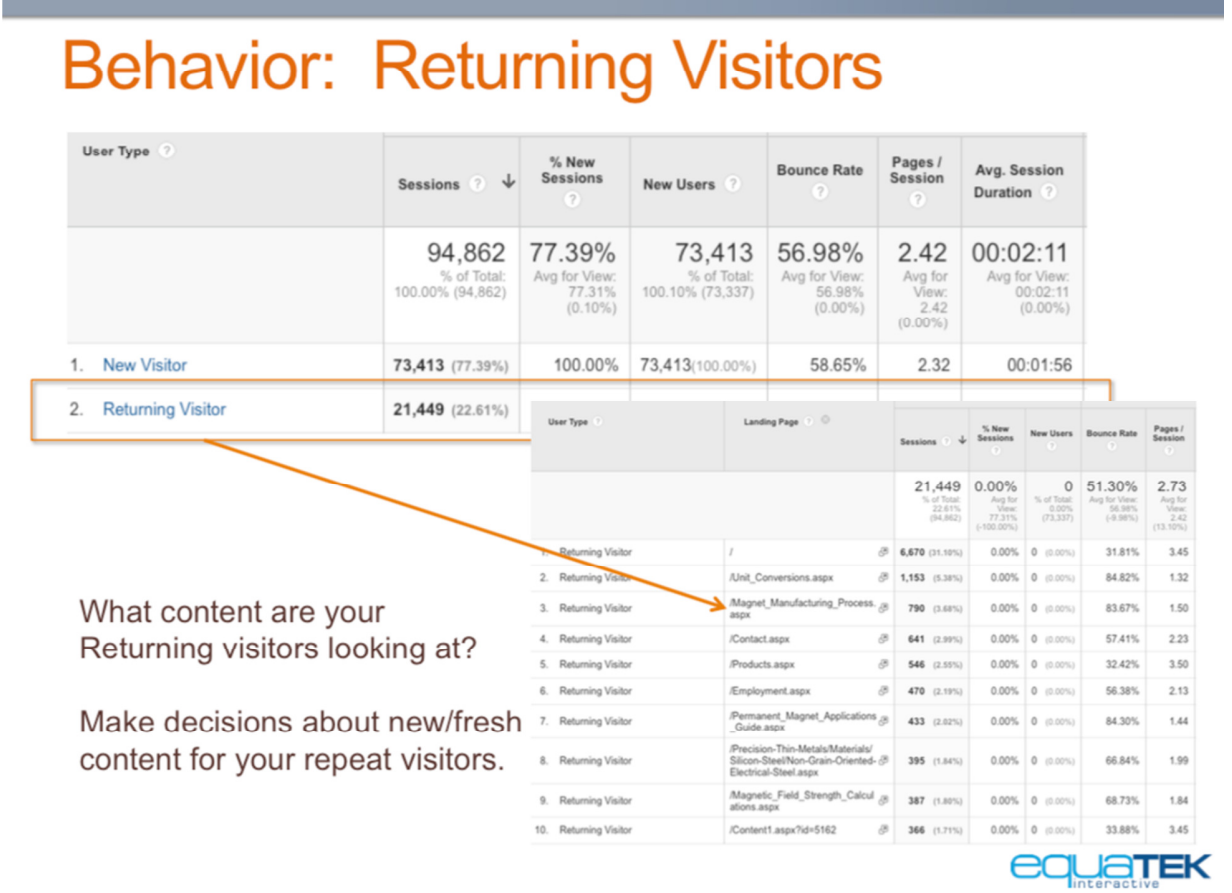

**Πηγή: equatekinteractive, 2019** 

## **7.2.4 Traffic Sources**

To Traffic Sources είναι ένα βασικό conversion metric στο Google Analytics και αυτό γιατί προβαίνει στην βελτίωση της επισκεψιµότητας σε µια σελίδα. Το σηµαντικό δεν είναι πόσοι επισκέπτες επισκέπτονται µια σελίδα αλλά πόσοι αλληλοεπίδρασαν µε αυτήν ώστε η ιστοσελίδα να πετύχει τον στόχο για τον οποίο δηµιουργήθηκε. Το κλειδί είναι ο διαχειριστής της σελίδας να µπορεί να βρει και να κατανοήσει την πηγή από την οποία δέχεται το traffic. Παρακάτω αναλύονται τρεις primary sources of traffic.

#### **Εικόνα 50: Traffic Sources**

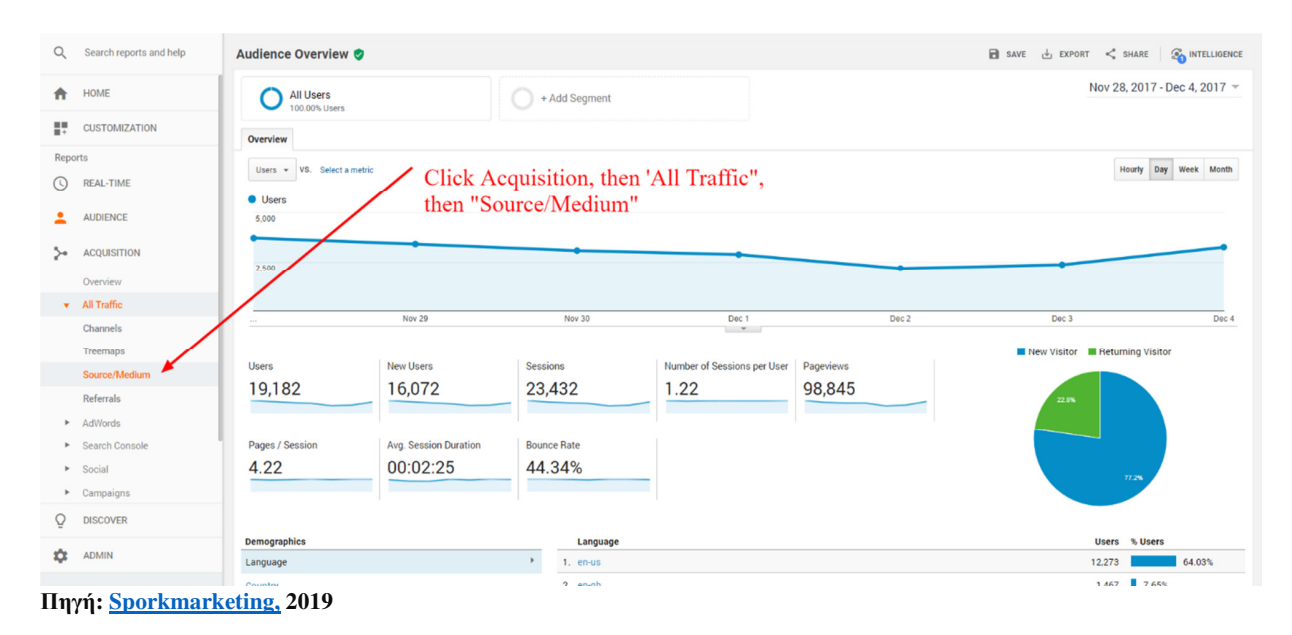

### **Direct Traffic**

Η direct traffic αναφορά συµβαίνει όταν κάποιος χρήστης πληκτρολογήσει ή αντιγράψει το URL της στοχευµένης σελίδας σε κάποιον περιηγητή. Μπορεί επίσης να συµβεί όταν ο χρήστης προσθέσει την στοχευµένη σελίδα στους σελιδοδείκτες και πραγµατοποιήσει πρόσβαση αργότερα µέσα από εκεί. Άλλος ένας τρόπος direct traffic είναι η προσθήκη της στοχευµένης σελίδας ως αρχική σελίδα στον περιηγητή. (Teixeira, 2010)

#### **Εικόνα 51: Direct Traffic**

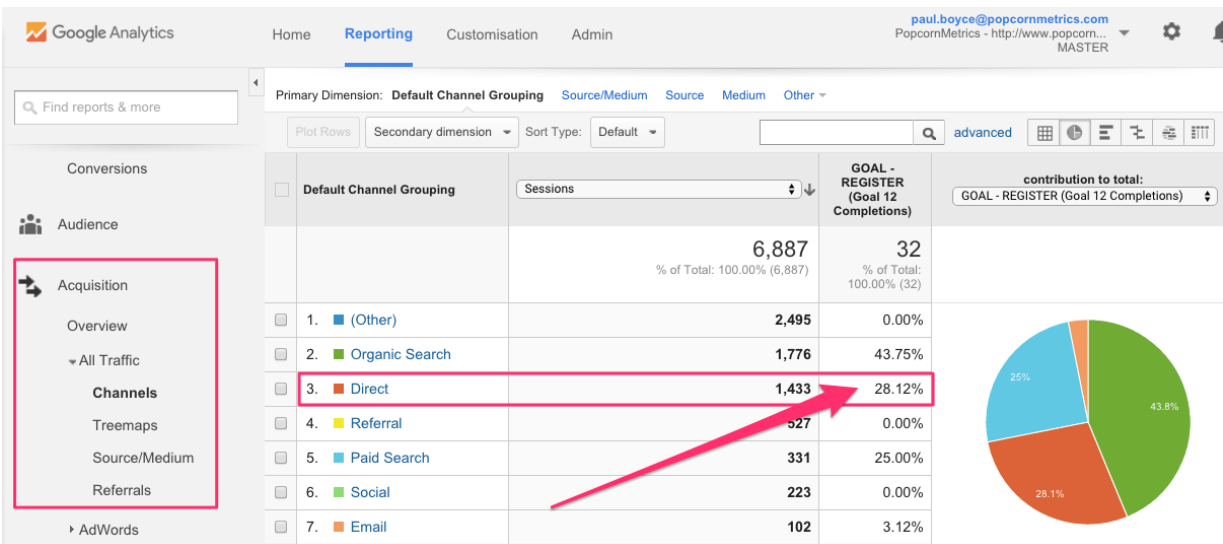

**Πηγή: blog.popcornmetrics, 2019** 

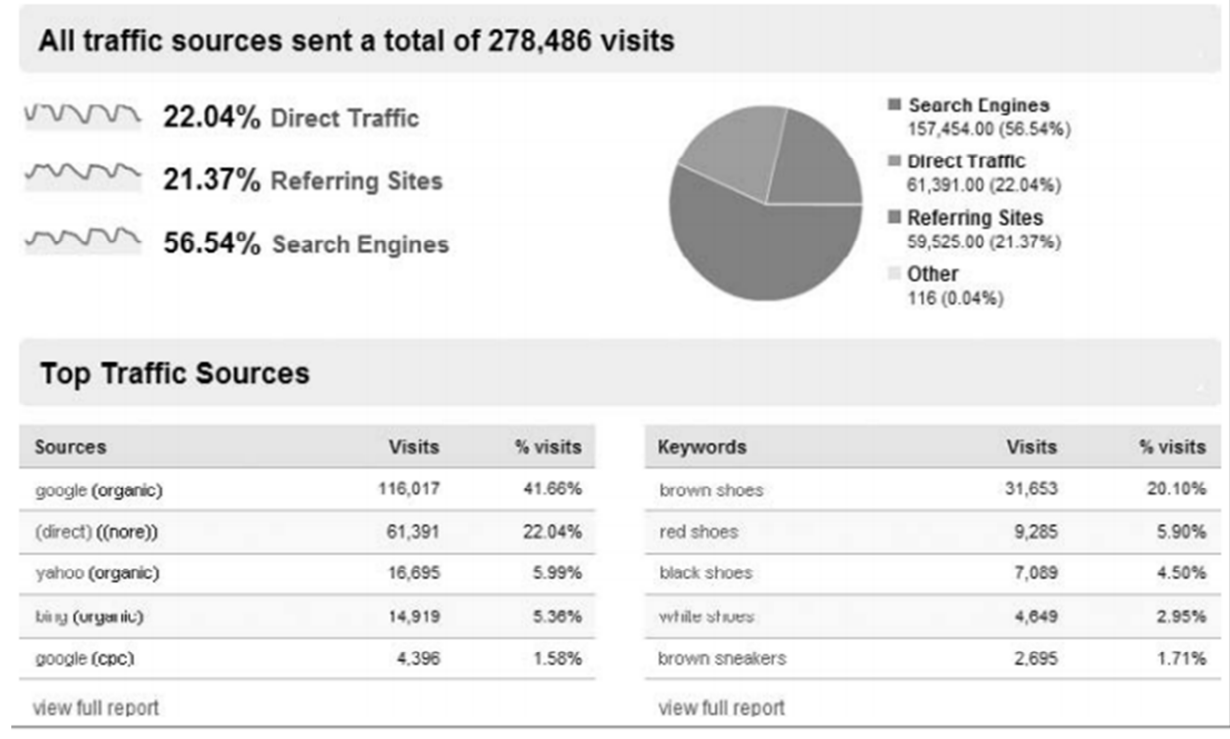

**Εικόνα 52 : H Traffic Sources overview αναφορά**

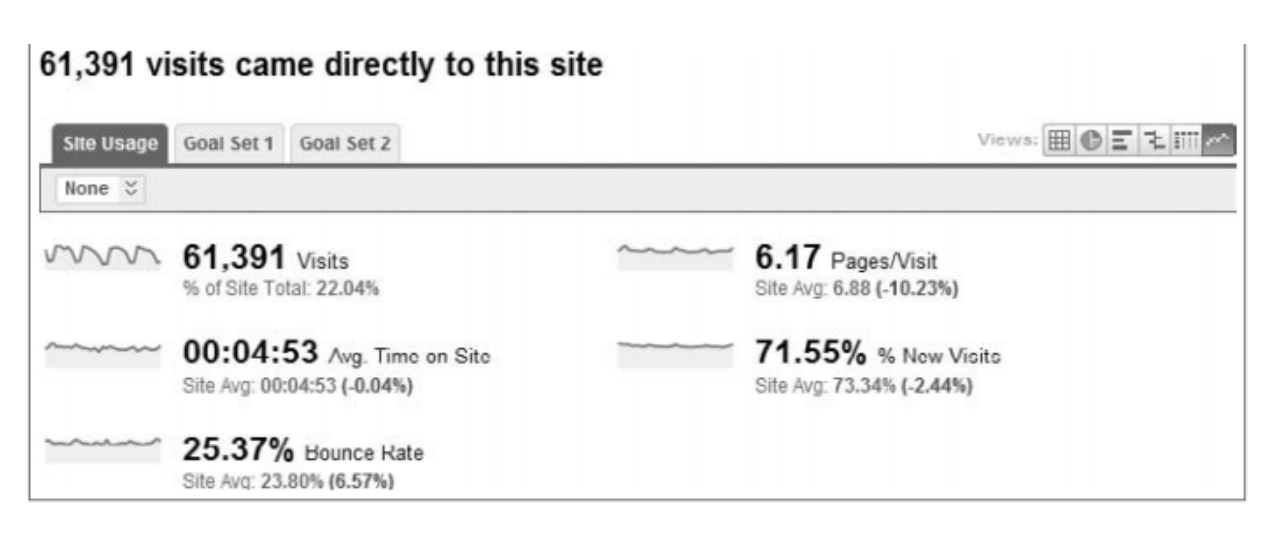

**Εικόνα 53 : H Direct Traffic αναφορά** 

#### **Referring Sites**

Ένα referring site στο Google Analytics είναι οποιαδήποτε σελίδα (εκτός από µηχανή αναζήτησης) η οποία ευθύνεται για την αποστολή traffic. Αυτό λαµβάνει τόπο όταν ένα κείµενο ή µία εικόνα χρησιµοποιεί Hyperlink µε URL την διεύθυνση της στοχευµένης ιστοσελίδας. Το URL από όπου ο επισκέπτης συνδέθηκε στην στοχευµένη ιστοσελίδα θα προστεθεί στην λίστα αναφοράς του Google Analytics όπως φαίνεται στην παρακάτω εικόνα.

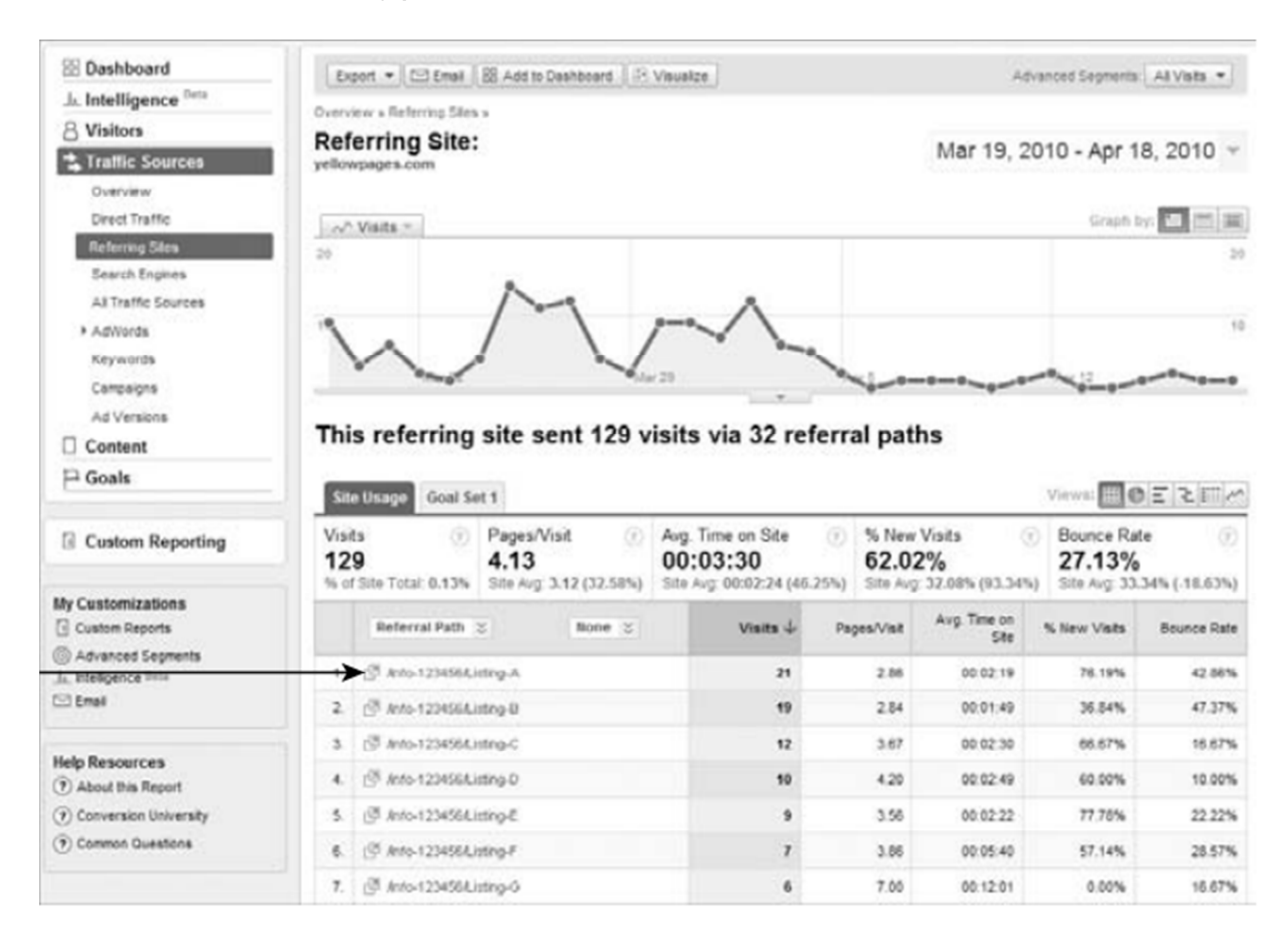

#### **Εικόνα 54: Η Referring Sites αναφορά**

Κάνοντας click στην λίστα των referral paths µεταβαίνουµε στην σελίδα που χρησιµοποιεί το URL link της στοχευμένης σελίδας. (Teixeira, 2010)

#### **Search Engines**

To search engines είναι µια αναφορά η οποία αναλύει το ποσοστό τον επισκεπτών οι οποίοι εισήλθαν στην σελίδα µέσω µιας µηχανής αναζήτησης. Στην παρακάτω εικόνα παρουσιάζονται τρεις σύνδεσµοι που δίνουν την δυνατότητα της εµφάνισης του συνολικού όγκου τόσο για paid όσο και για organic µηχανές αναζήτησης, ή µη πληρωµένες (organic) µηχανές αναζήτησης µόνο. Στην search engines αναφορά, όταν ο χρήστης κάνει κλικ σε ένα όνοµα µιας µηχανής αναζήτησης, θα βρεθεί σε µια λίστα µε λέξεις-κλειδιά που οδήγησαν το traffic από την επιλεγµένη µηχανή αναζήτησης. (Teixeira, 2010)

**Εικόνα 55: H search engine αναφορά** 

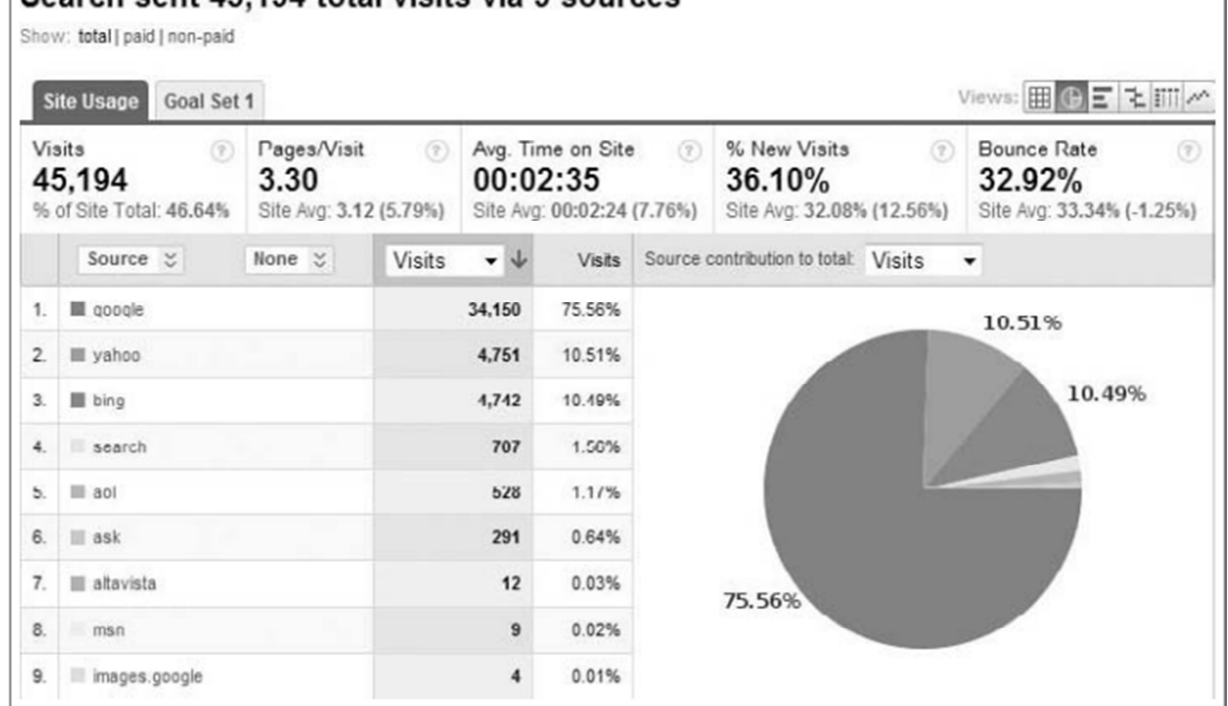

## Search sent 45,194 total visits via 9 sources

## **All Traffic Sources**

H All Traffic Sources αναφορά συνδυάζει το traffic από την αναφορά direct traffic, referring και search engines (paid and organic), και της μετατρέπει σε μια αναφορά.

Πρώτα η αναφορά παραθέτει τις Traffic Resources που αντιστοιχούν µε τα corresponding media. Tο δεύτερο στοιχείο γραµµής στο Σχήµα δείχνει google / organic, που είναι ο συνδυασµός source / medium. To medium δείχνει τα µέσα από τα οποία ο επισκέπτης εισήλθε στην σελίδα. Το δέκατο στοιχείο γραµµής στο κάτω µέρος δείχνει το charter.net/referral, το οποίο αποτελεί σηµείο αναφοράς. Αν υπήρχε οποιαδήποτε κίνηση από το Google AdWords, θα αναφερόταν ως google / cpc. Τέλος, το πρώτο στοιχείο γραµµής είναι direct / (none), επειδή η direct traffic αναφορά δεν διαθέτει medium (έτσι το Google Analytics το χαρακτηρίζει ως "none"). Εδώ, όπως και στην search engine αναφορά , µπορεί να πραγµατοποιήσει κλικ σε µια organic ή paid search engine για να εντοπίσει τις λέξεις-κλειδιά, αλλά όταν πραγµατοποιείτε κλικ σε έναν referring ιστότοπο ή στο direct line item, ο επισκέπτης θα µεταφερθεί σε ένα individual report. (Που µοιάζει όπως την εικόνα 11)

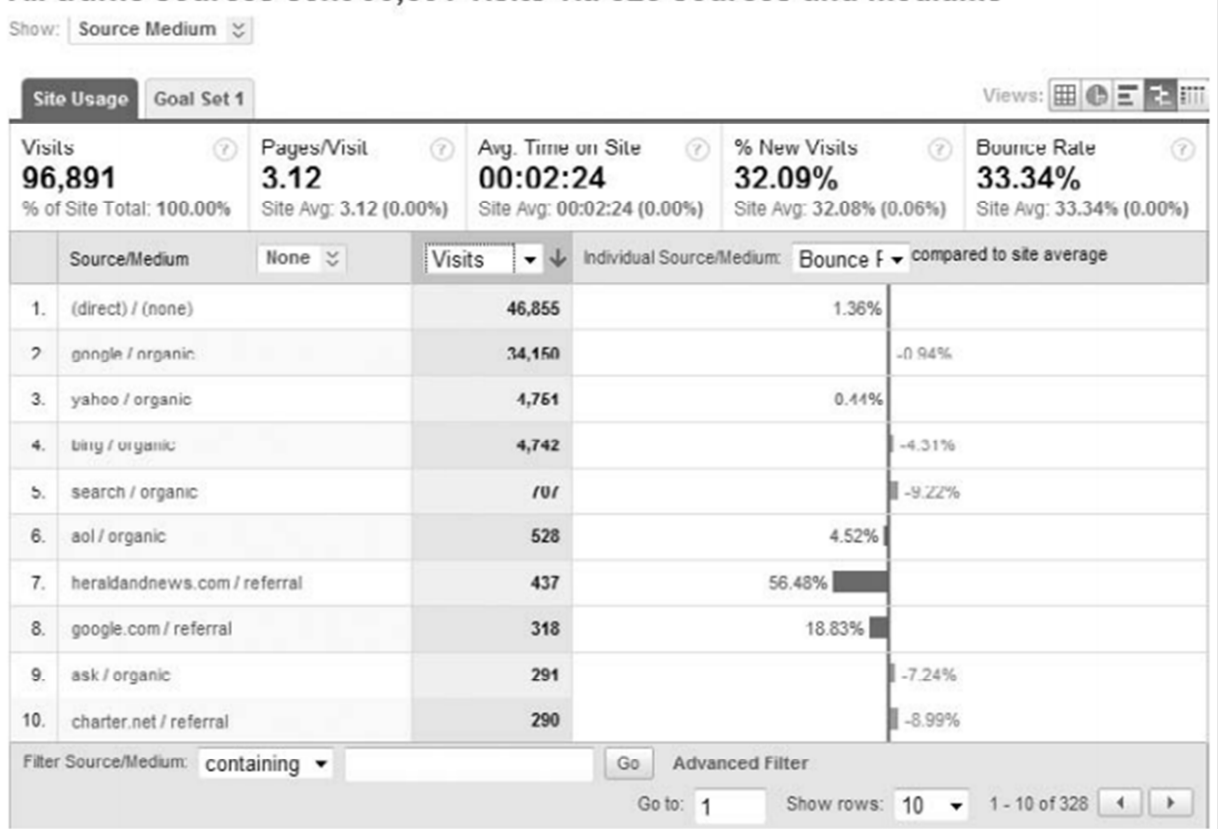

### All traffic sources sent 96.891 visits via 328 sources and mediums

**Εικόνα 56: H All Traffic Sources αναφορά** 

Πρόκειται για µια εξαιρετική αναφορά για την πραγµατοποίηση της χρήσης του εργαλείου φιλτραρίσµατος στο κάτω µέρος της αναφοράς. Για παράδειγµα, ο χρήστης θα µπορούσε να πληκτρολογήσει τη λέξη google στο εργαλείο φιλτραρίσµατος και την προβολή όλα τα δεδοµένα για οποιαδήποτε πηγή περιέχει τη λέξη Google (paid, organic ή referring site, όπως images.google.com). Ή, µπορεί να εξαιρέσει τη λέξη google για να δει ποια κίνηση λαµβάνει από ότι δεν προέρχεται από ιδιοκτησία της Google. (Teixeira, 2010)

## **7.2.5 Cost per conversion**

To cost per conversion είναι ένας όρος που χρησιµοποιείται στα Web Analytics και στην online διαφήµιση. Αναφέρει το συνολικό κόστος µιας διαφήµισης σε σχέση µε την επιτυχία του στόχου αυτής της διαφήµισης. Είναι η αναλογία των προβολών µιας διαφήµισης και του αριθµού επιτυχηµένων conversions ( αγορές, εγγραφές ) που προκύπτουν από τις προβολές διαφηµίσεων. Είναι µια µέτρηση η οποία προσδιορίζει πόσο κοστίζει ένα Web advertiser για να αποκτήσει έναν πελάτη ο οποίος θα προβεί σε αγορά. To κόστος περιλαµβάνει όλο το traffic κατά την διάρκεια µιας διαδικασίας, κατά την οποία παρακολουθούνται και τα conversions. Ο τύπος για το cost per conversion είναι απλός. Το συνολικό κόστος για την δηµιουργία του traffic διαιρείται µε τον αριθµό conversions. Για παράδειγµα µια διαφηµιστική διαδικασία κοστίζει 100 ευρώ για 100 προβολές και στο τέλος της διαδικασίας, έδωσε 5 conversions. Σε αυτήν την περίπτωση ο τύπος είναι CPC = 100 ευρώ /5 = 20 ευρώ κόστος ανά conversion.

## **7.2.6 Interactions per visit**

O όρος interaction per visit ορίζει τον χρόνο και τον τρόπο µε τον οποίο ένας επισκέπτης αλληλοεπιδράει µε την σελίδα. ∆εν είναι αναγκαίο ένας επισκέπτης να προβεί σε αγορά ή download. Από την στιγμή που ένας επισκέπτης δεν πραγματοποιεί κάποιο convert δεν σημαίνει ότι η συµπεριφορά του δεν µπορεί να παρακολουθηθεί. Για παράδειγµα όταν ένας επισκέπτης παρακολουθεί πολλές σελίδες, ξοδεύοντας αρκετό χρόνο σε αυτές αφήνοντας σχόλια ή reviews, εξακολουθούν να αλληλοεπιδρούν. Για αυτό τον λόγο ο κατασκευαστής της σελίδας θα πρέπει να πραγµατοποιήσει τον στόχο του ο οποίος είναι ένα conversion. Για να επιτευχθεί αυτός ο στόχος ο κατασκευαστής θα πρέπει να εστιάσει και να κατανοήσει τι είναι αυτό που οι επισκέπτες πραγµατοποιούνε κλικ και πως αλληλοεπιδρούν µε αυτό. Ένα εργαλείο για αυτό τον σκοπό είναι το Crazy Egg το οποίο χρησιµοποιείται πάνω από 300,000 ιστοσελίδες για την βελτίωση, την επισκευή και την δοκιµή νέων ιδεών.

Το session duration που σηµαίνει ο χρόνος που προσδιορίζεται από την είσοδο έως την έξοδο του επισκέπτη από την σελίδα ορίζεται από τον εξής τύπο: συνολική διάρκεια όλων των περιόδων σύνδεσης (σε δευτερόλεπτα) / αριθµός των περιόδων.

## **7.2.7 Value per visit**

To value per visit στην ουσία ρωτά πόσο αξίζει κάθε επίσκεψη. Για τον υπολογισµό της διαιρείται ο αριθµός επισκέψεων µε την συνολική αξία. Για παράδειγµα αν ένα ηλεκτρονικό κατάστηµα εµπορίου έχει conversion rate 3% και η µέση τιµή αγοράς είναι 100 ευρώ, αυτό σηµαίνει ότι πωλούν περίπου 300 ευρώ για κάθε 100 επισκέπτες µε άλλα λόγια το value per visit είναι 3 ευρώ.

## **7.2.8 Bounce rate**

To bounce rate αναφέρεται στο ποσοστό εγκατάλειψης του επισκέπτη από την σελίδα χωρίς να πραγµατοποιήσει κάποιο conversion. Ένα υψηλό ποσοστό εγκατάλειψης µπορεί να σηµαίνει πολλά πράγµατα, όπως άσχετες πηγές επισκεψιµότητας ή σελίδες προορισµού που δεν βελτιστοποιούνται για conversion. Αυτά τα προβλήµατα περιλαµβάνουν φτωχή σχεδίαση, χαµηλή χρηστικότητα ή χρόνους υψηλής φόρτωσης σελίδας.

## **7.3 Απoτελέσµατα Google Analytics**

Το Google Analytics όπως αναφερθήκαµε και παραπάνω προσφέρει στατιστικά στοιχεία τα οποία είναι απαραίτητα για την ιστοσελίδα. Τα αποτελέσµατα αυτόν τον στατιστικών στοιχείων προβάλλονται σε πίνακες στατιστικών στοιχείων και περιγράφουν τις παρακάτω βασικές ενέργειες που πραγµατοποίει το Google Analytics.

- Πραγµατοποίηση ελέγχου του περιεχοµένου της ιστοσελίδας µε τις περισσότερες εµφανίσεις (views). Με αυτόν τον τρόπο ο διαχειριστής της ιστοσελίδας µπορεί να δει το περιεχόµενο το οποίο κεντρίζει το ενδιαφέρον κάθε επισκέπτη και να το αξιοποιήσει στο έπακρο.
- Πραγµατοποίηση ελέγχου της επισκεψιµότητας της ιστοσελίδας όπου περιλαµβάνεται η ώρα επίσκεψης και η ώρα αποχώρισης από την σελίδα. Με αυτόν τον τρόπο ο διαχειριστής γνωρίζει ποιο περιεχόµενο θα κρατήσει και ποιο θα πρέπει να διορθώσει.
- Πραγµατοποίηση ελέγχου της αναζήτησης της ιστοσελίδας από τον χρήστη ( το πως βρήκε ο χρήστης την ιστοσελίδα) και το υποσέλιδο µου επισκέφτηκε.
- Πραγµατοποίηση ελέγχου της προέλευσης του χρήστη ( από ποια χώρα επισκέφτηκε την σελίδα).

Το Google analytics ελέγχει την αναζήτηση ιστότοπου, την ανάλυση στη σελίδα, την ανάλυση της ταχύτητας της σελίδας και την παρακολούθηση συµβάντων. Τα παραπάνω στοιχεία στοχεύουν άµεσα στην προώθηση της ιστοσελίδας στην αγορά µε αυξηµένη αποδοτικότητα.

# **8 ∆ΙΑ∆ΙΚΤΥΑΚΟ ΜΑΡΚΕΤΙΝΓΚ**

## **8.1 Search engine marketing**

Το διαδικτυακό µάρκετινγκ για να πετύχει περιλαµβάνει εργαλεία και στρατηγικές τα οποία µε την σωστή διαχείριση τους θα µπορέσουν να εξασφαλίσουν στην επιχείρηση µεγαλύτερο κέρδος. Μερικές από τις µεθόδους του διαδικτυακού µάρκετινγκ είναι :

Η οργανική αναζήτηση είναι η διαδικασία αναζήτησης του στοιχείου που αναζητάει ένας χρήστης πληκτρολογώντας έστω και µία µόνο λέξη από το ζητούµενο στοιχείο στη µπάρα της µηχανής αναζήτησης. Με αυτόν τον τρόπο η µηχανή αναζήτησης προβάλει όλες εκείνες τις ιστοσελίδες που έχουν κοινό περιεχόµενο µε αυτό που αναζητάει ο χρήστης και το οποίο έχει πληκτρολογήσει στην µπάρα. Οι σελίδες εµφανίζονται σε µία λίστα και στην κορυφή της λίστας δηλαδή πρώτη εµφανίζεται η σελίδα που έχει την καλύτερη ποιότητα. Συνήθως υπάρχουν πάρα πολλές ιστοσελίδες που έχουν το ίδιο περιεχόµενο αλλά δεν είναι τόσο ποιοτικές ως προς την εύρεση τους στις µηχανές αναζήτησης. Όσο πιο καθαρό και σαφές είναι το περιεχόµενο µιας ιστοσελίδας τόσο πιο εύκολο είναι να ευρεθεί από κάποιον επισκέπτη. Όλα αυτά υλοποιούνται µε µια σωστή στρατηγική SEO.

## **8.2 Search engine optimization**

Η βελτιστοποίηση µηχανών αναζήτησης (SEO) είναι η διαδικασία που επηρεάζει την απευθείας προβολή ενός ιστότοπου ή µιας ιστοσελίδας στα µη καταβληθέντα αποτελέσµατα του µηχανισµού αναζήτησης ιστού που συχνά αναφέρονται ως αποτελέσµατα "φυσικά", "οργανικά" ή "κερδισµένα". Σε γενικές γραµµές, η παλαιότερη (ή η υψηλότερη κατάταξη στη σελίδα αποτελεσµάτων αναζήτησης) και συχνότερα ένας ιστότοπος εµφανίζεται στη λίστα αποτελεσµάτων αναζήτησης, τόσο περισσότεροι επισκέπτες θα λαµβάνουν από τους χρήστες της µηχανής αναζήτησης. αυτοί οι επισκέπτες µπορούν στη συνέχεια να µετατραπούν σε πελάτες. Το SEO µπορεί να στοχεύει σε διαφορετικά είδη αναζήτησης, συµπεριλαµβανοµένης της αναζήτησης εικόνων, της αναζήτησης βίντεο, της ακαδηµαϊκής αναζήτησης, της αναζήτησης ειδήσεων και των κάθετων µηχανών αναζήτησης για κάθε τοµέα. Η SEO διαφέρει από την τοπική βελτιστοποίηση µηχανών αναζήτησης, δεδοµένου ότι η τελευταία επικεντρώνεται στη βελτιστοποίηση της ηλεκτρονικής παρουσίας µιας επιχείρησης, ώστε οι ιστοσελίδες της να εµφανίζονται από τις µηχανές αναζήτησης όταν ένας χρήστης εισάγει µια τοπική αναζήτηση των προϊόντων ή των υπηρεσιών του. Αντίθετα, ο πρώτος επικεντρώνεται περισσότερο στις εθνικές ή διεθνείς αναζητήσεις.

Ως στρατηγική µάρκετινγκ ∆ιαδικτύου, το SEO εξετάζει τον τρόπο µε τον οποίο λειτουργούν οι µηχανές αναζήτησης, τους αλγόριθµους προγραµµατισµένους από τον υπολογιστή, οι οποίοι υπαγορεύουν τη συµπεριφορά των µηχανών αναζήτησης, τους ανθρώπους που ψάχνουν, τους πραγµατικούς όρους αναζήτησης ή τις λέξεις-κλειδιά που πληκτρολογούνται στις µηχανές αναζήτησης και τις µηχανές αναζήτησης που προτιµούν το στοχευµένο κοινό τους. Η βελτιστοποίηση ενός ιστότοπου µπορεί να περιλαµβάνει την επεξεργασία του περιεχοµένου του, την προσθήκη περιεχοµένου, τη δηµιουργία HTML και τη σχετική κωδικοποίηση, ώστε να αυξηθεί η συνάφεια µε συγκεκριµένες λέξεις-κλειδιά και να αρθούν τα εµπόδια στις δραστηριότητες ευρετηρίασης των µηχανών αναζήτησης. Η προώθηση ενός ιστότοπου για την αύξηση του αριθµού των επανασυνδέσεων ή των εισερχόµενων συνδέσεων είναι µια άλλη τακτική SEO. Μέχρι το Μάιο του 2015, η αναζήτηση µέσω κινητού τηλεφώνου είχε ξεπεράσει την αναζήτηση στην επιφάνεια εργασίας. Το 2015, αναφέρθηκε ότι η Google αναπτύσσει και προωθεί την αναζήτηση κινητής τηλεφωνίας ως βασικό χαρακτηριστικό των µελλοντικών προϊόντων. (Ledford, 2007)

## **8.3 Organic search (Οργανική κίνηση)**

Η οργανική κίνηση, γνωστή και ως φυσική αναζήτηση, αναφέρεται σε απλήρωτα αποτελέσµατα αναζήτησης. Σε αντίθεση µε τα αµειβόµενα αποτελέσµατα αναζήτησης (διαφήµιση pay-perclick), τα οποία συγκεντρώνονται μέσω συστήματος δημοπρασιών, τα αποτελέσματα οργανικών αναζητήσεων βασίζονται στη συνάφεια µε το ερώτηµα αναζήτησης του χρήστη, τους συνδέσµους και την εξουσιοδότηση τοµέα και άλλους οργανικούς παράγοντες κατάταξης.

## **8.4 Επεξήγηση βασικών δεικτών του Google Analytics**

## **Βασικοί δείκτες µέτρησης στα Google Analytics**

Τα google analytics αποτελούν ένα δυνατό εργαλείο για τις ιστοσελίδες των επιχειρήσεων. Παρακολουθούνται και αναλύονται µε βάση τους δείκτες/ µετρήσεις κλειδιά. Οι δείκτες διαφέρουν από σελίδα σε σελίδα.

#### Βασικοί δείκτες: • **Pageview**

Η προβολή σελίδας πραγµατοποιείται από την στιγµή που ένας χρήστης φορτώσει την σελίδα. Όταν το ποσοστό προβολών είναι µεγάλο, αµέσως καταλαβαίνουµε ότι η σελίδα είναι ελκυστική και τραβάει το ενδιαφέρων.

## • **Μέση διάρκεια περιόδου σύνδεσης**

Η µέση διάρκεια περιόδου σύνδεσης είναι η συνολική διάρκεια όλων των περιόδων σύνδεσης (σε δευτερόλεπτα) προς τον αριθµό περιόδων σύνδεσης.

## • **Περίοδος σύνδεσης (user session)**

Μία περίοδος σύνδεσης αρχίζει από την στιγµή που κάποιος χρήστης εισέρχεται στην σελίδα, αλληλοεπιδράει µε αυτή ως που να τελείωση την αναζήτηση του και να αποσυνδεθεί. Είναι δηλαδή ο χρόνος που ξοδεύει ένας χρήστης στην σελίδα.

### • **Πηγή ( Traffic source )**

Η πηγή είναι ένας δείκτης που αναλύει την προέλευση της επισκεψιµότητας. Για παράδειγµα από πια µηχανή αναζήτησης έγινε αντιληπτή η σελίδα.

### • **Μέσο ( Channel )**

H γενική κατηγορία της πηγής, για παράδειγµα, οργανική αναζήτηση (οργανική), πληρωµένη αναζήτηση µε κόστος ανά κλικ (PPC), παραποµπή ιστού (παραποµπή).

#### • **Bounce rate**

Ο δείκτης bounce rate αναλύει το ποσοστό των περιόδων σύνδεσης από την στιγµή σύνδεσης ενός χρήστη στην σελίδα χωρίς να αλληλοεπιδράσει µε αυτήν ως την αποχώρισή του. Υπάρχουν πολύ λόγοι να συµβεί αυτό, για παράδειγµα το άσχηµο design της σελίδας, η δυσκολία χρήσης και η πολύ αργή φόρτωση.

#### • **Conversion**

Μια σηµαντική δραστηριότητα που πραγµατοποιείται στην ιστοσελίδα. Αυτή µπορεί να είναι µια ηλεκτρονική αγορά που ονοµάζεται µείζων µετατροπή ενώ µια µικροµετατροπή είναι µια δραστηριότητα που ολοκληρώθηκε για παράδειγµα η εγγραφή ενός χρήστη στην ιστοσελίδα.

#### • **Google Ads**

Τα Google Ads είναι διαφηµίσεις που χρησιµοποιεί η Google για την προώθηση µιας σελίδας. Είναι διαφηµίσεις επί πληρωµή pay per click και δεν χρεώνονται αν δεν πραγµατοποιηθεί click.

#### • **Geo Network**

Αναλύει την προέλευση της επισκεψιµότητας και τον conversions. Από πια χώρα ή πια γλώσσα.

#### • **Social Activities**

Αναλύει τις δραστηριότητες που έγιναν από τους χρήστες στα social media ώστε να φτάσουν στην ιστοσελίδα.

#### • **Page Tracking**

Μετράει τα views κάθε σελίδας του ιστότοπου.

### • **Content Grouping**

Το content grouping αναλύει ξεχωριστά κάθε κατηγορία που έχετε στην ιστοσελίδα σας.

### • **Internal Search**

Είναι οι αναζητήσεις που πραγµατοποιήθηκαν στην µπάρα αναζήτησης του ιστότοπού σας.

#### • **Site Speed**

Αναφέρεται στην ταχύτητα που φορτώνει η ιστοσελίδα σας.

### • **Event tracking**

Αλληλοεπίδραση του χρήστη / µία δραστηριότητα οι οποία παρακολουθείται για παράδειγµα ένα βίντεο, µια εικόνα κ.α.

#### • **Exceptions**

O αριθµός και ο τύπος των crashes και των errors που συµβαίνουν στην ιστοσελίδα.

### • **Content Experiments**

Μας επιτρέπει να τεστάρουµε µια ενέργεια στο site ώστε να µας δώσει το επιθυµητό αποτέλεσµα και να βελτιώσουµε το στόχο µας.

### • **Audience**

To audience είναι οµαδοποιηµένοι χρήστες µε βάση κάποια κοινά χαρακτηριστικά τα οποία τα ρυθµίζεται εσείς ώστε να δώσουν νόηµα στην επιχείρησή σας. Για παράδειγµα σε µια οµάδα audience μπορούμε να έχουμε κοινό χαρακτηριστικό τους χρήστες που έχουν κάνει αγορές > 0 ή τους χρήστες που διάβασαν τις λεπτοµέρειες του προϊόντος και επέστρεψαν µετά από κάποιο χρονικό διάστηµα να το αγοράσουν.

#### • **Content impressions**

Πόσο συχνά παρουσιάζεται το περιεχόµενο. Πόσο συχνά εµφανίζεται σε ένα αποτέλεσµα αναζήτησης ή σε ένα άλλο site του Google Network.

#### • **Ad exchange**

To ad exchange σας επιτρέπει να χρησιµοποιήσετε ένα εργαλείο της Google το οποίο προβάλει διαφηµίσεις από άλλες επιχειρήσεις αλλά σχετικές µε τις δικές σας. Με αυτόν τον τρόπο µπορείτε να κερδίσετε χρήµατα.

### • **DoubleClick Search**

To doubleclick Search είναι ένα εργαλείο µου σας βοηθάει στην βελτίωση των διαφηµίσεών σας. Τa Google Ads σας βοηθάνε να αποφασίσετε ποιες λέξεις κλειδιά θα χρησιµοποιήσετε. Το doubleclick κάνει την υπόλοιπη δουλειά στοχεύοντας τους κατάλληλους πελάτες για το προϊόν σας.

## **8.5 Social media marketing- Επεξήγηση βασικών δεικτών Facebook insights**

Τo Facebook insights είναι µια πλατφόρµα συγκέντρωσης στατιστικών στοιχείων που στοχεύουν στην προώθηση προϊόντων και υπηρεσιών µέσω εταιρικών προφίλ. Με τα συγκεκριµένα στατιστικά ο ιδιοκτήτης της σελίδας µπορεί να παρακολουθήσει την συµπεριφορά των χρηστών και να βγάλει συµπεράσµατα σε ερωτήµατα όπως :

- Ποια ώρα της ηµέρας έχει το µεγαλύτερο ποσοστό χρηστών όπου αλληλοεπίδρασαν µε κάποιο περιεχόµενο της σελίδας ;
- Ποια µέρα της εβδοµάδας ;
- Ποιόν τύπο περιεγομένου προτιμούν ;

Με την διαδικασία αυτήν ο ιδιοκτήτης µπορεί να αυξήσει την απόδοση της σελίδας µε αποτέλεσµα να προσελκύσει περισσότερους χρήστες να δουν τα προϊόντα, οι τις υπηρεσίες που προσφέρει µε στόχο κάποιο conversion. Στα στατιστικά περιγράφονται κάποιοι όροι. Οι όροι αυτοί ονοµάζονται Facebook insights metrics όπως αναλύονται παρακάτω.

## **Metric list for Facebook Insights**

Τα Facebook insights metrics περιλαµβάνουν τα page likes (αρέσκεια της σελίδας), το reach (η απήχηση), engagement & sharing, post actions, post reactions, content impressions, video views, video 30s views, video 10s views, video reactions και check-ins. Τα συγκεκριµένα metrics συµβάλουν στην παρακολούθηση της κινητικότητας και αλληλοεπίδρασης των χρηστών στην σελίδα και στοχεύουν την βελτιστοποίηση.

## **Page likes**

Τα λεπτοµερή user data επιτρέπουν στον διαχειριστή του εταιρικού προφίλ να παρακολουθήσει τα Page likes και τα unlikes που συνέβησαν κατά την πάροδο του χρόνου. Συνήθως ο αριθµός των unlikes είναι µικρότερος από τον αριθµό των likes και σε περίπτωση που τα unlikes ξεπερνούν την µέση τιµή σηµαίνει πως κάποιο πρόβληµα υπάρχει το οποίο θα πρέπει να επιλυθεί. (Zarrella, 2011)

- > Total likes > Ο συνολικός αριθμός των χρηστών που έχουν πραγματοποιήσει like στην σελίδα.
- > New likes > Ο αριθμός των νέων χρηστών που έχουν πραγματοποιήσει like στην σελίδα.
- > New likes → Ο αριθμός των νέων χρηστών που έχουν πραγματοποιήσει like στην σελίδα.
- $\triangleright$  Unlikes  $\rightarrow$  Ο αριθμός των unlikes στην σελίδα.
- $\triangleright$  Unlikes  $\rightarrow$  Ο αριθμός των unlikes στην σελίδα. (Unique users)
- $\triangleright$  Net likes  $\rightarrow$  Nέα likes μείον unlikes.
- $\triangleright$  Net likes growth rate  $\rightarrow$  Ο ρυθμός αύξησης των likes της σελίδας.
- $\triangleright$  Likes churn rate
- $\triangleright$  Pages likers (fans) online per day  $\rightarrow$  Ο αριθμός των page likers που είδαν οποιαδήποτε ανάρτηση στο Facebook µία συγκεκριµένη µέρα.

## **Reach (Απήχηση)**

H καρτέλα reach περιγράφει σε ένα διάγραµµα των αριθµό των χρηστών οι οποίοι είδαν κάποιο περιεχόµενο της σελίδας οργανικά η µέσω πληρωµένης διαφήµισης σε ένα συγκεκριµένο γρονικό διάστημα.

#### **Εικόνα 57: Post reach**

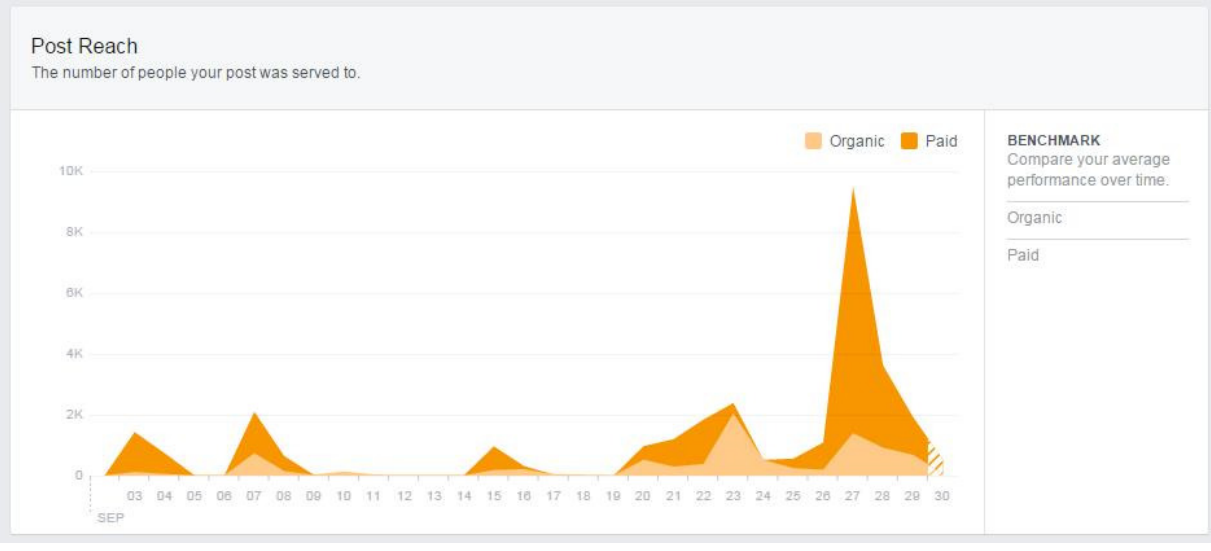

#### **Πηγή: mainstreethostgoo, 2019**

Η καρτέλα reach περιλαµβάνει όλους τους παρακάτω όρους :

- > Total reach > Ο αριθμός των ατόμων που έχουν δει κάποιο περιεχόμενο που σχετίζεται µε την σελίδα.
- > Organic reach > Ο αριθμός των ατόμων που είδαν κάποιο unpaid περιεχόμενο από τη σελίδα ή σχετικά µε τη σελίδα στη ροή ειδήσεων ή στις επισκέψεις στη σελίδα.
- > Paid reach > Αριθμός ατόμων που είδαν μια διαφημιστική ιστορία ή μια διαφήμιση σχετικά µε τη σελίδα.
- > Viral reach > Ο αριθμός των ατόμων που είδαν την σελίδα ή μία από τις δημοσιεύσεις της από µια ιστορία που δηµοσιεύτηκε από έναν φίλο. Αυτές οι ιστορίες περιλαµβάνουν την αρέσκεια της σελίδας, την κοινοποίηση στο χρονοδιάγραµµα της σελίδας, την αρέσκεια, τον σχολιασµό ή την κοινή χρήση µιας από τις δηµοσιεύσεις, την απάντηση σε µια ερώτηση που καταχωρήθηκε, την RSVPing σε ένα από τα συµβάντα, την αναφορά στην σελίδα, τη φωτογράφηση της σελίδας ή το check in στην τοποθεσία της επιχείρησης.
- > Non-viral reach → Ο αριθμός των ατόμων που είδαν περιεχόμενο από τη σελίδα ενός φίλου να προβάλλεται στην οθόνη τους. Εµφανίζονται κοινωνικές πληροφορίες όταν ο φίλος ενός ατόµου έχει αλληλοεπιδράσει µε τη σελίδα ή τη δηµοσίευση. Αυτό περιλαμβάνει και κάποιον φίλο που του αρέσει ή ακολουθεί τη σελίδα, ασχολείται με μια ανάρτηση, µοιράζεται µια φωτογραφία της σελίδας και πραγµατοποιεί check in.
- > % of reach from organic > Ο αριθμός των ατόμων που προβλήθηκε η εταιρική σελίδα στην οθόνη τους (και στην συνέχεια πραγµατοποιήσανε είσοδο) µέσω unpaid διανοµής.
- > % of reach from paid > Αναφέρεται στο πόσες φορές προβλήθηκε η εταιρική σελίδα στην οθόνη κάποιου χρήστη µέσω πληρωµένης διαφήµισης.
- > % of reach from viral > Ο αριθμός των φορών που προβλήθηκε οποιοδήποτε περιεχόµενο στην οθόνη κάποιου χρήστη µε κοινωνικές πληροφορίες.
- > % of reach from non-viral → Ο αριθμός των φορών που οποιοδήποτε περιεχόμενο από τη σελίδα εισήλθε στην οθόνη ενός ατόµου.
- > Total reach of posts > Ο αριθμός των ατόμων που είδαν κάποια από τις δημοσιεύσεις.
- > Paid reach of posts
- > Organic reach of posts
- $\triangleright$  Viral reach of posts
- > Non-viral reach of posts
- > People visiting your page >Προβολές σελίδας από χρήστες που έχουν συνδεθεί στο Facebook.
	- Reach div. by page likers
- $\triangleright$  Viral reach amplification %  $\rightarrow$  Βαθμός στον οποίο το reach ενισχύθηκε από viral reach
- $\triangleright$  Non-viral reach amplification %  $\rightarrow$  Βαθμός στον οποίο το reach ενισχύθηκε από non-viral reach
- > Post reach
- > Post impressions

## **Engagement & Sharing (Αλληλοεπίδραση και Κοινοποίηση)**

Η καρτέλα engagement αναφέρεται στον συνολικό αριθµό κινήσεων που πραγµατοποίησαν οι επισκέπτες στην σελίδα ή σε κάποια ανάρτησή ή σε κάποια διαφήµιση στην οποία µπορεί να παρακολουθήσουν ένα βίντεο ή µέσω αυτής να επισκεφτούν την σελίδα ή να προβούν στην αγορά κάποιου προϊόντος.

Στο engagement περιλαµβάνονται η παρακάτω όροι :

- > Engaged users > Ο αριθμός των ατόμων που αλληλοεπιδρούν με τη σελίδα. Η αλληλοεπίδραση περιλαµβάνει οποιοδήποτε κλικ.
- > Engagement rate > Το ποσοστό αλληλοεπίδρασης των χρηστών με την σελίδα.
- $\triangleright$  <u>Positive actions</u>
- > People taking positive > Οι φορές που οι χρήστες πραγματοποίησαν μια θετική ενέργεια.
- > Page post engagements>Αναφέρεται στις πόσες φορές οι χρήστες αλληλοεπίδρασαν με την ανάρτηση µέσω like, σχολίου ή άλλων κοινοποιήσεων.
- $\triangleright$  Likes
- $\triangleright$  Shares
- > Comments
- > Negative actions > Οι φορές που οι χρήστες πραγματοποίησαν αρνητικές ενέργειες.
- People taking negative actions Οι φορές που οι χρήστες πραγµατοποίησαν αρνητικές ενέργειες.
- > Negative action rate > To ποσοστό των χρηστών με αρνητικές ενέργειες.
- > Content clicks > Ο αριθμός των φορών που οι χρήστες πραγματοποίησαν click σε κάποια ανάρτηση.
- > People clicking your content > Ο αριθμός των φορών που οι χρήστες πραγματοποίησαν click σε οποιαδήποτε ανάρτηση.
- > Content stories > Ο αριθμός ιστοριών που δημιουργήθηκαν με βάση την σελίδα.

#### **Εικόνα 58: Στην παρακάτω εικόνα φαίνεται το engagement των άρθρων**

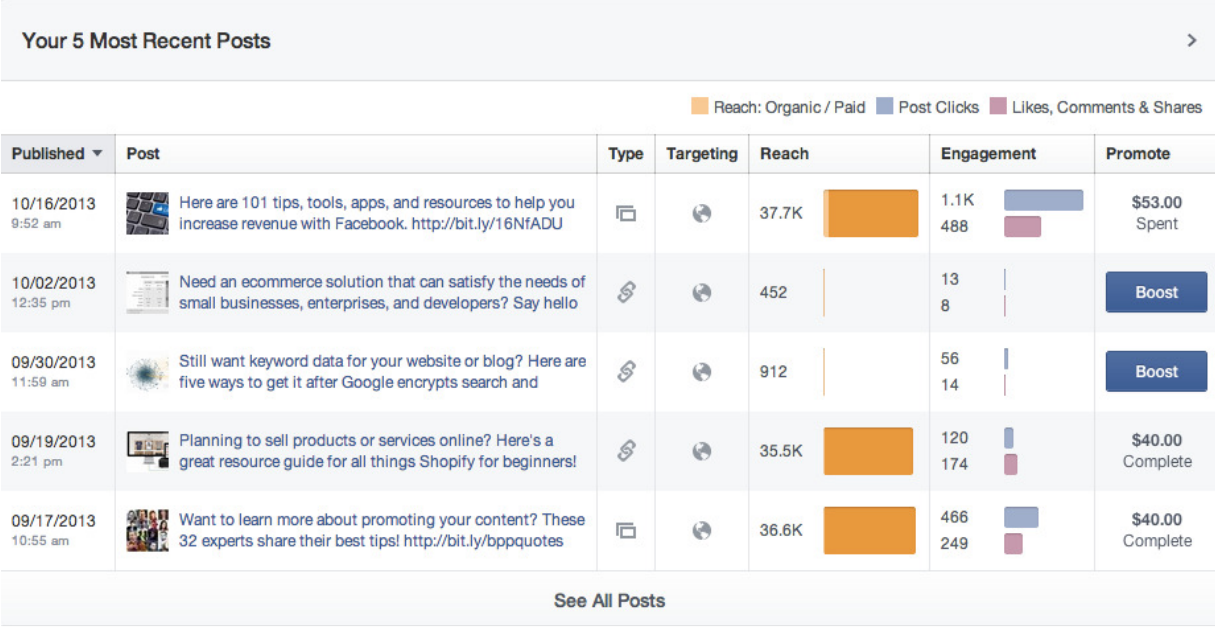

#### **Πηγή: neilpatel, 2019**

## **Post Actions (Κινήσεις σε κάποια ανάρτηση)**

Ο όρος Post actions αναφέρεται στις κινήσεις που πραγµατοποιούνται από τους επισκέπτες σε κάποια ανάρτηση. Αυτές οι κινήσεις µπορεί να περιλαµβάνουν :

- > Likes on post > Αρέσκεια σε κάποια ανάρτηση.
- > Likes on post shares > Αρέσκεια σε κάποια κοινοποιημένη ανάρτηση.
- > Comments on post > Σχολιασμός σε κάποια ανάρτηση.
- > Comments on post shares >Σχολιασμός σε κοινοποιημένες αναρτήσεις.
- > Top-level post comments
- $\triangleright$  Shares on post
- $\triangleright$  Shares on post shares
- > Post link clicks
- $\triangleright$  Post unique link clicks
- > Post other clicks
- $\triangleright$  Post unique other clicks
- > Post photo views
- > Post unique photo views

### **Post Reactions (Αντιδράσεις σε κάποια ανάρτηση)**

- > Total post reactions > Σύνολο αντιδράσεων ανάρτησης με βάση τον τύπο.
- $\triangleright$  Post reactions: like  $\rightarrow$ Σύνολο των "likes" μιας ανάρτησης.
- > Post reactions: love > Σύνολο των "love" αντιδράσεων μιας ανάρτησης.
- > Post reactions: wow > Σύνολο των "wow" αντιδράσεων σε μια ανάρτηση.
- > Post reactions: haha > Σύνολο των "haha" αντιδράσεων
- > Post reactions: sad > Σύνολο των "sorry" αντιδράσεων
- Post reactions: angry Σύνολο των "anger" αντιδράσεων.
- > Post reactions: thankful
- > <u>Post reactions: pride</u>

## **Content Impressions (Εντυπώσεις σε κάποιο περιεχόµενο)**

- > Total page views > Οι συνολικές φορές της επισκεψιμότητας σε οποιαδήποτε καρτέλα της σελίδας.
- > Total impressions > Ο συνολικός αριθμός των εμφανίσεων που προέρχονται από οποιοδήποτε περιεχόµενο που σχετίζεται µε την σελίδα.
- > Paid impressions > Ο αριθμός εμφανίσεων μιας διαφημιστικής ιστορίας ή μιας διαφήµισης που δείχνει τη σελίδα.
- > Organic impressions > Ο αριθμός των ατόμων που είδαν κάποιο δωρεάν περιεχόμενο από τη σελίδα ή σχετικά µε τη σελίδα στη ροή ειδήσεων ή στις επισκέψεις στη σελίδα.
- > Viral impressions > Ο αριθμός των εμφανίσεων μιας ιστορίας που δημοσιεύτηκε από έναν φίλο για τη σελίδα σας. Αυτές οι ιστορίες περιλαµβάνουν την αρέσκεια της σελίδας, την κοινοποίηση στο χρονοδιάγραµµα της σελίδας, την αρέσκεια, τον σχολιασµό ή την κοινή χρήση µιας από τις δηµοσιεύσεις, την απάντηση σε µια ερώτηση που καταχωρήθηκε, την RSVPing σε ένα από τα συµβάντα, την αναφορά στην σελίδα, τη φωτογράφηση της σελίδας ή το check in στην τοποθεσία της επιχείρησης.
- > Non-viral impressions > Ο αριθμός των φορών που οι καταχωρίσεις της σελίδας εισήλθαν στην οθόνη ενός ατόµου. Εµφανίζονται κοινωνικές πληροφορίες όταν ο φίλος ενός ατόµου έχει αλληλοεπιδράσει µε τη σελίδα ή τη δηµοσίευση. Αυτό περιλαµβάνει και κάποιον φίλο που του αρέσει ή ακολουθεί τη σελίδα, ασχολείται µε µια ανάρτηση, µοιράζεται µια φωτογραφία της σελίδας και πραγµατοποιεί check in..
- > Total impressions of posts > Ο αριθμός των φορών που οι καταχωρίσεις της σελίδας εισήλθαν στην οθόνη ενός ατόµου. Οι αναρτήσεις περιλαµβάνουν καταστάσεις, φωτογραφίες, συνδέσµους, βίντεο και άλλα.
- > Paid impressions of posts > Ο αριθμός των φορών που οι αναρτήσεις της σελίδας εισήλθαν στην οθόνη ενός ατόµου µέσω µιας διαφήµισης.
- > Organic impressions of posts > Ο αριθμός των φορών που οι καταχωρίσεις της σελίδας εισήλθαν στην οθόνη ενός ατόµου µέσω δωρεάν διανοµής.
- > Viral impressions of posts > Ο αριθμός των φορών που οι αναρτήσεις της σελίδας εισήλθαν στην οθόνη ενός ατόµου µε συνηµµένα κοινωνικά στοιχεία. Οι κοινωνικές πληροφορίες εµφανίζονται όταν ο φίλος ενός ατόµου έχει αλληλοεπιδράσει µε τη σελίδα ή τη δηµοσίευση. Αυτό περιλαµβάνει και κάποιον φίλο που του αρέσει ή ακολουθεί τη σελίδα, ασχολείται µε µια ανάρτηση, µοιράζεται µια φωτογραφία της σελίδας και πραγµατοποιεί check in..
- $\triangleright$  Non-viral impressions of posts  $\rightarrow$  Ο αριθμός των φορών που οι καταχωρίσεις της σελίδας εισήλθαν στην οθόνη ενός ατόµου. Οι κοινωνικές πληροφορίες εµφανίζονται όταν ο φίλος ενός ατόµου έχει αλληλοεπιδράσει µε τη σελίδα ή τη δηµοσίευση. Αυτό περιλαμβάνει και κάποιον φίλο που του αρέσει ή ακολουθεί τη σελίδα, ασχολείται με μια ανάρτηση, µοιράζεται µια φωτογραφία της σελίδας και πραγµατοποιεί check in.

## **Facebook Referral Traffic**

To referral traffic προέρχεται από referring σελίδες. Ένα referring site στο Google Analytics είναι οποιαδήποτε σελίδα (εκτός από µηχανή αναζήτησης) η οποία ευθύνεται για την αποστολή traffic. Αυτό λαµβάνει τόπο όταν ένα κείµενο ή µία εικόνα χρησιµοποιεί Hyperlink µε URL την διεύθυνση της στοχευµένης ιστοσελίδας. Το URL από όπου ο επισκέπτης συνδέθηκε στην στοχευµένη ιστοσελίδα θα προστεθεί στην λίστα αναφοράς του Google Analytics όπως φαίνεται στην εικόνα 12. Στην καρτέλα source/medium στο Google Analytics εµφανίζονται 43 διαφορετικά Facebook referrers παρακάτω εξηγείτε ο λόγος των τόσων πολλών referrers. Παρακάτω αναλύεται το Link Shim το οποίο βοηθάει στην κατανόηση του Facebook Referral Traffic.

Το «Link Shim» είναι ένα εργαλείο το οποίο χρησιµοποιείται από το Facebook για να πραγµατοποιήσει τις ακόλουθες ενέργειες όπου είναι:

- ο έλεγχος spammy/malicious των links που πραγματοποιείτε κάποιο κλικ
- η προστασία του προσωπικού απορρήτου κάθε χρήστη, ξαναγράφοντας το referrer ώστε να κρύψει τα προσωπικά δεδοµένα
- η προειδοποίηση του χρήστη την στιγµή που από µία HTTPS σελίδα µεταβαίνει σε µια HTTP.

## **Click-Through Rate (Αναλογία κλικ προς αριθµό εµφανίσεων)**

Το click-through rate είναι η αναλογία των κλικ που πραγµατοποιήθηκαν σε µια διαφήµιση προς των αριθµό εµφανίσεων της διαφήµισης. ∆είχνει το πόσο συχνά πραγµατοποιείται κλικ σε µια διαφήµιση. Για να µετρηθεί ο βαθµός απόδοσης των λέξεων-κλειδιά και των διαφηµίσεων θα πρέπει να χρησιµοποιηθεί η αναλογία κλικ προς τον αριθµό εµφανίσεων (CTR).

- CTR = Αριθµό κλικ που λαµβάνει η διαφήµιση / Αριθµό εµφανίσεων της διαφήµισης
- Κάθε διαφήµιση και λέξη-κλειδί έχει το δικό της (CTR)
- Όταν το CTR είναι υψηλό τότε οι χρήστες θεωρούν τις διαφηµίσεις χρήσιµες.
- Το CTR βοηθάει στην βελτιστοποίηση των διαφηµίσεων και των λέξεων-κλειδιά.

## **8.6 Άλλες µορφές ∆ιαδικτυακού Μάρκετινγκ**

### **PPC Marketing**

To PPC (pay per click) αναφέρεται στις διαφηµίσεις στις οποίες ο διαφηµιζόµενος πληρώνει ένα ποσό για κάθε κλικ που πραγµατοποιείται στην διαφήµισή του. Εάν δεν γίνει κλικ ο διαφηµιζόµενος δεν χρεώνετε. Ουσιαστικά αγοράζει traffic σε αντίθεση µε το organic search που ο χρήστης θα πρέπει να πληκτρολογήσει στην µπάρα αναζήτησης έστω και µία λέξη κλειδί. To search engine advertising είναι ένα δηµοφιλές form του pay per click.

### **Affiliate Marketing**

Το affiliate µάρκετινγκ έλαβε χώρα το 1989, όταν ο William J. Tobin είχε την ιδέα να δώσει αµοιβή σε όποιον προωθήσει το προϊόν του. Αυτή η τεχνική είχε αποτέλεσµα εκατοµµύριών για την επιχείρησή του. Σήµερα το affiliate marketing είναι ένας πολύ αποδοτικός και

αποτελεσµατικός τρόπος marketing µιας επιχείρησης. Οι διαφηµιστικές του καµπάνιες είναι το CPC, CPA, CPS, REVSHARE, CPM και CPI.

#### **Online advertising**

Το online advertising είναι µια µορφή µάρκετινγκ που κινητήριος µοχλός της είναι το διαδίκτυο. To online advertising περιλαµβάνει το email marketing, το SEM, social media marketing και το mobile advertising. Μεγάλο ποσοστό των χρηστών ενοχλείτε από αυτόν τον τρόπο διαφήµισης µε αποτέλεσµα να χρησιµοποιούν προγράµµατα αποκλεισµού διαφηµίσεων.

#### **Text messaging**

Οι αποστολή µαζικών µηνυµάτων µε διαφηµιστικό περιεχόµενο κυρίως σε τηλεφωνικές συσκευές. Είναι ένας πολύ αποτελεσµατικός τρόπος διαφήµισης καθώς έχει µεγάλη απήχηση (reach) διότι απευθύνεται σε 5 δισεκατοµµύρια χρήστες (έχουν κινητά τηλέφωνα). To engagement είναι σχεδόν τέλειο µε 98% διαβασµένα µηνύµατα. Είναι απλό στην χρήση και στην δηµιουργία καθώς δεν απαιτούνται τεχνικές γνώσεις. Τέλος το κόστος είναι πολύ µικρό µε βάση αυτά που έχει να προσφέρει.

#### **Email marketing**

Αποστολή µαζικών emails µε διαφηµιστικό περιεχόµενο και όχι µόνο. Είναι ένας πολύ καλός τρόπος µάρκετινγκ καθώς το κόστος δηµιουργίας του είναι µηδενικό, είναι εύκολο και γρήγορο στην χρήση, επιτρέπει την αποστολή προσωποποιηµένων µηνυµάτων, µπορείτε να δηµιουργήσετε µικρότερες οµάδες µε emails ώστε το marketing να γίνει στοχευµένο, προσφέρει αναλυτικά στατιστικά και το πιο βασικό είναι φιλικό προς το περιβάλλον. Βέβαια υπάρχουν και τα αρνητικά τα οποία είναι να χαρακτηριστείτε ως spammer, τα emails που αποστέλλετε εισάγονται στα spam-junk µε αποτέλεσµα να έχουν ελάχιστες πιθανότητες να διαβαστούν και τέλος η εµφάνιση του newsletter το οποίο είναι σοβαρό πρόβληµα διότι εµποδίζει την κοινή εµφάνιση του περιεχοµένου. Το email εµφανίζεται διαφορετικά στο outlook 2007 και διαφορετικά στο outlook 2003. Για να εµφανίζεται παντού το ίδιο θα πρέπει να δαπανηθούν αρκετά χρήµατα.

### **Viral marketing**

O όρος viral marketing έχει χρησιµοποιηθεί στην αυθόρµητη διαφήµιση που έχει ως στόχο τον ενθουσιασµό. Ετυµολογικά το viral βγαίνει από την λέξη virus = ιός. Ο λόγος που του δόθηκε αυτή η ονοµασία είναι η ταχύτητα µε την οποία µπορεί να µεταδοθεί από στόµα σε στόµα. Όταν ένα νέο προϊόν µε τεράστια ζήτηση κυκλοφορήσει σε µια ιστοσελίδα για πρώτη φορά το traffic που θα αρχίσει να δέχεται µετά από µία διαφήµιση θα είναι τεράστιο επειδή το προϊόν έχει µεγάλη ζήτηση και οι χρήστες το έχουνε "ανάγκη". Αυτό είναι το βασικό χαρακτηριστικό του viral marketing να ενθουσιάσει τους χρήστες και να τους κάνει να µεταδώσουν οι ίδιοι τα νέα.

# **9 Περιγραφή χρήσης e-shop µέσω της e-commerce πλατφόρµας hikashop**

# **9.1 Administrator manual**

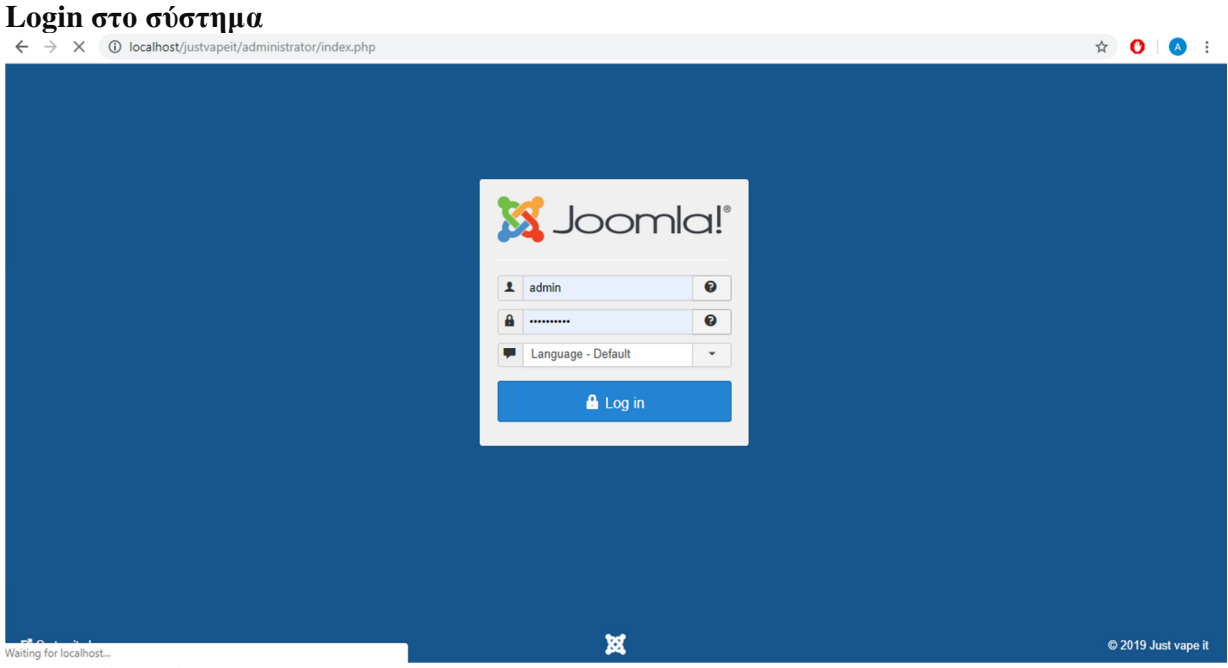

**Εικόνα 59: Είσοδος στο σύστηµα**

**Εγκατάσταση extensions**
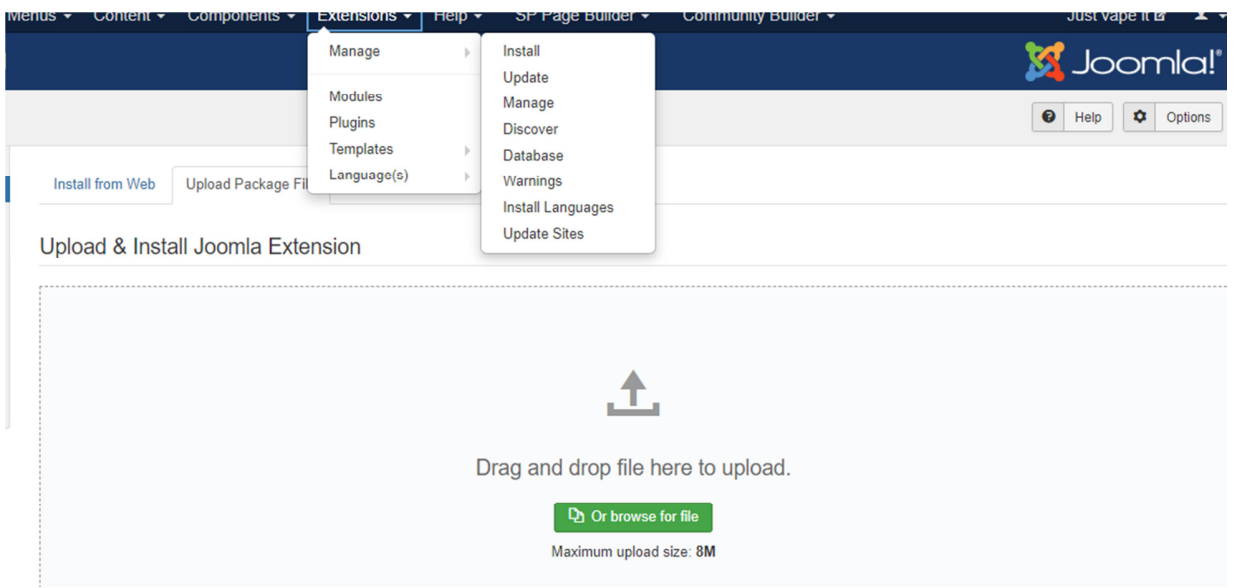

**Εικόνα 60: Εγκατάσταση extensions** 

# Extensions  $\rightarrow$  Manage  $\rightarrow$  Install

H επιλογή install from web και install from URL πραγµατοποιεί την εγκατάσταση απευθείας από το διαδίκτυο, ενώ οι υπόλοιπες επιλογές γίνονται µέσο ανεβάσµατος αρχείου. Στην περίπτωση µας έγινε µε τον δεύτερο τρόπο.

# **Επιλογή Template**

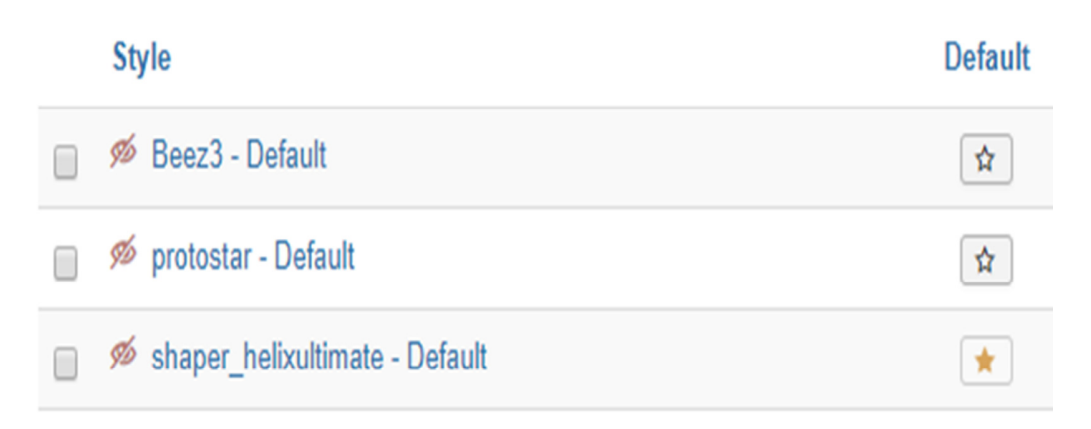

### **Εικόνα 61: Επιλογή Template**

Extensions  $\rightarrow$  Templates  $\rightarrow$  Styles

H επιλογή του template για την σελίδα είναι το shaper\_helixultimate – Default

| $\boxtimes$<br><b>O</b> New                                                       | ◎<br>$\checkmark$<br>Publish<br>Edit                              | ☆<br>$\bullet$<br>*<br>Unfeature<br>Archive<br><b>Unpublish</b><br>Feature                                               | N<br>$\qquad \qquad \blacksquare$<br>Check-in | 面<br><b>Batch</b> | Trash                | $\bullet$<br>Help                   | ۰                                        | Options        |
|-----------------------------------------------------------------------------------|-------------------------------------------------------------------|----------------------------------------------------------------------------------------------------|-----------------------------------------------|-------------------|----------------------|-------------------------------------|------------------------------------------|----------------|
| $\bigcirc$<br><b>Articles</b>                                                     | Search                                                            | Q<br>Search Tools -<br>Clear                                                                                             |                                               |                   | <b>ID</b> descending |                                     | ÷.                                       | $20 -$         |
| Categories<br><b>Featured Articles</b><br><b>Fields</b><br><b>Field Groups</b>    | ٠<br><b>Status</b><br>$\square$                                   | <b>Title</b>                                                                                                    | <b>Access</b>                                 | <b>Author</b>     | Language             | <b>Date Created</b>                 | <b>Hits</b>                              | $ID -$         |
|                                                                                   | $\qquad \qquad \Box$<br>☆<br>$\checkmark$<br>$\blacktriangledown$ | Προκαλεί το ηλεκτρονικό τσιγάρο υγρό στους πνεύμονες; (Alias: 20<br>19-04-24-10-55-49)<br>Category: ΧΡΗΣΙΜΕΣ ΠΛΗΡΟΦΟΡΙΕΣ | Public                                        | <b>Super User</b> | All                  | 2019-04-24                          | $\bullet$                                | 13             |
|                                                                                   | ☆▼<br>$\checkmark$<br>$\Box$                                      | Το ηλεκτρονικό τσιγάρο είναι επιβλαβές; (Alias: 2019-04-19-09-28-04)<br>Category: ΧΡΗΣΙΜΕΣ ΠΛΗΡΟΦΟΡΙΕΣ                   | Public                                        | <b>Super User</b> | All                  | 2019-04-19                          | $\bullet$                                | 11             |
|                                                                                   | ☆ ▼<br>$\Box$<br>$\checkmark$                                     | COOKIES (Alias: cookies)<br>Category: XPEIAZEETE BOHOEIA;                                                                | Public                                        | <b>Super User</b> | All                  | 2019-04-18                          | $\bullet$                                | 10             |
|                                                                                   | ☆ ▼<br>$\Box$<br>$\checkmark$                                     | OPOI ΧΡΗΣΗΣ (Alias: 2019-04-18-09-18-19)<br>Category: XPEIAZEΣTE BOHOEIA:                                                | Public                                        | <b>Super User</b> | All                  | 2019-04-18                          | $\bullet$                                | 9              |
|                                                                                   | $\qquad \qquad \Box$<br>☆ ▼<br>$\checkmark$                       | ΑΣΦΑΛΕΙΑ ΔΕΔΟΜΕΝΩΝ (Alias: 2019-04-18-09-12-06)<br>Category: XPEIAZEΣTE BOHOEIA:                                         | Public                                        | <b>Super User</b> | All                  | 2019-04-18                          | $\begin{array}{c} \hline 13 \end{array}$ | -8             |
|                                                                                   | v ☆ ▼                                                             | ΠΛΗΡΩΜΗ (Alias: 2019-04-18-09-01-08)<br>Category: XPEIAZEETE BOHOEIA;                                                    | Public                                        | <b>Super User</b> | All                  | 2019-04-18                          | $\overline{2}$                           | $\overline{7}$ |
|                                                                                   | $\checkmark$<br>☆Ⅰ<br>$\Box$<br>$\blacktriangledown$              | ΕΠΙΣΤΡΟΦΗ ΕΙΔΩΝ ΚΑΙ ΧΡΗΜΑΤΩΝ (Alias: 2019-04-18-08-57-23)<br>Category: XPEIAZEETE BOHOEIA;                               | Public                                        | <b>Super User</b> | All                  | 2019-04-18                          | $\bullet$                                | 6              |
|                                                                                   | ☆ ▼<br>$\Box$<br>$\checkmark$                                     | ΠΛΗΡΟΦΟΡΙΕΣ ΑΠΟΣΤΟΛΗΣ (Alias: 2019-04-18-08-49-12)<br>Category: XPEIAZEZTE BOHOEIA;                                      | Public                                        | <b>Super User</b> | All                  | 2019-04-18                          | $\overline{2}$                           | 5              |
| <b>O</b> Visitors<br><b>ビ</b> View Site<br>$\mathbf{E}$ $\mathbf{A}$ $\mathbf{A}$ | Administrator<br>O Messages<br>$\mathbf{r}$<br>$\sim$ 0           | $-$ Log out                                                                                                    |                                               |                   |                      | Joomlal 3.9.5 - © 2019 Just vape it |                                          |                |

**Εικόνα 62: ∆ηµιουργία άρθρων**

## **∆ηµιουργία άρθρων**

### Content  $\rightarrow$  Add a new article

- Για τροποποίηση επιλέγουµε το άρθρο
- Για διαγραφή επιλέγουµε το άρθρο και στην συνέχεια επιλέγουµε το **trash**
- Για δηµοσίευση επιλέγουµε το άρθρο και στην συνέχεια **publish**
- Για να εµφανιστεί το άρθρο θα πρέπει να δηµιουργηθεί ένα **module** το οποίο θα το εµφανίζει
- Κάθε άρθρο θα πρέπει να τοποθετείτε στην δικιά του **κατηγορία**

## **∆ηµιουργία κατηγορίας**

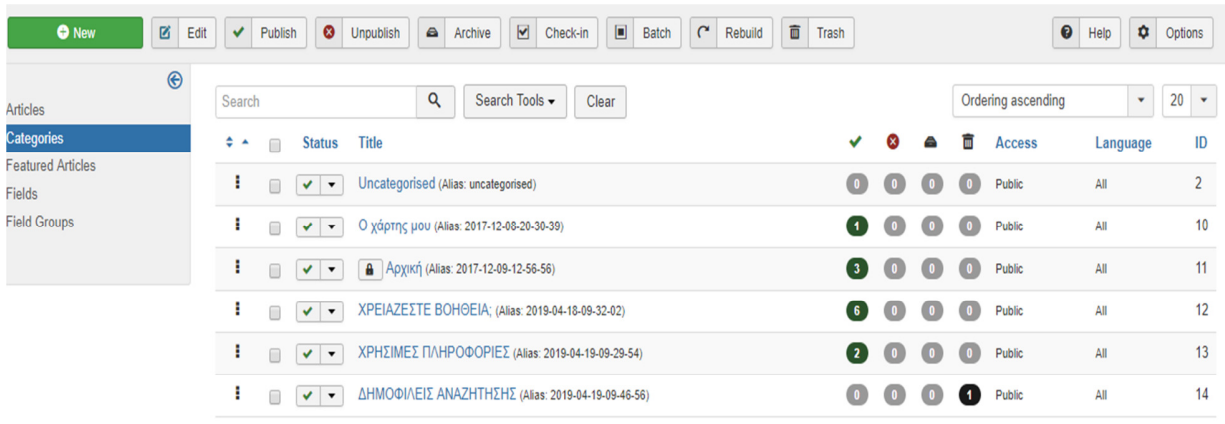

#### **Εικόνα 63: ∆ηµιουργία κατηγορίας**

## Contents  $\rightarrow$  Category  $\rightarrow$  Add a new category

- Για την κοινοποίηση της κατηγορίας επιλέγουµε **publish**
- Για την δηµιουργία υποκατηγορίας επιλέγουµε την κατηγορία στο **parent**

### **∆ηµιουργία µενού**

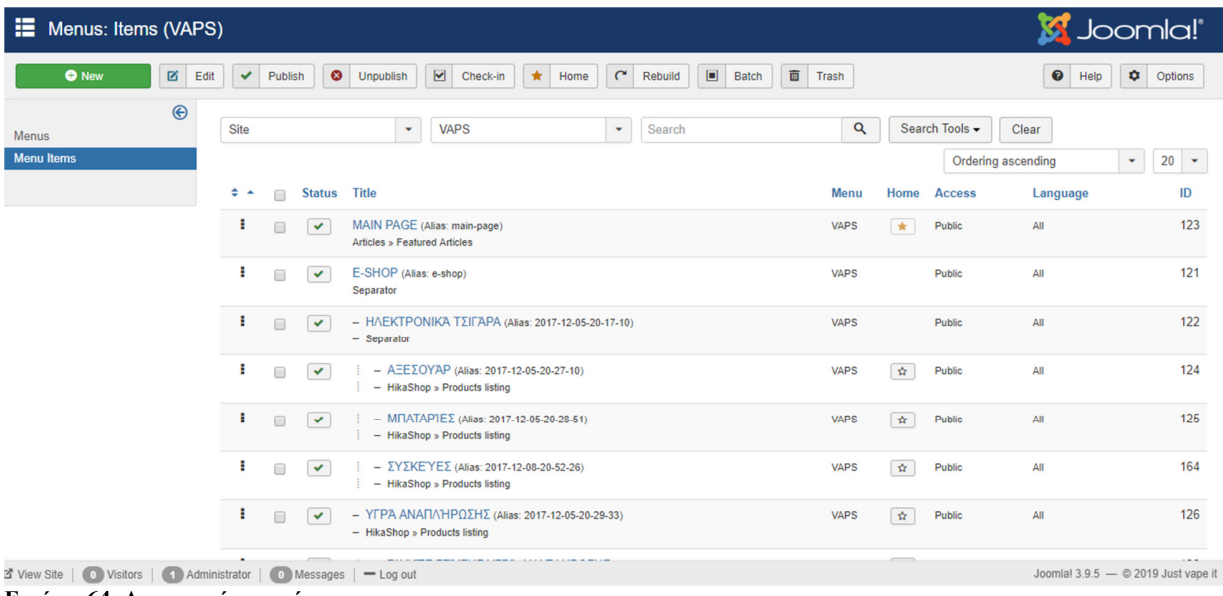

**Εικόνα 64: ∆ηµιουργία µενού**

## **Menus**  $\rightarrow$  **Manage**  $\rightarrow$  **Add a new menu**

- ∆ηµιουργία αρχικού µενού
- Επιλογή new µέσα στο αρχικό µενού
- Επιλογή του τύπου µενού
- Για την δηµιουργία drop down µενού επιλέξτε τον τύπο **separator** και έπειτα προσθέστε τις κατηγορίες µενού που επιθυµείτε µε **parent** το µενού µε τον τύπο **separator**

## **Ρυθµίσεις HelixUltimate**

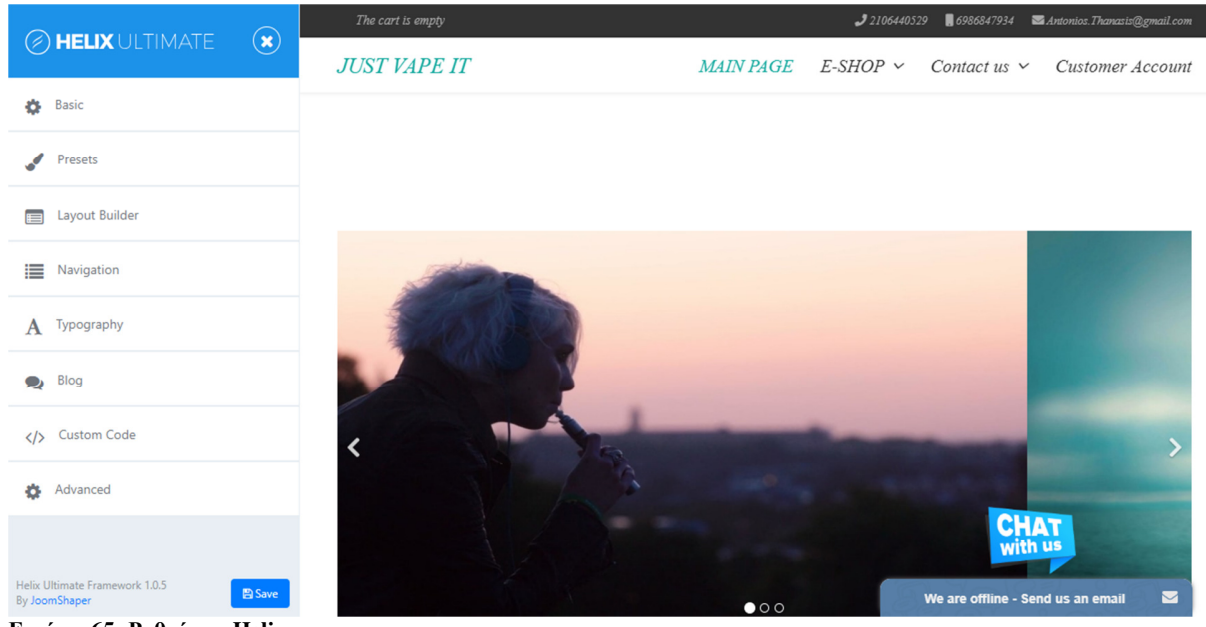

**Εικόνα 65: Ρυθµίσεις Helix** 

Επιλέξτε το HelixUltimate και στην συνέχεια κάντε κλικ στο Template options. Αµέσως µετά θα εµφανιστεί η δίπλα καρτέλα µε τις ρυθµίσεις.

#### **Hikashop**

Για την διαχείριση του e-shop Just Vape It χρησιµοποιείται η πλατφόρµα διαχείρισης hikashop η οποία δίνει την δυνατότητα προσθήκης, τροποποίησης και αφαίρεσης προϊόντων από το e-shop. Παρακάτω περιγράφεται η προσθήκη, η διαγραφή και η τροποποίηση ενός προϊόντος σε στιγµιότυπα οθόνης.

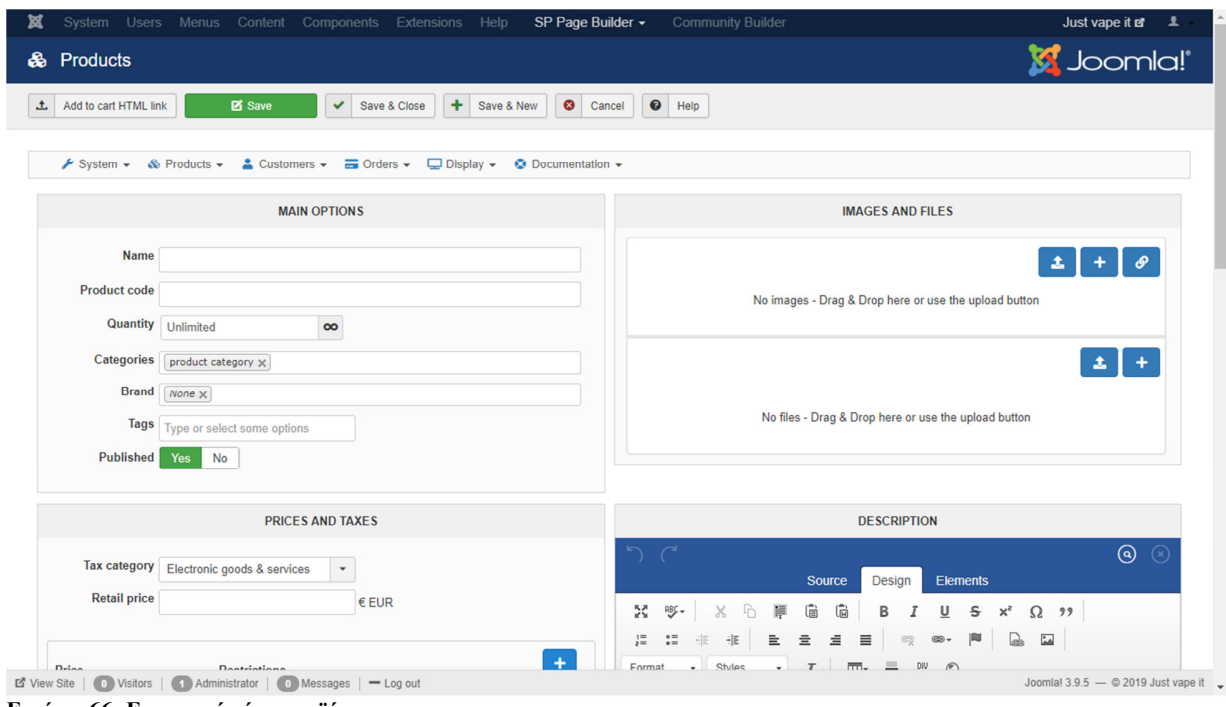

# **Προσθήκη προϊόντος**

**Εικόνα 66: Εισαγωγή νέου προϊόντος**

Για την προσθήκη ενός προϊόντος ο χρήστης θα πρέπει να επιλέξει από την καρτέλα **Components Hikashop Products** και να επιλέξει την επιλογή **new.** 

O χρήστης θα πρέπει να συµπληρώσει τα χαρακτηριστικά του προϊόντος και στην συνέχεια να το αποθηκεύσει.

**Τροποποίηση προϊόντος** 

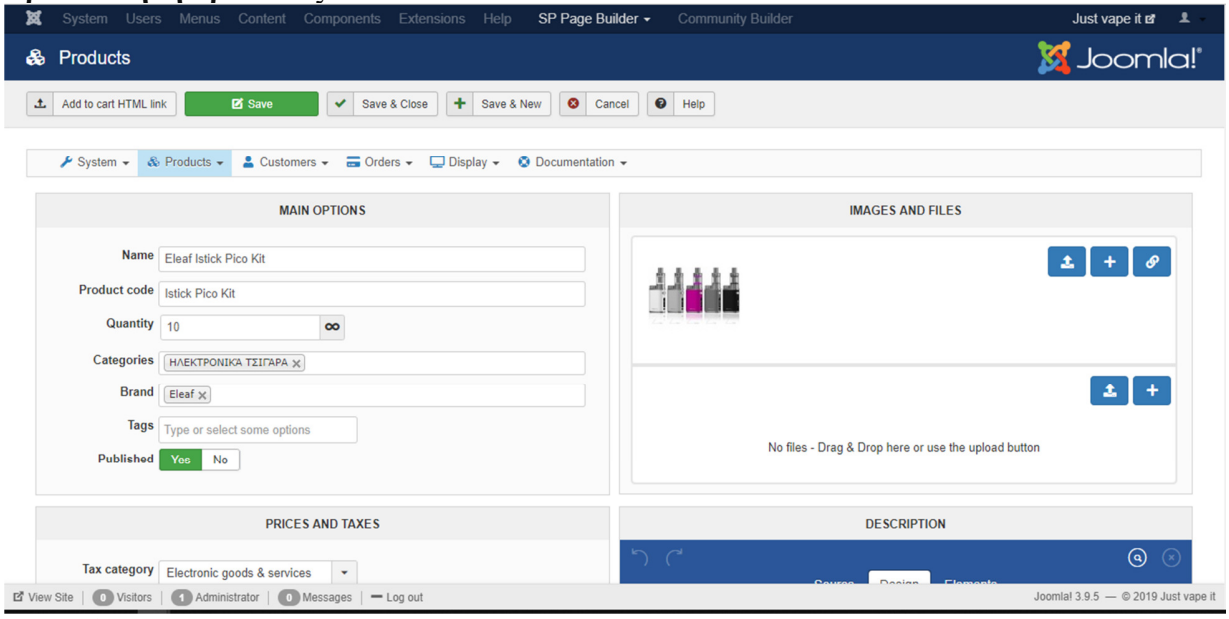

**Εικόνα 67: Τροποποίηση προϊόντος**

Για την τροποποίηση ενός προϊόντος ο χρήστης θα πρέπει να επιλέξει από την καρτέλα **Components Hikashop Products** και να επιλέξει από την λίστα που του εµφανίζεται το επιθυµητό προϊόν.

Μόλις ο χρήστης ολοκληρώσει τις ενέργειες επιλέγει αποθήκευση και οι αλλαγές θα έχουν πραγµατοποιηθεί.

# **∆ιαγραφή προϊόντος**

| Users $\sim$<br>System $\sim$                                                                                                    | Menus $\sim$   | Content $\sim$        |                      | Components $\sim$ Extensions $\sim$                                                        | Help $\sim$                       | SP Page Builder -                  |                      | Community Builder - |          |                       | Just vape it of 1 +                 |                |
|----------------------------------------------------------------------------------------------------|----------------|-----------------------|----------------------|--------------------------------------------------------------------------------------------|-----------------------------------|------------------------------------|----------------------|---------------------|----------|-----------------------|-------------------------------------|----------------|
| Products<br>ଈ                                                                                                    |                |                       |                      |                                                                                            |                                   |                                    |                      |                     |          |                       | <b>M</b> Joomla!'                   |                |
| $\bullet$<br>土<br>$\checkmark$<br>Publish<br>Export                                                                                                    | Unpublish      | $\mathbf{D}$          | Copy                 | <b>O</b> New<br>図                                                                          | $\boldsymbol{\mathsf{x}}$<br>Edit | $\bullet$<br><b>Delete</b><br>Help | $\circ$<br>Dashboard |                     |          |                       |                                     |                |
| $\triangle$ Customers $\sim$<br>$\overline{m}$ Orders $\overline{v}$ $\overline{v}$ Display $\overline{v}$<br>$\odot$ Documentation $\star$<br>$\blacktriangleright$ System $\blacktriangleright$<br>$\&$ Products $\sim$ |                |                       |                      |                                                                                            |                                   |                                    |                      |                     |          |                       |                                     |                |
| <b>Explorer</b>                                                                                                    | Ÿ              |                       |                      | $\alpha$<br>×                                                                              | <b>Brand</b>                      |                                    | all<br>۰             |                     | ٠        | Products              |                                     | ۰              |
| <b>B</b> Root<br>product category                                                                                                    |                |                       |                      |                                                                                            |                                   |                                    |                      |                     |          | All sub elements      |                                     | $\checkmark$   |
| <b>EI-E HAEKTPONIKA TEIFAPA</b><br><b>E- E YEPA ANARATHPOZHZ</b><br>白 <del>雪</del> Brand<br>Eleaf<br><b>El Jovetech</b><br>Kanger<br>Smok                                                                                 | #              | Image<br>$\Box$       |                      | Name / Code                                                                                |                                   |                                    |                      | Price               | Quantity | Order                 | <b>Published</b>                    | ID             |
|                                                                                                    | $\overline{1}$ | $\blacktriangleright$ | <b>MAN</b>           | Eleaf Istick Pico Kit<br><b>Istick Pico Kit</b>                                            |                                   |                                    |                      | 38,00 €             | 10       | Ø                     |                                     |                |
|                                                                                                    | $\overline{2}$ | $\qquad \qquad \Box$  |                      | Element Honey Roasted Tobacco - Tobacconist Series<br><b>Element Honey Roasted Tobacco</b> |                                   |                                    |                      |                     | 20       | $\boldsymbol{\omega}$ | v                                   | $\overline{2}$ |
|                                                                                                    | $\overline{3}$ | $\Box$                |                      | Element Melon Ball - FAR Dripper Series<br><b>Element Melon Ball</b>                       |                                   |                                    |                      |                     | 20       | $\bullet$             | v                                   | $\overline{3}$ |
|                                                                                                    | 4              | $\Box$                |                      | Element Candy Punch - FAR Dripper Series<br><b>Element Candy Punch -</b>                   |                                   |                                    |                      |                     | 20       | $\bullet$             |                                     |                |
|                                                                                                    | 5              | $\Box$                | <b>THE RIGHT</b>     | Eleaf iStick Pico 75Watt<br>Eleaf iStick Pico 75Watt                                       |                                   |                                    |                      | 28.00€              | 10       | $\boldsymbol{\omega}$ |                                     | 5              |
|                                                                                                    | ĥ.             |                       |                      | Avriatoria Aspira RVC 16, 18                                                               |                                   |                                    |                      |                     | 100      | <b>Ca</b>             |                                     | Ŕ              |
| L' View Site   0 Visitors  <br>Administrator                                                                                                    |                |                       | Messages   - Log out |                                                                                            |                                   |                                    |                      |                     |          |                       | Joomla! 3.9.5 - © 2019 Just vape it |                |

**Εικόνα 68: ∆ιαγραφή προϊόντος**

Για την διαγραφή ενός προϊόντος ο χρήστης θα πρέπει να επιλέξει από την καρτέλα **Components Hikashop Products** στην συνέχεια να επιλέξει το επιθυµητό προϊόν (check το προϊόν στο κουτάκι) και να το διαγράψει επιλέγοντας την διαγραφή (delete).

# **9.2 User manual**

Age Verification<br> $\leftarrow \rightarrow e$  **O** localhost/justvapeit/

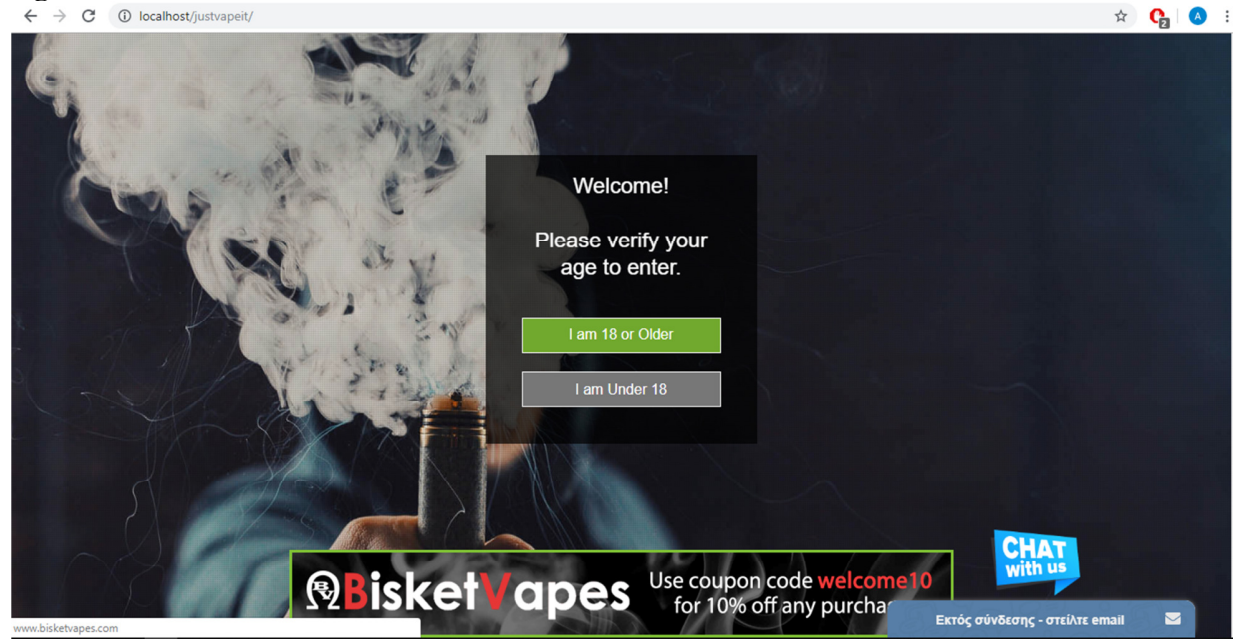

**Εικόνα 69: Για να χρησιµοποιήσετε την ιστοσελίδα θα πρέπει να είστε άνω τον 18** 

Σύµφωνα µε τον νόµο θα πρέπει να είστε άνω τον 18 για να χρησιµοποιήσετε το e-shop. Σε περίπτωση που είστε απλά επιλέγετε το "I am 18 or Older". Με την επιλογή του button θα µεταφερθείτε στην αρχική σελίδα του e-shop.

## **Top bar**

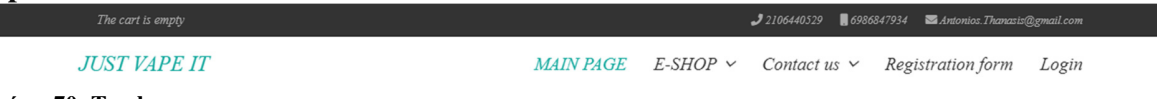

**Εικόνα 70: Top bar** 

Στην κορυφή της ιστοσελίδας έχετε την δυνατότητα να δείτε τα προϊόντα που έχετε καταχωρίσει στο καλάθι αγορών το οποίο είναι άδειο στο αριστερό µέρος της εικόνας. ∆εξιά στην εικόνα υπάρχουν πληροφορίες επικοινωνίας µε το κατάστηµα. Στο κάτω αριστερό µέρος υπάρχει το λογότυπο της ιστοσελίδας το οποίο µπορείτε να το κλικάρετε και να µεταφερθείτε αµέσως στην αρχική σελίδα. Στην κάτω δεξιά µεριά της εικόνας φαίνεται το µενού της ιστοσελίδας. Η επιλογή MAIN PAGE σας μεταφέρει στην αρχική σελίδα. Το E-SHOP είναι το πεδίο το οποίο μπορείτε να δείτε τα προϊόντα και να πραγµατοποιήσετε παραγγελίες. Το Contact us είναι το πεδίο από το οποίο µπορείτε να επικοινωνήσετε µαζί µας µέσα από µια φόρµα. Στο Contact us υπάρχει υποκατηγορία η οποία παρουσιάζει την τοποθεσία της εταιρίας σε ένα χάρτη. Το πεδίο Registration form είναι online εγγραφή ενός χρήστη στο e-shop ώστε να µπορέσει να πραγµατοποιήσει κάποιο conversion. Στο πεδίο Login πραγµατοποιούν είσοδο στο σύστηµα τα µέλη του e-shop.

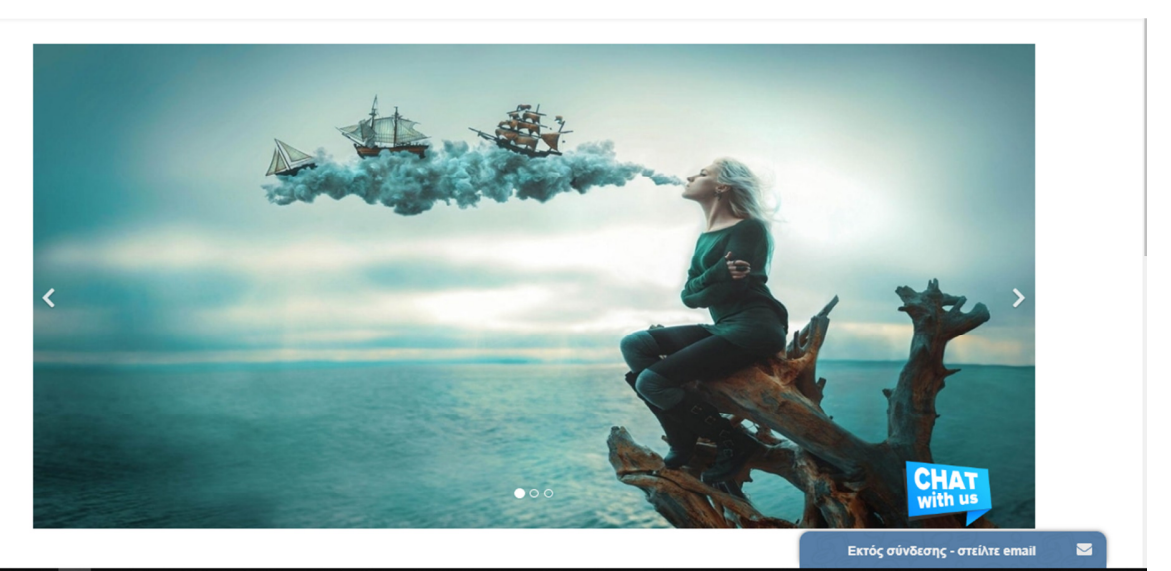

**Εικόνα 71: Slider και Online Chat** 

Στο κάτω µέρος κάθε σελίδας υπάρχει online chat εφαρµογή την οποία µπορείτε να την χρησιµοποιήσετε για να ρωτήσετε κάτι που σας προβληµατίζει σχετικά µε την αγορά προϊόντων από το e-shop.

| <b>JUST VAPE IT</b>               |                                                          | <b>MAIN PAGE</b>                                           | $E$ -SHOP $\vee$                          | Contact us $\vee$        | Registration form                                                                                                    | Login           |                     |
|-----------------------------------|----------------------------------------------------------|------------------------------------------------------------|-------------------------------------------|--------------------------|----------------------------------------------------------------------------------------------------|-----------------|---------------------|
|                                   |                                                          |                                                            |                                           |                          | ΠΛΗΡΩΜΕΣ                                                                                                    |                 |                     |
| <b>COOKIES</b>                    | Προκαλεί το ηλεκτρονικό τσιγάρο υγρό<br>στους πνεύμονες; | Florinie<br>Map                                            | -<br>Satellite                            | FП<br>m.<br>$\mathbf{L}$ | P PayPal                                                                                                    |                 |                     |
| ΟΡΟΙ ΧΡΗΣΗΣ<br>ΑΣΦΑΛΕΙΑ ΔΕΔΟΜΕΝΩΝ | Το ηλεκτρονικό τσιγάρο είναι<br>επιβλαβές;               |                                                            | RIGEL STAR E.F.E                          |                          | <b>VISA</b>                                                                                                    | <b>DISCOVER</b> |                     |
| ΠΛΗΡΩΜΗ                           |                                                          | duce Market<br>- Λαϊκή Αγορά<br>o Dimotiko<br>olio Athinon | Ith kis                                   |                          |                                                                                                    |                 |                     |
| ΕΠΙΣΤΡΟΦΗ ΕΙΔΩΝ ΚΑΙ ΧΡΗΜΑΤΩΝ      |                                                          |                                                            | tiochias                                  | ÷                        | P PayPal<br>Check out with PayPal and return<br>shipping is on us. Consider it our gift to you.<br>Learnmore and see limitations. |                 |                     |
| ΠΛΗΡΟΦΟΡΙΕΣ ΑΠΟΣΤΟΛΗΣ             |                                                          | lool<br>inon                                               | Google Map data @2019 Google Terms of Use | $\overline{\phantom{a}}$ |                                                                                                    |                 |                     |
|                                   |                                                          |                                                            |                                           |                          |                                                                                                    |                 |                     |
|                                   |                                                          |                                                            |                                           |                          |                                                                                                    |                 |                     |
|                                   |                                                          |                                                            |                                           |                          | <b>CHAT</b><br>with us                                                                                                    |                 | $\hat{\phantom{a}}$ |
|                                   | C 2019. Just Vape It. Designed by Antonios Thanasis      |                                                            |                                           |                          |                                                                                                    |                 | $\triangleright$    |

**Εικόνα 72: Footer** 

Στο κάτω µέρος της ιστοσελίδας έχετε την δυνατότητα να ενηµερωθείτε σχετικά µε τις πολιτικές χρήσεις, τις πολιτικές cookies, την ασφάλεια δεδοµένων, την πληρωµή, την επιστροφή ειδών και χρηµάτων τις πληροφορίες αποστολής, καθώς και απαντήσεις σε συχνές ερωτήσεις των χρηστών. Στο footer υπάρχει επίσης navigation map και τρόποι πληρωµής.

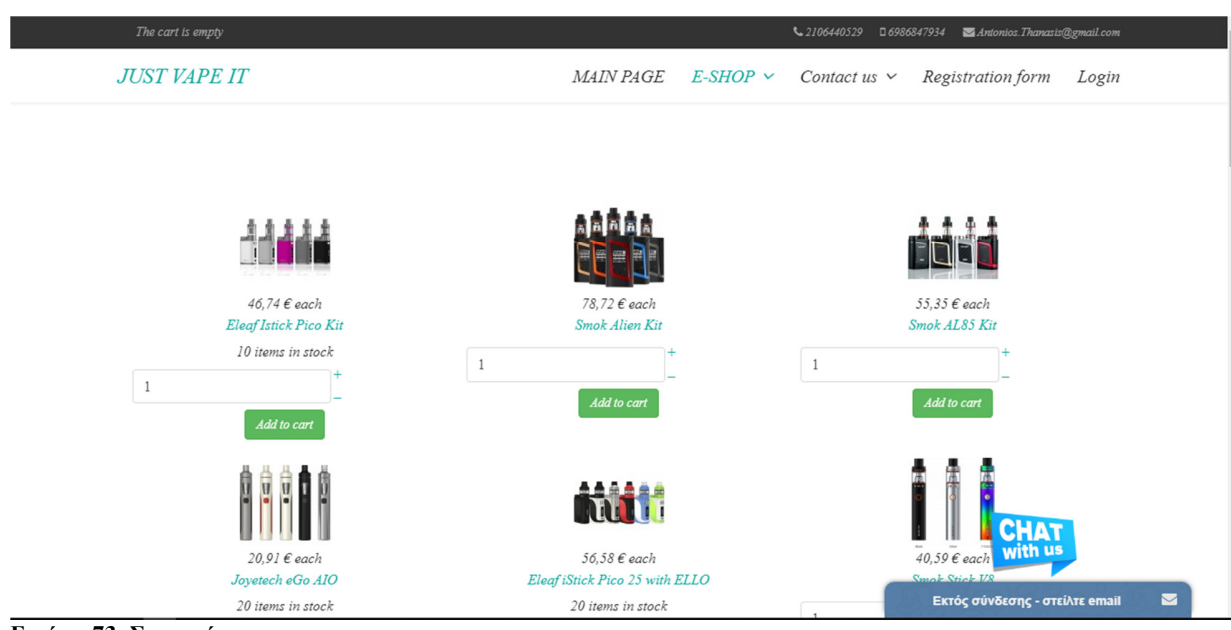

**Εικόνα 73: Συσκευές**

Για να µεταβείτε στην σελίδα µε τις συσκευές κάντε τα εξής από το µενού E-SHOP->ΗΛΕΚΤΡΟΝΙΚΑ ΤΣΙΓΆΡΑ -> ΣΥΣΚΕΥΕΣ. Στην σελίδα φαίνονται όλες οι διαθέσιμες συσκευές µε την τιµή σε ευρώ την µάρκα, την ποσότητα διαθεσιµότητας, την ποσότητα που θέλετε να αγοράσετε και την επιλογή "add to cart".

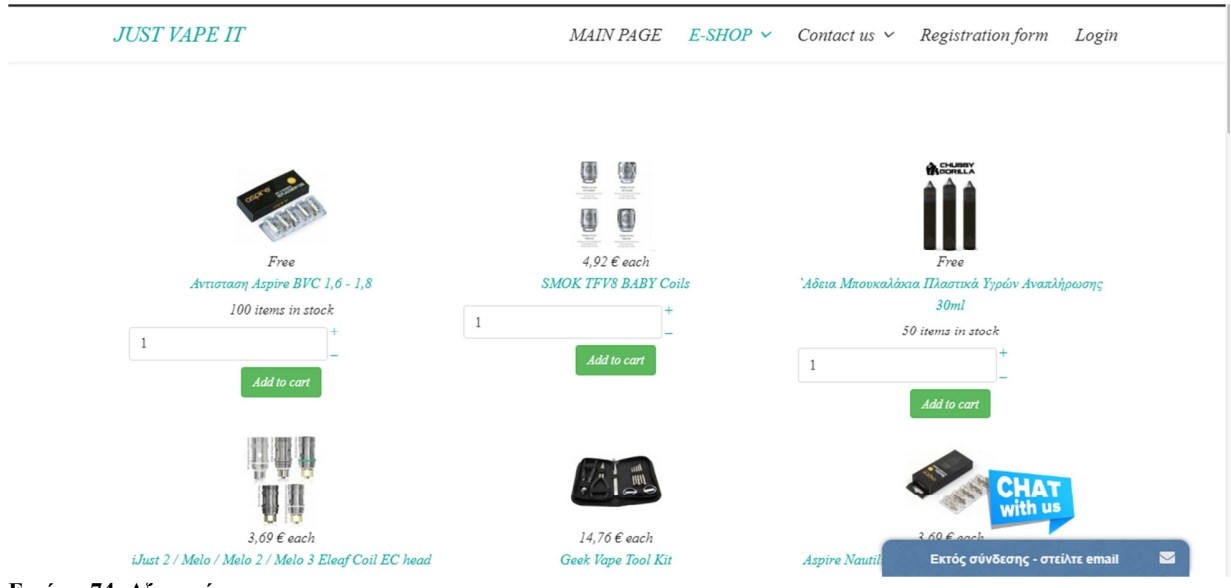

**Εικόνα 74: Αξεσουάρ**

Για να µεταβείτε στη σελίδα µε τα αξεσουάρ του e-shop ακολουθείστε το εξής E-SHOP ΗΛΕΚΤΡΟΝΙΚΑ ΤΣΙΓΑΡΑ Ο ΑΞΕΣΟΥΑΡ

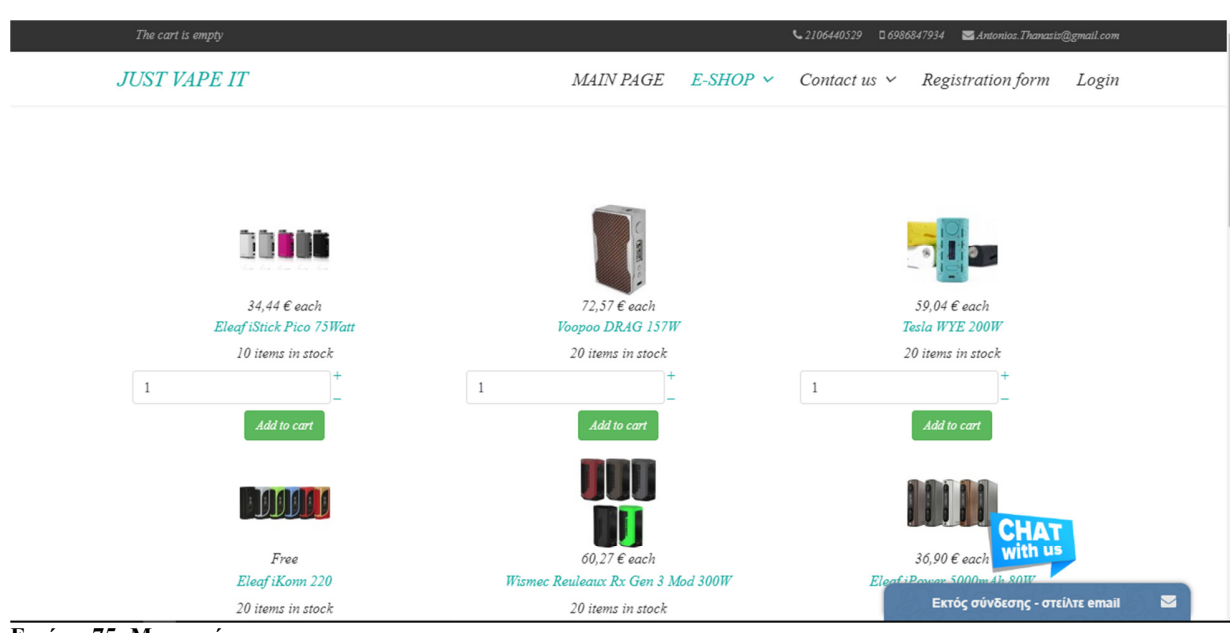

**Εικόνα 75: Μπαταρίες**

Για τις μπαταρίες ακολουθείστε τα εξής Ε-SHOP->ΗΛΕΚΤΟΝΙΚΑ ΤΣΙΓΑΡΑ->ΜΠΑΤΑΡΙΕΣ

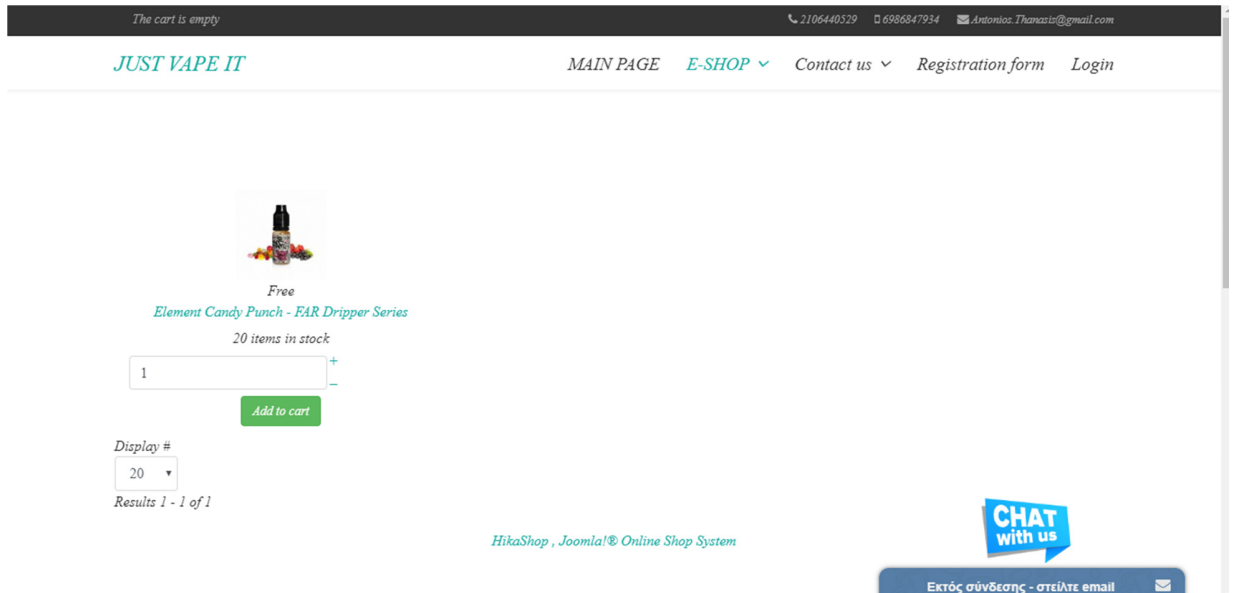

**Εικόνα 76: Υγρά αναπλήρωσης** 

Για τα υγρά αναπλήρωσης ακολουθείστε E-SHOP->ΥΓΡΑ ΑΝΑΠΛΉΡΩΣΗΣ

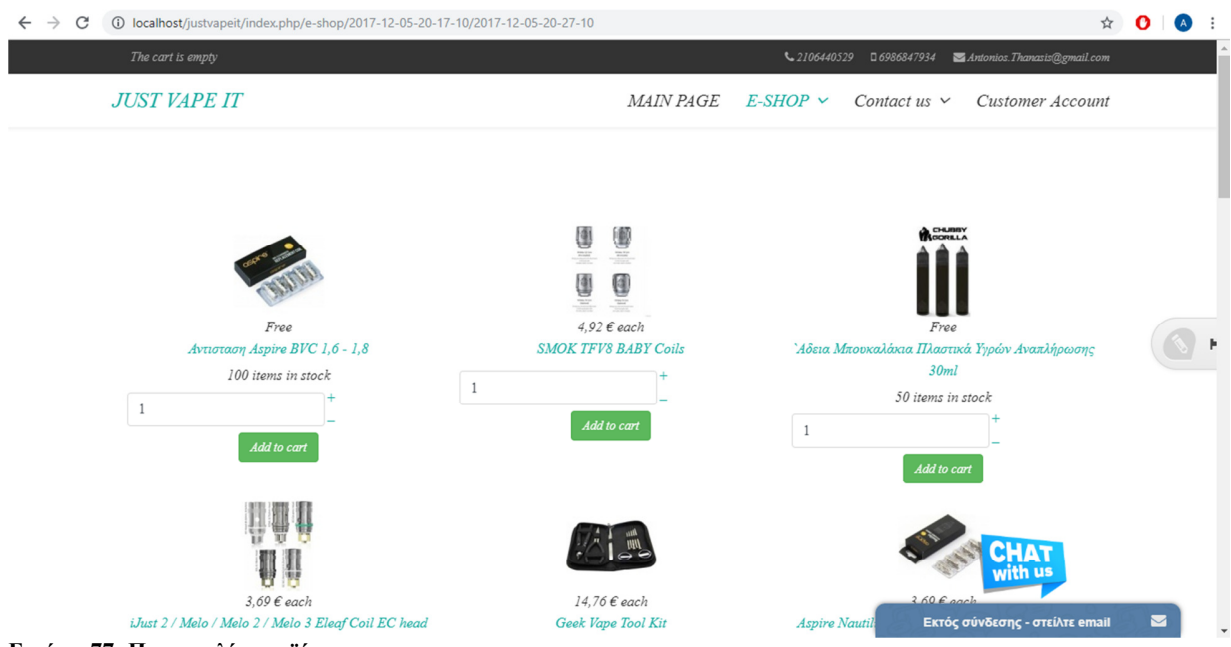

**Εικόνα 77: Παραγγελία προϊόντος** 

Για την παραγγελία προϊόντος ο χρήστης θα πρέπει να επιλέξει στην καρτέλα **E-SHOPΗΛΕΚΤΡΟΝΙΚΑ ΤΣΙΓΑΡΑΑΞΕΣΟΥΑΡ (για αξεσουάρ ηλεκτρονικών τσιγάρων) , ΜΠΑΤΑΡΙΕΣ (για ανταλλακτικές µπαταρίες), ΣΥΣΚΕΥΕΣ (για συσκευές ηλεκτρονικών τσιγάρων).** 

### **Καλάθι αγορών**

Με την επιλογή add to cart (προσθήκη στο καλάθι) ο χρήστης προσθέτει στο καλάθι το επιθυµητό προϊόν στο προσωπικό του καλάθι. Ο χρήστης µπορεί να προσθέσει όσα προϊόντα θέλει στο καλάθι αγορών του. Στην συνέχεια µε την επιλογή proceed to checkout µεταβαίνει στην σελίδα ολοκλήρωσης της παραγγελίας δίνοντας τα απαραίτητα στοιχεία για την αποστολή της παραγγελίας.

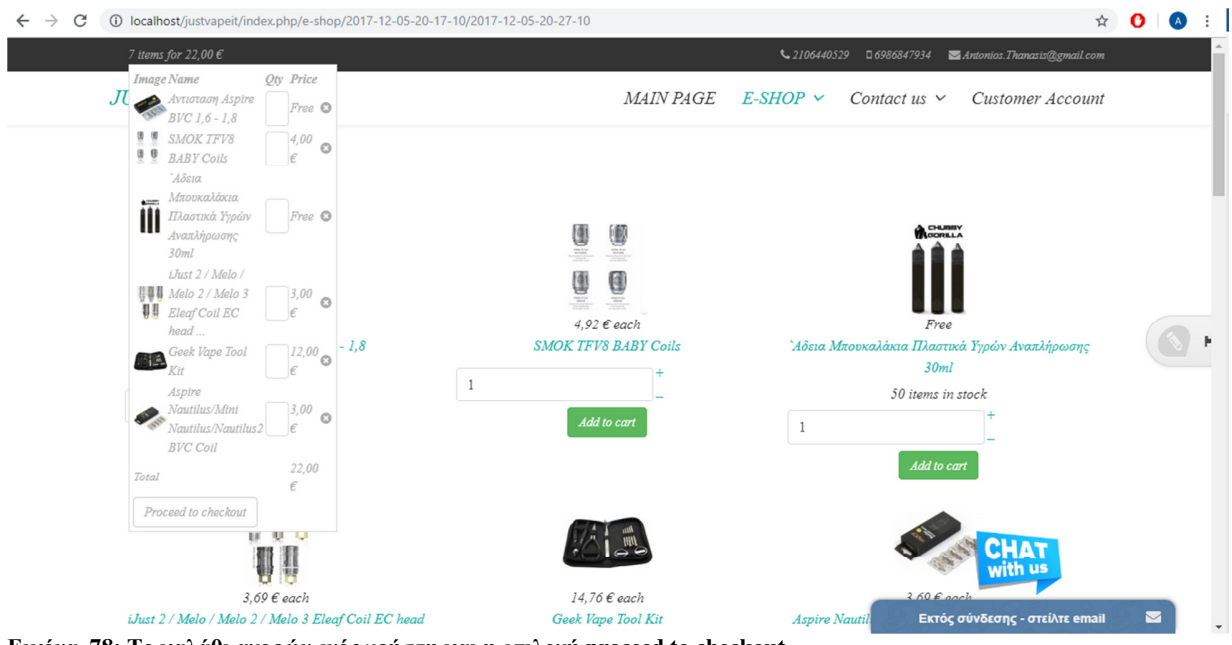

**Εικόνα 78: Το καλάθι αγορών ενός χρήστη και η επιλογή proceed to checkout** 

### **Ολοκλήρωση της παραγγελίας**

Μετά την επιλογή του procced to checkout ο χρήστης µεταφέρεται αυτόµατα σε µία σελίδα η οποία πραγµατοποιεί 5 βασικά βήµατα για την ολοκλήρωση. Το πρώτο βήµα είναι το καλάθι στο οποίο φαίνονται όλα τα προϊόντα που έχουν επιλεγεί και έχουν και την δυνατότητα τροποποίησης της παραγγελίας σε περίπτωση που ο χρήστης αποφασίσει πως δεν θέλει κάποιο προϊόν. Στην δεύτερη καρτέλα φαίνεται η επιλογή login η οποία απαιτεί συνθηµατικά εγγεγραµµένου χρήστη για την συνέχιση της παραγγελίας. Στην τρίτη καρτέλα φαίνεται το shipping το οποίο δηλώνει τον τρόπο αποστολής της παραγγελίας. Στην τέταρτη καρτέλα φαίνονται οι τρόποι πληρωµής της παραγγελίας και στην καρτέλα end φαίνεται η ολοκλήρωση της παραγγελίας..

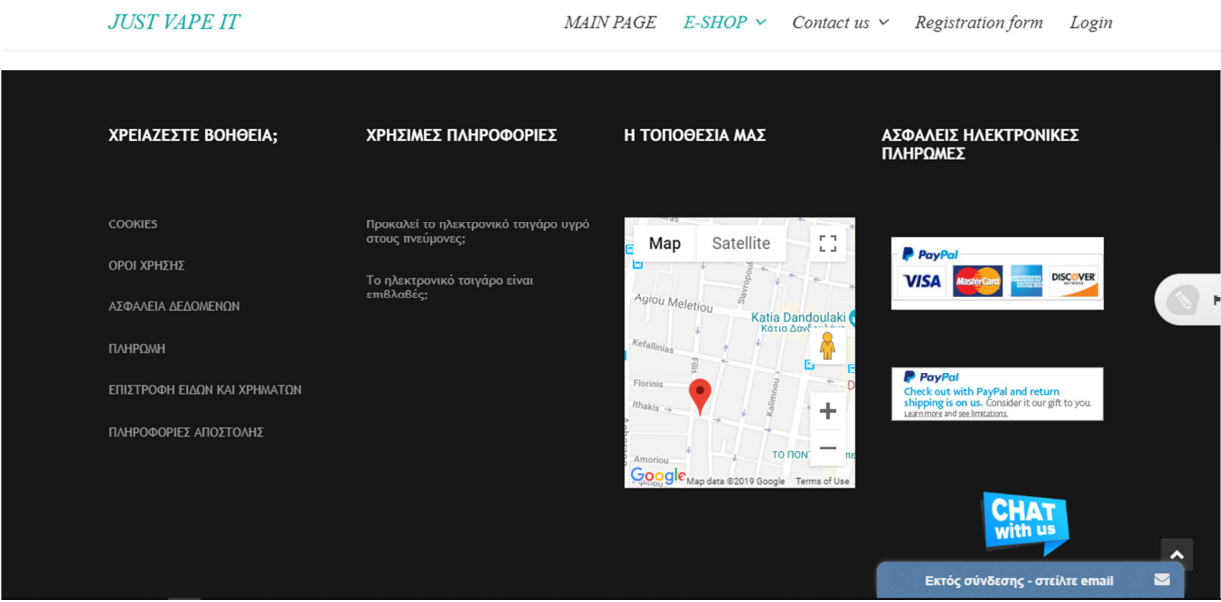

**Εικόνα 79: Τρόποι αγοράς**

Για την αγορά προϊόντων ο χρήστης θα πρέπει να εγγραφεί στο site ώστε να του επιτραπεί η συνέχεια των ενεργειών κατά την ολοκλήρωση της παραγγελίας. Στο site οι τρόποι αγοράς που χρησιµοποιούνται είναι η αγορά µέσω πιστωτικής κάρτας VISA, MasterCard, American Express, PayPal και Discover. Το κατάστηµα δεν διαθέτει την δυνατότητα αντικαταβολής.

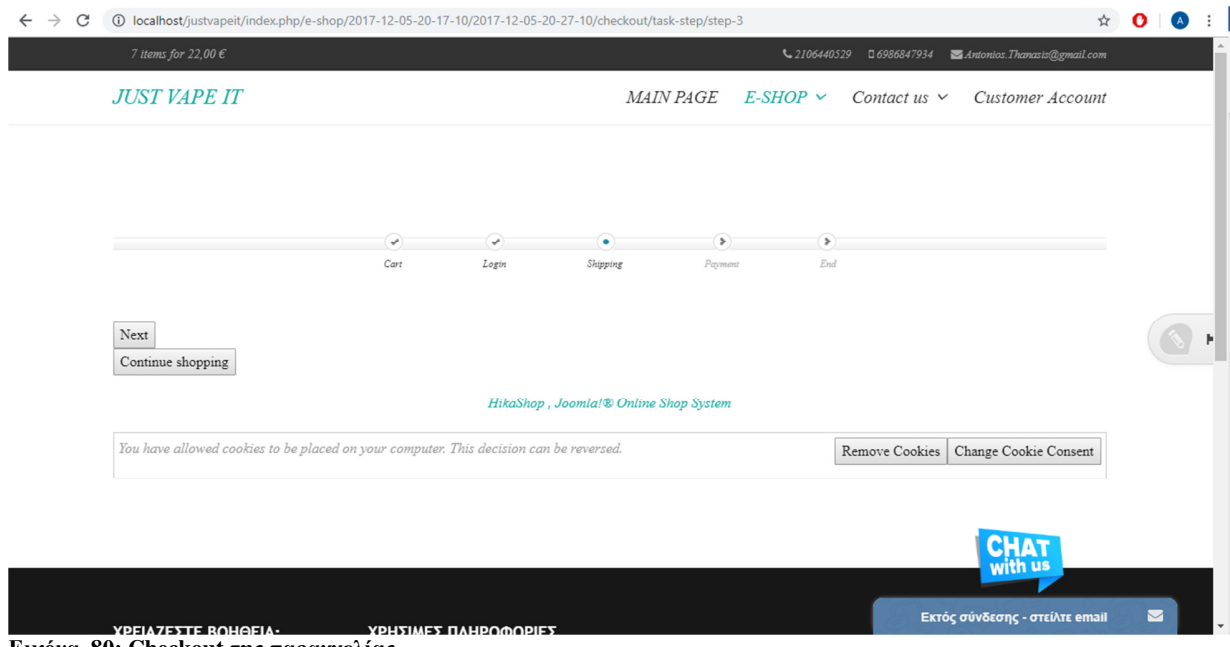

**Εικόνα 80: Checkout της παραγγελίας** 

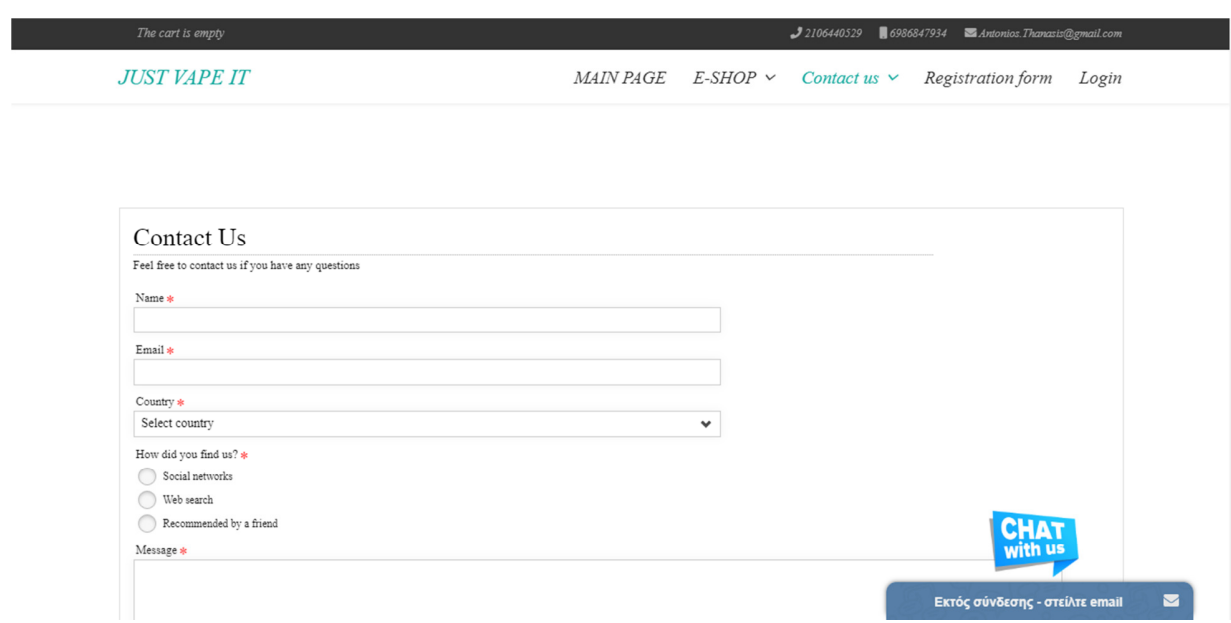

**Εικόνα 81: Contact Us** 

Μπορείτε να χρησιµοποιείστε την παραπάνω φόρµα για να µας αποστείλετε κάποιο µήνυµα. Συµπληρώνετε τα υποχρεωτικά πεδία και στην συνέχεια µας το αποστέλλετε.

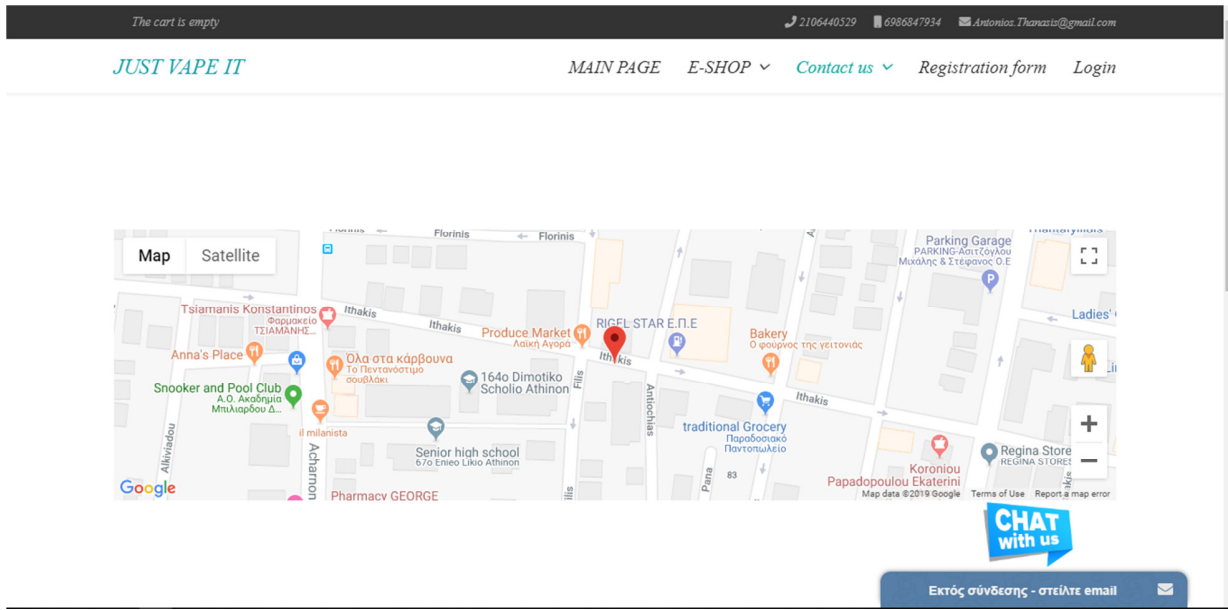

**Εικόνα 82: Τοποθεσία**

Για να μεταβείτε στις πληροφορίες της τοποθεσίας ακολουθείστε Contact us  $\rightarrow$  Location.

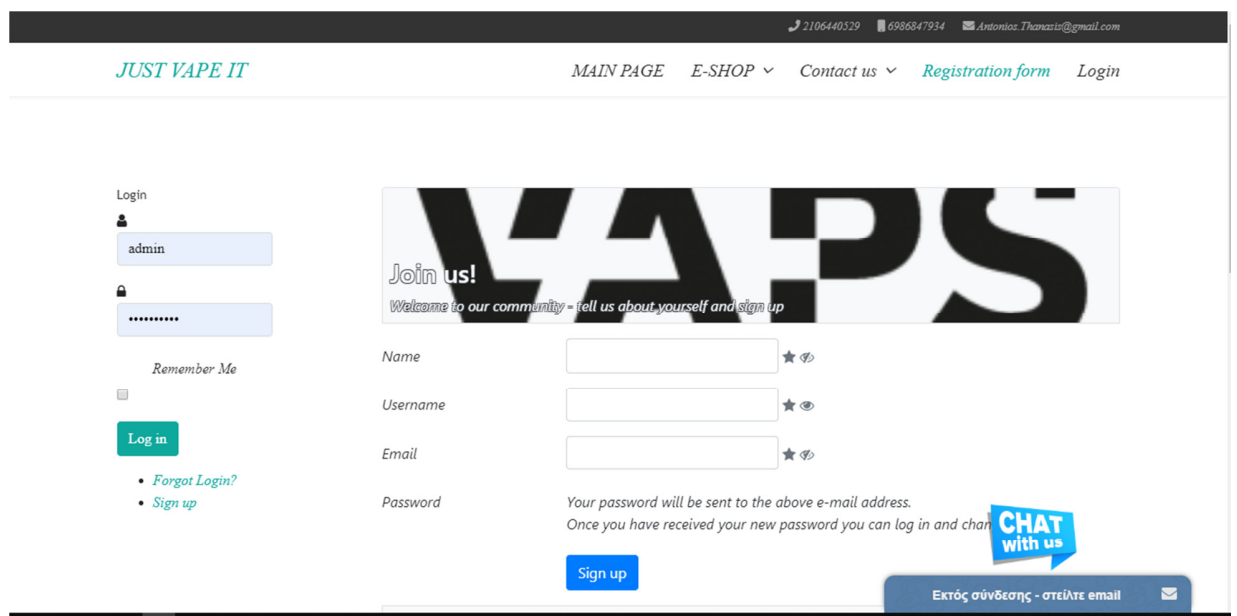

**Εικόνα 83: Registration form** 

Το πεδίο registration form σας επιτρέπει να πραγµατοποιήσετε εγγραφή ώστε να µπορέσετε να αγοράσετε κάποιο από τα προϊόντα του e-shop.

# **Συµπέρασµα**

Ο κύριος σκοπός της εργασίας είναι να παρουσιάσει, να διδάξει, να αναλύσει και να προωθήσει την χρήση της πληροφορικής στην σηµερινή αγορά. Για την επίτευξη του παραπάνω σκοπού αναλύθηκαν και µελετήθηκαν βιβλία, απόψεις, ηλεκτρονικά έγγραφα καθώς και διδακτικές ύλες από Πανεπιστήµια και Ανώτατα Τεχνολογικά Εκπαιδευτικά Ιδρύµατα. Η ανάλυση των συγκεντρωθέντων στοιχείων οδήγησε στα εξής συµπεράσµατα.

Γιατί να δηµιουργήσει κανείς ένα ηλεκτρονικό κατάστηµα;

- Όπως προκύπτει από την έρευνα του Εργαστηρίου Ηλεκτρονικού Εµπορίου (ELTRUN) του Οικονοµικού Πανεπιστηµίου Αθηνών το όριο των 5δις ευρώ θα ξεπεραστεί φέτος καθώς το ηλεκτρονικό εµπόριο αυξάνεται µε γοργούς ρυθµούς
- Στην Ελλάδα 7.000 επιχειρήσεις είναι online. Το 85% των online αγοραστών κάνει πλέον πάνω από το 80% των online αγορών από τα Ελληνικά ηλεκτρονικά καταστήµατα.
- Οι ηλεκτρονικές αγορές µέσω smartphones έχουν αυξηθεί κατά 21% από το 2017. Συνολικά το 60% των online αγορών πραγµατοποιούνται µέσω smartphone το 2019 ενώ το 2017 ήταν 39%.

Γιατί να χρησιµοποιήσει κανείς το Joomla CMS για κατασκευή ιστοσελίδας;

- Το έχουν κατεβάσει πάνω από 100 εκατοµµύρια χρήστες παγκοσµίως
- 2.5 εκατοµµύρια ενεργά sites
- Περίπου 400 εθελοντές συµβάλλουν στην ανάπτυξη του Joomla
- Περισσότεροι από 800.000 χρήστες είναι γραµµένοι στα official Joomla forums

Ποια είναι τα πλεονεκτήµατα που έχει µια ιστοσελίδα;

- ∆ιαφήµιση µε λίγα χρήµατα
- Ανάλυση της συµπεριφοράς των πελατών
- ∆ιαθεσιµότητα 24 ώρες
- Επικοινωνία
- Ανταγωνισµός
- Ενίσχυση εταιρικού προφίλ

Γιατί η στατιστική ανάλυση της ιστοσελίδας είναι σηµαντική;

- Προέλευση επισκεπτών
- Πως έφτασαν στην ιστοσελίδα
- Περιηγητές που χρησιµοποιήθηκαν
- Λέξεις-κλειδιά που χρησιµοποιήθηκαν

Πως να προωθήσουµε την επιχείρηση µέσω της ιστοσελίδας και του διαδικτυακού µάρκετινγκ;

- Social media marketing
- SEO
- SEM
- Online advertising
- PPC
- Affiliate marketing
- Viral marketing
- Text messaging
- Email marketing

## • RSS

Με την χρήση των παραπάνω τεχνικών προωθήσεις το conversion rate της επιχείρησής σας θα αυξηθεί.

Το διαδίκτυο έχει γίνει πλέον µια ανάγκη για τον άνθρωπο. Πλέον όλοι ψωνίζουνε από το διαδίκτυο. Είναι αναγκαίο για κάθε επιχείρηση να βρίσκεται online.

# **Βιβλιογραφία**

Αράπογλου, Α., Μαβόγλου, Χ., Οικονοµάκος, Η. and Φύτρος, Κ. (2006). *ΠΛΗΡΟΦΟΡΙΚΗ*. Αθήνα: Οργανισµός Εκδόσεων ∆ιδακτικών Βιβλίων.

Ζαλµά, Κ. (2014). *Ασφάλεια συστηµάτων ηλεκτρονικού ταχυδροµείου*. [online] Dione.lib.unipi.gr. Available at:

http://dione.lib.unipi.gr/xmlui/bitstream/handle/unipi/6584/MPPL09066.pdf?sequence=1&isAllo wed=y [Accessed 11 May 2019].

ΤΕΧΝΟΛΟΓΙΚΟ ΠΑΝΕΠΙΣΤΗΜΙΟ ΚΥΠΡΟΥ. Cookie Policy - *ΤΕΧΝΟΛΟΓΙΚΟ ΠΑΝΕΠΙΣΤΗΜΙΟ ΚΥΠΡΟΥ*. [online] Cut.ac.cy. Available at: https://www.cut.ac.cy/cookie-policy/?languageId=100 [Accessed 11 May 2019].

Μπακάλη, Α. (2019). [online] Teilar.gr. Available at: https://www.teilar.gr/dbData/ProfAnn/profann-9736d05c.pdf [Accessed 11 May 2019].

Πανεπιστήµιο Ιωαννίνων, (2005). [online] Available at: https://old.uoi.gr/gr/rss/index.php [Accessed 11 May 2019].

Χατζηαντωνίου (2019). [online] Available at:

http://hellanicus.lib.aegean.gr/bitstream/handle/11610/18191/%CE%A7%CE%91%CE%A4%CE%96%CE %97%CE%91%CE%9D%CE%A4%CE%A9%CE%9D%CE%99%CE%9F%CE%A5%20%CE%99%CE% A9%CE%91%CE%9D%CE%9D%CE%97%CE%A3.pdf?sequence=1&isAllowed=y [Accessed 11 May 2019].

Atkinson, L. (2004). Core PHP programming. Upper Saddle River: Prentice Hall PTR.

Aycock, J. (2006). Computer viruses and malware. New York: Springer.

Ce.teiep.gr. (2019). [online] Available at: https://www.ce.teiep.gr/eclass/modules/document/file.php/177/%CE%94%CE%B9%CE%AC%CE%BB%CE%B5%CE%BE%CE% B7/05/http\_intro.pdf [Accessed 11 May 2019].

Cheswick, W., Bellovin, S. and Rubin, A. (2007). Firewalls and Internet security. Boston: Addison-Wesley.

Developer.gnome.org. (2019). *Αναδυόµενα παράθυρα*. [online] Available at: https://developer.gnome.org/hig/stable/popovers.html.el [Accessed 11 May 2019].

Fraser, S. (2014). My SQL. Chandi Chowk: Global Media.

Ip.gr. (2019). Joomla, Drupal *και* Wordpress - *πλεονεκτήµατα και µει*o*νεκτήµατα* - *Ποιο* CMS *να διαλέξω τα κυριότερα* pros and cons *των δηµοφιλών εφαρµογών*. [online] Available at: https://www.ip.gr/Web\_Development/joomla\_drupal\_wordpress\_%CF%80%CE%BB%CE%B5%CE%BF% CE%BD%CE%B5%CE%BA%CF%84%CE%AE%CE%BC%CE%B1%CF%84%CE%B1\_%CE%BC%CE %B5%CE%B9o%CE%BD%CE%B5%CE%BA%CF%84%CE%AE%CE%BC%CE%B1%CF%84%CE%B1 -375.html [Accessed 11 May 2019].

Lammle, T. (2011). CCNA. Hoboken, N.J: Wiley.

Ledford, J. (2007). Search engine optimization bible. Hoboken, N.J.: Wiley.

Ledford, J. and Tyler, M. (2013). Google analytics 2.0. Hoboken, N.J.: Wiley.

Mason, A. and Newcomb, M. (2001). Cisco secure Internet security solutions. Indianapolis: Cisco Press.

Mehta, N. (2009). Choosing an open source CMS. Birmingham, Great Britain: Packt Pub.

Miller, J. (2014). Internet technologies and information services. Santa Barbara, Calif. [etc.]: Libraries Unlimited, an imprint of ABC-CLIO, LLC.

Okeanis.lib.teipir.gr. (2019). [online] Available at: http://okeanis.lib.teipir.gr/xmlui/bitstream/handle/123456789/2389/log\_201400073.pdf?sequence [Accessed 11 May 2019].

Teixeira, J. (2013). Your google game plan for success. Hoboken, N.J.: Wiley.

Zarrella, D. and Zarrella, A. (2011). The Facebook marketing book. Beijing: O'Reilly.

Digital Marketing Institute. (2019). The Beginner's Guide to Google's Pay Per Click Advertising. [online] Available at: https://digitalmarketinginstitute.com/blog/beginners-guide-googles-pay-per-click-advertising [Accessed 14 May 2019].

ΤΟ VIRAL MARKETING ΣΤΗΝ ΕΛΛΑ∆Α. (2012). [ebook] ΠΡΕΒΕΖΑ: ΑΤΕΙ ΗΠΕΙΡΟΥ- ΠΑΡΑΡΤΗΜΑ ΠΡΕΒΕΖΑΣ ΣΧΟΛΗ ∆ΙΟΙΚΗΣΗΣ ΚΑΙ ΟΙΚΟΝΟΜΙΑΣ ΤΜΗΜΑ ΛΟΓΙΣΤΙΚΗΣ. Available at: http://apothetirio.teiep.gr/xmlui/bitstream/handle/123456789/1104/log\_20120528.pdf?sequence=1 [Accessed 14 May 2019].

Marketing, G. (2019). Affiliate Marketing *Ως Μέσο Αύξησης Εισοδήµατος*. [online] GIM Greek Internet Marketing. Available at: https://www.greekinternetmarketing.com/blog/web-promotion/affiliate-marketing- %CF%89%CF%82-%CE%BC%CE%AD%CF%83%CE%BF-

%CE%B1%CF%8D%CE%BE%CE%B7%CF%83%CE%B7%CF%82- %CE%B5%CE%B9%CF%83%CE%BF%CE%B4%CE%AE%CE%BC%CE%B1%CF%84%CE%BF%CF %82 [Accessed 14 May 2019].

Biz-promotion.gr. (2019). *Τι είναι το* Email Marketing – *Πλεονεκτήµατα* & *Κίνδυνοι*? | Biz-Promotion News. [online] Available at: http://www.biz-promotion.gr/email-marketing-news/2012/04/what-is-email-marketingadvantages-and-risks/ [Accessed 25 May 2019].

Eztexting.com. (2019). Text Message Advertising. [online] Available at: https://www.eztexting.com/textmessage-advertising [Accessed 14 May 2019].

# **Πνευµατικά δικαιώµατα**

Copyright © ΤΕΙ ∆υτικής Ελλάδας. Με επιφύλαξη παντός δικαιώµατος. All rights reserved. ∆ηλώνω ρητά ότι, σύµφωνα µε το άρθρο 8 του Ν. 1599/1988 και τα άρθρα 2,4,6 παρ. 3 του Ν. 1256/1982, η παρούσα εργασία αποτελεί αποκλειστικά προϊόν προσωπικής εργασίας και δεν προσβάλλει κάθε µορφής πνευµατικά δικαιώµατα τρίτων και δεν είναι προϊόν µερικής ή ολικής αντιγραφής, οι πηγές δε που χρησιµοποιήθηκαν περιορίζονται στις βιβλιογραφικές αναφορές και µόνον.

Θανάσης Αντώνιος, 2019